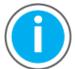

This manual links to Kinetix 5500 Servo Drive Fault Codes Reference Data, publication <u>2198-RD005</u>, for fault codes. Download the spreadsheet now for offline access.

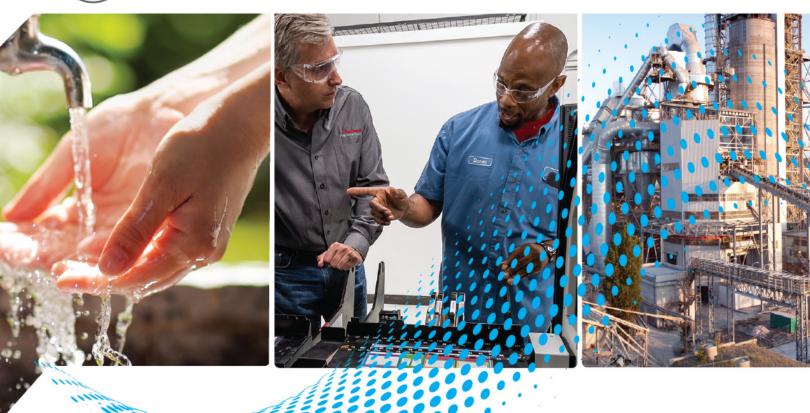

## **Kinetix 5500 Servo Drives**

Catalog Numbers 2198-H003-ERS, 2198-H008-ERS, 2198-H015-ERS, 2198-H025-ERS, 2198-H040-ERS, 2198-H070-ERS, 2198-H003-ERS2, 2198-H008-ERS2, 2198-H015-ERS2, 2198-H025-ERS2, 2198-H040-ERS2, 2198-H070-ERS2, 2198-CAPMOD-1300

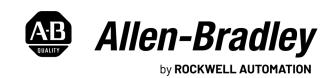

## **Important User Information**

Read this document and the documents listed in the additional resources section about installation, configuration, and operation of this equipment before you install, configure, operate, or maintain this product. Users are required to familiarize themselves with installation and wiring instructions in addition to requirements of all applicable codes, laws, and standards.

Activities including installation, adjustments, putting into service, use, assembly, disassembly, and maintenance are required to be carried out by suitably trained personnel in accordance with applicable code of practice.

If this equipment is used in a manner not specified by the manufacturer, the protection provided by the equipment may be impaired.

In no event will Rockwell Automation, Inc. be responsible or liable for indirect or consequential damages resulting from the use or application of this equipment.

The examples and diagrams in this manual are included solely for illustrative purposes. Because of the many variables and requirements associated with any particular installation, Rockwell Automation, Inc. cannot assume responsibility or liability for actual use based on the examples and diagrams.

No patent liability is assumed by Rockwell Automation, Inc. with respect to use of information, circuits, equipment, or software described in this manual.

Reproduction of the contents of this manual, in whole or in part, without written permission of Rockwell Automation, Inc., is prohibited.

Throughout this manual, when necessary, we use notes to make you aware of safety considerations.

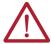

**WARNING:** Identifies information about practices or circumstances that can cause an explosion in a hazardous environment, which may lead to personal injury or death, property damage, or economic loss.

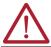

**ATTENTION:** Identifies information about practices or circumstances that can lead to personal injury or death, property damage, or economic loss. Attentions help you identify a hazard, avoid a hazard, and recognize the consequence.

**IMPORTANT** Identifies information that is critical for successful application and understanding of the product.

These labels may also be on or inside the equipment to provide specific precautions.

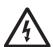

**SHOCK HAZARD:** Labels may be on or inside the equipment, for example, a drive or motor, to alert people that dangerous voltage may be present.

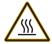

**BURN HAZARD:** Labels may be on or inside the equipment, for example, a drive or motor, to alert people that surfaces may reach dangerous temperatures.

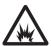

**ARC FLASH HAZARD:** Labels may be on or inside the equipment, for example, a motor control center, to alert people to potential Arc Flash. Arc Flash will cause severe injury or death. Wear proper Personal Protective Equipment (PPE). Follow ALL Regulatory requirements for safe work practices and for Personal Protective Equipment (PPE).

The following icon may appear in the text of this document.

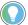

Identifies information that is useful and can help to make a process easier to do or easier to understand.

|                             | Pretace                                          |      |
|-----------------------------|--------------------------------------------------|------|
|                             | Download Firmware, AOP, EDS, and Other Files     | 9    |
|                             | Summary of Changes                               | 9    |
|                             | Access Fault Codes List                          |      |
|                             | Conventions Used in This Manual                  | 9    |
|                             | Additional Resources                             | . 10 |
|                             | Chapter 1                                        |      |
| Start                       | About the Kinetix 5500 Servo Drive System        | 13   |
|                             | Drive Hardware and Input Power Configurations    |      |
|                             | Standalone Configurations                        |      |
|                             | Shared AC/DC Configurations                      | 17   |
|                             | Shared DC Common-bus Configurations              |      |
|                             | Shared AC/DC Hybrid Configuration                |      |
|                             | Motor Feedback and Feedback-only Configurations  |      |
|                             | Typical Communication Configurations             |      |
|                             | Linear Topology                                  |      |
|                             | Ring Topology                                    | 22   |
|                             | Star Topology                                    | 23   |
|                             | Safe Torque-off Configurations                   | 24   |
|                             | Hardwired Safety Configuration                   |      |
|                             | Integrated Safety Configurations                 | 25   |
|                             | Catalog Number Explanation                       | 27   |
|                             | Agency Compliance                                | 28   |
|                             | Chapter 2                                        |      |
| Plan the Kinetix 5500 Drive | System Design Guidelines                         | 29   |
| System Installation         | AC Line Filter Selection                         | 30   |
|                             | Transformer Selection                            | 31   |
|                             | Circuit Breaker/Fuse Selection                   | 31   |
|                             | 24V Control Power Evaluation                     | 33   |
|                             | Contactor Selection                              | 34   |
|                             | Passive Shunt Considerations                     | 34   |
|                             | Enclosure Selection                              | 35   |
|                             | Minimum Clearance Requirements                   | 36   |
|                             | Electrical Noise Reduction                       | 37   |
|                             | Bonding Modules                                  | 37   |
|                             | Bonding Multiple Subpanels                       | 39   |
|                             | Establishing Noise Zones                         | 40   |
|                             | Cable Categories for Kinetix 5500 Systems        | 41   |
|                             | Noise Reduction Guidelines for Drive Accessories |      |
|                             |                                                  |      |

|                                       | Chapter 3                                               |      |
|---------------------------------------|---------------------------------------------------------|------|
| Mount the Kinetix 5500 Drive          | Determine Mounting Order                                | . 46 |
| System                                | Zero-stack Tab and Cutout                               | . 46 |
| cycle                                 | Shared-bus Connection System                            | . 47 |
|                                       | Single-axis Configurations                              |      |
|                                       | Multi-axis Configurations                               |      |
|                                       | Drill-hole Patterns                                     |      |
|                                       | Mount Your Kinetix 5500 Drive                           |      |
|                                       | Chapter 4                                               |      |
| Connector Data and Feature            | Kinetix 5500 Connector Data                             | . 58 |
| Descriptions                          | Module Status Connector Pinout                          | . 59 |
|                                       | Safe Torque-off Connector Pinout                        | . 59 |
|                                       | Input Power Connector Pinouts                           |      |
|                                       | DC Bus and Shunt Resistor Connector Pinouts             | . 60 |
|                                       | Digital Inputs Connector Pinouts                        |      |
|                                       | Ethernet Communication Connector Pinout                 |      |
|                                       | Motor Power, Brake, and Feedback Connector Pinouts      | . 61 |
|                                       | Motor Feedback Connector Pinout                         |      |
|                                       | Understand Control Signal Specifications                |      |
|                                       | Digital Inputs                                          |      |
|                                       | Ethernet Communication Specifications                   |      |
|                                       | Motor Brake Circuit                                     | . 63 |
|                                       | Control Power.                                          |      |
|                                       | Feedback Specifications                                 |      |
|                                       | Absolute Position Feature                               |      |
|                                       | Safe Torque-off Safety Features                         |      |
|                                       | Servo Drives with Hardwired Safety                      |      |
|                                       | Servo Drives with Integrated Safety                     |      |
|                                       | Chapter 5                                               |      |
| <b>Connect the Kinetix 5500 Drive</b> | Basic Wiring Requirements                               | . 70 |
| System                                | Routing the Power and Signal Cables                     | -    |
| oyoto                                 | Determine the Input Power Configuration                 |      |
|                                       | Grounded Power Configurations                           |      |
|                                       | Ungrounded Power Configurations                         |      |
|                                       | Ground Screw Settings                                   |      |
|                                       | Remove the Ground Screws in Select Power Configurations |      |
|                                       | Ground the Drive System                                 |      |
|                                       | Ground the System Subpanel                              |      |
|                                       | Ground Multiple Subpanels                               |      |
|                                       | Wiring Requirements                                     |      |
|                                       | Wiring Guidelines                                       |      |
|                                       | Wire the Power Connectors                               | . 80 |
|                                       | Wire the 24V Control Power Input Connector              |      |
|                                       | Wire the Input Power Connector                          |      |
|                                       | Wire the Digital Input Connectors                       |      |
|                                       | Wire the Safe Torque-off Connector                      |      |
|                                       | Wire the Digital Inputs Connector                       |      |

| Wire Kinetix VP Motors and Actuators                         | 82  |
|--------------------------------------------------------------|-----|
| Maximum Cable Lengths                                        | 83  |
| Motor Power Connections                                      | 83  |
| Motor Brake Connections                                      | 84  |
| Motor Feedback Connections                                   | 85  |
| Apply the Single Motor-cable Shield Clamp                    | 86  |
| Wire Other Motors and Actuators                              | 88  |
| Install the Kinetix 5500 Add-On Profile                      | 88  |
| Motor Power and Brake Connections                            | 89  |
| Motor Power/Brake Cable Series Change                        | 90  |
| Maximum Cable Lengths                                        |     |
| Motor Power/Brake Cable Preparation                          |     |
| Apply the Motor Power/brake Shield Clamp                     | 93  |
| Motor Feedback Connections                                   | 94  |
| Motor Feedback Cable Preparation                             |     |
| Capacitor Module Connections                                 |     |
| External Passive-shunt Resistor Connections                  | 99  |
| Ethernet Cable Connections                                   | 100 |
|                                                              |     |
| Chapter 6                                                    |     |
| Understand the Kinetix 5500 Display                          | 102 |
| Menu Screens                                                 | 103 |
| Setup Screens                                                | 104 |
| Startup Sequence                                             | 106 |
| Configure the Drive                                          | 107 |
| Set the Network Parameters                                   | 107 |
| Studio 5000 Logix Designer                                   | 107 |
| Version History                                              |     |
| Install the Kinetix 5500 Add-On Profile                      | 108 |
| Configure the Logix 5000 Controller                          |     |
| Configure the Kinetix 5500 Drive                             | 112 |
| Configure the Motion Group                                   | 121 |
| Configure Feedback-only Axis Properties                      | 122 |
| Configure Induction-motor Frequency-control Axis Properties. | 123 |
| General and Motor Categories                                 | 123 |
| Basic Volts/Hertz Method                                     |     |
| Sensorless Vector Method                                     | 126 |
| Fan/Pump Volts/Hertz Method                                  |     |
| Configure SPM Motor Closed-loop Control Axis Properties      | 129 |
| Download the Program                                         | 133 |
| Apply Power to the Kinetix 5500 Drive                        |     |
| Applying Power after Changing Input Voltage Range            |     |
| Understand Bus-sharing Group Configuration                   |     |
| Bus-sharing Group Example                                    |     |
| Configure Bus-sharing Groups                                 |     |
| Test and Tune the Axes                                       |     |
| Test the Axes                                                |     |
| Tuna the Avec                                                | 140 |

# Configure and Start the Kinetix 5500 Drive System

|                                | Chapter 7                                               |     |
|--------------------------------|---------------------------------------------------------|-----|
| Troubleshoot the Kinetix 5500  | Safety Precautions                                      | 145 |
| Drive System                   | Interpret Status Indicators                             |     |
|                                | Display Interface                                       |     |
|                                | Fault Code Overview                                     | 146 |
|                                | Fault Codes                                             | 147 |
|                                | Kinetix 5500 Drive Status Indicators                    | 148 |
|                                | Kinetix 5500 Capacitor Module Status Indicators         | 149 |
|                                | General Troubleshooting                                 |     |
|                                | Logix 5000 Controller and Drive Behavior                |     |
|                                | Chapter 8                                               |     |
| Remove and Replace Servo       | Before You Begin                                        | 155 |
| Drives                         | Remove and Replace Kinetix 5500 Servo Drives            |     |
| D11403                         | Remove Power and All Connections                        |     |
|                                | Remove the Servo Drive                                  |     |
|                                | Replace the Servo Drive                                 |     |
|                                | Start and Configure the Drive                           |     |
|                                | Chapter 9                                               |     |
| Kinetix 5500 Safe Torque-off - | Certification                                           | 150 |
| •                              | Important Safety Considerations                         |     |
| Hardwired Safety               | Category 3 Requirements According to ISO 13849-1        |     |
|                                | Stop Category Definition                                |     |
|                                | Performance Level (PL) and Safety Integrity Level (SIL) |     |
|                                | · · · · · · · · · · · · · · · · · · ·                   |     |
|                                | Description of Operation                                |     |
|                                |                                                         |     |
|                                | Probability of Dangerous Failure Per Hour               |     |
|                                | Safe Torque-off Connector Data                          |     |
|                                | Wire the Safe Torque-off Circuit.                       |     |
|                                | Safe Torque-off Wiring Requirements                     |     |
|                                | Safe Torque-off Feature                                 |     |
|                                | Safe Torque-off Feature Bypass                          |     |
|                                | Cascade the Safe Torque-off Signal                      |     |
|                                | Safe Torque-off Specifications                          | 166 |
|                                | Chapter 10                                              |     |
| Kinetix 5500 Safe Torque-off - | Certification                                           |     |
| Integrated Safety              | Important Safety Considerations                         | 167 |
|                                | Safety Application Requirements                         |     |
|                                | Category 3 Requirements According to ISO 13849          | 168 |
|                                | Stop Category Definition                                |     |
|                                | Performance Level (PL) and Safety Integrity Level (SIL) | 169 |
|                                | Description of Operation                                |     |
|                                | STO State Reset                                         |     |
|                                | Fault Codes                                             |     |
|                                | Probability of Dangerous Failure Per Hour               | 170 |
|                                | Safe Torque-off Feature                                 |     |

|                            | Out-of-Box State                                                                                |     |
|----------------------------|-------------------------------------------------------------------------------------------------|-----|
|                            | Out-of-Box State Support                                                                        |     |
|                            | Understand Integrated Safety Drive Replacement                                                  |     |
|                            | Replace an Integrated Safety Drive in a GuardLogix System                                       |     |
|                            | Configure Only When No Safety Signature Exists                                                  |     |
|                            | Configure Always                                                                                |     |
|                            | Motion Direct Commands in Motion Control Systems Understand STO Bypass When Using Motion Direct |     |
|                            | Commands                                                                                        |     |
|                            | Logix Designer Application Warning Messages                                                     |     |
|                            | Torque Permitted in a Multi-workstation Environment                                             |     |
|                            | Warning Icon and Text in Axis Properties                                                        |     |
|                            | Functional Safety Considerations                                                                |     |
|                            | Safe Torque-off Specifications                                                                  | 179 |
|                            | Appendix A                                                                                      |     |
| Interconnect Diagrams      | Interconnect Diagram Notes                                                                      |     |
|                            | Power Wiring Examples                                                                           |     |
|                            | Single-axis Drive Wiring Examples                                                               |     |
|                            | Bus-sharing Wiring Examples                                                                     |     |
|                            | Shunt Resistor Wiring Example                                                                   |     |
|                            | Kinetix 5500 Servo Drive and Rotary Motor Wiring Examples                                       |     |
|                            | Kinetix 5500 Drive and Linear Actuator Wiring Examples                                          |     |
|                            | System Block Diagrams                                                                           | 193 |
|                            | Appendix B                                                                                      |     |
| Upgrade the Drive Firmware | Before You Begin                                                                                | 195 |
|                            | Configure Logix 5000 Controller Communication                                                   | 196 |
|                            | Inhibit Feedback Only Axis                                                                      | 197 |
|                            | Upgrade Firmware                                                                                | 198 |
|                            | Verify the Firmware Upgrade                                                                     | 201 |
|                            | Appendix C                                                                                      |     |
| Size Multi-axis Shared-bus | Shared-bus Configurations                                                                       | 203 |
| Configurations             | Shared AC Configurations                                                                        |     |
| John Gulden Grand          | Shared DC Configurations                                                                        | 204 |
|                            | Shared AC/DC Configurations                                                                     | 206 |
|                            | Shared AC/DC Hybrid Configurations                                                              | 207 |
|                            | Power-sharing Sizing Examples                                                                   |     |
|                            | Shared DC Example                                                                               |     |
|                            | Shared AC/DC Hybrid Example                                                                     |     |
|                            | Shared AC/DC Example                                                                            | 210 |
|                            | Control Power Current Calculations                                                              | 210 |
|                            | Kinetix 5500 System Current Demand Example                                                      |     |
|                            | Energy Calculations                                                                             |     |
|                            | 6)                                                                                              |     |

|                               | Appenaix v                                  |     |
|-------------------------------|---------------------------------------------|-----|
| Motor Control Feature Support | Frequency Control Methods                   | 212 |
|                               | Basic Volts/Hertz                           | 21  |
|                               | Basic Volts/Hertz for Fan/Pump Applications | 216 |
|                               | Sensorless Vector                           | 217 |
|                               | Current Limiting for Frequency Control      | 218 |
|                               | The Effects of Current Limiting             |     |
|                               | Enable the Current Limiting Feature         |     |
|                               | Set the CurrentVectorLimit Attribute Value  | 220 |
|                               | Stability Control for Frequency Control     | 22  |
|                               | Enable the Stability Control Feature        |     |
|                               | Skip Speeds                                 | 22  |
|                               | Multiple Skip Speeds                        | 224 |
|                               | Flux Up                                     |     |
|                               | Flux Up Attributes                          |     |
|                               | Configure the Flux Up Attributes            |     |
|                               | Current Regulator Loop Settings             |     |
|                               | Motor Category                              |     |
|                               | Motor Tests and Autotune Procedure          |     |
|                               | Motor Analyzer Category Troubleshooting     |     |
|                               | Selection of Motor Thermal Models           |     |
|                               | Generic Motors                              |     |
|                               | Thermally Characterized Motors              |     |
|                               | Speed Limited Adjustable Torque (SLAT)      |     |
|                               | Motion Polarity Setting                     |     |
|                               | SLAT Min Speed/Torque                       |     |
|                               | SLAT Max Speed/Torque                       | 236 |
|                               | SLAT Attributes                             | 236 |
|                               | Configure the Axis for SLAT                 | 23′ |
|                               | Motor Overload Retention                    | 240 |
|                               | Phase Loss Detection                        | 24  |
|                               | Phase-loss Detection Attributes             | 24  |
|                               | Phase-loss Detection Configuration          | 242 |
|                               | Phase Loss Detection Current Example        | 243 |
|                               | Velocity Droop                              | 243 |
|                               | Closed Loop Control                         | 243 |
|                               | Frequency Control                           | 243 |
|                               | Velocity Droop Attribute                    |     |
|                               | Velocity Droop Configuration                | 244 |
|                               | Commutation Test                            | 244 |
|                               | Adaptive Tuning                             | 245 |
|                               | Appendix E                                  |     |
| History of Changes            |                                             | 247 |
|                               | Index                                       |     |
|                               |                                             | 2.5 |

This manual provides detailed installation instructions for mounting, wiring, and troubleshooting the Kinetix® 5500 servo drives, and system integration for your drive and motor/actuator combination with a Logix 5000™ controller.

This manual is intended for engineers or technicians directly involved in the installation and wiring of the Kinetix 5500 drives, and programmers directly involved in the operation, field maintenance, and integration of these drives with the EtherNet/IP™ communication module or controller.

If you do not have a basic understanding of Kinetix 5500 servo drives, contact your local Rockwell Automation sales representative for information on available training courses.

## Download Firmware, AOP, EDS, and Other Files

Download firmware, associated files (such as AOP, EDS, and DTM), and access product release notes from the Product Compatibility and Download Center at rok.auto/pcdc.

## **Summary of Changes**

This publication contains the following new or updated information. This list includes substantive updates only and is not intended to reflect all changes.

| Topic                                                                   |            |
|-------------------------------------------------------------------------|------------|
| Updated guidance for downloading fault code and parameter spreadsheets. |            |
| Replaced LDAT-Series with Kinetix LDAT.                                 | Throughout |
| Replaced Bulletin 2090 and 2090-Series with Kinetix 2090.               | Throughout |
| Added Download Firmware, AOP, EDS, and Other Files section to Preface.  |            |
| Added Access Fault Codes section to Preface.                            | 9          |
| Added publication 2198-RD005 to Additional Resources table.             | 10         |
| Updated phase-loss detection equation in Figure 136.                    |            |

### **Access Fault Codes List**

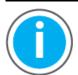

This manual links to Kinetix 5500 Servo Drive Fault Codes Reference Data, publication <u>2198-RD005</u>, for fault codes. Download the spreadsheet now for offline access.

### Conventions Used in This Manual

These conventions are used throughout this manual:

- Bulleted lists such as this one provide information, not procedural steps.
- Numbered lists provide sequential steps or hierarchical information.
- Catalog number string 2198-Hxxx-ERSx is used when there's no need to distinguish between -ERS or -ERS2 servo drives.

| Kinetix 5500 Drive<br>Cat. No. | Description                                                      |  |
|--------------------------------|------------------------------------------------------------------|--|
| 2198-Hxxx-ERS                  | Kinetix 5500 drive with hardwired safe torque-off functionality  |  |
| 2198-Hxxx-ERS2                 | Kinetix 5500 drive with integrated safe torque-off functionality |  |

## **Additional Resources**

These documents contain additional information concerning related products from Rockwell Automation.

**Table 1 - Additional Resources** 

| Resource                                                                                                    | Description                                                                                                    |
|----------------------------------------------------------------------------------------------------|----------------------------------------------------------------------------------------------------|
| Kinetix Rotary Motion Specifications Technical Data, publication KNX-TD001                                                                                                    | Product specifications for Kinetix VPL, VPC, VPF, VPH, VPS, Kinetix MPL, MPM, MPF, MPS; Kinetix TL and TLY, Kinetix RDB, Kinetix MMA, and Kinetix HPK rotary motors.                                                           |
| Kinetix Linear Motion Specifications Technical Data, publication KNX-TD002                                                                                                    | Product specifications for Kinetix MPAS and MPMA linear stages, Kinetix MPAR and MPAI electric cylinders, and Kinetix LDC and LDL linear motors.                                                                               |
| Kinetix 5700, 5500, 5300, and 5100 Servo Drives Specifications Technical Data, publication <a href="KNX-TD003">KNX-TD003</a>                                                                | Provides product specifications for Kinetix Integrated Motion over the EtherNet/IP network and EtherNet/IP networking servo drive families.                                                                                    |
| Kinetix Rotary and Linear Motion Cable Specifications Technical Data, publication <a href="Max.NX-TD004">KNX-TD004</a>                                                                      | Product specifications for Kinetix 2090 motor and interface cables.                                                                                                    |
| Kinetix Servo Drive Performance Specifications per Ecodesign Regulation (EU) 2019/1781 Technical Data, publication <a href="MKN-TD006">KNX-TD006</a>                                        | Provides energy efficiency performance data for Rockwell Automation Kinetix servo drives. This data supports IE2 compliance of Kinetix servo drives per EU 2019/1781.                                                          |
| Kinetix 5500 Servo Drive Fault Codes Reference Data, publication <u>2198-RD005</u>                                                                                                    | Provides the fault codes for Kinetix 5500 servo drives.                                                                                                    |
| AC Line Filter Installation Instructions, publication 2198-IN003                                                                                                    | Provides information on how to install AC line filters designed for Kinetix 5500 and Kinetix 5700 servo drive systems.                                                                                                    |
| Shunt Resistor Installation Instructions, publication <u>2097-IN002</u>                                                                                                    | Provides information on how to install and wire Bulletin 2097 shunt resistors.                                                                                                    |
| System Design for Control of Electrical Noise Reference Manual, publication GMC-RM001                                                                                                    | Information, examples, and techniques designed to minimize system failures caused by electrical noise.                                                                                                    |
| Servo Drive Installation Best Practices Application Technique, publication MOTION-ATOO4                                                                                                    | Best practice examples to help reduce the number of potential noise or electromagnetic interference (EMI) sources in your system and to make sure that the noise sensitive components are not affected by the remaining noise. |
| Kinetix Motion Control Selection Guide, publication KNX-SG001                                                                                                    | Overview of Kinetix servo drives, motors, actuators, and motion accessories designed to help make initial decisions for the motion control products best suited for your system requirements.                                  |
| Kinetix 5500 Drive Systems Design Guide, publication KNX-RM009                                                                                                    | System design guide to select the required (drive specific) drive module, power accessory, feedback connector kit, and motor cable catalog numbers for your Kinetix 5500 drive system.                                         |
| Kinetix Halogen-free PUR and PVC Single Motor Cables Quick Reference, publication 2090-0R002                                                                                                | Provides product specifications comparing 2090-CSBM1xx-xxLFxx (Halogen-free PUR) and 2090-CSxM1xx-xxVAxx (PVC) single motor cables.                                                                                            |
| Rockwell Automation Product Selection website <a href="http://www.rockwellautomation.com/global/support/selection.page">http://www.rockwellautomation.com/global/support/selection.page</a> | Online product selection and system configuration tools, including AutoCAD (DXF) drawings.                                                                                                    |
| Motion Analyzer System Sizing and Selection Tool website <a href="https://motionanalyzer.rockwellautomation.com/">https://motionanalyzer.rockwellautomation.com/</a>                        | Comprehensive motion application sizing tool used for analysis, optimization, selection, and validation of your Kinetix Motion Control system.                                                                                 |
| Vertical Load and Holding Brake Management Application Technique, publication MOTION-ATOO3                                                                                                  | Provides information on vertical loads and how the servo motor holding-brake option can be used to help keep a load from falling.                                                                                              |
| Integrated Motion on the EtherNet/IP Network Reference Manual, publication MOTION-RMOO3                                                                                                    | Information on the AXIS_CIP_DRIVE attributes and the configuration software control modes and methods.                                                                                                    |
| Integrated Motion on the EtherNet/IP Network Configuration and Startup User Manual, publication MOTION-UM003                                                                                | Information on how to configure and troubleshoot your ControlLogix® and CompactLogix™ EtherNet/IP network modules.                                                                                                    |
| GuardLogix 5570 Controllers User Manual, publication 1756-UM022                                                                                                    | Provides information on how to install, configure, program, and use ControlLogix controllers and                                                                                                    |
| GuardLogix 5580 Controllers User Manual, publication 1756-UM543                                                                                                    | GuardLogix® controllers in Studio 5000 Logix Designer® projects.                                                                                                    |
| Compact GuardLogix 5370 Controllers User Manual, publication 1769-UM022                                                                                                    | Provides information on how to install, configure, program, and use CompactLogix and Compact                                                                                                    |
| Compact GuardLogix 5380 Controllers User Manual, publication 5069-UM001                                                                                                    | GuardLogix controllers.                                                                                                    |
| GuardLogix 5570 and Compact GuardLogix 5370 Controller Systems Safety<br>Reference Manual, publication <u>1756-RM099</u>                                                                    | Provides information on how to achieve and maintain Safety Integrity Level (SIL) and Performance Level (PL) safety application requirements for GuardLogix and Compact GuardLogix                                              |
| GuardLogix 5580 and Compact GuardLogix 5380 Controller Systems Safety Reference Manual, publication 1756-RM012                                                                              | controllers.                                                                                                    |
| ControlFLASH User Manual, publication <u>1756-UM105</u>                                                                                                    | Provides guidance on how to use ControlFLASH™ or ControlFLASH Plus™ software to upgrade                                                                                                    |
| ControlFLASH Plus Quick Start Guide, publication CFP-QS001                                                                                                    | drive firmware. Refer to your product release notes to determine whether it supports firmware upgrades by using ControlFLASH or ControlFLASH Plus software.                                                                    |
| EtherNet/IP Network Devices User Manual, <u>ENET-UM006</u>                                                                                                    | Describes how to configure and use EtherNet/IP devices to communicate on the EtherNet/IP network.                                                                                                    |
| Ethernet Reference Manual, <u>ENET-RM002</u>                                                                                                    | Describes basic Ethernet concepts, infrastructure components, and infrastructure features.                                                                                                    |
| System Security Design Guidelines Reference Manual, <u>SECURE-RM001</u>                                                                                                    | Provides guidance on how to conduct security assessments, implement Rockwell Automation products in a secure system, harden the control system, manage user access, and dispose of equipment.                                  |
| Industrial Components Preventive Maintenance, Enclosures, and Contact Ratings Specifications, publication <a href="IC-TD002">IC-TD002</a>                                                   | Provides a quick reference tool for Allen-Bradley industrial automation controls and assemblies.                                                                                                    |

#### Table 1 - Additional Resources (Continued)

| Resource                                                                                                    | Description                                                                                                    |  |
|----------------------------------------------------------------------------------------------------|----------------------------------------------------------------------------------------------------|--|
| Safety Guidelines for the Application, Installation, and Maintenance of Solid-state Control, publication_SGI-1.1 | Designed to harmonize with NEMA Standards Publication No. ICS 1.1-1987 and provides general guidelines for the application, installation, and maintenance of solid-state control in the form of individual devices or packaged assemblies incorporating solid-state components. |  |
| Industrial Automation Wiring and Grounding Guidelines, publication 1770-4.1                                      | Provides general guidelines for installing a Rockwell Automation industrial system.                                                                                                    |  |
| Product Certifications website, rok.auto/certifications.                                                         | Provides declarations of conformity, certificates, and other certification details.                                                                                                    |  |

You can view or download publications at <u>rok.auto/literature</u>.

**Notes:** 

## **Start**

Use this chapter to become familiar with the Kinetix  $^{\circ}$  5500 drive system and obtain an overview of the installation configurations.

| Торіс                                           | Page |
|-------------------------------------------------|------|
| About the Kinetix 5500 Servo Drive System       | 13   |
| Drive Hardware and Input Power Configurations   | 15   |
| Motor Feedback and Feedback-only Configurations | 20   |
| Typical Communication Configurations            | 21   |
| Safe Torque-off Configurations                  | 24   |
| Catalog Number Explanation                      | 27   |
| Agency Compliance                               | 28   |

# About the Kinetix 5500 Servo Drive System

The Kinetix 5500 servo drives are designed to provide a Kinetix Integrated Motion solution for your drive and motor/actuator application.

Table 2 - Kinetix 5500 Drive System Overview

| Drive System<br>Component            | Cat. No.                                                   | Description                                                                                                    |
|--------------------------------------|------------------------------------------------------------|----------------------------------------------------------------------------------------------------|
| Kinetix 5500<br>Servo Drives         | 2198-H <i>xxx</i> -ERS                                     | 200V-class (single-phase or three-phase) and 400V-class (three-phase) drives operate in standalone and multi-axis shared AC, shared DC, shared AC/DC, and shared AC/DC hybrid configurations. Modules are zero-stacked from drive-to-drive and use the shared-bus connection system to extend power in multi-axis configurations. Safe torque-off via hardwired (STO) connector. |
| Servo Drives                         | 2198-Hxxx-ERS2                                             | Same power structures as 2198-Hxxx-ERS servo drives with standalone and multi-axis bus-sharing capability. Safe torque-off via the EtherNet/IP <sup>TM</sup> network.                                                                                                    |
| Kinetix 5500<br>Capacitor Module     | 2198-CAPMOD-1300                                           | Use for energy storage and/or to improve performance in applications producing regenerative energy and requiring shorter duty cycles (1360 µf). Modules are zero-stacked side-by-side with servo drives and use the shared-bus connection system to extend power.                                                                                                    |
| Shared-bus                           | 2198-H040- <i>x</i> - <i>x</i>                             | Input wiring connectors and DC bus T-connector for frame 1 and 2 servo drives.                                                                                                    |
| Connector Kits                       | 2198-H070- <i>x</i> - <i>x</i>                             | Input wiring connectors and DC bus T-connector for frame 3 servo drives.                                                                                                    |
| Feedback Connector<br>Kit            | 2198-KITCON-DSL                                            | Replacement feedback connector kit with 2-pin connector plug and grounding plate inside the connector housing.                                                                                                    |
| Hiperface to DSL<br>Converter Kit    | 2198-H2DCK<br>(series B or later)                          | Use the 2198-H2DCK Hiperface-to-DSL feedback converter kit with Kinetix MPL, MPM, MPF, and MPS rotary motors, Kinetix MPAS ballscrew, MPAR, MPAI linear actuators, and Kinetix LDAT linear thrusters.                                                                                                    |
| I/O Connector Kits                   | 2198-KITCON-IOSP                                           | Replacement I/O connector kit (spring clamp) for I/O (IOD) connector.                                                                                                    |
| 2198-KITCON-IOSC                     |                                                            | Replacement I/O connector kit (screw terminal) for I/O (IOD) connector.                                                                                                    |
|                                      | 2198-KITCON-PWR40                                          | Replacement connector set, 40 A, for frame 1 and frame 2 drives.                                                                                                    |
| Connector Sets 2198-K                | 2198-KITCON-PWR70                                          | Replacement connector set, 70 A, for frame 3 drives.                                                                                                    |
|                                      | 2198-KITCON-CAP1300                                        | Replacement connector set, 40 A, for capacitor module.                                                                                                    |
| Encoder Output<br>Module             | 2198-ABQE                                                  | The Allen-Bradley® encoder output module is a DIN-rail mounted EtherNet/IP network-based standalone module capable of outputting encoder pulses to a customer-supplied peripheral device (cameras, for example, used in line-scan vision systems).                                                                                                    |
| Logix 5000™                          | Bulletin 1769<br>Bulletin 5069                             | Integrated Motion on the EtherNet/IP network in CompactLogix™ 5370, CompactLogix 5380, and CompactLogix 5480 controllers and Integrated Safety in Compact GuardLogix® 5370 controllers. Linear, device-level ring (DLR), and star topology is supported.                                                                                                    |
| Controller Platform 1756-E<br>1756-E | 1756-EN2T module<br>1756-EN2TR module<br>1756-EN3TR module | EtherNet/IP network communication modules for use with ControlLogix® 5570, ControlLogix 5580, and GuardLogix 5570 controllers. Linear, device-level ring (DLR), and star topology is supported.                                                                                                    |
| Studio 5000°<br>Environment          | _                                                          | Studio 5000 Logix Designer® application, version 21.00 or later, provides support for programming, commissioning, and maintaining the CompactLogix and ControlLogix controller families. Version 24.00 or later is required for 2198-Hxxx-ERS2 servo drives.                                                                                                    |

Table 2 - Kinetix 5500 Drive System Overview (Continued)

| Drive System<br>Component   | Cat. No.                                     | Description                                                                                                    |  |  |  |
|-----------------------------|----------------------------------------------|----------------------------------------------------------------------------------------------------|--|--|--|
|                             | Kinetix VP                                   | Compatible rotary motors include 200V and 400V-class Kinetix VPL, VPF, VPH, and VPS.                                                                                                    |  |  |  |
| Rotary Servo Motors         | Kinetix MP                                   | Compatible rotary motors include 200V and 400V-class Kinetix MPL, MPM, MPF, and MPS when used with the Hiperface-to-DSL feedback converter kit.                                                                                                    |  |  |  |
| Linear Actuators            | Kinetix VPAR<br>Kinetix MP<br>Kinetix LDAT   | Compatible linear actuators include 200V and 400V-class Kinetix VPAR, Kinetix MPAS ballscrew, MPAR, and MPAI, and Kinetix LDAT when used with the Hiperface-to-DSL feedback converter kit.                                                                                                    |  |  |  |
| Induction Motors            | _                                            | Induction motors with open loop frequency control are also supported.                                                                                                    |  |  |  |
|                             | 2090-CSxM1DF-xxxxxx                          | Kinetix 2090 flying-lead single-cable for motor power, feedback, and optional 24V DC brake power with Kinetix VP motors.  Designed specifically for Kinetix 5500 servo drives.                                                                                                    |  |  |  |
| Cables                      | 2090-CSxM1DG-xxxxxx                          | Kinetix 2090 flying-lead single cable for motor power, feedback, and optional 24V DC brake power with Kinetix VP motors and actuators. Designed with longer leads than 2090-CSxM1DF cables to accommodate Kinetix 5700 drive families.                                                              |  |  |  |
| Cubico                      | 2090-CFBM7DF-CEAxxx                          | Kinetix 2090 motor feedback cables for Kinetix MP motors and actuators.                                                                                                    |  |  |  |
|                             | 2090-CPxM7DF-xxAxxx                          | Kinetix 2090 motor power/brake cables for Kinetix MP motors and actuators.                                                                                                    |  |  |  |
|                             | 1585J-M8CBJM- <i>x</i>                       | Ethernet cables are available in standard lengths. Shielded cable is recommended.                                                                                                    |  |  |  |
| AC Line Filters             | 2198-DB08-F<br>2198-DB20-F<br>2198-DB42-F    | Bulletin 2198 three-phase AC line filters are required to meet CE and available for use in all Kinetix 5500 drive systems. Use 2198-DBxx-F filters as field replacements in existing installations. Select 2198-DBxx-F filters for all new systems and do not remove the servo drive ground screws. |  |  |  |
| AC LINE FINEIS              | 2198-DBR20-F<br>2198-DBR40-F<br>2198-DBR90-F | Bulletin 2198 three-phase AC line filters are required to meet CE and available for use with all Kinetix 5500 drive systems. Select 2198-DBRxx-F filters for all new systems and do not remove the servo drive ground screws.                                                                       |  |  |  |
| 24V DC Power<br>Supply      | 1606-XL <i>xxx</i>                           | Bulletin 1606 24V DC power supply for control circuitry, digital inputs, safety, and motor brake.                                                                                                    |  |  |  |
| External Shunt<br>Resistors | 2097-R6 and 2097-R7                          | Bulletin 2097 external passive shunt resistors for when the internal shunt capability of the drive is exceeded.                                                                                                    |  |  |  |

# Drive Hardware and Input Power Configurations

Typical Kinetix 5500 systems include single-phase and three-phase standalone configurations, three-phase shared AC, shared AC/DC, shared DC, and shared AC/DC hybrid configurations.

### **Standalone Configurations**

In these examples, a single standalone drive is shown with and without the Bulletin 2198 capacitor module.

Figure 1 - Typical Kinetix 5500 Standalone Installation

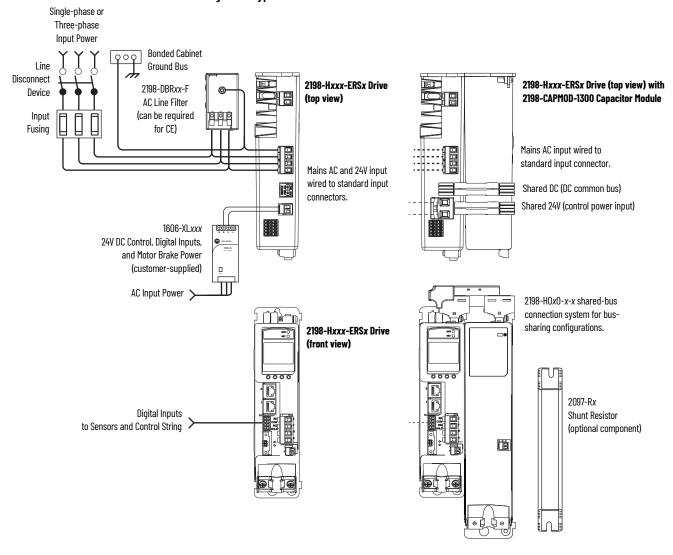

In this example, three-phase AC power and 24V control power is shared in a multi-axis configuration. All drives must have the same power rating (catalog number).

Figure 2 - Typical Shared AC Installations

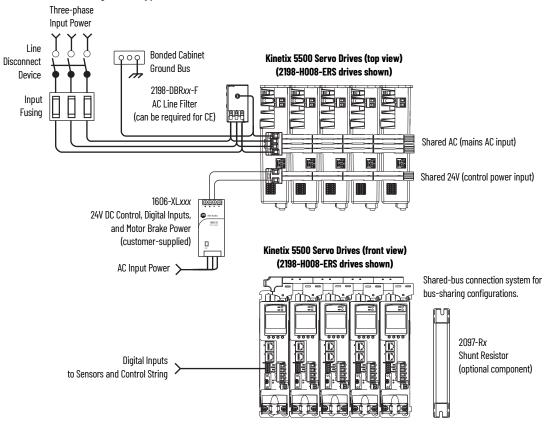

IMPORTANT

In shared AC configurations, all drives must have the same power rating. Shared AC configurations do not support Bulletin 2198 capacitor modules.

### **Shared AC/DC Configurations**

In this example, three-phase AC input power, 24V control power, and DC-bus power are shared in a multi-axis configuration. All drives must be the same power rating (catalog number).

Figure 3 - Typical Shared AC/DC Installations

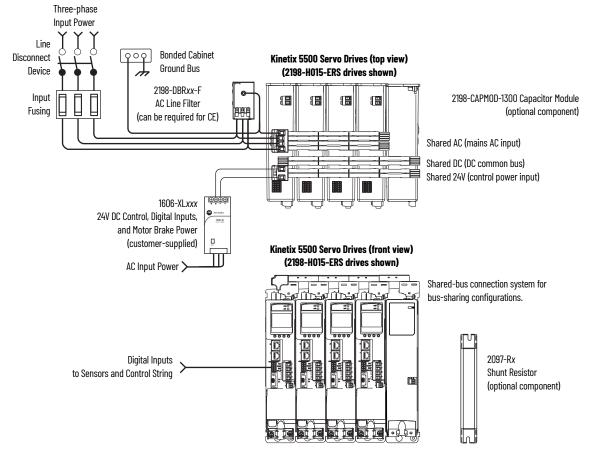

IMPORTANT

#### **Shared DC Common-bus Configurations**

In this multi-axis example, the common-bus leader (sourcing) drive receives three-phase AC input power and supplies DC power to common-bus follower (sinking) drives. The common-bus leader-drive power rating is greater than or equal to the power rating of each follower drive.

Three-phase Input Power ⊖⊖ Bonded Cabinet Line Disconnect **Ground Bus** Kinetix 5500 Servo Drive System (top view) Device 2198-DBRxx-F Input AC Line Filter Fusing (can be required for CE) Shared DC (DC common bus) Shared 24V (control power input) 1606-XL*xxx* 24V DC Control, Digital Inputs, and Motor Brake Power (customer-supplied) Kinetix 5500 Servo Drive System (front view) AC Input Power Shared-bus connection system for bus-sharing configurations. 2097-Rx Digital Inputs Shunt Resistor to Sensors and Control String (optional component) 2198-H008-ERS

Figure 4 - Typical Shared DC Common-bus Installations

**IMPORTANT** 

Common-bus Leader Drive

2198-H040-ERS

In shared DC common-bus configurations, the leader drive power rating must be greater than or equal to the power rating of the follower drives.

Common-bus

**Follower Drives** 

2198-CAPMOD-1300 Capacitor Module

(optional component)

#### **Shared AC/DC Hybrid Configuration**

In this multi-axis example, three-phase AC input power is supplied to two converter drives. The converter drive ratings must be the same, and greater than or equal to the power ratings of the inverter drives. This parallel converter configuration increases the DC-bus power supplied to the inverter drives.

Figure 5 - Typical Shared AC/DC Bus Hybrid Installations

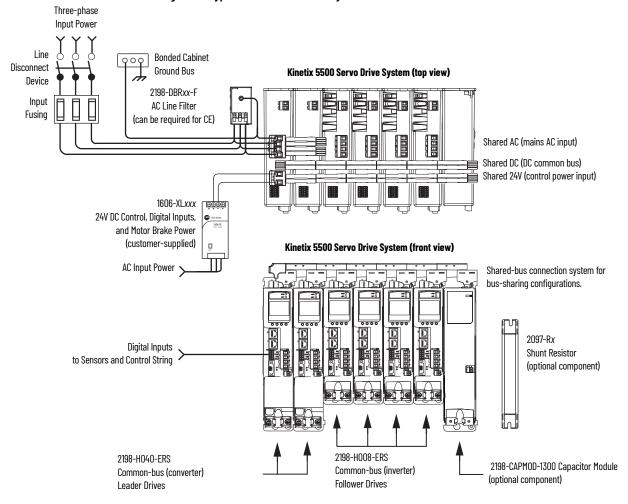

**IMPORTANT** 

In shared AC/DC hybrid configuration, the converter drives must have the same power rating and must be greater than or equal to the power ratings of the inverter drives.

## Motor Feedback and Feedback-only Configurations

Feedback connections are made at the 2-pin motor feedback (MF) connector. These examples illustrate how you can use the Bulletin 2198 connector kits for making these connections. To see motor power and brake connections, refer to Chapter 5 beginning on page 69.

Figure 6 - Feedback Configuration Examples

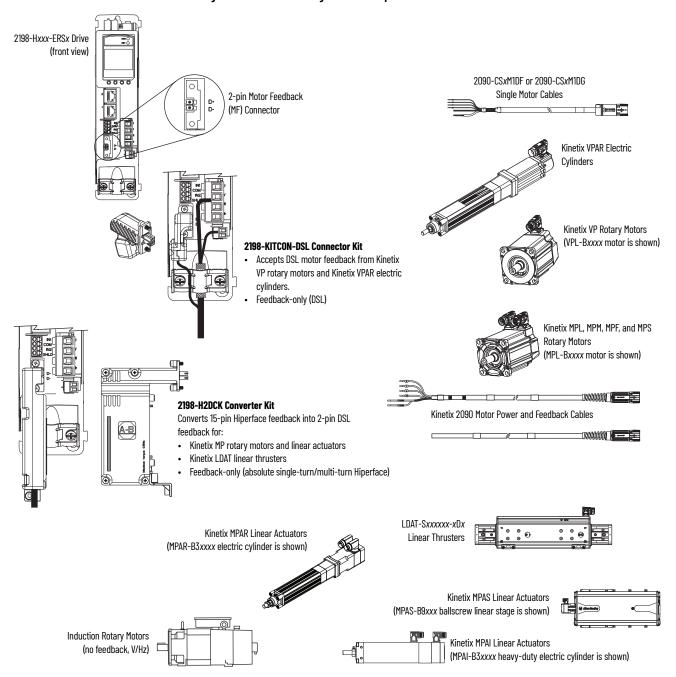

**IMPORTANT** 

In 2198-H2DCK converter kit applications, you can replace the 2090-CPxM7DF power/brake cable with a 2090-CSxM1DF/DG single motor cable, and reuse the 2090-CFBM7DF feedback cable. This increases the maximum cable length for 18 and 14 AWG single cables to 50 m (164 ft). 2090-CSBM1DF-10AFxx and 2090-CSBM1DG-10xxxx (10 AWG) cables do not support this 50 m (164 ft) option.

# Typical Communication Configurations

The Kinetix 5500 drives support any Ethernet topology including linear, ring, and star by using ControlLogix, GuardLogix, or CompactLogix controllers.

These examples feature the CompactLogix 5370 programmable automation controllers (Bulletin 1769) with support for Integrated Motion over the EtherNet/IP network.

Refer to CompactLogix Controllers Specifications Technical Data, publication 1769-TD005, for more information on CompactLogix 5370 L1, L2, and L3 controllers.

#### **Linear Topology**

In this example, all devices are connected in linear topology. The Kinetix 5500 drives include dual-port connectivity, however, if any device becomes disconnected, all devices downstream of that device lose communication. Devices without dual ports must include the 1783-ETAP module or be connected at the end of the line.

CompactLogix Controller Programming Network Studio 5000 Logix Designer CompactLogix 5370 Controller **Application** 0 Kinetix 5500 Servo Drive System 1585J-M8CBJM-0M15 0.15 m (6 in.) Ethernet cable 1585J-M8CBJM-x for drive-to-drive connections. Ethernet (shielded) Cable 2198-ABQE **Encoder Output Module** 842E-CM Integrated Motion 1734-AENTR POINT I/O™ Fncoder PanelView™ Plus EtherNet/IP Adapter Display Terminal

Figure 7 - Kinetix 5500 Linear Communication Installation

### **Ring Topology**

In this example, the devices are connected by using ring topology. If only one device in the ring is disconnected, the rest of the devices continue to communicate. For ring topology to work correctly, a device level ring (DLR) supervisor is required (for example, the Bulletin 1783 ETAP device). DLR is an ODVA standard. For more information, refer to the EtherNet/IP Embedded Switch Technology Application Guide, publication ENET-APOOS.

Devices without dual ports, for example the display terminal, require a 1783-ETAP module to complete the network ring.

Figure 8 - Kinetix 5500 Ring Communication Installation

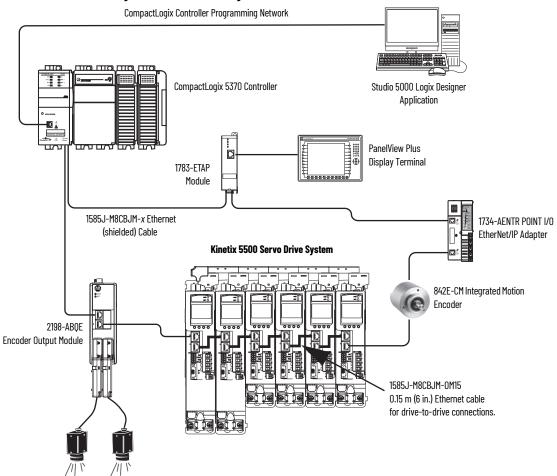

#### **Star Topology**

In this example, the devices are connected by using star topology. Each device is connected directly to the switch.

Kinetix 5500 drives have dual ports, so linear topology is maintained from drive-to-drive, but Kinetix 5500 drives and other devices operate independently. The loss of one device does not impact the operation of other devices.

Figure 9 - Kinetix 5500 Star Communication Installation

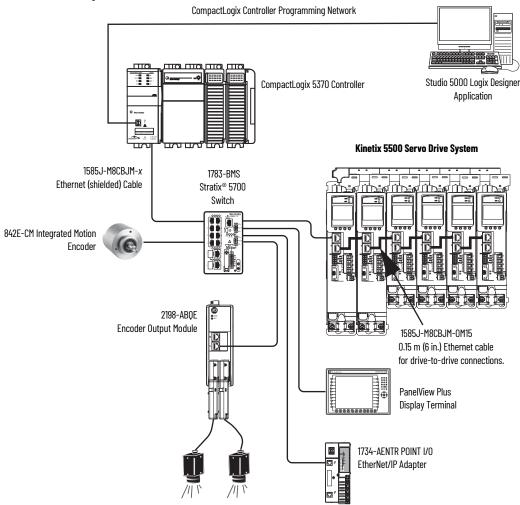

You can use the 842E-CM integrated motion encoder for applications requiring an external encoder for gearing or camming to the Kineitx 5500 drive. By providing auxiliary feedback directly through the EtherNet/IP network, the 842E-CM encoder helps eliminate the need for point-to-point wiring while letting customers use the encoder in a variety of network topologies. For more information, see the 842E-CM Integrated Motion on EtherNet/IP Product Profile, publication 842ECM-PP001.

# Safe Torque-off Configurations

Kinetix 5500 servo drives are available with safe torque-off via hardwired connections or integrated over the EtherNet/IP network. These examples illustrate the safe torque-off configuration options.

#### **Hardwired Safety Configuration**

The 2198-Hxxx-ERS drives use the safe torque-off (STO) connector for wiring external safety devices and cascading hardwired safety connections from one drive to another.

Figure 10 - Safe Torque-off (hardwired) Configuration Any Logix 5000 Controller (CompactLogix 5370 controller is shown) 2198-Hxxx-ERS Servo Drives Studio 5000 Logix Designer (top view) **Application** (version 21.0 or later) 1585J-M8CBJM-x Ethernet (shielded) Cable Module Definition Configured with Motion-only Connection Safe Torque-off (STO) Connectors Safety 1606-XLxxx Device 24V DC Control, Digital Inputs, 2198-Hxxx-ERS Servo Drives and Motor Brake Power (customer-supplied) (front view) AC Input Power > Digital Inputs to Sensors and Control String > ControlLogix 5570 Controllers or GuardLogix 5570 Safety Controllers 0 ControlLogix 5580 Controllers or GuardLogix 5580 Safety Controllers CompactLogix 5370 Controllers or Compact GuardLogix 5370 Safety Controllers CompactLogix 5380 or 5480 Controllers or Compact GuardLogix 5380 Safety Controllers Kinetix VP Servo Motors

#### **Integrated Safety Configurations**

The GuardLogix 5570 or Compact GuardLogix 5370 safety controller issues the safe torque-off (STO) command over the EtherNet/IP network and the 2198-Hxxx-ERS2 integrated safety drive executes the command.

In this example, a single GuardLogix safety controller makes a Motion and Safety connection with the 2198-Hxxx-ERS2 integrated safety drives.

#### **IMPORTANT**

If only one controller is used in an application with Motion and Safety connections, the controller must be one of the following:

- A GuardLogix 5570 controller or GuardLogix 5580 safety controller
- A Compact GuardLogix 5370 controller of Compact GuardLogix 5380 safety controller

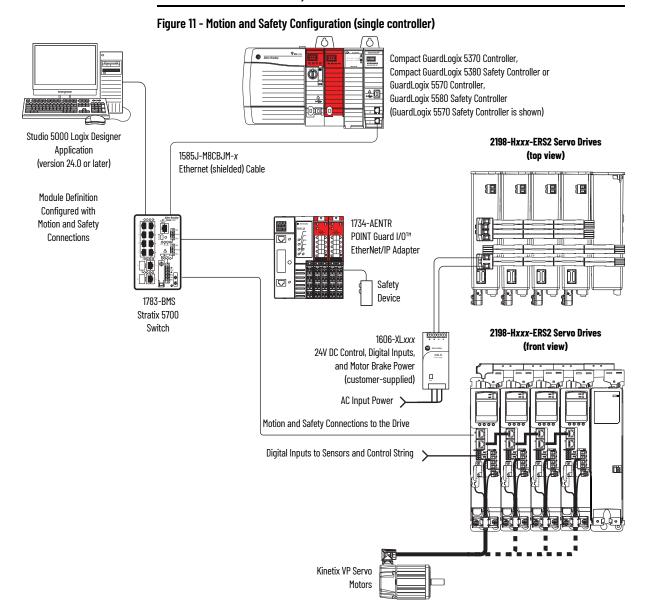

25

In this example, a non-safety controller makes the Motion-only connection and a separate GuardLogix safety controller makes the Safety-only connection with 2198-Hxxx-ERS2 integrated safety drives.

#### **IMPORTANT**

If two controllers are used in an application with Motion-only and Safety-only connections, the controllers must be any of the following:

- The Safety-only connection must be a GuardLogix 5570 controller, GuardLogix 5580 safety controller, Compact GuardLogix 5370 controller, or Compact GuardLogix 5380 safety controller
- The Motion-only connection must be a ControlLogix 5570 controller, ControlLogix 5580 safety controller, CompactLogix 5370 controller, or CompactLogix 5380 safety controller.

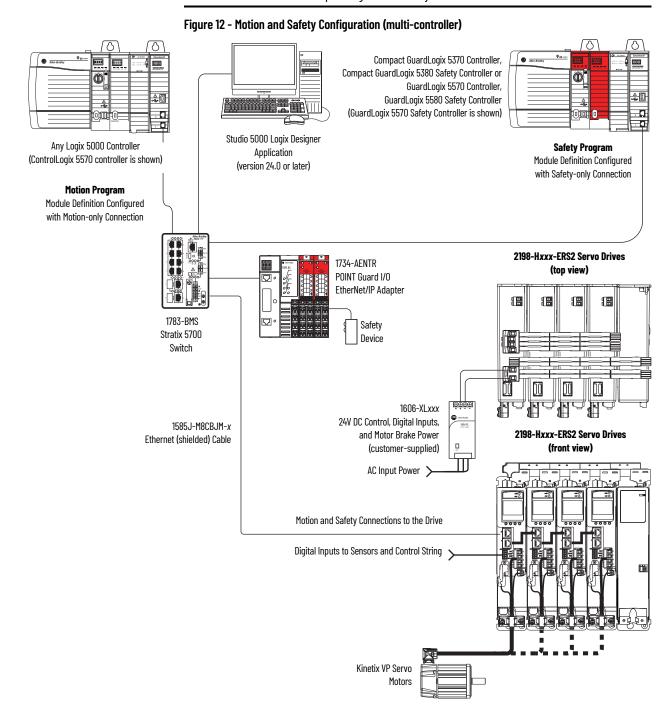

## **Catalog Number Explanation** Kinetix 5500 drive catalog numbers and performance specifications.

Table 3 - Kinetix 5500 Servo Drive Catalog Numbers

| Drive Cat. No.<br>(hardwired STO) | Drive Cat. No.   |            |                                                                                                    | Continuous Output          | 0:                          | utput Current         |
|-----------------------------------|------------------|------------|----------------------------------------------------------------------------------------------------|----------------------------|-----------------------------|-----------------------|
|                                   | (integrated STO) | Frame Size | Input Voltage                                                                                                    | <b>Power</b><br>kW         | <b>Continuous</b><br>A 0-pk | <b>Peak</b><br>A O-pk |
| 2198-H003-ERS                     | 2198-H003-ERS2   | 1          | 195264V rms, single-phase<br>195264V rms, three-phase<br>324528V rms, three-phase<br>195264V rms, three-phase<br>324528V rms, three-phase | 0.2 kW<br>0.3 kW<br>0.6 kW | 1.4                         | 3.5                   |
| 2198-H008-ERS                     | 2198-H008-ERS2   |            |                                                                                                    | 0.5 kW<br>0.8 kW<br>1.6 kW | 3.5                         | 8.8                   |
| 2198-H015-ERS                     | 2198-H015-ERS2   |            |                                                                                                    | 1.0 kW<br>1.5 KW<br>3.2 kW | 7.1                         | 17.7                  |
| 2198-H025-ERS                     | 2198-H025-ERS2   | 2          |                                                                                                    | 2.4 kW<br>5.1 kW           | 11.3                        | 28.3                  |
| 2198-H040-ERS                     | 2198-H040-ERS2   |            |                                                                                                    | 4.0 kW<br>8.3 kW           | 18.4                        | 45.9                  |
| 2198-H070-ERS                     | 2198-H070-ERS2   | 3          |                                                                                                    | 7.0 kW<br>14.6 kW          | 32.5                        | 81.3                  |

Table 4 - Capacitor Module Catalog Number

| Capacitor Module<br>Cat. No. | Frame Size | Rated Voltage | Capacitance  |  |
|------------------------------|------------|---------------|--------------|--|
| 2198-CAPMOD-1300             | 2          | 650V DC, nom  | 1360 μF, min |  |

Table 5 - Shared-bus Connector Kit Catalog Numbers

| Kit Cat. No.                  | Frame Size                                       | Application                       | Description                                                                                                    |
|-------------------------------|--------------------------------------------------|-----------------------------------|----------------------------------------------------------------------------------------------------|
| 2198-H040-ADP-IN Frame 1 or 2 |                                                  | First drive                       | <ul> <li>Mains AC input wiring connector</li> <li>24V DC input wiring connector</li> <li>DC bus T-connector</li> </ul> |
| 2198-H040-A-T                 | Nevat duive in                                   | AC sharing only                   | AC bus T-connector                                                                                                    |
| 2198-H040-D-T                 | Next drive is Frame 1 drives:                    | DC sharing only                   | DC bus T-connector                                                                                                    |
| 2198-H040-P-T                 | 2198-H003-ERSx                                   | Control power sharing only        | Control power T-connector                                                                                              |
| 2198-H040-AD-T                | 2198-H008-ERSx<br>Frame 2 drives:                | AC and DC-bus sharing             | AC and DC bus T-connectors                                                                                             |
| 2198-H040-AP-T                | 2198-H015-ERSx                                   | AC and control power sharing      | AC and control power T-connectors                                                                                      |
| 2198-H040-DP-T                | 2198-H025-ERS <i>x</i><br>2198-H040-ERS <i>x</i> | DC and control power sharing      | DC and control power T-connectors                                                                                      |
| 2198-H040-ADP-T               | 2130-110 <del>4</del> 0-LN3X                     | AC, DC, and control power sharing | AC, DC, and control power T-connectors                                                                                 |
| 2198-H070-ADP-IN              | Frame 3 drive:<br>2198-H070-ERSx                 | First drive                       | <ul> <li>Mains AC input wiring connector</li> <li>24V DC input wiring connector</li> <li>DC bus T-connector</li> </ul> |
| 2198-H070-A-T                 |                                                  | AC sharing only                   | AC bus T-connector                                                                                                    |
| 2198-H070-D-T                 |                                                  | DC sharing only                   | DC bus T-connector                                                                                                    |
| 2198-H070-P-T                 | Next drive is                                    | Control power sharing only        | Control power T-connector                                                                                              |
| 2198-H070-AD-T                | Frame 3 drives:                                  | AC and DC-bus sharing             | AC and DC bus T-connectors                                                                                             |
| 2198-H070-AP-T                | 2198-H070-ERSx                                   | AC and control power sharing      | AC and control power T-connectors                                                                                      |
| 2198-H070-DP-T                |                                                  | DC and control power sharing      | DC and control power T-connectors                                                                                      |
| 2198-H070-ADP-T               |                                                  | AC, DC, and control power sharing | AC, DC, and control power T-connectors                                                                                 |

### **Agency Compliance**

If this product is installed within the European Union and has the CE mark, the following regulations apply.

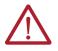

**ATTENTION:** Meeting CE requires a grounded system and the method of grounding the AC line filter and drive must match. Failure to do this renders the filter ineffective and can cause damage to the filter. For grounding examples, refer to <u>Grounded Power Configurations on page 71</u>.

For more information on electrical noise reduction, refer to the System Design for Control of Electrical Noise Reference Manual, publication <u>GMC-RMoot</u>.

To meet CE requirements, these requirements apply:

- Install an AC line filter (catalog number 2198-DBxxF or 2198-DBRxx-F). For specific pairing information for input power as close to the Kinetix 5500 drive as possible, see Kinetix 5700, 5500, 5300, and 5100 Servo Drives Specifications, publication KNX-TD003.
- Bond drive, capacitor module, and line filter grounding screws by using a braided ground strap as shown in <u>Figure 43 on page 76</u>.
- Use Kinetix 2090 single motor cables with Kinetix VP servo motors and actuators. Use Kinetix 2090 motor power/brake and feedback cables for other compatible Allen-Bradley motors and actuators.
- Combined motor cable length for all axes on the same DC bus must not exceed 250 m (820 ft). Drive-to-motor cables must not exceed 50 m (164 ft); however, use of continuous-flex cable and 2198-H2DCK converter kit limits the maximum length.

Table 6 - Drive-to-Motor Maximum Cable Length

|                                                                            | Kinetix VP Servo Motors m (ft)                                                                                    |                                                                                                    | Other Compatible Rotary Motors/Linear Actuators (1)  Kinetix 2090 Motor/Actuator Cables (3) Cat. No. 2090-CxxM7DF m (ft) |  |  |
|----------------------------------------------------------------------------|----------------------------------------------------------------------------------------------------|----------------------------------------------------------------------------------------------------|----------------------------------------------------------------------------------------------------|--|--|
| Kinetix 5500 Servo Drive<br>Cat. No.                                       | Standard (non-flex) Cables Cat. No. 2090-CSxM1DF-xxAAxx Cat. No. 2090-CSxM1DG-xxxAxx Cat. No. 2090-CSxM1E1-xxVAxx | Continuous-flex Cables (2) Cat. No. 2090-CSBM1DF-xxAFxx Cat. No. 2090-CSBM1DG-xxxFxx Cat. No. 2090-CSBM1E1-xxxFxx |                                                                                                    |  |  |
| 2198-H003-ERS <i>x</i><br>2198-H008-ERS <i>x</i>                           | 50 (164)                                                                                                    | 30 (98.4)                                                                                                    |                                                                                                    |  |  |
| 2198-H015-ERS <i>x</i><br>2198-H025-ERS <i>x</i><br>2198-H040-ERS <i>x</i> | FRSx 50 (164)                                                                                                    |                                                                                                    | 20 (65.6)                                                                                                    |  |  |
| 2198-H070-ERS <i>x</i>                                                     | 50 (164)                                                                                                    |                                                                                                    | 7                                                                                                    |  |  |

<sup>(1)</sup> Requires use of the 2198-H2DCK Hiperface-to-DSL (series B or later) feedback converter kit.

- Install the Kinetix 5500 system inside an approved enclosure. Run input power wiring in conduit (grounded to the enclosure) outside of the enclosure. Separate signal and power cables.
- Segregate input power wiring from control wiring and motor cables.

Refer to <u>Appendix A on page 181</u> for input power wiring and drive/motor interconnect diagrams.

the equites use of the 2190-12DCR hipertace-to-DSC (series by nate) received in talk) received as the converter with a continuous-flex cable back to the drive, is 30 m (98.4 ft).

When using any continuous-flex cable (whether extension or flying-lead) in your application, the maximum cable length including any standard (non-flex) cable back to the drive, is 30 m (98.4 ft).

The 20 m (65.6 ft) limitation is attributed to the 2090-CPxM7DF power/brake cable. In 2198-H2DCK converter kit applications, you can replace the 2090-CPxM7DF power/brake cable with a 2090-CSxM1DF or 2090-CSxM1DF single motor cable (and reuse the 2090-CFBM7DF feedback cable) to increase the maximum cable length to 50 m (164 ft). This applies to only 18 and 14 AWG single cables. 2090-CSBM1Dx-10xxxx (10 AWG/M40 connector) single cables are not compatible with 2090-CPBM7DF-10Axxx (10 AWG/M40 connector) power/brake cables.

## **Plan the Kinetix 5500 Drive System Installation**

This chapter describes system installation guidelines used in preparation for mounting your Kinetix® 5500 drive components.

| Торіс                      | Page |
|----------------------------|------|
| System Design Guidelines   | 29   |
| Electrical Noise Reduction | 37   |

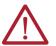

**ATTENTION:** Plan the installation of your system so that you can perform all cutting, drilling, tapping, and welding with the system removed from the enclosure. Because the system is of the open type construction, be careful to keep metal debris from falling into it. Metal debris or other foreign matter can become lodged in the circuitry and result in damage to the components.

## **System Design Guidelines**

Use the information in this section when designing your enclosure and planning to mount your system components on the panel.

For on-line product selection and system configuration tools, including AutoCAD (DXF) drawings of the product, refer to https://www.rockwellautomation.com/global/support/selection.page.

#### System Mounting Requirements

- To comply with UL and CE requirements, the Kinetix 5500 drive systems must be enclosed in a grounded conductive enclosure offering protection as defined in standard IEC 60529 to IP20 such that they are not accessible to an operator or unskilled person. A NEMA 4X enclosure exceeds these requirements providing protection to IP66.
  - To maintain the functional safety rating of the Kinetix 5500 drive system, this enclosure must be appropriate for the environmental conditions of the industrial location and provide a protection class of IP54 or higher.
- The panel that you install inside the enclosure for mounting your system components must be on a flat, rigid, vertical surface that won't be subjected to shock, vibration, moisture, oil mist, dust, or corrosive vapors in accordance with pollution degree 2 (IEC 61800-5-1) because the product is rated to protection class IP20 (IEC 60529).
- Size the drive enclosure so as not to exceed the maximum ambient temperature rating. Consider heat dissipation specifications for all drive components.
- Combined motor power cable length for all axes on the same DC bus must not exceed 250 m (820 ft). Drive-to-motor cables must not exceed 50 m (164 ft), however use of continuous-flex cable and 2198-H2DCK converter kit limits the maximum length. Refer to <a href="Table 6 on page 28">Table 6 on page 28</a> for specifications by frame size.

**IMPORTANT** System performance was tested at these cable length specifications. These limitations also apply when meeting CE requirements.

Use high-frequency (HF) bonding techniques to connect the modules, enclosure, machine frame, and motor housing, and to provide a low-impedance return path for high-frequency (HF) energy and reduce electrical noise.

Bond drive, capacitor module, and line filter grounding screws by using a braided ground strap as shown in <u>Figure 43 on page 76</u>.

Refer to the System Design for Control of Electrical Noise Reference Manual, publication <u>GMC-RMoot</u>, to better understand the concept of electrical noise reduction.

#### **AC Line Filter Selection**

An AC line filter is required to meet CE requirements. Install an AC line filter for input power as close to the 2198-Hxxx-ERSx drive as possible.

| IMPORTANT | AC line filters are only recommended with grounded WYE power configurations. For facility power configuration examples, see <u>Determine the</u> |
|-----------|----------------------------------------------------------------------------------------------------|
|           | Input Power Configuration on page 71.                                                                                                    |

Table 7 - AC Line Filter Selection

| Kinetix Drive Module                                                       | AC Line Filter                     |
|----------------------------------------------------------------------------|------------------------------------|
| Cat. No.                                                                   | Cat. No.                           |
| 2198-H003-ERS <i>x</i><br>2198-H008-ERS <i>x</i><br>2198-H015-ERS <i>x</i> | 2198-DB08-F                        |
| 2198-H025-ERS <i>x</i>                                                     | • 2198-DBR20-F or                  |
| 2198-H040-ERS <i>x</i>                                                     | • 2198-DB20-F                      |
| 2198-H070-ERS <i>x</i>                                                     | • 2198-DBR40-F or<br>• 2198-DB42-F |

#### **IMPORTANT**

Use 2198-DBxx-F line filters only as field replacements in existing installations. Select 2198-DBxx-F line filters for all new systems or to replace existing 2198-DBxx-F line filters. This does not apply to 2198-DB08-F line filters.

Table 8 - AC Line Filter Selection for Shared AC, Shared AC/DC, and Hybrid Multi-axis Systems

| Kinetix 5500 Drives    | Drive Voltage,       | AC Line Filter Cat. No.     |              |        |        |        |        |        |  |
|------------------------|----------------------|-----------------------------|--------------|--------|--------|--------|--------|--------|--|
| Cat. No.               | (three-phase)<br>nom | 2 Axes                      | 3 Axes       | 4 Axes | 5 Axes | 6 Axes | 7 Axes | 8 Axes |  |
| 2198-H003-ERSx         | 240/480V             | 2198-DBR20-F                |              |        |        |        |        |        |  |
| 2198-H008-ERSx         | 240/480V             | 2198-DBR20-F                |              |        |        |        |        |        |  |
| 2198-H015-ERS <i>x</i> | 240/480V             | 2198-DBR20-F                |              |        | -      |        |        |        |  |
| 2198-H025-ERS <i>x</i> | 240/480V             | 2198-DBR40-F                |              |        | -      |        |        |        |  |
| 2198-H040-ERSx         | 240/480V             | 2198-DBR40-F 2198-DBR90-F — |              |        |        |        |        |        |  |
| 2198-H070-ERSx         | 240/480V             | 2198-DBR90-F                | 98-DBR90-F — |        |        |        |        |        |  |

#### **Transformer Selection**

The servo drive does not require an isolation transformer for three-phase input power. However, a transformer can be required to match the voltage requirements of the drive to the available service.

To size a transformer for the main AC power inputs, refer to the Kinetix 5700, 5500, 5300, and 5100 Servo Drives Specifications Technical Data, publication KNX-TD003.

| IMPORTANT | When using an autotransformer, make sure that the phase to neutral/ground voltage does not exceed the input voltage ratings of the drive.                                                                                              |
|-----------|----------------------------------------------------------------------------------------------------|
|           |                                                                                                    |
| IMPORTANT | Use a form factor of 1.5 for three-phase power (where form factor is used to compensate for transformer, drive module, and motor losses, and to account for utilization in the intermittent operating area of the torque speed curve). |
|           |                                                                                                    |
| IMPORTANT | A line reactor must be used if the source transformer is greater than 150 KVA, max and 3% impedance, min.                                                                                                    |
|           |                                                                                                    |
| EXAMPLE   | Sizing a transformer to the voltage requirements of this drive: 2198-H040-ERSx = 8.4 kW = 12.6 KVA transformer.                                                                                                    |

#### **Circuit Breaker/Fuse Selection**

The Kinetix 5500 drives use internal solid-state motor short-circuit protection and, when protected by suitable branch circuit protection, are rated for use on a circuit capable of delivering up to 200,000 A (fuses) and 65,000 A (circuit breakers).

For the wiring diagram, refer to Power Wiring Examples on page 182.

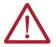

**ATTENTION:** Do not use circuit protection devices on the output of an AC drive as an isolating disconnect switch or motor overload device. These devices are designed to operate on sine wave voltage and the drive's PWM waveform does not allow it to operate properly. As a result, damage to the device occurs.

Standalone Drive Systems

Table 9 - Standalone Drive System Specifications for UL and IEC (non-UL) Applications

| Kinetix 5500 Drives                       |          |                            |                         | UL Applications                  | IEC (non-UL) Applications |                                  |  |
|-------------------------------------------|----------|----------------------------|-------------------------|----------------------------------|---------------------------|----------------------------------|--|
| Drive Cat. No.  Drive Voltage, nom  Phase |          | Bussmann<br>Fuses Cat. No. | Molded Case CB Cat. No. | DIN gG Fuses<br>Amps (max)       | Molded Case CB Cat. No.   |                                  |  |
| 2198-H003-ERS <i>x</i>                    | 240V     | Single-phase               | KTK-R-2                 | 140U-D6D2-B10 and 140UT-D7D2-B10 | 2                         | 140U-D6D2-B10 and 140UT-D7D2-B10 |  |
| 2130-11003-EN3X                           | 240/480V | Three-phase                | KTK-R-3                 | 140U-D6D3-B20 and 140UT-D7D3-B20 | 4                         | 140U-D6D3-B20 and 140UT-D7D3-B20 |  |
| 2198-H008-ERS <i>x</i>                    | 240V     | Single-phase               | KTK-R-5                 | 140U-D6D2-B20 and 140UT-D7D2-B20 | 6                         | 140U-D6D2-B20 and 140UT-D7D2-B20 |  |
| 2130-11000-EN3X                           | 240/480V | Three-phase                | KTK-R-7                 | 140U-D6D3-B60 and 140UT-D7D3-B60 | 6                         | 140U-D6D3-B60 and 140UT-D7D3-B60 |  |
| 2198-H015-ERSx                            | 240V     | Single-phase               | KTK-R-10                | 140U-D6D2-B80 and 140UT-D7D2-B80 | 10                        | 140U-D6D2-B80 and 140UT-D7D2-B80 |  |
| ZI30-HUID-ERSX                            | 240/480V | Three-phase                | KTK-R-15                | 140U-D6D3-C12 and 140UT-D7D3-C12 | 16                        | 140U-D6D3-C12 and 140UT-D7D3-C12 |  |
| 2198-H025-ERSx                            | 240/480V | Three-phase                | KTK-R-20                | 140U-D6D3-C20 and 140UT-D7D3-C20 | 20                        | 140U-D6D3-C20 and 140UT-D7D3-C20 |  |
| 2198-H040-ERSx                            | 240/480V | Three-phase                | KTK-R-25                | 140U-D6D3-C25 and 140UT-D7D3-C25 | 25                        | 140U-D6D3-C25 and 140UT-D7D3-C25 |  |
| 2198-H070-ERS <i>x</i>                    | 240/480V | Three-phase                | LPJ-35SP                | 140G-G6C3-C40                    | 35                        | 140G-G6C3-C40                    |  |

#### Shared DC (common-bus) Drive Systems

Table 10 - Shared DC Drive System Specifications for UL and IEC (non-UL) Applications

| Kinetix 5500 Drive     | es                                                                                                    |          | UL Applications                  | IEC (non-UL) Applications |                                  |  |
|------------------------|----------------------------------------------------------------------------------------------------|----------|----------------------------------|---------------------------|----------------------------------|--|
| Drive Cat. No.         | Drive Voltage, (three-phase) nom    Drive Voltage, (three-phase) nom   Bussmann Fuses Cat. No.   Molded Case CB Cat. No. |          | DIN gG Fuses<br>Amps (max)       | Molded Case CB Cat. No.   |                                  |  |
| 2198-H003-ERSx         | 240/480V                                                                                                    | KTK-R-10 | 140U-D6D3-C15 and 140UT-D7D3-C15 | 10                        | 140U-D6D3-C15 and 140UT-D7D3-C15 |  |
| 2198-H008-ERSx         | 240/480V                                                                                                    | KTK-R-10 | 140U-D6D3-C15 and 140UT-D7D3-C15 | 10                        | 140U-D6D3-C15 and 140UT-D7D3-C15 |  |
| 2198-H015-ERSx         | 240/480V                                                                                                    | KTK-R-15 | 140U-D6D3-C15 and 140UT-D7D3-C15 | 16                        | 140U-D6D3-C15 and 140UT-D7D3-C15 |  |
| 2198-H025-ERS <i>x</i> | 240/480V                                                                                                    | KTK-R-20 | 140U-D6D3-C20 and 140UT-D7D3-C20 | 20                        | 140U-D6D3-C20 and 140UT-D7D3-C20 |  |
| 2198-H040-ERSx         | 240/480V                                                                                                    | KTK-R-25 | 140U-D6D3-C25 and 140UT-D7D3-C25 | 25                        | 140U-D6D3-C25 and 140UT-D7D3-C25 |  |
| 2198-H070-ERS <i>x</i> | 240/480V                                                                                                    | LPJ-35SP | 140G-G6C3-C40                    | 35                        | 140G-G6C3-C40                    |  |

### Shared AC Drive Systems

**Table 11 - Input Power UL Circuit-protection Specifications** 

| Kinetix 5500 Drive     | es                                     |          | Bussmann | Fuses Cat. N | 0.     |                                    | Molded Case CB Cat. No.            |        |        |  |  |
|------------------------|----------------------------------------|----------|----------|--------------|--------|------------------------------------|------------------------------------|--------|--------|--|--|
| Drive Cat. No.         | Drive Voltage,<br>(three-phase)<br>nom | 2 Axes   | 3 Axes   | 4 Axes       | 5 Axes | 2 Axes                             | 3 Axes                             | 4 Axes | 5 Axes |  |  |
| 2198-H003-ERS <i>x</i> | 240/480V                               | KTK-R-15 | •        |              | •      | 140U-D6D3-C15 an                   | d 140UT-D7D3-C15                   | •      | •      |  |  |
| 2198-H008-ERSx         | 240/480V                               | KTK-R-15 |          |              |        | 140U-D6D3-C15 an                   | 140U-D6D3-C15 and 140UT-D7D3-C15   |        |        |  |  |
| 2198-H015-ERS <i>x</i> | 240/480V                               | KTK-R-20 | KTK-R-25 | _            |        | 140U-D6D3-C15 an<br>140UT-D7D3-C15 | d 140U-D6D3-C20 and 140UT-D7D3-C20 | _      |        |  |  |
| 2198-H025-ERS <i>x</i> | 240/480V                               | KTK-R-30 |          | _            |        | 140U-D6D3-C25 ar<br>140UT-D7D3-C25 | d 140U-D6D3-C30 and 140UT-D7D3-C30 |        |        |  |  |
| 2198-H040-ERS <i>x</i> | 240/480V                               | LPJ-35SP | LPJ-45SP | -            |        | 140G-G6C3-C40                      | 140G-G6C3-C50                      | _      |        |  |  |
| 2198-H070-ERS <i>x</i> | 240/480V                               | LPJ-60SP | -        | _            |        |                                    | 140G-G6C3-C60 —                    |        |        |  |  |

Table 12 - Input Power IEC (non-UL) Circuit-protection Specifications

| Kinetix 5500 Drive     | es                                     |        | DIN gG Fuse | es, Amps (m | ax)    |                                     | Molded Case CB Cat. No.             |            |        |  |  |
|------------------------|----------------------------------------|--------|-------------|-------------|--------|-------------------------------------|-------------------------------------|------------|--------|--|--|
| Drive Cat. No.         | Drive Voltage,<br>(three-phase)<br>nom | 2 Axes | 3 Axes      | 4 Axes      | 5 Axes | 2 Axes                              | 3 Axes                              | 4 Axes     | 5 Axes |  |  |
| 2198-H003-ERS <i>x</i> | 240/480V                               | 16     |             |             |        | 140U-D6D3-C15 and 140UT-D7D3-C15    |                                     |            |        |  |  |
| 2198-H008-ERS <i>x</i> | 240/480V                               | 16     | 16          |             |        | 140U-D6D3-C15 and 140UT-D7D3-C15    |                                     |            |        |  |  |
| 2198-H015-ERS <i>x</i> | 240/480V                               | 20     | 25          | _           |        | 140U-D6D3-C15 and<br>140UT-D7D3-C15 | 140U-D6D3-C20 and<br>140UT-D7D3-C20 | <b>-</b> . |        |  |  |
| 2198-H025-ERS <i>x</i> | 240/480V                               | 32     |             | _           |        | 140U-D6D3-C25 and<br>140UT-D7D3-C25 | 140U-D6D3-C30 and<br>140UT-D7D3-C30 | _          |        |  |  |
| 2198-H040-ERS <i>x</i> | 240/480V                               | 35     | 50          | •           |        | 140G-G6C3-C40                       | 140G-G6C3-C50                       | _          |        |  |  |
| 2198-H070-ERS <i>x</i> | 240/480V                               | 63     | _           |             |        | 140G-G6C3-C60                       | 140G-G6C3-C60 —                     |            |        |  |  |

## Shared AC/DC and Hybrid Systems

**Table 13 - Input Power UL Circuit-protection Specifications** 

| Kinetix 5500 Dri       | 00 Drives Bussmann Fuse Cat. No. Molded Case CB Ca |          |                  |        |        | t. No.                           |                                  |                                        |                           |        |                                     |        |        |        |        |
|------------------------|----------------------------------------------------|----------|------------------|--------|--------|----------------------------------|----------------------------------|----------------------------------------|---------------------------|--------|-------------------------------------|--------|--------|--------|--------|
|                        | Drive Voltage,<br>(three-phase)<br>nom             | 2 Axes   | 3 Axes           | 4 Axes | 5 Axes | 6 Axes                           | 7 Axes                           | 8 Axes                                 | 2 Axes                    | 3 Axes | 4 Axes                              | 5 Axes | 6 Axes | 7 Axes | 8 Axes |
| 2198-H003-ERSx         | 240/480V                                           | KTK-R-10 | K-R-10 KTK-R-15  |        |        |                                  | 140U-D6D3-C15 and 140UT-D7D3-C15 |                                        |                           |        |                                     |        | •      |        |        |
| 2198-H008-ERS <i>x</i> | 240/480V                                           | KTK-R-15 | FK-R-15 KTK-R-20 |        |        | 140U-D6D3-C15 and 140UT-D7D3-C15 |                                  |                                        |                           |        | 140U-D6D3-C20 and<br>140UT-D7D3-C20 |        |        |        |        |
| 2198-H015-ERS <i>x</i> | 240/480V                                           | KTK-R-20 |                  |        |        |                                  |                                  | 140U-D6D3-C15<br>and<br>140UT-D7D3-C15 | 140U-D6<br>and<br>140UT-D |        | _                                   |        |        |        |        |

Table 13 - Input Power UL Circuit-protection Specifications (Continued)

| Kinetix 5500 Dri       | D Drives Bussmann Fuse Cat. No.        |          |          |          |        |        | Molded Case CB Cat. No. |        |                                        |                           |        |        |        |        |        |
|------------------------|----------------------------------------|----------|----------|----------|--------|--------|-------------------------|--------|----------------------------------------|---------------------------|--------|--------|--------|--------|--------|
| Drive Cat. No.         | Drive Voltage,<br>(three-phase)<br>nom | 2 Axes   | 3 Axes   | 4 Axes   | 5 Axes | 6 Axes | 7 Axes                  | 8 Axes | 2 Axes                                 | 3 Axes                    | 4 Axes | 5 Axes | 6 Axes | 7 Axes | 8 Axes |
| 2198-H025-ERS <i>x</i> | 240/480V                               | KTK-R-30 |          |          | -      |        |                         |        |                                        | 140U-D6<br>and<br>140UT-D |        | _      |        |        |        |
| 2198-H040-ERSx         | 240/480V                               | KTK-R-30 | LPJ-45SP | LPJ-50SP | _      |        |                         |        | 140U-D6D3-C30<br>and<br>140UT-D7D3-C30 | 140G-G6                   | C3-C50 | _      |        |        |        |
| 2198-H070-ERSx         | 240/480V                               | LPJ-50SP | -        |          |        |        |                         |        | 140G-G6C3-C50                          | _                         |        |        |        |        |        |

Table 14 - Input Power IEC (non-UL) Circuit-protection Specifications

| Kinetix 5500 Dr        | ives                                   |        |        | DIN gG Fu | ses, Am | nps (max) Molded Case CB Cat. No. |        |                                        |                                        |                           |          |        |        |                           |                   |
|------------------------|----------------------------------------|--------|--------|-----------|---------|-----------------------------------|--------|----------------------------------------|----------------------------------------|---------------------------|----------|--------|--------|---------------------------|-------------------|
| Drives Cat. No.        | Drive Voltage,<br>(three-phase)<br>nom | 2 Axes | 3 Axes | 4 Axes    | 5 Axes  | 6 Axes                            | 7 Axes | 8 Axes                                 | 2 Axes                                 | 3 Axes                    | 4 Axes   | 5 Axes | 6 Axes | 7 Axes                    | 8 Axes            |
| 2198-H003-ERSx         | 240/480V                               | 10     |        |           |         |                                   | 16     |                                        | 140U-D6D3-C15 a                        | nd 140UT                  | -D7D3-C1 | 5      |        |                           |                   |
| 2198-H008-ERS <i>x</i> | 240/480V                               | 16     |        |           |         | 20                                |        |                                        | 140U-D6D3-C15 a                        | nd 140UT                  | -D7D3-C1 | 5      |        | 140U-D6<br>and<br>140UT-D | D3-C20<br>7D3-C20 |
| 2198-H015-ERS <i>x</i> | 240/480V                               | 20     |        |           | _       |                                   |        |                                        | 140U-D6D3-C15<br>and<br>140UT-D7D3-C15 | 140U-D6<br>and<br>140UT-D |          | -      |        |                           |                   |
| 2198-H025-ERS <i>x</i> | 240/480V                               | 32     |        |           | _       |                                   |        |                                        | 140U-D6D3-C20<br>and<br>140UT-D7D3-C20 | 140U-D6<br>and<br>140UT-D |          | _      |        |                           |                   |
| 2198-H040-ERSx         | 240/480V                               | 32     | 50     |           | _       |                                   |        | 140U-D6D3-C30<br>and<br>140UT-D7D3-C30 |                                        | 140G-G6C3-C50 —           |          |        |        |                           |                   |
| 2198-H070-ERSx         | 240/480V                               | 50     | _      |           |         |                                   |        |                                        | 140G-G6C3-C50                          | _                         |          | •      |        |                           |                   |

#### **24V Control Power Evaluation**

The Kinetix 5500 drive system requires 24V DC input for its control circuitry. Due to the 24V shared-bus connection system and the 24V current requirements of the Kinetix 5500 drives, a thorough evaluation of control power is required prior to implementation. Consider the following when sizing such a system:

- Verify that the 24V DC power supply is capable of supplying the 24V current requirements of your Kinetix 5500 drive system. See <u>Control Power Current Calculations on page 210</u> to determine the 24V current requirements.
  - For systems with a high 24V current demand, consider installing a separate 24V power supply for each bus group or change the bus group configuration to more evenly divide the 24V current demand.
- Verify that the wiring being used is capable of supplying the Kinetix 5500 drive system with a voltage within the 24V input-voltage range; 24V ±10% (21.6...26.4V DC). Consider the following:
  - Mount the 24V power supply as close to the Kinetix 5500 drive system as possible to minimize input voltage drop.
  - Install larger gauge wire, up to 2.5 mm<sup>2</sup> (14 AWG) for 24V control power when using the CP connectors included with the module; or use the 24V shared-bus connection system to lower the DC wire resistance with up to 10 mm<sup>2</sup> (6 AWG) and result in a lower voltage drop.

**IMPORTANT** The 24V current demand, wire gauge, and wire length all impact the voltage drop across the wiring being used.

#### **Contactor Selection**

You can use an AC three-phase contactor to supply AC input power to the Kinetix 5500 drive. Follow these guidelines when selecting a contactor for your drive system.

- Make sure the contactor is capable of supporting a higher amp rating than the input fuse/circuit breaker you selected from the tables in <u>Circuit</u> <u>Breaker/Fuse Selection</u> on <u>page 31</u>
- Select a contactor with a voltage rating and SCCR rating appropriate for your drive installation
- Do not cycle power to the contactor more than once per minute to help prevent damage to the Kinetix 5500 drive

#### **Passive Shunt Considerations**

The Kinetix 5500 drives all include an internal shunt that is wired to the shunt resistor (RC) connector at the factory. Bulletin 2097-Rx external passive shunts are available to provide additional shunt capacity for applications where the internal shunt capacity is exceeded.

| IMPORTANT | Keep the internal shunt wires connected unless you have an external |
|-----------|---------------------------------------------------------------------|
|           | passive shunt to connect.                                           |

Table 15 - Bulletin 2097 Passive Shunt Options

| Kinetix 5500 Drives<br>Cat. No. | Internal Sh | unt Specifications | External Shunt<br>Compatibility ( |         |
|---------------------------------|-------------|--------------------|-----------------------------------|---------|
| out. No.                        | Ω           | W                  | 2097-R7                           | 2097-R6 |
| 2198-H003-ERSx                  | 100         | 30                 | Х                                 | _       |
| 2198-H008-ERSx                  | 100         | 30                 | Х                                 | _       |
| 2198-H015-ERS <i>x</i>          |             |                    | Х                                 | _       |
| 2198-H025-ERS <i>x</i>          | 60          | 50                 | Х                                 | _       |
| 2198-H040-ERSx                  |             |                    | _                                 | Х       |
| 2198-H070-ERS <i>x</i>          | 40          | 75                 | _                                 | Х       |

<sup>(1)</sup> Shunt resistor selection is based on the needs of your actual hardware configuration.

Catalog numbers 2097-R6 and 2097-R7 are shunt resistors without an enclosure.

Figure 13 - External Passive Shunts

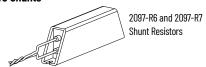

**Table 16 - External Shunt Module Specifications** 

| Shunt Module<br>Cat. No. | Resistance | Continuous Power | <b>Weight, approx</b><br>kg (lb) |
|--------------------------|------------|------------------|----------------------------------|
| 2097-R6                  | 75         | 150              | 0.3 (0.7)                        |
| 2097-R7                  | 150        | 80               | 0.2 (0.4)                        |

How the Bulletin 2097-Rx shunts connect to Kinetix 5500 drives is explained in External Passive-shunt Resistor Connections on page 99 and illustrated with interconnect diagrams in Shunt Resistor Wiring Example on page 186.

#### **Enclosure Selection**

This example is provided to assist you in sizing an enclosure for your Kinetix 5500 drive system. You need heat dissipation data from all components planned for your enclosure to calculate the enclosure size (refer to <u>Table 17 on page 35</u>).

With no active method of heat dissipation (such as fans or air conditioning) either of the following approximate equations can be used.

| Metric                                                                                                    | Standard English                                                                                                    |
|----------------------------------------------------------------------------------------------------|----------------------------------------------------------------------------------------------------|
| $A = \frac{0.380}{1.8T - 1.1}$                                                                                                    | $A = \frac{4.080}{T - 1.1}$                                                                                                    |
| Where T is temperature difference between inside air and outside ambient ( $^{\circ}$ C), Q is heat generated in enclosure (Watts), and A is enclosure surface area ( $^{\circ}$ 2). The exterior surface of all six sides of an enclosure is calculated as | Where T is temperature difference between inside air and outside ambient (°F), $Q$ is heat generated in enclosure (Watts), and A is enclosure surface area (ft <sup>2)</sup> . The exterior surface of all six sides of an enclosure is calculated as |
| A = 2dw + 2dh + 2wh                                                                                                    | A = (2dw + 2dh + 2wh) /144                                                                                                    |
| Where d (depth), w (width), and h (height) are in meters.                                                                                                    |                                                                                                    |

where u (depth), w (which), and it (height) are in meters.

If the maximum ambient rating of the Kinetix 5500 drive system is 50 °C (122 °F) and if the maximum environmental temperature is 20 °C (68 °F), then T=30. In this example, the total heat dissipation is 416 W (sum of all components in enclosure). So, in the equation below, T=30 and Q=416.

$$A = \frac{0.38 (416)}{1.8 (30) - 1.1} = 2.99 \text{ m}^2$$

In this example, the enclosure must have an exterior surface of at least 2.99 m<sup>2</sup>. If any portion of the enclosure is not able to transfer heat, do not include that value in the calculation.

Because the minimum cabinet depth to house the Kinetix 5500 system (selected for this example) is 300 mm (11.8 in.), the cabinet needs to be approximately 1500 x 700 x 300 mm (59.0 x 27.6 x 11.8 in.) HxWxD.

$$1.5 \times (0.300 \times 0.70) + 1.5 \times (0.300 \times 2.0) + 1.5 \times (0.70 \times 2.0) = 3.31 \text{ m}^2$$

Because this cabinet size is considerably larger than what is necessary to house the system components, it can be more efficient to provide a means of cooling in a smaller cabinet. Contact your cabinet manufacturer for options available to cool your cabinet.

**Table 17 - Power Dissipation Specifications** 

| Kinetix 5500 Drive<br>Cat. No. | Frame<br>Size | Usage as % of Rated Power Output (watts) |     |     |     |      |  |  |  |  |
|--------------------------------|---------------|------------------------------------------|-----|-----|-----|------|--|--|--|--|
|                                | SIZE          | 20%                                      | 40% | 60% | 80% | 100% |  |  |  |  |
| 2198-H003-ERS <i>x</i>         | 1             | 12                                       | 25  | 37  | 50  | 62   |  |  |  |  |
| 2198-H008-ERS <i>x</i>         | 7'            | IZ                                       | 20  | 37  | 30  | 02   |  |  |  |  |
| 2198-H015-ERSx                 |               |                                          |     |     |     |      |  |  |  |  |
| 2198-H025-ERS <i>x</i>         | 2             | 40                                       | 80  | 120 | 160 | 200  |  |  |  |  |
| 2198-H040-ERS <i>x</i>         |               |                                          |     |     |     |      |  |  |  |  |
| 2198-H070-ERS <i>x</i>         | 3             | 64                                       | 128 | 192 | 256 | 320  |  |  |  |  |

#### **Minimum Clearance Requirements**

This section provides information to assist you in sizing your cabinet and positioning your Kinetix 5500 drive:

- Additional clearance is required for cables and wires or the shared-bus connection system connected to the top of the drive.
- Additional clearance is required if other devices are installed above and/ or below the drive and have clearance requirements of their own.
- Additional clearance left and right of the drive is required when mounted adjacent to noise sensitive equipment or clean wire ways.
- The recommended minimum cabinet depth is 300 mm (11.81 in.).

Figure 14 - Minimum Clearance Requirements

40 mm (1.57 in.) clearance above drive for airflow and installation. Kinetix 5500 Servo Drive 0000 Clearance right of the Clearance left of the drive is not required. drive is not required. Refer to the Kinetix 5700, 5500, 5300, and 5100 Servo Drives Specifications 40 mm (1.57 in.) clearance below Technical Data, publication KNX-TD003, drive for airflow and installation. for Kinetix 5500 drive dimensions.

**IMPORTANT** Mount the drive in an upright position as shown. Do not mount the drive on its side.

In multi-axis shared-bus configurations, drives must be spaced by aligning the zero-stack tab and cutout.

Figure 15 - Multi-axis Shared-bus Clearance Requirements

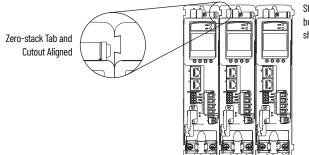

Shared-bus connection system for bus-sharing configurations is not shown for clarity.

#### **Electrical Noise Reduction**

This section outlines best practices that minimize the possibility of noise-related failures as they apply specifically to Kinetix 5500 system installations. For more information on the concept of high-frequency (HF) bonding, the ground plane principle, and electrical noise reduction, refer to the System Design for Control of Electrical Noise Reference Manual, publication GMC-RM001.

#### **Bonding Modules**

Bonding is the practice of connecting metal chassis, assemblies, frames, shields, and enclosures to reduce the effects of electromagnetic interference (EMI).

Unless specified, most paints are not conductive and act as insulators. To achieve a good bond between power rail and the subpanel, surfaces need to be paint-free or plated. Bonding metal surfaces creates a low-impedance return path for high-frequency energy.

**IMPORTANT** To improve the bond between the power rail and subpanel, construct your subpanel out of zinc plated (paint-free) steel.

Improper bonding of metal surfaces blocks the direct return path and allows high-frequency energy to travel elsewhere in the cabinet. Excessive high-frequency energy can effect the operation of other microprocessor controlled equipment.

<u>Figure 16 on page 38</u> shows recommended bonding practices for painted panels, enclosures, and mounting brackets.

Figure 16 - Recommended Bonding Practices for Painted Panels

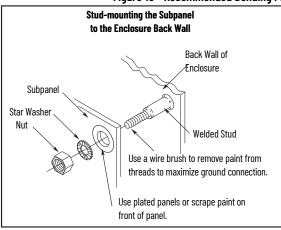

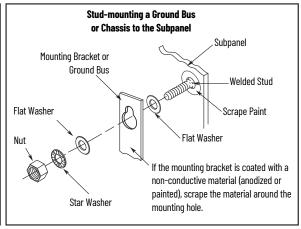

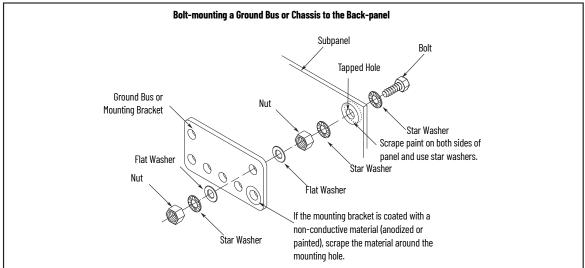

#### **Bonding Multiple Subpanels**

Bonding multiple subpanels creates a common low impedance exit path for the high frequency energy inside the cabinet. Subpanels that are not bonded together do not necessarily share a common low impedance path. This difference in impedance can affect networks and other devices that span multiple panels:

- Bond the top and bottom of each subpanel to the cabinet by using 25.4 mm (1.0 in.) by 6.35 mm (0.25 in.) wire braid. As a rule, the wider and shorter the braid is, the better the bond.
- Scrape the paint from around each fastener to maximize metal-to-metal contact.

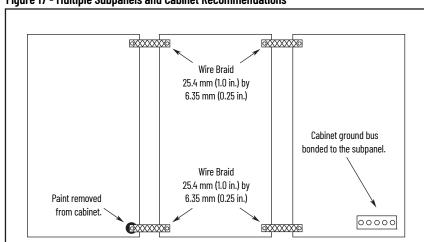

Figure 17 - Multiple Subpanels and Cabinet Recommendations

#### **Establishing Noise Zones**

Observe these guidelines when routing cables used in the Kinetix 5500 system:

- The clean zone (C) is right of the drive system and includes the digital inputs wiring and Ethernet cable (gray wireway).
- The dirty zone (D) is above and below the drive system (black wireways) and includes the circuit breakers, 24V DC power supply, safety, and motor cables
- The very dirty zone (VD) is limited to where the AC line (EMC) filter VAC output jumpers over to the drive (or first drive in multi-axis systems). Shielded cable is required only if the very dirty cables enter a wireway.

Figure 18 - Noise Zones Clean Wireway Dirty Wireway Very Dirty Filter/AC Input Connections Segregated (not in wireway) (1) ۷D Kinetix 5500 Servo Drive System 24V Input 24V DC **Power Supply** Circuit Safety Cable Breakers (2198-Hxxx-ERS drives only) П AC Line Filter (can be required for CE) 0000 П C Single Motor Cables (2) **Module Status** Route single motor cables Route registration and communication in shielded cable. signals in shielded cables.

- (1) When space to the right of the drive does not permit 150 mm (6.0 in.) segregation, use a grounded steel shield instead. For examples, refer to the System Design for Control of Electrical Noise Reference Manual, publication <a href="mailto:GMC-RM001">GMC-RM001</a>.
- (2) When 2198-H2DCK converter kit is used, feedback cable routes in the clean wireway.

#### **Cable Categories for Kinetix 5500 Systems**

These tables indicate the zoning requirements of cables connecting to the Kinetix 5500 drive components.

Table 18 - Kinetix 5500 Drive

|                                                           |                                | Connector | Zone         |                 |                   | Method         |   |
|-----------------------------------------------------------|--------------------------------|-----------|--------------|-----------------|-------------------|----------------|---|
| Wire/Cable                                                | Very Dirty                     |           | Dirty        | Clean           | Ferrite<br>Sleeve | Shielded Cable |   |
| L1, L2, L3 (shielded cable)                               |                                | IPD -     | -            | Χ               | -                 | _              | Х |
| L1, L2, L3 (unshielded cable)                             |                                | ורט       | Χ            | -               | -                 | _              | _ |
| DC-/DC+ (DC bus)                                          |                                | DC        | Bus-bar only | , no wiring con | nector.           |                |   |
| DC+/SH (shunt)                                            |                                | RC        | _            | Х               | -                 | _              | _ |
| U, V, W (motor power)                                     | 10 MD                          | MP        |              | Х               |                   |                | Х |
| Motor feedback                                            | Kinetix VP<br>motors/actuators | MF        | ]-           | Χ               | _                 | _              | Х |
| Motor brake                                               | motoro/dotadtoro               | BC        |              | Χ               |                   |                | Х |
| U, V, W (motor power)                                     |                                | MP        |              | Х               | -                 |                | Х |
| Motor feedback (1)                                        | Kinetix MP<br>motors/actuators | MF        | ]_           | _               | Х                 | _              | Х |
| Motor brake                                               |                                | BC        |              | Χ               | -                 |                | Х |
| 24V DC                                                    |                                | СР        | _            | Х               | -                 | _              | _ |
| Safety enable for safe torque-off (hardwired) (2)         | STO STO                        | _         | Х            | _               | _                 | -              |   |
| Registration input                                        | IOD                            | _         | -            | Χ               | _                 | Х              |   |
| Dedicated digital inputs (other than registration inputs) | עטו                            | _         | Х            | -               | _                 | _              |   |
| Ethernet                                                  | PORT1<br>PORT2                 | _         | _            | Х               | -                 | Х              |   |

<sup>(1)</sup> When the 2198-H2DCK converter kit is used, the feedback cable routes in the clean wireway.

**Table 19 - Capacitor Module** 

|                  |           | Zone                   | Zone                               |       |                   | Method            |  |
|------------------|-----------|------------------------|------------------------------------|-------|-------------------|-------------------|--|
| Wire/Cable       | Connector | Connector Very Dirty I |                                    | Clean | Ferrite<br>Sleeve | Shielded<br>Cable |  |
| DC-/DC+ (DC bus) | DC        | Bus-bar only           | Bus-bar only, no wiring connector. |       |                   |                   |  |
| 24V DC           | СР        | -                      | Х                                  | -     | -                 | _                 |  |
| Module status    | MS        | -                      | Х                                  | _     | _                 | _                 |  |

#### **Noise Reduction Guidelines for Drive Accessories**

Refer to this section when mounting an AC (EMC) line filter or external passive-shunt resistor for guidelines designed to reduce system failures caused by excessive electrical noise.

#### AC Line Filters

Observe these guidelines when mounting your AC (EMC) line filter (refer to the figure on page 40 for an example):

- Mount the AC line filter on the same panel as the Kinetix 5500 drive and as close to the drive as possible.
- Good HF bonding to the panel is critical. For painted panels, refer to the examples on page 38.
- Segregate input and output wiring as far as possible.

#### **IMPORTANT**

CE test certification applies to only the AC line filter used with a single drive or the line filter used in multi-axis drive configurations. Sharing a line filter with more than one multi-axis drive configuration can perform satisfactorily, but the customer takes legal responsibility.

<sup>(2)</sup> STO connector applies to only 2198-Hxxx-ERS (hardwired) servo drives.

#### External Passive Shunt Resistor

Observe these guidelines when mounting your Bulletin 2097 external passive-shunt resistor outside of the enclosure:

- Mount shunt resistor and wiring in the very dirty zone or in an external shielded enclosure.
- Mount resistors in a shielded and ventilated enclosure outside of the cabinet.
- Keep unshielded wiring as short as possible. Keep shunt wiring as flat to the cabinet as possible.

Figure 19 - External Shunt Resistor Outside the Enclosure Customer-supplied Metal Enclosure 150 mm (6.0 in.) clearance (min) on all four sides **Shunt Power Wiring Methods:** of the shunt resistor. Twisted pair in conduit (1st choice). Twisted pair, two twists per foot (min) (2nd choice). Metal Conduit (where required by local code) Enclosure Dirty Wireway Clean Wireway С Very Dirty Connections Segregated (not in wireway) VD Kinetix 5500 Servo Drive System 24V DC Power Supply Safety Cable No sensitive equipment (2198-Hxxx-ERS drives only) within Circuit O 150 mm (6.0 in.). Breaker AC Line Filter (can be required for CE) Ethernet and I/O Cables С D Module Status Single Motor Cable Route single motor cables Route registration and communication in shielded cable. signals in shielded cables.

When mounting your Bulletin 2097 passive-shunt resistor inside the enclosure, follow these additional guidelines:

- Mount metal-clad modules anywhere in the dirty zone, but as close to the Kinetix 5500 drive as possible.
- Route shunt power wires with other very dirty wires.
- Keep unshielded wiring as short as possible. Keep shunt wiring as flat to the cabinet as possible.
- Separate shunt power cables from other sensitive, low voltage signal cables.

Figure 20 - External Shunt Resistor Inside the Enclosure

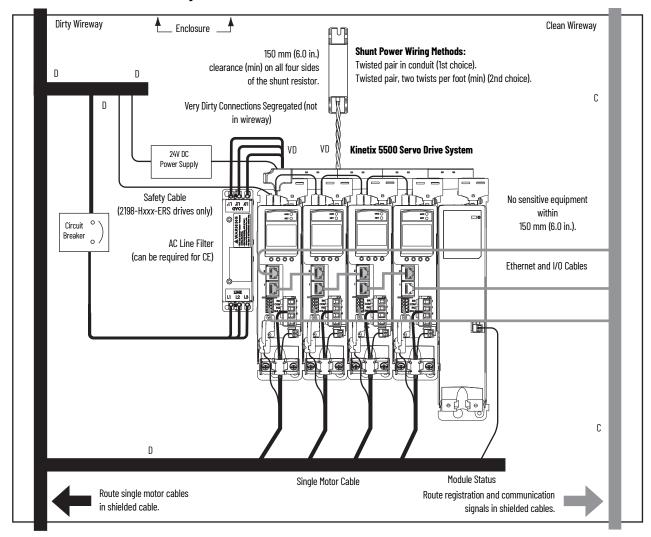

## **Notes:**

## **Mount the Kinetix 5500 Drive System**

This chapter provides the system installation procedures for mounting your Kinetix® 5500 drives to the system panel.

| Topic                         | Page |
|-------------------------------|------|
| Determine Mounting Order      | 46   |
| Drill-hole Patterns           | 49   |
| Mount Your Kinetix 5500 Drive | 56   |

This procedure assumes you have prepared your panel and understand how to bond your system. For installation instructions regarding equipment and accessories not included here, refer to the instructions that came with those products.

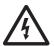

**SHOCK HAZARD:** To avoid hazard of electrical shock, perform all mounting and wiring of the Kinetix 5500 drives prior to applying power. Once power is applied, connector terminals can have voltage present even when not in use.

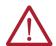

**ATTENTION:** Plan the installation of your system so that you can perform all cutting, drilling, tapping, and welding with the system removed from the enclosure. Because the system is of the open type construction, be careful to keep metal debris from falling into it. Metal debris or other foreign matter can become lodged in the circuitry and result in damage to the components.

### **Determine Mounting Order**

Mount drives in order (left to right) according to power rating (highest to lowest) starting with the highest power rating. If power rating is unknown, position drives (highest to lowest) from left to right based on amp rating.

#### **Zero-stack Tab and Cutout**

Engaging the zero-stack tab and cutout from drive-to-drive makes efficient use of panel space for installations with multiple drives.

#### **IMPORTANT**

Engaging the zero-stack tab and cutout from drive-to-drive is required for shared-bus multi-axis drive systems. This is done to make sure the drive connectors are spaced properly to accept the shared-bus connection system.

Figure 21 - Zero-stack Tab and Cutout Example

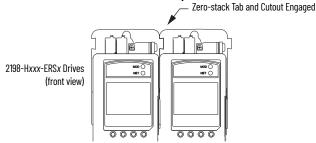

For the zero-stack feature to engage properly (when more than one frame size exists in the drive system) frame 3 drives must mount left of frame 1 or 2 drives, and frame 2 drives must mount left of frame 1 drives.

Capacitor modules can mount to the right of any frame size, but are always rightmost in any drive configuration.

**IMPORTANT** 

Mount drives in descending order, left to right, according to frame size with capacitor modules always mounted on the far right.

Figure 22 - Shared-bus Connection System Example

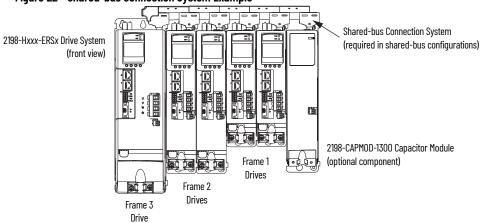

#### **Shared-bus Connection System**

The shared-bus connection system is used to extend the mains AC input, 24V control input, and the DC bus power from drive-to-drive in shared-bus multi-axis configurations.

IMPORTANT

When the shared-bus connection system is used, the zero-stack tab and cutout must be engaged between adjacent drives.

The connection system is comprised of three components:

- Input wiring connectors that plug into the leftmost drive and receive input wiring for mains AC and 24V DC.
- AC bus, DC bus, and 24V DC T-connectors that plug into the drives downstream from the first where AC, DC, and/or 24V control power is shared. DC bus T-connectors also plug into the first drive where DC bus power is shared.
- Bus bars that connect between drives to extend the mains AC bus, DC bus, and 24V DC control power from drive-to-drive.

Input Wiring (AC input wiring is shown)

Input Wiring Connector (1)

AC T-connectors

(mains AC input shown)

Zero-stack Tab and Cutout Engaged

DC Bus Connector Latch

2198-Hxxx-ERSx Drive System (top view)

Frame 2 drives are shown.

Drive with largest amp rating must be leftmost drive.

Figure 23 - Connection System Example

- (1) Due to the higher amp rating of frame 3 drives, input wiring connectors for frame 3 drives (catalog number 2198-H070-ADP-IN) are slightly larger than connectors for frame 1 and 2 drives (catalog number 2198-H040-ADP-IN).
- (2) Due to the extra width of frame 3 drives, bus-bar connectors between frame 3 drives are slightly longer (85 mm) than connectors between frame 3, frame 2, and frame 1 drives (55 mm).
- (3) DC bus T-connectors latch on both sides when inserted into the drive. To remove the DC bus T-connector, at least one latch must be pried away with a non-conductive probe.

The three components assemble from left to right across the drive system.

- 1. Attach wiring to input wiring connectors.
- 2. Insert input wiring connectors and T-connectors into the appropriate drive connectors.
- 3. Insert bus-bars to connect between wiring connectors and T-connectors.

#### **Single-axis Configurations**

The following restrictions exist for standalone (single-axis) configurations:

- Standalone (single-axis) drives can be mounted to the panel individually or by using the zero-stack tab and cutout (refer to Figure 23 on page 47)
- The shared-bus connection system does not apply and must not be used

For a single-axis example configuration, refer to <u>Standalone Configurations</u> on page 15.

#### **Multi-axis Configurations**

Each multi-axis configuration has restrictions that apply:

- The shared-bus connection system must be used. Do not attach discrete wires from drive-to-drive.
- The maximum number of drives in Shared AC bus power-sharing groups cannot exceed 5.
- The maximum number of drives in any other bus power-sharing group cannot exceed 8.

For a multi-axis example configuration, refer to <u>Shared AC/DC Hybrid Configuration on page 19</u>.

#### **Drill-hole Patterns**

Hole patterns for drives mounted in zero-stack or shared-bus configuration are provided for mounting your drives to the panel. Drives with the highest power rating are always mounted to the left of any drive with a lower power rating in shared-bus configurations:

- Frame 1 drives can be followed by only another frame 1 drive.
- Frame 2 drives can be followed by frame 1 drives or another frame 2 drive.
- Frame 3 drives can be followed by frame 1, frame 2, or another frame 3 drive.
- Mount Bulletin 2198 capacitor modules in the rightmost position.
  - Capacitor modules have the same hole pattern as frame 2 drives.
  - Only Shared DC, Shared AC/DC, and Shared AC/DC, hybrid configurations are compatible with Bulletin 2198 capacitor modules.

Table 20 - Hole Pattern Overview

| Drive Cat. No.                                   | Frame Size | Frame Size Patterns                                           | Page                     |
|--------------------------------------------------|------------|---------------------------------------------------------------|--------------------------|
| 2198-H003-ERS <i>x</i><br>2198-H008-ERS <i>x</i> | Frame 1    | As many as eight frame 1 drives                               | 51                       |
| 2198-H015-ERSx                                   | - o        | As many as eight frame 2 drives                               |                          |
| 2198-H025-ERS <i>x</i><br>2198-H040-ERS <i>x</i> | Frame 2    | One frame 2 drive followed by as many as seven frame 1 drives | 52                       |
|                                                  |            | As many as eight frame 3 drives                               | 53                       |
| 2198-H070-ERS <i>x</i>                           | Frame 3    | One frame 3 drive followed by as many as seven frame 1 drives | 51<br>s 52<br>53<br>s 54 |
|                                                  |            | One frame 3 drive followed by as many as seven frame 2 drives | 55                       |

**Table 21 - Capacitor Module Support** 

|                               |         | e<br>Se                                 | Three-phase O <sub>l</sub> | peration       |                    |                        |
|-------------------------------|---------|-----------------------------------------|----------------------------|----------------|--------------------|------------------------|
| Drive Cat. No.                | ne Size | Standalone<br>Single Phase<br>Operation | Standalone                 | Shared DC      | Shared AC/DC       | Shared AC/DC<br>Hybrid |
|                               | Frame   |                                         | Number of                  | capacitor modu | iles connected, ma | x                      |
| 2198-H003-ERSx <sup>(1)</sup> | 1       |                                         | 0                          |                |                    |                        |
| 2198-H008-ERSx <sup>(1)</sup> | ]'      | 0                                       | 1                          |                | 2                  |                        |
| 2198-H015-ERSx <sup>(1)</sup> |         |                                         | I                          |                |                    |                        |
| 2198-H025-ERS <i>x</i>        | 2       |                                         | 3                          |                | 4                  |                        |
| 2198-H040-ERSx                |         | -                                       | J                          |                |                    |                        |
| 2198-H070-ERS <i>x</i>        | 3       |                                         | 4                          |                | •                  |                        |

Catalog number 2198-H003-ERS and any drive in standalone single-phase operation is not compatible with the Kinetix 5500 capacitor module.

These hole patterns apply to standalone drives.

Figure 24 - Frame 1, Frame 2, and Frame 3 Standalone Hole Patterns

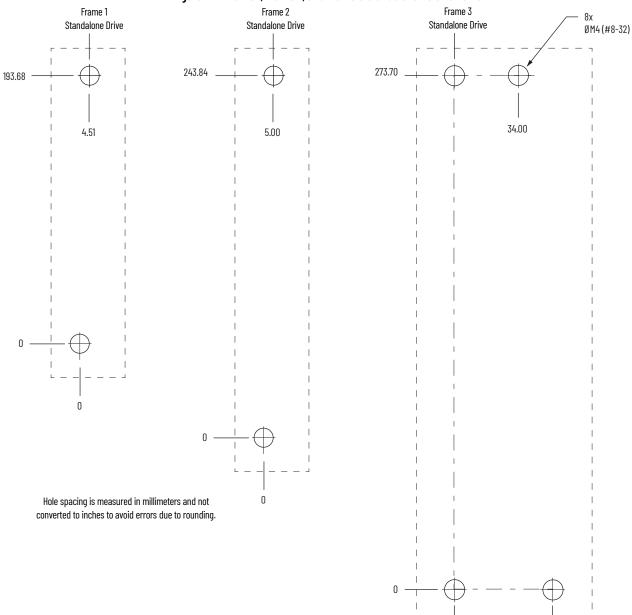

52.50

These hole patterns apply when all drives in the system are frame 1 or frame 2. There is 50 mm between mounting holes (A-to-A and B-to-B).

Figure 25 - Frame 1 and Frame 2 Hole Patterns

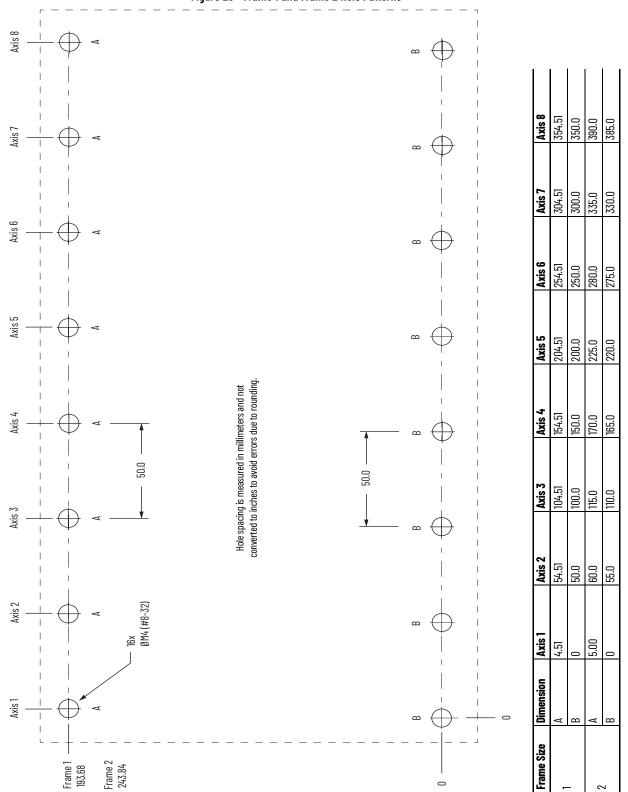

This hole pattern applies when transitioning from frame 2 drives to frame 1 drives. To mount additional frame 1 drives to the right of Axis 2 in this figure, refer to the frame 1 hole pattern in <u>Figure 25</u>.

Figure 26 - Frame 2 to Frame 1 Hole Pattern

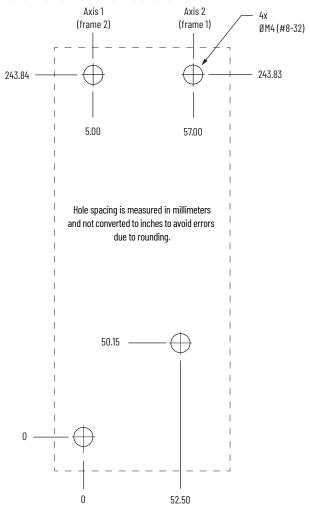

This hole pattern applies when all drives in the system are frame 3 drives. There is 85.20 mm between mounting holes, as shown.

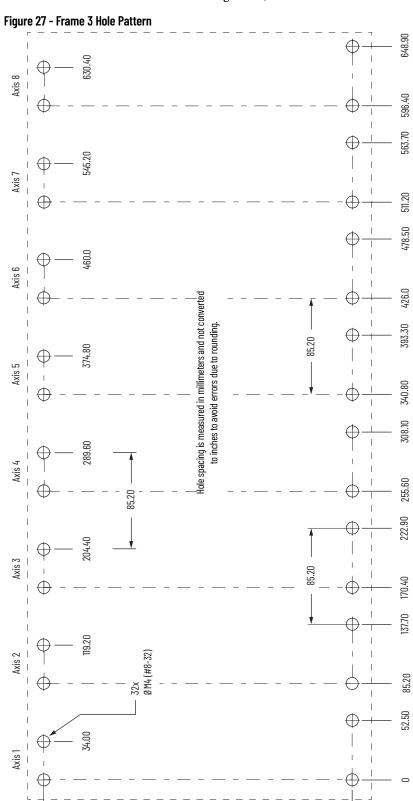

This hole pattern applies when transitioning from frame 3 drives to frame 1 drives. To mount additional frame 1 drives to the right of Axis 2 in this figure, refer to the frame 1 hole pattern in <u>Figure 25</u>.

273.70

Figure 28 - Frame 3 to Frame 1 Hole Pattern

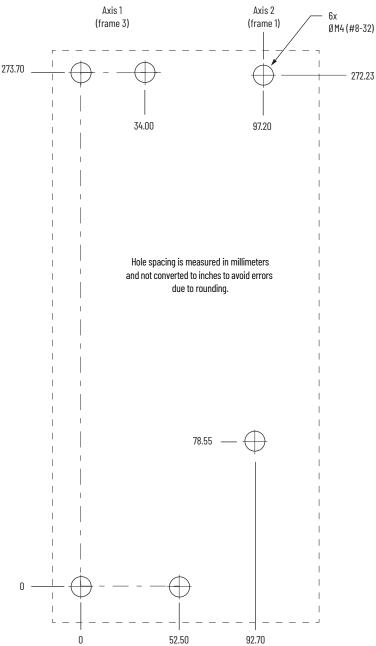

This hole pattern applies when transitioning from frame 3 drives to frame 2 drives. To mount additional frame 2 drives to the right of Axis 2 in this figure, refer to the frame 2 hole pattern in Figure 25.

Figure 29 - Frame 3 to Frame 2 Hole Pattern

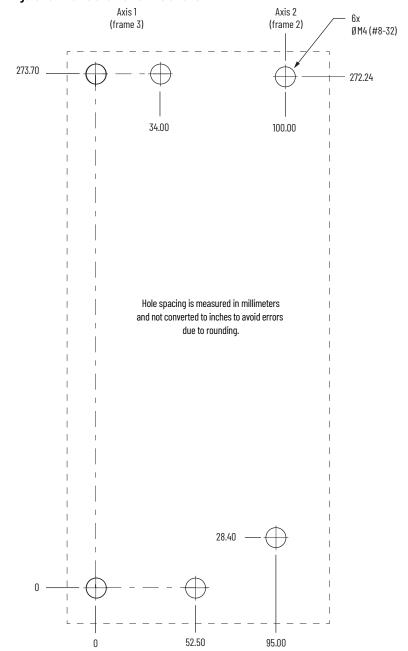

## Mount Your Kinetix 5500 Drive

This procedure assumes you have prepared your panel and understand how to bond your system. For installation instructions regarding other equipment and accessories, refer to the instructions that came with those products.

Follow these steps to mount your Kinetix 5500 drives to the panel.

1. Lay out the hole pattern for each Kinetix 5500 drive in the enclosure. Refer to <u>Establishing Noise Zones on page 40</u> for panel layout recommendations.

**IMPORTANT** To improve the bond between the Kinetix 5500 drive and subpanel, construct your subpanel out of zinc plated (paint-free) steel.

- 2. Drill holes in the panel for mounting your drive system.

  Hole patterns, by frame size, are shown in <u>Drill-hole Patterns</u> beginning on <u>page 49</u>.
- 3. Loosely attach the mounting hardware to the panel.

  The recommended mounting hardware is M4 (#8-32) steel bolts. Observe bonding techniques as described in <u>Bonding Modules on page 37</u>.
- 4. Attach the leftmost drive to the cabinet panel.

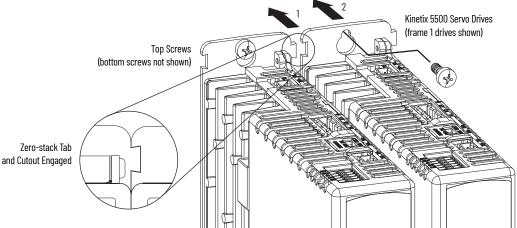

- 5. Attach additional drives (if any) just to the right of the previous drive by using the same method, but also making sure the zero-stack tabs and cutouts are engaged.
  - Zero-stack mounting is required based on configuration, refer to the <u>Zero-stack Tab and Cutout Example</u> on <u>page 46</u>.
- 6. Tighten all mounting fasteners.

  Apply 2.0 N•m (17.7 lb•in) maximum torque to each fastener.

## **Connector Data and Feature Descriptions**

This chapter illustrates drive connectors and indicators, including connector pinouts, and provides descriptions for Kinetix® 5500 drive features.

| Торіс                                    | Page |
|------------------------------------------|------|
| Kinetix 5500 Connector Data              | 58   |
| Understand Control Signal Specifications | 62   |
| Feedback Specifications                  |      |
| Safe Torque-off Safety Features          | 67   |

**Kinetix 5500 Connector Data** Use these illustrations to identify the connectors and indicators for the Kinetix 5500 drive modules.

Figure 30 - Kinetix 5500 Drive Features and Indicators

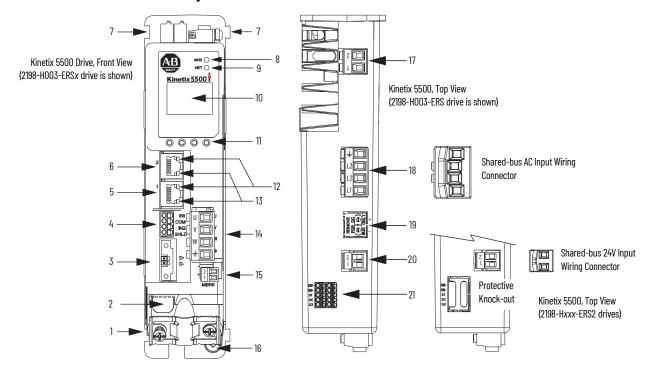

| ltem | Description                                              |
|------|----------------------------------------------------------|
| 1    | Motor cable shield clamp                                 |
| 2    | Converter kit mounting hole <sup>(1)</sup> (under cover) |
| 3    | Motor feedback (MF) connector                            |
| 4    | Digital inputs (IOD) connector                           |
| 5    | Ethernet (PORT1) RJ45 connector                          |
| 6    | Ethernet (PORT2) RJ45 connector                          |
| 7    | Zero-stack mounting tab/cutout                           |

| Item | Description                     |
|------|---------------------------------|
| 8    | Module status indicator         |
| 9    | Network status indicator        |
| 10   | LCD display                     |
| 11   | Navigation pushbuttons          |
| 12   | Link speed status indicators    |
| 13   | Link/Activity status indicators |
| 14   | Motor power (MP) connector      |

| Item | Description                                                                              |
|------|------------------------------------------------------------------------------------------|
| 15   | Motor brake (BC) connector                                                               |
| 16   | Ground terminal                                                                          |
| 17   | Shunt resistor (RC) connector                                                            |
| 18   | AC mains input power (IPD) connector                                                     |
| 19   | DC bus (DC) connector (under cover) (2)                                                  |
| 20   | 24V control input power (CP) connector                                                   |
| 21   | Safe torque-off (STO) connector <sup>(3)</sup> (does not apply to 2198-Hxxx-ERS2 drives) |

Protective knock-out covers the 2198-H2DCK Hiperface-to-DSL feedback converter kit mounting hole. Remove knock-out for use with the converter kit. DC bus connector ships with protective knock-out cover that can be removed for use in shared-bus configurations. Protective knock-out cover is removed on 2198-Hxxx-ERS (hardwired STO) drives.

Kinetix 5500 Capacitor Module Top View Kinetix 5500 2 1 1 MODULE STATUS Kinetix 5500 Capacitor Module Front View

Figure 31 - Capacitor Module Features and Indicators

| ltem | Description                                           |
|------|-------------------------------------------------------|
| 1    | Ground screw (green)                                  |
| 2    | Module status (MS) connector (relay output)           |
| 3    | Module status indicator                               |
| 4    | DC bus (DC) connector (under cover) (1) (2)           |
| 5    | 24V control input power (CP) connector <sup>(2)</sup> |

#### **Module Status Connector Pinout**

| MS Pin | Description            | Signal |
|--------|------------------------|--------|
| 1      | - Module status output | MS     |
| 2      | Triodule status output | MS     |

### **Safe Torque-off Connector Pinout**

For the hardwired safe torque-off (STO) connector pinouts, feature descriptions, and wiring information, refer to Chapter 9 beginning on page 159.

The DC-bus connector ships with a protective knock-out cover that can be removed for use in shared-bus configurations. The shared-bus connector set for the capacitor module, catalog number 2198-KITCON-CAP1300, is included for connection to the upstream drive. Replacement kits are also available.

#### **Input Power Connector Pinouts**

**Table 22 - Mains Input Power Connector** 

| IPD Pin | Description             | Signal  |
|---------|-------------------------|---------|
| Ţ       | Chassis ground          | <u></u> |
| L3      |                         | L3      |
| L2      | Three-phase input power | L2      |
| L1      |                         | L1      |

#### Table 23 - 24V Input Power Connector

| CP Pin | Description                         | Signal |
|--------|-------------------------------------|--------|
| 1      | 24V power supply, customer supplied | 24V+   |
| 2      | 24V common                          | 24V-   |

#### **DC Bus and Shunt Resistor Connector Pinouts**

Table 24 - DC Bus Power Connector

| DC Pin | Description        | Signal |
|--------|--------------------|--------|
| 1      | DC bus connections | DC-    |
| 2      | DC DGS COMMECTIONS | DC+    |

**Table 25 - Shunt Resistor Connector** 

| RC Pin | Description                             | Signal |
|--------|-----------------------------------------|--------|
| 1      | Shunt connections (frames 2 and 3)      | DC+    |
| 2      | Silulit Collifections (Harries 2 and 3) | SH     |
| 1      | — Shunt connections (frame 1)           | SH     |
| 2      | Silutic connections (trainer)           | DC+    |

### **Digital Inputs Connector Pinouts**

The Kinetix 5500 drive has two configurable digital inputs and 5 configurable functions to choose from in the Logix Designer application. Digital input 1 can be configured as a dual-function (home/registration) input.

**Table 26 - Digital Inputs Connector** 

| IOD Pin | Description                                                       | Signal             |
|---------|-------------------------------------------------------------------|--------------------|
| 1       | 24V current-sinking fast input #1. This is a dual-function input. | IN1 <sup>(1)</sup> |
| 2       | I/O common for customer-supplied 24V supply.                      | COM                |
| 3       | 24V current-sinking fast input #2.                                | IN2                |
| 4       | I/O cable shield termination point.                               | SHLD               |

<sup>(1)</sup> This signal has dual-functionality. You can use IN1 (IOD-1) as Registration 1 or Home input when Home/Registration 1 is configured.

Table 27 - Configurable Functions

| Default Configuration <sup>(1)</sup>                                | Description         |
|---------------------------------------------------------------------|---------------------|
|                                                                     | Unassigned          |
|                                                                     | Home                |
|                                                                     | Registration 1      |
| Digital input1= Home/Registration 1 Digital input2 = Registration 2 | Registration 2      |
| Signal input. Hogical attorn 2                                      | Positive overtravel |
|                                                                     | Negative overtravel |
|                                                                     | Home/Registration 1 |

<sup>(1)</sup> Studio 5000 Logix Designer,<sup>®</sup> version 27 or later, is required to change from the default configuration.

Figure 32 - Pin Orientation for Digital Inputs (IOD) Connector

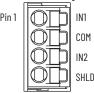

#### **Ethernet Communication Connector Pinout**

| Pin | Description | Signal |
|-----|-------------|--------|
| 1   | Transmit+   | TD+    |
| 2   | Transmit-   | TD-    |
| 3   | Receive+    | RD+    |
| 4   | Reserved    | _      |
| 5   | Reserved    | -      |
| 6   | Receive-    | RD-    |
| 7   | Reserved    | _      |
| 8   | Reserved    | -      |

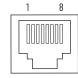

#### **Motor Power, Brake, and Feedback Connector Pinouts**

**Table 28 - Motor Power Connector** 

| MP Pin | Description             | Signal   | Color |
|--------|-------------------------|----------|-------|
| U      |                         | U        | Brown |
| V      | Three-phase motor power | V        | Black |
| W      |                         | W        | Blue  |
| Ţ      | Chassis ground          | <u>_</u> | Green |

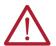

**ATTENTION:** To avoid damage to the Kinetix 5500 drive, make sure the motor power signals are wired correctly. Refer to Figure 50 on page 83 for motor power connector wiring examples.

#### **IMPORTANT**

Drive-to-motor power cables must not exceed 50 m (164 ft), depending on overall system design.

System performance was tested at this cable length. These limitations also apply when meeting CE requirements.

Table 29 - Motor Brake Connector

| BC Pin | Description               | Signal |
|--------|---------------------------|--------|
| 1      | Motor brake connections   | MBRK+  |
| 2      | THURU DI ARE CUITIECTIONS | MBRK-  |

#### **Motor Feedback Connector Pinout**

| MF Pin | Description                                                                                    | Signal |
|--------|------------------------------------------------------------------------------------------------|--------|
| 1      | Bidirectional data and power for digital encoder interface                                     | D+     |
| 2      | Diuliectional data and power for digital encoder interface                                     | D-     |
| SHIELD | Cable shield and grounding plate (internal to 2198-KITCON-DSL connector kit) termination point | SHIELD |
|        | Cable shield and shield clamp (internal to 2198-H2DCK converter kit) termination point         | SHILLD |

Figure 33 - Pin Orientation for Motor Feedback (MF) Connector

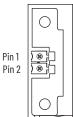

# Understand Control Signal Specifications

This section provides a description of the Kinetix 5500 digital inputs, Ethernet communication, power and relay specifications, encoder feedback specifications, and safe torque-off features.

#### **Digital Inputs**

Two digital inputs are available for the machine interface on the IOD connector. Digital inputs require a 24V DC @ 15 mA supply. These are sinking inputs that require a sourcing device. A common and cable shield connection is provided on the IOD connector for digital inputs.

The Registration 1 input is capable of dual functionality. You can also use this as the Home input. Configuration for dual functionality is not needed.

| IMPORTANT | To improve registration input EMC performance, refer to the System Design        |
|-----------|----------------------------------------------------------------------------------|
|           | for Control of Electrical Noise Reference Manual, publication <u>GMC-RM001</u> . |

Table 30 - Understand Digital Input Functions

| Function                                   | Description                                                                                                    | Default Behavior                                                      |
|--------------------------------------------|----------------------------------------------------------------------------------------------------|-----------------------------------------------------------------------|
| Home/Reg1                                  | An active state indicates to a homing sequence that the referencing sensor has been seen. Typically, a transition of this signal is used to establish a reference position for the machine axis. |                                                                       |
| Registration 1                             |                                                                                                    | The function is always inactive. You can enable in the Logix Designer |
| Registration 2                             | to-inactive transition (also known as a negative transition) is used to latch position values for use in registration moves.                                                                     | application.                                                          |
| Positive overtravel<br>Negative overtravel | The positive/negative limit switch (normally closed contact) inputs for each axis require 24V DC (nominal).                                                                                      |                                                                       |

**Table 31 - Digital Input Specifications** 

| Attribute                                                    | Value                                                                          |  |
|--------------------------------------------------------------|--------------------------------------------------------------------------------|--|
| Туре                                                         | Active high, single-ended, current sinking (EN 61131-2 Type 1)                 |  |
| Dedicated functions                                          | Registration 1, Home, Registration 2, Positive overtravel, Negative overtravel |  |
| Input current (with 24V applied)                             | 12 mA, typical                                                                 |  |
| On-state input voltage                                       | 1530V @ 15 mA, max                                                             |  |
| Off-state input voltage                                      | -1.05.0V                                                                       |  |
| Pulse reject filtering (registration functions)              | 12.0 µs                                                                        |  |
| Pulse reject filtering (home input function) debounce filter | 20 ms, nom                                                                     |  |
| Propagation delay (registration functions)                   | 0 (delay compensated)                                                          |  |
| Registration accuracy                                        | ±3 µs                                                                          |  |
| Registration repeatability                                   | 700 ns                                                                         |  |
| Windowed registration invalid-to-valid event delay           | 125 μs, min                                                                    |  |

Figure 34 - Digital Input Circuitry

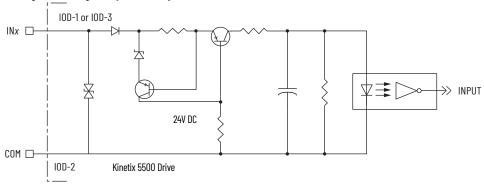

#### **Ethernet Communication Specifications**

The PORT1 and PORT2 (RJ45) Ethernet connectors are provided for communication with the Logix 5000™ controller.

| Attribute                                        | Value                                                                                                    |  |  |
|--------------------------------------------------|----------------------------------------------------------------------------------------------------|--|--|
| Communication                                    | The drive auto-negotiates speed and duplex modes. These modes can be forced through the Logix Designer application. 100BASE-TX, full duplex is recommended for maximum performance. |  |  |
| Cyclic update period                             | 1.0 ms, min                                                                                                    |  |  |
| Embedded switch features                         | Three-port, cut-through, time correction on IEEE-1588 packets, limited filtering, quality of service with four priority levels                                                      |  |  |
| Auto MDI/MDIX crossover detection/<br>correction | Yes                                                                                                    |  |  |
| Port-to-port time synchronization variation      | 100 ns, max                                                                                                    |  |  |
| Cabling                                          | CAT5e shielded, 100 m (328 ft) max                                                                                                    |  |  |

#### **Motor Brake Circuit**

The brake option is a spring-set holding brake that releases when voltage is applied to the brake coil in the motor. The customer-supplied 24V power supply drives the brake output through a solid-state relay. The solid-state brake driver circuit provides the following:

- Brake current-overload protection
- Brake over-voltage protection

Two connections (BC-1 and BC-2) are required for the motor brake output. Connections are rated for 2.0 A @ +24V (refer to Figure 35).

Figure 35 - Motor Brake Circuit

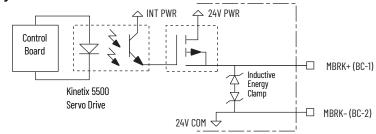

**IMPORTANT** 

Motor parking-brake switching frequency must not exceed 10 cycles/min.

Control of the solid-state relay to release the motor brake is configurable in the Logix Designer application (refer to <u>Configure SPM Motor Closed-loop Control Axis Properties</u> beginning on <u>page 129</u>). An active signal releases the motor brake. Turn-on and turn-off delays are specified by the MechanicalBrakeEngageDelay and MechanicalBrakeReleaseDelay settings.

#### **IMPORTANT**

Holding brakes that are available on Allen-Bradley® rotary motors are designed to hold a motor shaft at 0 rpm for up to the rated brake-holding torque, not to stop the rotation of the motor shaft, or be used as a safety device.

You must command the servo drive to 0 rpm and engage the brake only after verifying that the motor shaft is at 0 rpm.

These steps provide one method you can use to control a brake.

- 1. Wire the mechanical brake according to the appropriate interconnect diagram in <u>Appendix A</u> beginning on <u>page 181</u>.
- 2. Enter the MechanicalBrakeEngageDelay and Mechanical BrakeReleaseDelay times in the Logix Designer application.

  Refer to Axis Properties>Parameter List. The delay times must be from the appropriate motor family brake specifications table in the Kinetix Rotary Motion Specifications Technical Data, publication KNX-TD001.
- 3. Use the drive stop-action default setting (Current Decel & Disable). Refer to Axis Properties>Actions>Stop Action in the Logix Designer application.
- 4. Use the motion instruction Motion Axis Stop (MAS) to decelerate the servo motor to 0 rpm.
- 5. Use the motion instruction Motion Servo Off (MSF) to engage the brake and disable drive.

#### **Control Power**

The Kinetix 5500 drive requires 24V DC input power for control circuitry.

#### **IMPORTANT**

SELV and PELV rated power supplies must be used to energize external safety devices connected to the Kinetix 5500 safety inputs.

The National Electrical Code and local electrical codes take precedence over the values and methods provided. Implementation of these codes is the responsibility of the machine builder.

Table 32 - Control Power Input Power Specifications

| Attribute                                                                    | Frame 1         | Frame 2         | Frame 3        |  |  |
|------------------------------------------------------------------------------|-----------------|-----------------|----------------|--|--|
| Input voltage                                                                | 21.626.4V DC    | 21.626.4V DC    |                |  |  |
| Control power AC input current<br>Nom @ 24V DC <sup>(1)</sup><br>Inrush, max | 400 mA<br>2.0 A | 800 mA<br>3.0 A | 1.3 A<br>3.0 A |  |  |

<sup>(1)</sup> Plus BC connector (MBRK+) current.

### **Feedback Specifications**

The Kinetix 5500 drive accepts motor feedback signals from Stegmann Hiperface digital-servo-link (DSL) encoders on the motor feedback (MF) connector.

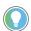

Auto-configuration in the Logix Designer application of intelligent absolute, high-resolution encoders is possible with only Allen-Bradley motors.

The Kinetix 5500 drives support Kinetix VP motors with Stegmann Hiperface digital-servo-link (DSL) encoders by using the 2-pin (MF) feedback connector. You can also use the MF connector for feedback-only applications.

Other Allen-Bradley motors and actuators with Stegmann Hiperface single-turn or multi-turn high-resolution absolute encoders are also accepted, but only when using drive firmware revision 2.002 or later, and the 2198-H2DCK Hiperface-to-DSL (series B or later) feedback converter kit.

Table 33 - Stegmann Hiperface DSL Specifications

| Attribute                    | Value                                    |
|------------------------------|------------------------------------------|
| Protocol                     | Hiperface DSL                            |
| Memory support               | Programmed with Allen-Bradley motor data |
| Hiperface data communication | 9.375 Mbits/s                            |

#### **Absolute Position Feature**

The absolute position feature of the drive tracks the position of the motor, within the multi-turn retention limits, while the drive is powered off. The absolute position feature is available with only multi-turn encoders.

**Table 34 - Absolute Position Retention Limits** 

| Encoder Type                        | Cat. No.<br>Designator | Mater Cet No                                                         | Actuator Cat. No.                                                                          | Retention Limits |             |
|-------------------------------------|------------------------|----------------------------------------------------------------------|--------------------------------------------------------------------------------------------|------------------|-------------|
|                                     |                        | Motor Cat. No.                                                       | Actuator Cat. No.                                                                          | Turns (rotary)   | mm (linear) |
| Hiperface (DSL)                     | -P                     | VPL-A/Bxxxxx-P<br>VPF-A/Bxxxxx-P<br>VPS-Bxxxxx-P                     | VPAR-A/Bxxxxx-P                                                                            | 4096 (±2048)     | _           |
|                                     | -W                     | VPL-A/Bxxxxx-W,<br>VPF-A/Bxxxxx-W<br>VPH-A/Bxxxxx-W                  | VPAR-Bxxxxx-W                                                                              | 4096 (±2048)     | _           |
|                                     | -0                     | VPL-A/Bxxxxx-Q<br>VPF-A/Bxxxxx-Q<br>VPH-A/Bxxxxx-Q                   | VPAR-Bxxxxx-Q                                                                              | 512 (±256)       | _           |
| Hiperface                           | -M                     | MPL-A/Bxxxxx-M<br>MPM-A/Bxxxxx-M<br>MPF-A/Bxxxxx-M<br>MPS-A/Bxxxxx-M | MPAR-A/B3xxxx-M<br>MPAI-A/BxxxxxxM                                                         | 2048 (±1024)     | _           |
|                                     | -V                     | MPL-A/Bxxxxx-V                                                       | MPAS-A/Bxxxx1-V05, MPAS-A/Bxxxx2-V20<br>MPAR-A/B1xxxx-V, MPAR-A/B2xxxx-V<br>MPAI-A/BxxxxxV | 4096 (±2048)     | _           |
| Stegmann Hiperface (magnetic scale) | -xDx                   | _                                                                    | LDAT-Sxxxxxx-xDx                                                                           | _                | 960 (37.8)  |

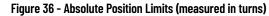

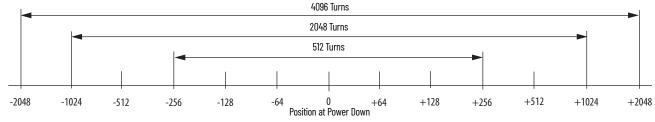

## Safe Torque-off Safety Features

Kinetix 5500 servo drives have safe torque-off (STO) capability and can safely turn off the inverter power transistors in response to the removal of the STO digital inputs, resulting in Stop Category o behavior.

#### **Servo Drives with Hardwired Safety**

2198-Hxxx-ERS (hardwired) servo drives support parallel input terminals for cascading to adjacent drives over duplex wiring. For applications that do not require the STO safety function you must install jumper wires to bypass the safe torque-off feature.

Refer to <u>Chapter 9</u> beginning on <u>page 159</u>. for the STO connector pinout, installation, and wiring information.

#### **Servo Drives with Integrated Safety**

For 2198-Hxxx-ERS2 (integrated safety) servo drives, the GuardLogix® 5570 or Compact GuardLogix 5570 safety controller issues the STO command via the EtherNet/IP™ network and the 2198-Hxxx-ERS2 servo drives execute the command.

Refer to <u>Chapter 10</u> beginning on <u>page 167</u>. for integrated safety drive specifications, configuring motion and safety connections, motion direct commands, and the STO bypass feature.

## **Notes:**

## **Connect the Kinetix 5500 Drive System**

This chapter provides procedures for wiring your Kinetix  $^{\otimes}$  5500 system components and making cable connections.

| Торіс                                                   | Page |
|---------------------------------------------------------|------|
| Basic Wiring Requirements                               | 70   |
| Determine the Input Power Configuration                 | 71   |
| Ground Screw Settings                                   | 74   |
| Remove the Ground Screws in Select Power Configurations | 75   |
| Ground the Drive System                                 | 76   |
| Wiring Requirements                                     | 78   |
| Wiring Guidelines                                       | 79   |
| Wire the Power Connectors                               | 80   |
| Wire the Digital Input Connectors                       | 82   |
| Wire Kinetix VP Motors and Actuators                    | 82   |
| Wire Other Motors and Actuators                         | 88   |
| Capacitor Module Connections                            | 98   |
| External Passive-shunt Resistor Connections             | 99   |
| Ethernet Cable Connections                              | 100  |

### **Basic Wiring Requirements**

This section contains basic wiring information for the Kinetix 5500 drives.

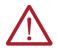

**ATTENTION:** Plan the installation of your system so that you can perform all cutting, drilling, tapping, and welding with the system removed from the enclosure. Because the system is of the open type construction, be careful to keep metal debris from falling into it. Metal debris or other foreign matter can become lodged in the circuitry and result in damage to components.

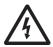

**SHOCK HAZARD:** To avoid hazard of electrical shock, perform all mounting and wiring of the Bulletin 2198 drive modules prior to applying power. Once power is applied, connector terminals can have voltage present even when not in use.

#### **IMPORTANT**

This section contains common PWM servo system wiring configurations, size, and practices that can be used in a majority of applications. National Electrical Code, local electrical codes, special operating temperatures, duty cycles, or system configurations take precedence over the values and methods provided.

#### **Routing the Power and Signal Cables**

Be aware that when you route power and signal wiring on a machine or system, radiated noise from nearby relays, transformers, and other electronic devices can be induced into I/O communication, or other sensitive low voltage signals. This can cause system faults and communication anomalies.

The Kinetix 2090 single motor cable contains the power, brake, and feedback wires, but is properly shielded to protect the noise-sensitive feedback signals.

Refer to <u>Electrical Noise Reduction on page 37</u> for examples of routing high and low voltage cables in wireways. Refer to the System Design for Control of Electrical Noise Reference Manual, publication <u>GMC-RM001</u>, for more information.

# Determine the Input Power Configuration

Before wiring input power to your Kinetix 5500 system, you must determine the type of input power within your facility. The drive is designed to operate in both grounded and ungrounded environments.

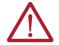

**ATTENTION:** Ungrounded, corner-grounded, and impedance-grounded input power configurations are permitted, but you must remove the ground screws. Refer to <u>Ground Screw Settings</u> on <u>page 74</u> for a ground screw summary.

#### **Grounded Power Configurations**

The grounded (WYE) power configuration lets you ground your three-phase power at a neutral point. This type of grounded power configuration is preferred.

Figure 37 - Grounded Power Configuration (WYE Secondary)

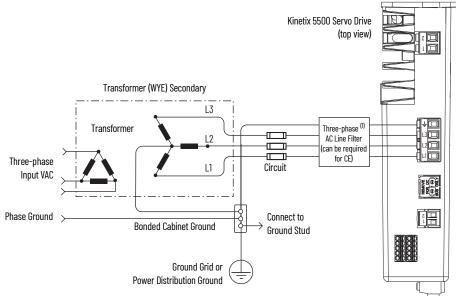

<sup>(1)</sup> When using 2198-DBxx-F line filter, the AC ground jumper is installed and the DC ground jumper is installed. When using 2198-DBRxx-F line filter, the AC ground jumper is installed and the DC ground jumper is installed.

The Kinetix 5500 drive has factory-installed ground screws for grounded (wye) power distribution.

Refer to <u>Power Wiring Examples</u> beginning on <u>page 182</u> for input power interconnect diagrams.

Kinetix 5500 Servo Drive (top view) Transformer (WYE) Secondary AC Screw (1) Transformer Three-phase Circuit Input VAC Protection Phase Ground Connect to Bonded Cabinet Ground **Ground Stud** Ground Grid or Power Distribution Ground

Figure 38 - Impedance-grounded Power Configuration (WYE Secondary)

(1) The AC ground jumper is removed and the DC ground jumper is removed. See Figure 42 on page 75 for access to ground screws.

Figure 39 - Corner-grounded Power Configuration (Delta Secondary)

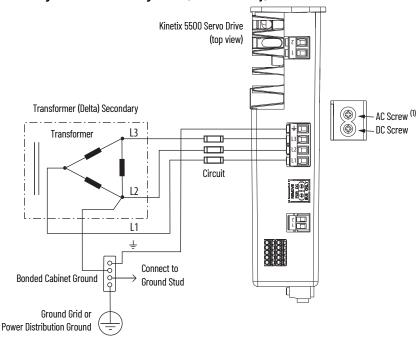

(1) The AC ground jumper is removed and the DC ground jumper is removed. See Figure 42 on page 75 for access to ground screws.

Refer to Power Wiring Examples beginning on page 182 for input power interconnect diagrams.

Kinetix 5500 Servo Drive (top view) Transformer (WYE) Secondary Transformer Three-phase (1) L2 (can be require for CE) Three-phase L1 Circuit Input VAC Phase Ground Connect to **Bonded Cabinet Ground Ground Stud** Ground Grid or Power Distribution Ground

Figure 40 - Grounded Power Configuration (single-phase input)

(1) When using 2198-DBxx-F line filter, the AC ground jumper is installed and the DC ground jumper is installed. When using 2198-DBRxx-F line filter, the AC ground jumper is installed and the DC ground jumper is installed.

#### **IMPORTANT**

To reduce leakage current in single-phase AC input operation, remove the AC ground screw (refer to <u>Figure 42</u> on <u>page 75</u>).

Install the AC ground screw only if higher EMC performance is required.

Refer to <u>Power Wiring Examples</u> beginning on <u>page 182</u> for input power interconnect diagrams.

## **Ungrounded Power Configurations**

The ungrounded power configuration (<u>Figure 41</u>), corner-grounded (<u>Figure 39</u>), and impedance-grounded (<u>Figure 38</u>) power configurations do not provide a neutral ground point.

#### **IMPORTANT**

If you determine that you have ungrounded, corner-grounded, or impedance-grounded power distribution in your facility, you must remove the ground screws in each of your drives that receive input power.

Refer to Remove the Ground Screws in Select Power Configurations on page 75 for more information.

Figure 41 - Ungrounded Power Configuration

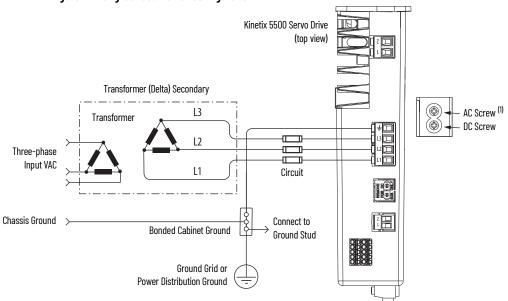

(1) The AC ground jumper is removed and the DC ground jumper is removed. See Figure 42 on page 75 for access to ground screws.

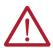

**ATTENTION:** Ungrounded systems do not reference each phase potential to a power distribution ground. This can result in an unknown potential to earth ground.

Refer to <u>Power Wiring Examples</u> beginning on <u>page 182</u> for input power interconnect diagrams.

## **Ground Screw Settings**

Determine the ground screw setting for your Kinetix 5500 servo drives.

Table 35 - Ground Screw Settings

| Ground Configuration                                                                   | Example Diagram                                                | Ground Screw Setting                    |
|----------------------------------------------------------------------------------------|----------------------------------------------------------------|-----------------------------------------|
| Grounded (wye)                                                                         | Figure 37 on page 71                                           | Both screws installed (default setting) |
| <ul><li>AC fed ungrounded</li><li>Corner grounded</li><li>Impedance grounded</li></ul> | Figure 41 on page 74 Figure 39 on page 72 Figure 38 on page 72 | Both screws removed                     |
| Single-phase input power                                                               | Figure 40 on page 73                                           | AC screw removed <sup>(1)</sup>         |

(1) Removing the AC ground screw to minimize leakage current in single-phase operation can affect EMC performance.

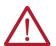

**ATTENTION:** To help prevent damage to the servo drive, you must set the ground screws according to the example diagrams that are summarized in <u>Table 35</u>.

# Remove the Ground Screws in Select Power Configurations

Removing the ground screws involves gaining access, opening the sliding door, and removing the screws.

#### **IMPORTANT**

If you have grounded-wye power distribution, you do not need to remove the ground screws. Go to Ground the Drive System on page 76.

Removing the ground screws in multi-axis configurations is best done when each drive is removed from the panel and placed on its side on a solid surface.

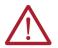

**ATTENTION:** Because the unit no longer maintains line-to-neutral voltage protection, the risk of equipment damage exists when you remove the ground screws

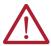

**ATTENTION:** To avoid personal injury, the ground screws access door must be kept closed when power is applied. If power was present and then removed, wait at least 5 minutes for the DC-bus voltage to dissipate and verify that no DC-bus voltage exists before accessing the ground screws.

Figure 42 - Remove the Ground Screws

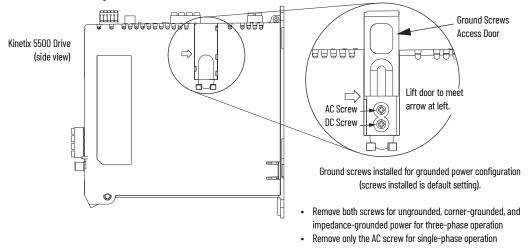

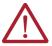

**ATTENTION:** Risk of equipment damage exists. The drive ground configuration must be accurately determined. Leave the ground screws installed for grounded power configurations (default). Remove the screws for ungrounded, corner-grounded, and impedance-grounded power configurations.

## **Ground the Drive System**

All equipment and components of a machine or process system must have a common earth ground point connected to chassis. A grounded system provides a ground path for protection against electrical shock. Grounding your drives and panels minimize the shock hazard to personnel and damage to equipment caused by short circuits, transient overvoltages, and accidental connection of energized conductors to the equipment chassis.

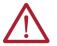

**ATTENTION:** The National Electrical Code contains grounding requirements, conventions, and definitions. Follow all applicable local codes and regulations to safely ground your system.

For CE grounding requirements, refer to Agency Compliance on page 28.

## **Ground the System Subpanel**

Ground Kinetix 5500 drives and 2198-CAPMOD-1300 capacitor modules to a bonded cabinet ground-bus with a braided ground strap of at least 10 mm<sup>2</sup> (0.0155 in<sup>2</sup>) in cross-sectional area. Keep the braided ground strap as short as possible for optimum bonding.

Figure 43 - Connecting the Ground Terminal

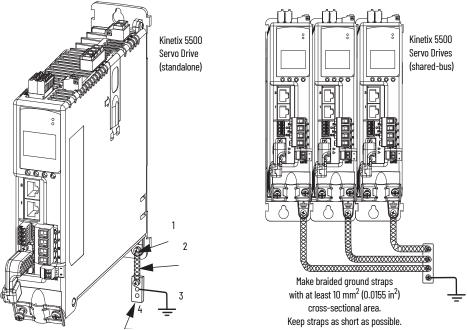

| Item | Description                                    |
|------|------------------------------------------------|
| 1    | Ground screw (green) 2.0 N•m (17.7 lb•in), max |
| 2    | Braided ground strap (customer supplied)       |
| 3    | Ground grid or power distribution ground       |
| 4    | Bonded cabinet ground bus (customer supplied)  |

Refer to the System Design for Control of Electrical Noise Reference Manual, publication <u>GMC-RMoo1</u>, for more information.

## **Ground Multiple Subpanels**

In this figure, the chassis ground is extended to multiple subpanels.

Figure 44 - Subpanels Connected to a Single Ground Point

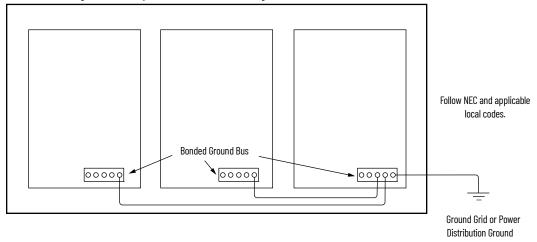

High-frequency (HF) bonding is not illustrated. For HF bonding information, refer to <u>Bonding Multiple Subpanels on page 39</u>.

## **Wiring Requirements**

Wires must be copper with 75 °C (167 °F) minimum rating. Phasing of main AC power is arbitrary and earth ground connection is required for safe and proper operation.

Refer to Power Wiring Examples on page 182 for interconnect diagrams.

**IMPORTANT** 

The National Electrical Code and local electrical codes take precedence over the values and methods provided.

Table 36 - Power and I/O Wiring Requirements

| Kinetix 5500 Drive                                                                                                    | Description                                                      | Connec                                            | cts to Terminals                                  | Wire Size                                                                 | Strip Length | Torque Value         |
|----------------------------------------------------------------------------------------------------|------------------------------------------------------------------|---------------------------------------------------|---------------------------------------------------|---------------------------------------------------------------------------|--------------|----------------------|
| Cat. No.                                                                                                    | Description                                                      | Pin                                               | Signal                                            | mm <sup>2</sup> (AWG)                                                     | mm (in.)     | N•m (lb•in)          |
| 2198-H003-ERS <i>x</i><br>2198-H008-ERS <i>x</i><br>2198-H015-ERS <i>x</i><br>2198-H025-ERS <i>x</i><br>2198-H040-ERS <i>x</i> | Mains input power <sup>(1)</sup><br>(single-axis IPD connector)  | <br>L3<br>L2                                      | 1                                                 | 1.54<br>(1612)                                                            | 8.0 (0.31)   | 0.50.6<br>(4.45.3)   |
| 2198-H070-ERS <i>x</i>                                                                                                    |                                                                  | L1                                                | L1                                                | 1.56<br>(1610)                                                            | 10.0 (0.39)  |                      |
| 2198-H003-ERSx<br>2198-H008-ERSx<br>2198-H015-ERSx<br>2198-H025-ERSx<br>2198-H040-ERSx                                         | Motor power                                                      | U<br>V<br>W<br>—————————————————————————————————— | U<br>V<br>W<br>—————————————————————————————————— | Motor power cable depends on motor/drive combination.  0.752.5 (2) (1814) | 7.0 (0.28)   | 0.50.6<br>(4.45.3)   |
| 2198-H070-ERS <i>x</i>                                                                                                    |                                                                  | =                                                 | =                                                 | 2.56 <sup>(2)</sup> (1410)                                                | 10.0 (0.39)  | 0.50.8<br>(4.47.1)   |
|                                                                                                    | PELV/SELV 24V power <sup>(1)</sup><br>(single-axis CP connector) | CP-1<br>CP-2                                      | 24V+<br>24V-                                      | 0.52.5<br>(2014)                                                          | 7.0 (0.28)   | 0.220.25<br>(1.92.2) |
|                                                                                                    | Brake power                                                      | BC-1<br>BC-2                                      | MBRK+<br>MBRK-                                    | _ (3)                                                                     | 7.0 (0.20)   |                      |
|                                                                                                    | DC Bus power                                                     | DC-1<br>DC-2                                      | DC-<br>DC+                                        | _ (4)                                                                     | _ (4)        | _ (4)                |
|                                                                                                    | Shunt resistor<br>(frame 2 and 3)                                | RC-1<br>RC-2                                      | DC+<br>SH                                         | 0.54.0                                                                    | 8.0 (0.31)   | 0.50.6<br>(4.45.3)   |
| 2198-xxxx-ERSx                                                                                                    | Shunt resistor (frame 1)                                         | RC-1<br>RC-2                                      | SH<br>DC+                                         | (2012)                                                                    |              |                      |
|                                                                                                    | Safety <sup>(5)</sup>                                            | STO-1<br>STO-2<br>STO-3<br>STO-4<br>STO-5         | SB+<br>SB-<br>S1<br>SC<br>S2                      | 0.21.5<br>(2416)                                                          | 10.0 (0.39)  | _ (6)                |
|                                                                                                    | Digital inputs                                                   | 10D-1<br>10D-2<br>10D-3<br>10D-4                  | IN1 <sup>(7)</sup><br>COM<br>IN2<br>SHLD          | 0.21.5<br>(2416)                                                          | 10.0 (0.39)  | _ (6)                |

This signal has dual-functionality. You can use IN1 (IOD-1) as registration or Home input.

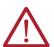

**ATTENTION:** To avoid personal injury and/or equipment damage, observe the following:

- Make sure installation complies with specifications regarding wire types, conductor sizes, branch circuit protection, and disconnect devices. The National Electrical Code (NEC) and local codes outline provisions for safely installing electrical equipment.
- Use motor power connectors for connection purposes only. Do not use them to turn the unit on and off.
- Ground shielded power cables to prevent potentially high voltages on the shield.

The wire size, strip length, and torque specifications shown here apply to the single-axis connector that ships with the drive. For the shared-bus connector specifications, refer to Table 46 on page 81 (IPD connector).

Building your own cables or using third-party cables is not an option. Use single motor cable catalog number 2090-CSxM1DF/DG. Refer to the Kinetix Rotary and Linear Motion Cable Specifications Technical Data, publication KNX-TD004, for cable specifications.

Motor brake wires are part of the 2090-CSBM1DF/DG motor cable.

DC bus connections are always made from drive-to-drive over the bus-bar connection system. These terminals do not receive discrete wires.

These signals and the safe torque-off (STO) connector apply to only the 2198-Hxxx-ERS drives.

This connector uses spring tension to hold wires in place.

## **Wiring Guidelines**

Use these guidelines as a reference when wiring the power connectors on your Kinetix 5500 drive.

| IMPORTANT | For connector locations of the Kinetix 5500 drives, refer to <u>Kinetix 5500 Connector Data on page 58</u> .  When removing insulation from wires and tightening screws to secure the wires, refer to <u>Table 36 on page 78</u> for strip lengths and torque values. |
|-----------|----------------------------------------------------------------------------------------------------|
|           |                                                                                                    |
| IMPORTANT | To improve system performance, run wires and cables in the wireways as established in Establishing Noise Zones on page 40.                                                                                                    |

Follow these steps when wiring the connectors for your Kinetix 5500 drive.

1. Prepare the wires for attachment to each connector plug by removing insulation equal to the recommended strip length.

| IMPORTANT | Use caution not to nick, cut, or otherwise damage strands as you |
|-----------|------------------------------------------------------------------|
|           | remove the insulation.                                           |

- 2. Route the cable/wires to your Kinetix 5500 drive.
- 3. Insert wires into connector plugs.

  Refer to connector pinout tables in <u>Chapter 4</u> or the interconnect diagrams in <u>Appendix A</u>.
- 4. Tighten the connector screws.
- 5. Gently pull on each wire to make sure it does not come out of its terminal; reinsert and tighten any loose wires.
- 6. Insert the connector plug into the drive connector.

### **Wire the Power Connectors**

This section provides examples and guidelines to assist you in making connections to the input power connectors.

Refer to Power Wiring Examples on page 182 for an interconnect diagram.

## **Wire the 24V Control Power Input Connector**

The 24V power (CP) connector requires 24V DC input for the control circuitry. The single-axis connector plug is included with the drive, shared-bus connector kits are purchased separately.

Figure 45 - CP Connector Wiring - Single Axis

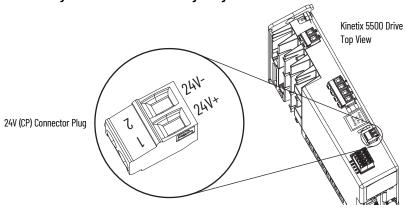

Table 37 - Single-axis CP Connector Wiring Specifications

| Drive Module<br>Cat. No.        | CP Pin | Signal | Recommended<br>Wire Size<br>mm <sup>2</sup> (AWG) | Strip Length<br>mm (in.) | Torque Value<br>N•m (lb•in) |
|---------------------------------|--------|--------|---------------------------------------------------|--------------------------|-----------------------------|
| 2198-H <i>xxx</i> -ERS <i>x</i> | CP-1   | 24V+   | 0.52.5                                            | 7.0 (0.28)               | 0.220.25                    |
| 2198-CAPMOD-1300                | CP-2   | 24V-   | (2014)                                            | 7.0 (0.20)               | (1.92.2)                    |

Figure 46 - CP Connector Wiring - Shared Bus

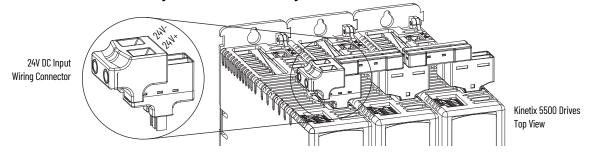

Table 38 - Shared-bus CP Connector Wiring Specifications

| Drive Cat. No.                     | CP Pin | Signal | Input Current, max<br>A rms | Recommended Wire Size mm <sup>2</sup> (AWG) | Strip Length<br>mm (in.) | Torque Value<br>N•m (lb•in) |
|------------------------------------|--------|--------|-----------------------------|---------------------------------------------|--------------------------|-----------------------------|
| 2198-Hxxx-ERSx<br>2198-CAPMOD-1300 | CP-1   | 24V+   | -40                         | 10 (6)                                      | 11.0 (0.43)              | 1.71.8                      |
|                                    | CP-2   | 24V-   |                             |                                             |                          | (15.015.9)                  |

## **Wire the Input Power Connector**

The input power (IPD) connector requires 195...528V AC (single-phase or three-phase) for mains input power. The single-axis connector plug is included with the drive, shared-bus connector kits are purchased separately.

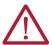

**ATTENTION:** Make sure the input power connections are correct when wiring the IPD connector plug or input wiring connector and that the plug/connector is fully engaged in the drive connector. Incorrect wiring/polarity or loose wiring can cause explosion or damage to equipment.

Figure 47 - IPD Connector Wiring - Single Axis

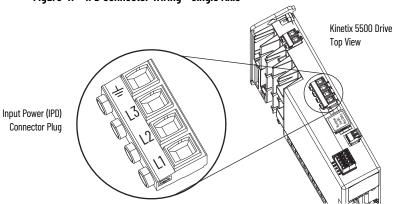

Table 39 - Single-axis IPD Connector Wiring Specifications

| Kinetix 5500 Drive<br>Cat. No.                                                                                                 | Pin           | Signal        | Recommended Wire Size mm <sup>2</sup> (AWG) | Strip Length<br>mm (in.) | Torque Value<br>N•m (lb•in) |
|----------------------------------------------------------------------------------------------------|---------------|---------------|---------------------------------------------|--------------------------|-----------------------------|
| 2198-H003-ERS <i>x</i><br>2198-H008-ERS <i>x</i><br>2198-H015-ERS <i>x</i><br>2198-H025-ERS <i>x</i><br>2198-H040-ERS <i>x</i> | ⊥<br>L3<br>L2 | ⊥<br>L3<br>L2 | 1.54<br>(1612)                              | 8.0 (0.31)               | 0.50.6<br>(4.45.3)          |
| 2198-H070-ERS <i>x</i>                                                                                                    | LI            | LI            | 1.56<br>(1610)                              | 10.0 (0.39)              |                             |

Figure 48 - IPD Connector Wiring - Shared Bus

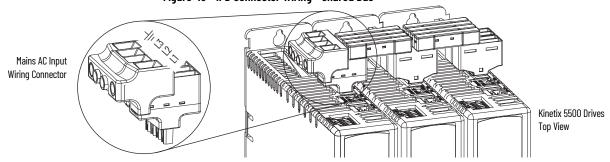

Table 40 - Shared Bus IPD Connector Wiring Specifications

| Kinetix 5500 Drive<br>Cat. No.                                                                                                 | Pin            | Signal  | <b>Input Current, max</b><br>A rms | Recommended Wire Size mm <sup>2</sup> (AWG) | Strip Length<br>mm (in.) | Torque Value<br>N•m (lb•in) |
|----------------------------------------------------------------------------------------------------|----------------|---------|------------------------------------|---------------------------------------------|--------------------------|-----------------------------|
| 2198-H003-ERS <i>x</i><br>2198-H008-ERS <i>x</i><br>2198-H015-ERS <i>x</i><br>2198-H025-ERS <i>x</i><br>2198-H040-ERS <i>x</i> | L3<br>L2<br>L1 | <u></u> | 52                                 | 13.33.3<br>(612)                            | 11.0 (0.43)              | 1.71.8<br>(15.015.9)        |
| 2198-H070-ERSx                                                                                                    |                |         |                                    | 13.3 (6)                                    |                          |                             |

## Wire the Digital Input Connectors

This section provides guidelines to assist you in making digital input connections.

## **Wire the Safe Torque-off Connector**

For the hardwired safe torque-off (STO) connector pinouts, feature descriptions, and wiring information, refer to <u>Chapter 9</u> beginning on <u>page 159</u>.

## **Wire the Digital Inputs Connector**

The digital inputs (IOD) connector uses spring tension to hold wires in place.

Figure 49 - IOD Connector Wiring

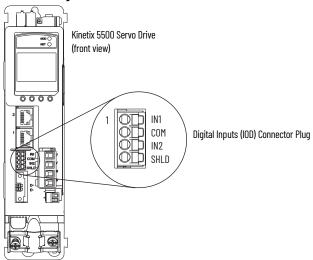

Table 41 - Digital Inputs (IOD) Connector Specifications

| Drive Cat. No. | DC Pin                           | Signal                                   | Recommended Wire Size mm <sup>2</sup> (AWG) |             | Torque Value<br>N•m (lb•in) |
|----------------|----------------------------------|------------------------------------------|---------------------------------------------|-------------|-----------------------------|
| 2198-Hxxx-ERSx | 10D-1<br>10D-2<br>10D-3<br>10D-4 | IN1 <sup>(1)</sup><br>COM<br>IN2<br>SHLD | 0.21.5<br>(2416)                            | 10.0 (0.39) | _ (2)                       |

<sup>(1)</sup> This signal has dual-functionality. You can use IN1 (IOD-1) as registration or Home input.

## Wire Kinetix VP Motors and Actuators

Kinetix 5500 drives and Kinetix VP motor/actuator combinations use single motor-cable technology with motor power, feedback, and brake wires (when specified) housed in a single cable. Feedback wires are shielded separately and provide a shield braid for grounding in the connector kit.

| IMPORTANT | Due to the unique characteristics of single cable technology, designed for and tested with Kinetix 5500 drives and Kinetix VP motors, you cannot |
|-----------|----------------------------------------------------------------------------------------------------|
|           | build your own cables or use third-party cables.                                                                                                 |

Refer to the Kinetix Rotary and Linear Motion Cable Specifications Technical Data, publication KNX-TD004, for cable specifications.

<sup>(2)</sup> This connector uses spring tension to hold wires in place.

Table 42 - Single Cable Catalog Numbers

| Motor<br>Cat. No.          |     | Motor Cable Cat. No.<br>(with brake wires)                                            |                                       |                                                                                                    |
|----------------------------|-----|---------------------------------------------------------------------------------------|---------------------------------------|----------------------------------------------------------------------------------------------------|
| VPL-A/Bxxxx<br>VPF-A/Bxxxx | = = | 2090-CSBM1DF-xxAAxx (standard) cables<br>2090-CSBM1DF-xxAFxx (continuous-flex) cables | 2090-CSWM1DF-xxAAxx (standard) cables | Flying-lead feedback conductors. Cables are designed specifically for Kinetix 5500 drives.                                                       |
| VPS-Bxxxxx                 |     | 2090-CSBM1DG-xxxAxx (standard) cables<br>2090-CSBM1DG-xxxFxx (continuous-flex) cables | 2090-CSWM1DG-xxxAxx (standard) cables | Flying-lead feedback conductors. Leads are longer to accommodate Kinetix 5700 drives. Extra service loops are required with Kinetix 5500 drives. |

## **Maximum Cable Lengths**

Combined motor cable length for all axes on the same DC bus must not exceed 250 m (820 ft). The maximum drive-to-motor cable length for Kinetix 5500 drives and motor/actuator combinations with 2090-CSxM1Dx cables is 50 m (164 ft) for most drives with standard (non-flex) cables. For additional cable length details, see Agency Compliance on page 28.

#### **Motor Power Connections**

Refer to <u>Kinetix 5500 Servo Drive and Rotary Motor Wiring Examples on page 187</u> for an interconnect diagram.

Figure 50 - MP Connector Wiring

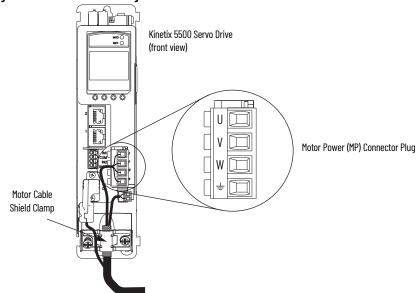

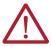

**WARNING:** Make sure the motor power connections are correct when wiring the MP connector plug and that the plug is fully engaged in the module connector. Incorrect wiring/polarity or loose wiring can cause an explosion or damage to equipment.

Table 43 - Motor Power (MP) Connector Specifications

| Drive Cat. No.                                                                                                    | Pin         | Signal/Wire Color            | Recommended Wire Size (1)<br>mm <sup>2</sup> (AWG)                                 | Strip Length<br>mm (in.) | <b>Torque Value</b><br>N•m (lb•in) |
|----------------------------------------------------------------------------------------------------|-------------|------------------------------|------------------------------------------------------------------------------------|--------------------------|------------------------------------|
| 2198-H003-ERS <i>x</i><br>2198-H008-ERS <i>x</i><br>2198-H015-ERS <i>x</i><br>2198-H025-ERS <i>x</i><br>2198-H040-ERS <i>x</i> | U<br>V<br>W | U Brown<br>V Black<br>W Blue | Motor power cable depends on motor/<br>drive combination.<br>0.752.5<br>(1814) max | 8.0 (0.31)               | 0.50.6<br>(4.45.3)                 |
| 2198-H070-ERS <i>x</i>                                                                                                    | ÷           | <del>-</del> =               | 2.56<br>(1410) max                                                                 | 10.0 (0.39)              | 0.50.8<br>(4.47.1)                 |

Building your own cables or using third-party cables is not an option. Use 2090-CSxM1DF/DG single motor cables. Refer to the Kinetix Rotary and Linear Motion Cable Specifications Technical Data, publication <a href="https://kinetix.ncbi.nlm.ncbi.nlm.ncbi.

### **Motor Brake Connections**

Figure 51 - BC Connector Wiring

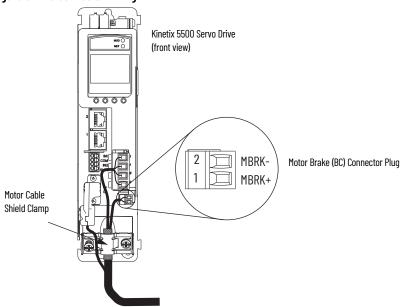

Table 44 - Motor Brake (BC) Connector Specifications

| Drive Cat. No. | Pin  |             | Recommended <sup>(1)</sup><br>Wire Size<br>(AWG) | Strip Length<br>mm (in.) | Torque Value<br>N•m (lb•in) |
|----------------|------|-------------|--------------------------------------------------|--------------------------|-----------------------------|
| 2198-Hxxx-ERSx | BC-1 | MBRK+/Black |                                                  | 7.0 (0.28)               | 0.220.25                    |
|                | BC-2 | MBRK-/White | _                                                | 7.0 (0.20)               | (1.92.2)                    |

<sup>(1)</sup> Motor brake wires are part of the 2090-CSBM1DF/DG motor cable.

#### **Motor Feedback Connections**

Single motor-cable feedback connections are made by using the 2198-KITCON-DSL feedback connector kit (included with each servo drive).

- 2090-CSxM1DF cables have flying-lead conductors designed specifically for Kinetix 5500 servo drives.
- 2090-CSxM1DG cables also have flying-lead feedback conductors. Leads are longer than 2090-CSxM1DF cables to accommodate Kinetix 5700 servo drives. However, because the leads are longer, extra service loops are required with Kinetix 5500 drives.

**IMPORTANT** When using the 2198-KITCON-DSL feedback connector kit, the ambient temperature for the Kinetix 5500 drive enclosure is 0...50 °C (32...122 °F).

Figure 52 - MF Connector Wiring Example

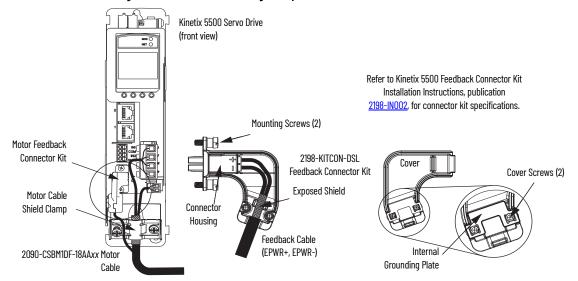

**IMPORTANT** 

Cable preparation and positioning that provides a high-frequency bond between the shield braid and grounding plate is required to optimize system performance.

Table 45 - Motor Feedback (MF) Connector Specifications

| Drive Cat. No. | Pin  | Signal/<br>Wire Color | Wire Size<br>AWG | Strip Length | Cover Screw<br>Torque Value<br>N•m (lb•in) |
|----------------|------|-----------------------|------------------|--------------|--------------------------------------------|
| 2198-Hxxx-ERSx | MF-1 | D+/Blue               | 22 10.0 (0.39)   | 10 0 (0 30)  | 0.4 (3.5)                                  |
|                | MF-2 | D-/White/Blue         |                  | 10.0 (0.03)  | 0.4 (0.3)                                  |

#### **IMPORTANT**

The feedback bundle in 2090-CSxM1DF-18Axxx motor cables (typically used with frame 1 drives) route around the shield clamp (as shown in Figure 52). The feedback bundle in 2090-CSxM1DG-18, 2090-CSxM1xx-14, and 2090-CSBM1xx-10 motor cables (typically used with frame 2 and 3 drives) route with the power and brake wires inside the cable shield.

## **Apply the Single Motor-cable Shield Clamp**

Factory-supplied Kinetix 2090 single motor cables are shielded, and the braided cable shield must terminate at the drive during installation. A small portion of the cable jacket has been removed to expose the shield braid. The exposed area must be clamped (with the clamp provided) at the bottom front of the drive.

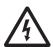

**SHOCK HAZARD:** To avoid hazard of electrical shock, make sure shielded power cables are grounded according to recommendations.

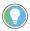

Cables for Kinetix VP motors (catalog numbers 2090-CBxM1DF-18Axxx) do not route the feedback bundle under the shield clamp. The 2090-CSxM1DG-18, 2090-CSxM1xx-14, and 2090-CSBM1xx-10 motor cables have the feedback bundle within the cable shield braid.

This procedure assumes you have completed wiring your motor power, brake, and feedback connectors and are ready to apply the cable shield clamp.

Follow these steps to apply the motor cable shield clamp.

1. Loosen the left-side (retention) clamp screw and remove the right-side screw.

#### 18 AWG Cable Installation

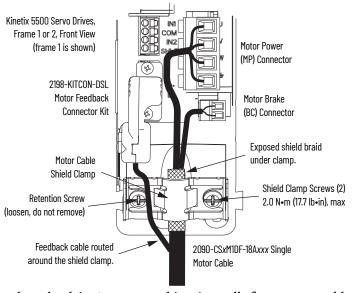

When the drive/motor combination calls for 18 AWG cable, the feedback cable routes around the motor cable shield clamp.

#### 14 and 10 AWG Cable Installation Example

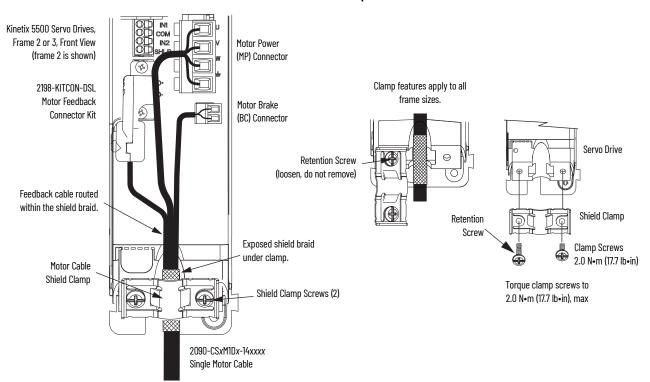

When the drive/motor combination calls for 14 or 10 AWG cable, the feedback cable routes along with the power and brake wiring.

2. Position the exposed portion of the cable shield directly in line with the clamp.

**IMPORTANT** Loosen the retention screw, if needed, until you can start threading both clamp screws with the cable shield under the clamp.

- 3. Tighten each screw a few turns at a time until the maximum torque value of 2.0 N•m (17.7 lb•in) is achieved.
- 4. Repeat step 1 through step 3 for each drive in multi-axis configurations.

## Wire Other Motors and Actuators

Kinetix 5500 drives are also compatible with many other motors and actuators, however the 2198-H2DCK Hiperface-to-DSL feedback converter kit is required for converting the 15-pin Hiperface feedback signals to 2-pin DSL feedback signals.

Follow these guidelines when 2090-CPxM7DF (power/brake) cables and 2090-CFBM7DF (feedback) cables are used in a new installation or reused in an existing installation with Kinetix 5500 servo drives. Kinetix MP servo motors and actuators have separate connectors for 2090-CPxM7DF power/brake cables and 2090-CFBM7DF feedback cables.

#### **IMPORTANT**

To configure these additional motors and actuators (see <u>Table 47</u>, <u>Current Motor Power Cable Compatibility on page 89</u>) with your Kinetix 5500 servo drive, you must have drive firmware 2.002 or later. Refer to <u>Table 46</u> to determine if you need to install the Kinetix 5500 Add-on Profile.

Table 46 - AOP Installation Requirement

| Drive Firmware Revision | Logix Designer Application Version | Kinetix 5500 AOP Needed? |
|-------------------------|------------------------------------|--------------------------|
| 2.002 or later          | 21.00                              | Yes                      |
|                         | 21.03 or later <sup>(1)</sup>      | No                       |

<sup>(1)</sup> If you are planning to use drive firmware revision 4.001 or later, see Version History on page 107.

#### Install the Kinetix 5500 Add-On Profile

Add-On profiles (AOP) are available for download at the Custom Downloads Add-On Profiles website: <a href="https://download.rockwellautomation.com/esd/download.aspx?downloadid=addonprofiles">https://download.rockwellautomation.com/esd/download.aspx?downloadid=addonprofiles</a>

Follow these steps to download the Kinetix 5500 Add-On profile.

1. Login to the Custom Download Add-On Profiles website. The Custom Download Files dialog box opens.

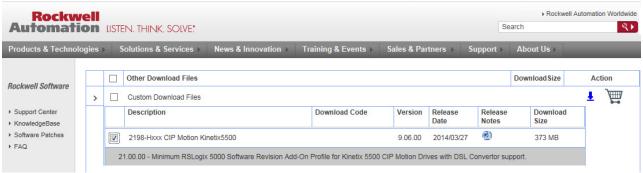

- 2. Check AOP for 2198-Hxxx CIP Motion Kinetix5500.
- Click Download Now and accept the user license agreement.If prompted to install the Download Manager, allow the installation.
- 4. Click the Add-On Profile icon and follow the download instructions.
- 5. Extract the AOP zip file and run Setup.

To access AOP downloads by using the Product Compatibility Download Center (PCDC), see <u>Install the Kinetix 5500 Add-On Profile on page 108</u>.

#### **Motor Power and Brake Connections**

The motors and actuators in <u>Table 47</u> have separate power/brake and feedback cables. The motor power/brake cable attaches to the cable clamp on the drive and the power/brake conductors attach to the MP and BC connectors, respectively.

**Table 47 - Current Motor Power Cable Compatibility** 

| Motor/Actuator Cat. No. <sup>(1)</sup>                                                                                                    | Motor Power Cat. No. <sup>(2)</sup><br>(with brake wires) | Motor Power Cat. No. <sup>(2)</sup><br>(without brake wires) |  |
|----------------------------------------------------------------------------------------------------|-----------------------------------------------------------|--------------------------------------------------------------|--|
| MPL-A/B15xxx-xx7xAA, MPL-A/B2xxx-xx7xAA, MPL-A/B3xxx-xx7xAA, MPL-A/B4xxx-xx7xAA, MPL-A/B4xxx-xx7xAA, MPL-A/B5xxx-xx7xAA, MPL-B6xxx-xx7xAA, MPL-B6xxx-xx7xAA | 2090-CPBM7DF-xxAAxx<br>(standard) or                      | 2090-CPWM7DF-xxAAxx                                          |  |
| MPM-A/Bxxxx, MPF-A/Bxxxx, MPS-A/Bxxxx                                                                                                    | 2090-CPBM7DF-xxAFxx                                       | (standard) or<br>2090-CPWM7DF-xxAFxx<br>(continuous-flex)    |  |
| MPAS-A/Bxxxx1-V05SxA, MPAS-A/Bxxxx2-V20SxA<br>MPAI-A/Bxxxx, MPAR-A/B3xxx,<br>MPAR-A/B1xxx and MPAR-A/B2xxx (series B)                                       | (continuous-flex)                                         |                                                              |  |
| LDAT-Sxxxxxx-xDx                                                                                                    | -                                                         | 7                                                            |  |

Refer to Motor Power Connections on page 83 and Motor Brake Connections on page 84 for the MP and BC connector specifications.

**Table 48 - Legacy Motor Power Cables** 

| Motor Cable     | Description           | Motor Power Cat. No. |
|-----------------|-----------------------|----------------------|
| Standard        | Power/brake, threaded | 2090-XXNPMF-xxSxx    |
| Stallualu       | Power-only, bayonet   | 2090-XXNPMP-xxSxx    |
|                 | Power/brake, threaded | 2090-CPBM4DF-xxAFxx  |
| Continuous-flex | Power-only, threaded  | 2090-CPWM4DF-xxAFxx  |
|                 | Power-only, bayonet   | 2090-XXTPMP-xxSxx    |

**Table 49 - Induction Motor Power Cable Specifications** 

| Cable Manufacturer | Cable Series | Voltage Rating | Temperature Rating |
|--------------------|--------------|----------------|--------------------|
| Belden             | 29500-29507  |                |                    |
| Lapp Group         | ÖLFEX VFD XL | 600V           | 90 °C (194 °F)     |
| SAB                | VFD XLPE TR  |                |                    |

The 2198-H2DCK (series B or later) feedback converter kit is required.

Refer to the Kinetix Rotary and Linear Motion Cable Specifications Technical Data, publication KNX-TD004, for cable specifications.

## **Motor Power/Brake Cable Series Change**

Motor power and brake conductors on 2090-CPBM7DF (series A) cables have the following dimensions from the factory. If your cable is reused from an existing application, the actual conductor lengths could be slightly different.

Figure 53 - 2090-CPBM7DF (series A) Power/brake Cable Dimensions

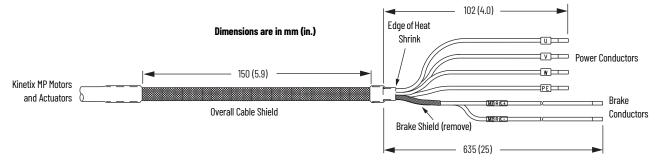

To reuse your existing (series A) Kinetix 2090 cables with Kinetix 5500 drives, some preparation is necessary so that the cable shield, conductor, and strip lengths are correct. Follow these cable preparation guidelines:

- Trim the shield flush so that no strands can short to adjacent terminals.
- Measure the conductor lengths and include a service loop.
- Remove just enough insulation to provide the proper strip length.

Motor power and brake conductors on 2090-CPBM7DF (series B) 12 and 10 AWG standard (non-flex) cables provide drive-end shield braid and conductor preparation modified for compatibility with multiple Kinetix servo drive families, including Kinetix 5500 drives.

Figure 54 - 2090-CPBM7DF (series B, 10 or 12 AWG) Power/brake Cable Dimensions

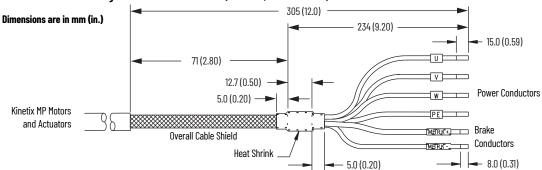

## **Maximum Cable Lengths**

Combined motor cable length for all axes on the same DC bus must not exceed 250 m (820 ft). The maximum drive-to-motor cable length for Kinetix 5500 drives and motor/actuator combinations with 2090-CxxM7DF cables is 20 m (65.6 ft); however, you can replace the existing motor power/brake cable with a 2090-CSBM1DF or 2090-CSBM1DG single motor cable to extend the length up to 50 m (164 ft).

#### **IMPORTANT**

The option to replace 2090-CPBM7DF power/brake cables with 2090-CSBM1DF/DG single cables applies to only 18 and 14 AWG single cables. 2090-CSBM1Dx-10xxxx (10 AWG/M40 connector) single cables are not compatible with 2090-CPBM7DF-10Axxx (10 AWG/M40 connector) power/brake cables.

When replacing your existing motor power/brake cable with a 2090-CSBM1DF/DG single motor cable, only the motor power and brake conductors are used. Cut off the feedback conductors in the single motor cable and reuse the existing Kinetix 2090 feedback cable.

## **Motor Power/Brake Cable Preparation**

2090-CPBM7DF (series B) cables are available with 12 and 10 AWG motor-power conductor sizes. So, 14 AWG cables used on frame 3 drives, which are physically taller, require preparation.

Cable Preparation for Frame 1 and Frame 2 Drives

For frame 1 and frame 2 drives, the 2090-CPBM7DF (16 and 14 AWG) power conductor length, 102 mm (4.0 in.), is sufficiently long to reach the MP connector plug and provide adequate stress relief.

The brake conductor length, 635 mm (25 in.), is much longer than necessary. We recommend that you measure 163 mm (6.4 in.) from the edge of the cable jacket (that is covered by heat shrink) and trim off the rest.

Refer to <u>Figure 56</u> and on <u>page 94</u> for a typical installation example. For strip lengths and torque values, refer to <u>Table 43</u> on <u>page 84</u>.

Cable Preparation for Frame 3 Drives

2090-CPBM7DF (series B) 12 and 10 AWG cables are designed for use with Kinetix 5500 drives and do not require any modifications.

For frame 3 drives, 2090-CPBM7DF (14 AWG) cables, and 12 and 10 AWG (series A) cables, the overall length of the cable preparation area needs to be increased for the motor power conductors to reach the MP connector and also provide a proper service loop.

Follow these steps to prepare your existing 14 AWG cables, and 12 and 10 AWG (series A) cables.

- 1. Remove a total of 325 mm (12.8 in.) of cable jacket from your existing cable.
  - This exposes additional cable shield.
- 2. Remove all but 63.5 mm (2.5 in.) of the shield.
- 3. Cover 12.5 mm (0.5 in.) of the shield ends and an equal length of the conductors with 25 mm (1.0 in.) of electrical tape or heat shrink.

  Do the same on the other side of the cable shield. This keeps the shield ends from fraying and holds the conductors together.
- 4. Cut the brake conductors back to 163 mm (6.4 in.) and trim the shield braid at the base of the jacket.
  - The shield braid covering the brake conductors is not needed.
- 5. Remove the specified length of insulation from the end of each wire.

This example applies to existing 2090-CPBM7DF (14 AWG) cables, and 12 and 10 AWG (series A) cables. If you are using a 2090-CSBM1DF/DG single motor cable, you can remove the shield braid covering the brake conductors.

Figure 55 - Power/brake Cable (14, 12, and 10 AWG)

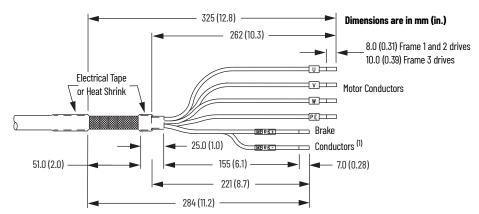

(1) The overall shield braid covering the brake conductors can be removed.

Refer to <u>Figure 56</u> and on <u>page 94</u> for a typical installation example. For strip lengths and torque values, refer to <u>Table 43</u> on <u>page 84</u>.

## **Apply the Motor Power/brake Shield Clamp**

The power/brake cable shield attaches to the drive cable clamp. A clamp spacer is included with the 2198-H2DCK feedback converter kit for cable diameters that are too small for a tight fit within the drive clamp alone.

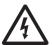

**SHOCK HAZARD:** To avoid hazard of electrical shock, make sure shielded power cables are grounded according to recommendations.

Follow these steps to apply the motor power/brake shield clamp.

- 1. Route the conductors with service loops to provide stress relief to the motor power and brake conductors.
- 2. Make sure the cable clamp tightens around the cable shield and provides a good bond between the cable shield and the drive chassis.

## **IMPORTANT** Loosen the retention screw, if needed, until you can start threading both clamp screws with the cable shield under the clamp.

3. Tighten each screw, a few turns at a time, until the maximum torque value of 2.0 N•m (17.7 lb•in) is achieved.

#### **IMPORTANT**

If the power/brake cable shield has a loose fit inside the shield clamp, insert the clamp spacer between the shield clamp and the drive to reduce the clamp diameter. When the clamp screws are tight, 2.0 N•m (17.7 lb•in), the result must be a high-frequency bond between the cable shield and the drive chassis.

Refer to Figure 56 on page 94 for a cable-clamp attachment illustration.

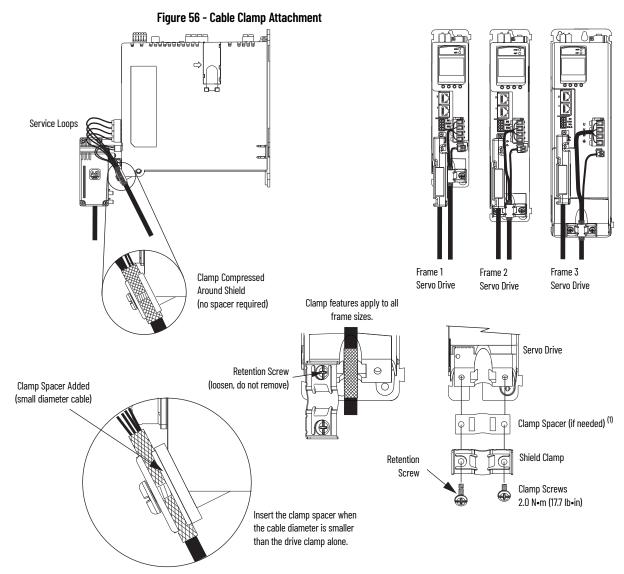

(1) The clamp spacer is included with the Hiperface-to-DSL feedback converter kit, catalog number 2198-H2DCK.

#### **Motor Feedback Connections**

The feedback cable attaches to the 2198-H2DCK converter kit and is wired to the 10-pin connector. Kinetix 2090 feedback cables require preparation to make sure the shield clamp attaches properly and conductors route smoothly to the 10-pin connector terminals.

| IMPORTANT | When using the 2198-H2DCK feedback connector kit and Kinetix 2090                      |
|-----------|----------------------------------------------------------------------------------------|
|           | feedback cables listed in <u>Table 50</u> or <u>Table 51</u> , the ambient temperature |
|           | for the Kinetix 5500 drive enclosure is derated to 040 °C (32104 °F).                  |

All of the current and legacy feedback cables listed below are compatible with the 2198-H2DCK (series B or later) converter kit.

**IMPORTANT** Only Allen-Bradley motors and actuators with single-turn or multi-turn high-resolution absolute encoders are compatible.

Table 50 - Motor Feedback Cable Compatibility

| Motor/Actuator Family                      | Motor/Actuator <sup>(1)</sup><br>Cat. No.                                                                           | Feedback Cable<br>Cat. No.                                                      |
|--------------------------------------------|----------------------------------------------------------------------------------------------------|---------------------------------------------------------------------------------|
|                                            | MPL-A/B15xxx-V/Ex7xAA<br>MPL-A/B2xxx-V/Ex7xAA                                                                       |                                                                                 |
| Kinetix MPL low-inertia motors             | MPL-A/B3xxx-S/Mx7xAA<br>MPL-A/B4xxx-S/Mx7xAA<br>MPL-A/B45xxx-S/Mx7xAA<br>MPL-A/B5xxx-S/Mx7xAA<br>MPL-B6xxx-S/Mx7xAA | 2090-CFBM7DF-CEAAxx                                                             |
| Kinetix MPM medium-inertia motors          | MPM-A/Bxxxx-S/M                                                                                                    | 2090-CFBM7DD-CEAAxx                                                             |
| Kinetix MPF food-grade motors              | MPF-A/Bxxxx-S/M                                                                                                    | 2090-CFBM7DF-CERAxx<br>(standard) or                                            |
| Kinetix MP stainless-steel motors          | MPS-A/Bxxxxx-S/M                                                                                                    | 2090-CFBM7DF-CEAFxx                                                             |
| Kinetix MPAS integrated linear stages      | MPAS-A/Bxxxx1-V05SxA<br>MPAS-A/Bxxxx2-V20SxA                                                                        | 2090-CFBM7DD-CEAF <i>xx</i><br>2090-CFBM7DF-CDAF <i>xx</i><br>(continuous-flex) |
| Kinetix MPAR electric cylinders            | MPAR-A/B1xxxx-V and<br>MPAR-A/B2xxxx-V (series B)<br>MPAR-A/B3xxxx-M                                                | (continuous riex)                                                               |
| Kinetix MPAI heavy-duty electric cylinders | MPAI-A/BxxxxxM3                                                                                                    |                                                                                 |
| Kinetix LDAT linear thrusters              | LDAT-Sxxxxxx-xDx                                                                                                    |                                                                                 |

<sup>(1)</sup> The 2198-H2DCK (series B or later) feedback converter kit is required.

Table 51 - Legacy Motor Feedback Cables

| Motor Cable     | Description                | Feedback Cable Cat. No.             |
|-----------------|----------------------------|-------------------------------------|
| Standard        | Encoder feedback, threaded | 2090-XXNFMF-Sxx<br>2090-UXNFBMF-Sxx |
|                 | Encoder feedback, beyonet  | 2090-UXNFBMP-Sxx                    |
|                 | Encoder feedback, bayonet  | 2090-XXNFMP-Sxx                     |
| Continuous-flex | Encoder feedback, bayonet  | 2090-XXTFMP-Sxx                     |
|                 | Encoder feedback, threaded | 2090-CFBM4DF-CDAFxx                 |

Figure 57 - 2198-H2DCK Converter Kit Pinout

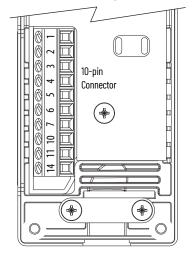

| Terminal | Signal      | Wire Color   | Strip Length<br>mm (in.) | <b>Torque Value</b><br>N•m (lb•in) |  |
|----------|-------------|--------------|--------------------------|------------------------------------|--|
| 1        | SIN+        | Black        |                          |                                    |  |
| 2        | SIN-        | White/Black  |                          |                                    |  |
| 3        | COS+        | Red          |                          |                                    |  |
| 4        | COS-        | White/Red    |                          | 0.220.25<br>(1.92.2)               |  |
| 5        | DATA+       | Green        |                          |                                    |  |
| 6        | ECOM (1)    | White/Gray   | 5.0 (0.2)                |                                    |  |
| 7        | EPWR_9V (2) | Orange       |                          |                                    |  |
| 10       | DATA-       | White/Green  |                          |                                    |  |
| 11       | TS          | White/Orange |                          |                                    |  |
| 14       | EPWR_5V (2) | Gray         |                          |                                    |  |

The ECOM and TS- connections are tied together and connect to the cable shield.
The converter kit generates 5V and 9V from a 12V supply coming from the drive. The 5V supply is used by 5V encoders in 230V motors. The 9V supply is used by 9V encoders in 460V motors.

## **Motor Feedback Cable Preparation**

Follow these steps to prepare feedback cables.

 Remove 115 mm (4.5 in.) of cable jacket and 103 mm (4.0 in.) of cable shield.

#### **IMPORTANT**

This length of wire is needed to provide a service loop for the longest wires terminated at the 10-pin connector. However, most wires need to be trimmed shorter, depending on the terminal they are assigned to.

- 2. Determine the length for each of the 10 wires and trim as necessary.
- 3. Remove 5.0 mm (0.2 in.) of insulation from the end of each wire.

#### Dimensions are in mm (in.)

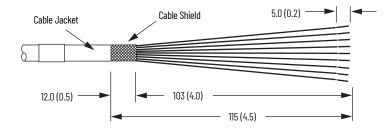

Apply the Converter Kit Shield Clamp

Follow these steps to apply the converter kit shield clamp.

1. Apply the shield clamp to the 12 mm (0.5 in.) of exposed cable shield to achieve a high-frequency bond between the shield braid and clamp.

#### IMPORTANT

Cable preparation and positioning that provides a high-frequency bond between the shield braid and clamp is required to optimize system performance.

Also, make sure that the cable is positioned where the cover clamps onto the jacket for added stress relief.

Apply 0.30 N•m (2.6 lb•in) torque to each screw.

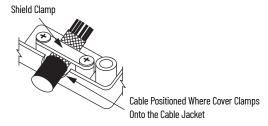

- 2. Route and insert each wire to its assigned terminal.

  Include a service loop, as shown in <u>Figure 58</u>, and refer to the connector pinout in <u>Figure 57</u>.
- 3. Tighten each terminal screw.
  Apply 0.22...0.25 N•m (1.9...2.2 lb•in) torque to each screw.
- 4. Gently pull on each wire to make sure it does not come out of its terminal; reinsert and tighten any loose wires.
- 5. Attach the tie wrap for added stress relief.

Table 53 - 2090-CFBM7DF-CEAxxx Feedback Cables

| Rotary Motors    | MPL-B15xxxMPL-B2xxx-V/Ex4/7xAA MPL-B3xxxMPL-B6xxx-M/Sx7xAA MPL-A5xxx-M/Sx7xAA MPM-A165xxxMPM-A215xxx MPM-Bxxxxx-M/S MPF-Bxxxx-M/S MPF-A5xxx-M/S MPF-A5xxx-M/S MPS-Bxxx-M/S | MPL-A15xxxMPL-A2xxx-V/Ex4/7xAA MPL-A3xxx-M/Sx7xAA MPL-A4xx-M/Sx7xAA MPL-A45xxx-M/Sx7xAA MPM-A115xxxMPM-A130xxx-M/S MPF/MPS-A3xx-M/S MPF/MPS-A4xx-M/S MPF/MPS-A4xx-M/S MPF/MPS-A45xx-M/S MPS-A5xxx-M/S | 2198-H2DCK<br>Converter Kit Pin |
|------------------|----------------------------------------------------------------------------------------------------|----------------------------------------------------------------------------------------------------|---------------------------------|
| Linear Actuators | MPAS-Bxxxxx-VxxSxA<br>MPAR-Bxxxx,<br>MPAI-Bxxxx<br>LDAT-Sxxxxxx-xDx                                                                                                    | MPAS-Axxxxx-VxxSxA<br>MPAR-Axxxx, MPAI-Axxxx                                                                                                    |                                 |
| 1                | Sin+                                                                                                    | Sin+                                                                                                    | 1                               |
| 2                | Sin-                                                                                                    | Sin-                                                                                                    | 2                               |
| 3                | Cos+                                                                                                    | Cos+                                                                                                    | 3                               |
| 4                | Cos-                                                                                                    | Cos-                                                                                                    | 4                               |
| 5                | Data+                                                                                                    | Data+                                                                                                    | 5                               |
| 6                | Data-                                                                                                    | Data-                                                                                                    | 10                              |
| 9                | Reserved                                                                                                    | EPWR_5V                                                                                                    | 14                              |
| 10               | ECOM                                                                                                    | ECOM                                                                                                    | 6 <sup>(1)</sup>                |
| 11               | EPWR_9V                                                                                                    | Reserved                                                                                                    | 7                               |
| 12               | ECOM                                                                                                    | ECOM                                                                                                    | 6                               |
| 13               | TS                                                                                                    | TS                                                                                                    | 11                              |

The ECOM and TS- connections are tied together and connect to the cable shield.

A mounting bracket is included with the 2198-H2DCK converter kit to secure the kit to the drive. Install the mounting bracket in the mounting position specific to the frame size of your drive.

Mounting Screws (2) 0 10-pin Mounting Bracket Connector Service Loops Frame 1 Mounting Position Tie Wrap for Stress Relief and Wire Management (catalog numbers 2198-H003 ERSx and 2198-H008-ERSx) Clamp Screws (2) Frame 2 Mounting Position 1. Place exposed cable shield in (catalog numbers 2198-H015-ERSx, Converter Kit Mounting Hole with the channel. 2198-H025-ERS, and 2198-H040-ERSx) Protective Cover Removed 2. Place the shield clamp over (frame 1 drive example shown) the exposed shield. Frame 3 Mounting Position 3. Tighten screws, torque 0 (catalog number 2198-H070-ERSx) 0.3 N·m (2.6 lb·in). **Exposed Shield Aligned** Refer to Hiperface to DSL Feedback Converter Kit Installation Instructions, publication 2198-IN006, for converter kit specifications. in the Cable Channel Shield Clamp

Figure 58 - Wire the 2198-H2DCK Feedback Converter Kit

## Capacitor Module Connections

Follow these guidelines when wiring the 2198-CAPMOD-1300 capacitor module:

- Wire output (MS) connections to the Logix 5000<sup>™</sup> controller (optional).
- Refer to <u>Kinetix 5500 Capacitor Module</u> wiring example on <u>page 183</u>.
- Refer to <u>Kinetix 5500 Capacitor Module Status Indicators on page 149</u> for troubleshooting the module status indicator and relay output.
- Refer to the installation instructions provided with your Bulletin 2198 capacitor module, publication <u>2198-IN004</u>.

#### **IMPORTANT**

To improve system performance, run wires and cables in the wireways as established in <u>Chapter 2</u> starting on <u>page 29</u>. Connections to the DC-bus must be made with the shared-bus connection system.

Figure 59 - MS Connector Wiring

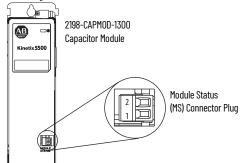

**Table 54 - Capacitor Module Connector Specifications** 

| Connector<br>Description      | Pin          | Signal       | Recommended<br>Wire Size<br>mm <sup>2</sup> (AWG) | Strip Length<br>mm (in.) | Torque Value<br>N•m (lb•in) |
|-------------------------------|--------------|--------------|---------------------------------------------------|--------------------------|-----------------------------|
| Module Status                 | MS-1<br>MS-2 | MS<br>MS     | 0.141.5<br>(2816)                                 | 7.0 (0.28)               | 0.220.25<br>(1.92.2)        |
| PELV/SELV<br>24V power (plug) | CP-1<br>CP-2 | 24V+<br>24V- | 0.52.5<br>(2014)                                  | 7.0 (0.28)               | 0.220.25<br>(1.92.2)        |
| DC-bus power                  | Bus-bar      | DC-<br>DC+   | _ (1)                                             | _ (1)                    | _ (1)                       |

DC bus connections are always made from one drive module to another over the shared-bus connection system. These terminals
do not receive discrete wires.

## External Passive-shunt Resistor Connections

Follow these guidelines when wiring your 2097-Rx shunt resistor:

- Refer to <u>External Passive Shunt Resistor on page 42</u> for noise zone considerations.
- Refer to Shunt Resistor Wiring Example on page 186.
- Refer to the installation instructions provided with your Bulletin 2097 shunt resistor, publication <u>2097-IN002</u>.

**IMPORTANT** To improve system performance, run wires and cables in the wireways as established in <u>Chapter 2</u>.

Figure 60 - RC Connector Wiring

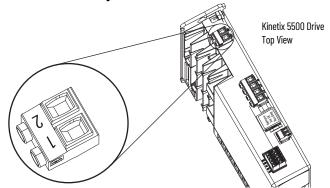

Table 55 - Shunt Resistor (RC) Connector Specifications

| Drive Cat. No.                                                                                       | Pin          | Signal    | Recommended<br>Wire Size<br>mm <sup>2</sup> (AWG) | Strip Length<br>mm (in.) | Torque Value<br>N•m (lb•in) |
|----------------------------------------------------------------------------------------------------|--------------|-----------|---------------------------------------------------|--------------------------|-----------------------------|
| 2198-H003-ERS <i>x</i><br>2198-H008-ERS <i>x</i>                                                     | RC-1<br>RC-2 | SH<br>DC+ |                                                   |                          |                             |
| 2198-H015-ERS <i>x</i><br>2198-H025-ERS <i>x</i><br>2198-H040-ERS <i>x</i><br>2198-H070-ERS <i>x</i> | RC-1<br>RC-2 | DC+<br>SH | 0.54.0<br>(2012)                                  | 8.0 (0.31)               | 0.50.6<br>(4.45.3)          |

**IMPORTANT** 

You must disconnect the internal shunt wires at the RC connector before connecting the Bulletin 2097 shunt resistor wires.

## **Ethernet Cable Connections**

This procedure assumes you have your Logix 5000 controller and Kinetix 5500 drive modules mounted and are ready to connect the network cables.

The EtherNet/IP™ network is connected by using the PORT 1 and PORT 2 connectors. Refer to Figure 30 on page 58 to locate the Ethernet connectors on your Kinetix 5500 drive. Refer to Figure 61 to locate the connectors on your Logix 5000 controller.

Shielded Ethernet cable is required and available in several standard lengths. Ethernet cable lengths connecting drive-to-drive, drive-to-controller, or drive-to-switch must not exceed 100 m (328 ft). Refer to the Kinetix Rotary and Linear Motion Cable Specifications Technical Data, publication <u>KNX-TD004</u>, for more information.

Figure 61 - ControlLogix and CompactLogix Ethernet Port Locations

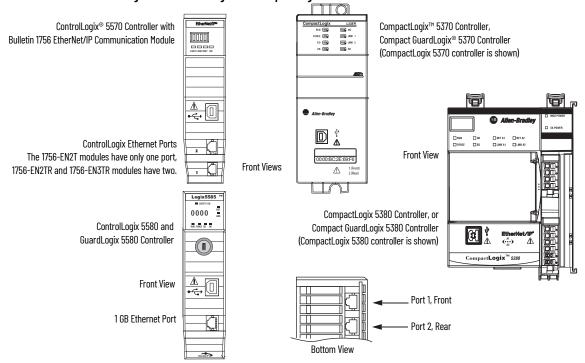

These Logix 5000 controllers accept linear, ring (DLR), and star network configurations. Refer to <u>Typical Communication Configurations on page 21</u> for linear, ring, and star configuration examples.

#### IMPORTANT

When using an external Ethernet switch for routing traffic between the controller and the drive, switches with IEEE-1588 time synchronization capabilities (boundary or transparent clock) must be used to make sure switch delays are compensated.

# Configure and Start the Kinetix 5500 Drive System

This chapter provides procedures for configuring your Kinetix® 5500 drive system with a Logix 5000™ controller.

| Торіс                                                       | Page |
|-------------------------------------------------------------|------|
| Understand the Kinetix 5500 Display                         | 102  |
| Configure the Drive                                         | 107  |
| Studio 5000 Logix Designer                                  | 107  |
| Configure the Logix 5000 Controller                         | 109  |
| Configure Feedback-only Axis Properties                     | 122  |
| Configure Induction-motor Frequency-control Axis Properties | 123  |
| Configure SPM Motor Closed-loop Control Axis Properties     | 129  |
| Download the Program                                        | 133  |
| Apply Power to the Kinetix 5500 Drive                       | 134  |
| Understand Bus-sharing Group Configuration                  | 135  |
| Test and Tune the Axes                                      | 138  |

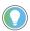

Before you begin, make sure you know the catalog number for each drive component, the Logix module and /or controller, and the servo motor used in your motion control application.

## Understand the Kinetix 5500 Display

The Kinetix 5500 drive has two status indicators and an LCD status display. The indicators and display are used to monitor the system status, set network parameters, and troubleshoot faults. Four navigation buttons are directly below the display and are used to select items from a soft menu.

Figure 62 - Kinetix 5500 Drive LCD Display and Status Indicators

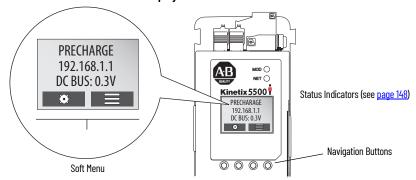

This is the Home screen. The setup selections are tied to the two Setup (left-side) buttons and the menu selections are tied to the two Menu (right-side) buttons.

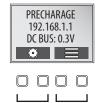

Setup Menu

The soft menu provides a changing selection that corresponds to the current screen. Use the navigation buttons to perform the following.

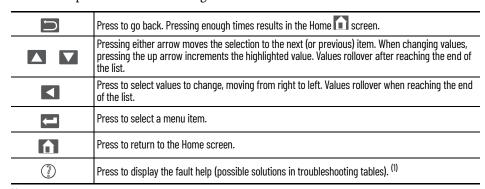

 For Kinetix 5500 fault code descriptions and possible solutions, see Kinetix 5500 Servo Drive Fault Codes Reference Data, publication <u>2188-RD005</u>.

Each soft menu item is executed by pressing the navigation button directly below the item, as shown in this example.

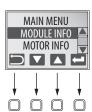

### **Menu Screens**

The menu screens provide information about the drives, motors, diagnostics, and the fault log. Parameters cannot be updated in the menu screens. Press one of the menu buttons to access the menu.

You can use the soft menu items and navigation buttons to view the information.

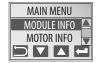

| Menu/Sub Menu<br>Selections                                                                  | Attributes                                                                                                    | Description                                                                                                    | Example Values                            |                   |
|----------------------------------------------------------------------------------------------|----------------------------------------------------------------------------------------------------|----------------------------------------------------------------------------------------------------|-------------------------------------------|-------------------|
|                                                                                              | Catalog number                                                                                                    |                                                                                                    | 2198-Hxxx-ERSx                            |                   |
| Drive Info                                                                                   | Firmware revision                                                                                                    |                                                                                                    | FW REV: 1.1.450167                        |                   |
| DITVE IIIIU                                                                                  | Hardware revision                                                                                                    |                                                                                                    | HW REV: 1.1                               |                   |
|                                                                                              | Serial number                                                                                                    |                                                                                                    | SERIAL#: xxxxxxxxxxx                      |                   |
| Motor Info                                                                                   | Model number                                                                                                    |                                                                                                    | MODEL: VPL-B1306F                         |                   |
| MOLOI IIIIO                                                                                  | Serial number                                                                                                    |                                                                                                    | SERIAL#: xxxxxxxxxxx                      |                   |
|                                                                                              | Due diegnesties                                                                                                    |                                                                                                    | BUS VOLT: 0.0V                            |                   |
|                                                                                              | Bus diagnostics                                                                                                    |                                                                                                    | BUS CUR: 0.0A                             |                   |
| Diagnostics>                                                                                 | Converter diagnostics                                                                                                    |                                                                                                    | CONV UTIL: 0.7%                           |                   |
| Drive Diagnostics                                                                            | Converter diagnostics                                                                                                    |                                                                                                    | CONV TEMP: 31.7C                          |                   |
|                                                                                              | Inverter diagnostics                                                                                                    |                                                                                                    | INV UTIL: 0.0%                            |                   |
|                                                                                              | inverter diagnostics                                                                                                    |                                                                                                    | INV TEMP: 31.7C                           |                   |
|                                                                                              | Motor speed                                                                                                    |                                                                                                    | SPEED:0.0 RPM                             |                   |
| Diagnostics>                                                                                 | Motor current                                                                                                    |                                                                                                    | MTR CUR:0.0A RMS                          |                   |
| Motor Diagnostics                                                                            | Motor utilization                                                                                                    |                                                                                                    | MTR UTIL:0.0%                             |                   |
|                                                                                              | Motor temperature                                                                                                    |                                                                                                    | MTR TEMP:0.00C                            |                   |
|                                                                                              | Serial number                                                                                                    |                                                                                                    | SERIAL#xxxxxxxxxxxx                       |                   |
|                                                                                              | Resolution                                                                                                    |                                                                                                    | RESOLUTION: 262144                        |                   |
|                                                                                              | Number of turns                                                                                                    |                                                                                                    | NO OF TURNS: 1                            |                   |
|                                                                                              | Encoder temperature                                                                                                    |                                                                                                    | ENC TEMP:33.7C                            |                   |
|                                                                                              | Supply voltage                                                                                                    |                                                                                                    | SUPP VOLT:11.3V                           |                   |
| Diagnostics><br>Encoder Diagnostics                                                          | Link quality                                                                                                    | The link quality attribute indicates how noisy a communication link is and also indic<br>communication link already established at the drive end. The LINK QUAL value must<br>Persistent values below 100% indicates a poor feedback ground connection. | ates if there is a<br>always be 100%.     | LINK QUAL: 100.0% |
|                                                                                              | Remote signal strength indicator  Similar to Link Quality, RSSI reports the quality of link as seen at the motor end RSSI value between 80 and 100%. Persistent values below 80% indicates a poconnection. |                                                                                                    | ne encoder. Maintain the<br>edback ground | RSSI: 100.0%      |
|                                                                                              | Accumulated position errors                                                                                                    | ted position This is an aggregated number of errors in the primary position feedback channel of                                                                                                    |                                           | POS ERRORS: 1     |
|                                                                                              | Channel position errors                                                                                                    | This is an aggregated number of errors on a secondary communication channel of t                                                                                                    | the DSL feedback.                         | CHNL ERRORS: 5    |
|                                                                                              | Fault text                                                                                                    | Fault code as listed in the Kinetix 5500 Fault Codes.xlsx file. <sup>(1)</sup>                                                                                                    | FLT S20 - CONV OVERLOAD FL                |                   |
| Fault Log                                                                                    | Fault details                                                                                                    | The converter thermal model indicates the temperature has exceeded the factory starting of 110%.                                                                                                    |                                           |                   |
| Fault help  The possible solution as reported in the Kinetix 5500 Fault Codes.xlsx file. (1) |                                                                                                    | Reduce the number of drives in the same bus group     Reduce duty-cycle of commanded motion                                                                                                    |                                           |                   |

<sup>(1)</sup> For Kinetix 5500 fault code descriptions and possible solutions, see Kinetix 5500 Servo Drive Fault Codes Reference Data, publication 2198-RD005.

### **Setup Screens**

The setup screens provide the means of changing drive settings, for example, the IP address. Press one of the setup buttons to access the setup screens.

You can use the soft menu items and navigation buttons to view the information and make changes.

Press **t** o validate your changes:

- If the change is invalid, the value doesn't change.
- If the change is valid, an asterisk appears next to the changed attribute.

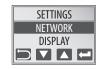

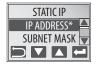

#### **IMPORTANT**

You must cycle control power to make network configuration changes persistent. In this example, the IP address was changed. The change takes affect and the asterisk disappears after control power is cycled. Display configuration changes take effect immediately.

Table 56 - Navigating the Settings Menu

| Settings Menu Selections | Sub Menu Selections               | Attributes                                                              | Default                 | Description                                                                                                    |  |
|--------------------------|-----------------------------------|-------------------------------------------------------------------------|-------------------------|----------------------------------------------------------------------------------------------------|--|
| Protected Mode           | Reset                             | ENABLED<br>DISABLED                                                     | ENABLED                 | When Enabled (default), identity object or safety resets are not possible when a controller connection is open. |  |
|                          | Network Config                    | ENABLED ENABLED                                                         |                         | When Enabled (default), network configuration changes are not possible when a controller connection is open.    |  |
|                          | Flash Update                      | ENABLED ENABLED                                                         |                         | When Enabled (default), firmware updates are not possible when a controller connection is open.                 |  |
|                          | Device Config                     | ENABLED<br>DISABLED                                                     | ENABLED                 | When Enabled (default), only attribute writes are possible when a controller connection is open.                |  |
|                          |                                   | IP address                                                              | 192.168.1.1             | Indicates current IP address                                                                                    |  |
|                          | ->Static IP (1)                   | Subnet mask                                                             | 255.255.255.000         | Indicates current subnet mask                                                                                   |  |
| Network                  |                                   | Gateway                                                                 | 192.168.001.001         | Indicates current gateway                                                                                       |  |
|                          | DHCP                              | On                                                                      |                         | Turns DHCP on                                                                                                   |  |
|                          | DITOF                             | Off                                                                     |                         | Turns DHCP off                                                                                                  |  |
|                          | Backlight Timeout                 | 30 secNEVER<br>(NEVER=no timeout period, the<br>backlight is always on) | -> 3 min <sup>(1)</sup> | Sets backlight timeout period of the display                                                                    |  |
|                          |                                   | ->DC BUS <sup>(1)</sup>                                                 |                         | DC bus voltage                                                                                                  |  |
|                          |                                   | CONV UTIL                                                               |                         | Converter utilization in percent                                                                                |  |
|                          | Cyclic Data Select <sup>(2)</sup> | CONV TEMP                                                               |                         | Converter temperature in °C                                                                                     |  |
|                          |                                   | SHUNT UTIL                                                              |                         | Shunt utilization in percent                                                                                    |  |
| Display                  |                                   | INV UTIL                                                                |                         | Inverter utilization in percent                                                                                 |  |
| , ,                      |                                   | INV TEMP                                                                |                         | Inverter temperature in °C                                                                                      |  |
|                          |                                   | MOTOR UTIL                                                              |                         | Motor utilization in percent                                                                                    |  |
|                          |                                   | SPEED                                                                   |                         | RPM                                                                                                    |  |
|                          |                                   | OUT PWR                                                                 |                         | Output power in watts                                                                                           |  |
|                          |                                   | OUT FREQ                                                                |                         | Output frequency in hertz                                                                                       |  |
|                          |                                   | OUT CUR                                                                 |                         | Output current in amps                                                                                          |  |
|                          | Contrast                          | -10+10 0                                                                |                         | Contrast setting of the display                                                                                 |  |
| Safety (3)               | Reset Ownership                   | Are you sure?                                                           |                         | Resets safety ownership (reset fails after 30 seconds)                                                          |  |
| Web                      | Enabled                           |                                                                         |                         | Enables the web server                                                                                          |  |
| wen                      | ->Disabled                        |                                                                         | Disables the web server |                                                                                                    |  |

An arrow (->) appears in front of the chosen attribute indicating that this attribute is currently configured. This is also the factory default setting. The DC bus voltage is one of several cyclic data attributes. You can select any of the Cyclic Data Select attributes to be displayed on the Home screen. The Safety menu applies to only 2198-Hxxx-ERS2 drives.

## **Startup Sequence**

On initial powerup, the drive performs a self test. Upon successful completion, the drive firmware revision is displayed.

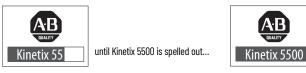

then...

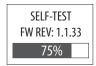

until the test is complete...

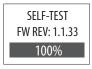

Next, the axis state, the IP address, and the default cyclic data attribute (in this example DC bus voltage) appears. In addition, the setup and menu soft keys are displayed. This is the Home screen.

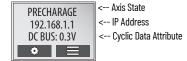

In this example PRECHARGE is the axis state attribute. <u>Table 57</u> lists the other axis states and their descriptions.

Table 57 - Axis States on the Home Screen

| Axis State      | Description                                                                                                    |  |
|-----------------|----------------------------------------------------------------------------------------------------|--|
| STANDBY         | The drive is waiting to receive configuration information from the controller.                                                                                                    |  |
| CONNECTING      | The drive is trying to establish communication with the EtherNet/IP™ controller.                                                                                                    |  |
| CONFIGURING     | The drive is receiving configuration information from the controller.                                                                                                    |  |
| SYNCING         | The drive is waiting for a successful Group Sync service.                                                                                                    |  |
| STOPPED         | The drive is fully configured, but the control loops are not enabled.                                                                                                    |  |
| PRECHARGE       | The drive is ready for mains input power.                                                                                                    |  |
| STARTING        | The drive is enabled and checking various conditions before entering the RUNNING or TESTING state. For example, the drive checks the Brake Release delay time during the STARTING state.    |  |
| RUNNING         | <ul> <li>The drive is enabled, configured with an active control mode, and actively tracking a command</li> <li>The drive is configured for No Control and is fully operational.</li> </ul> |  |
| TESTING         | The drive is actively executing a test procedure, for example, a hookup test.                                                                                                    |  |
| STOPPING        | The drive is decelerating to a stop as the result of a disable.                                                                                                    |  |
| ABORTING        | The drive is decelerating to a stop as the result of a fault or an abort request.                                                                                                    |  |
| MAJOR FAULTED   | The drive is faulted due to an existing or past fault condition.                                                                                                    |  |
| START INHIBITED | The drive has an active condition that inhibits it from being enabled.                                                                                                    |  |
| SHUTDOWN        | The drive has been shut down.                                                                                                    |  |

## **Configure the Drive**

You can include the drive in your Studio 5000 Logix Designer® application by adding it to a configured EtherNet/IP module or controller under the I/O configuration tree. After setting network parameters, you can view the drive status information in Studio 5000® environment and use it in your Logix Designer application.

#### **Set the Network Parameters**

You must program network parameters by using the LCD display.

- 1. From the LCD display, select SETUP>NETWORK and choose between STATIC IP and DHCP.
  - The default setting is STATIC IP.
- 2. If STATIC IP, then press to configure the following parameters:
  - IP address
  - Gateway
  - · Subnet mask

Settings are stored in nonvolatile memory. IP addressing can also be changed through the Module Configuration dialog box in RSLinx® software. Changes to the IP addressing take effect after power is cycled. The drive is factory programmed to static IP address of 192.168.1.1.

Refer to <u>Setup Screens</u> on <u>page 104</u> for help setting the network parameters.

## **Studio 5000 Logix Designer**

For help using the Studio 5000 Logix Designer application as it applies to configuring the ControlLogix® or CompactLogix™ controllers, refer to <u>Additional Resources on page 10</u>.

## **Version History**

Each release of the Studio 5000 Logix Designer application makes possible the configuration of additional Allen-Bradley® motors, actuators, and drive features not available in previous versions.

#### **IMPORTANT**

To configure these additional drive features with your Kinetix 5500 servo drive, you must have drive firmware 4.001 or later. Refer to <u>Table 58</u> to determine if you need to install the Kinetix 5500/5700 Add-on Profile.

Table 58 - AOP Installation Requirement

| Drive Firmware Revision       | Logix Designer Application Version | Kinetix 5500/5700 AOP Needed? |
|-------------------------------|------------------------------------|-------------------------------|
| 4.001                         | 26.00 or 27.00                     | Yes                           |
| 4.001                         | 28.00 or later                     | No                            |
| 5.001                         | 26.00, 27.00, or 28.00             | Yes                           |
| 5.001                         | 29.00 or later                     | No                            |
| 7.001 or later <sup>(1)</sup> | 29.00 or later                     | No                            |

<sup>(1)</sup> Drive firmware 7.001 enhancements are available only with the Studio 5000 Logix Designer, version 29.00 or later, firmware update. The AOP for firmware 7.001 is not available.

#### Install the Kinetix 5500 Add-On Profile

Download Add-On profiles (AOP) from the Product Compatibility Download Center (PCDC) website:

http://compatibility.rockwellautomation.com/Pages/home.aspx.

Follow these steps to download the Kinetix 5500 Add-On profile.

- Go to the Product Compatibility Download Center.
   The Compatibility & Downloads webpage appears.
- 2. Click Download.

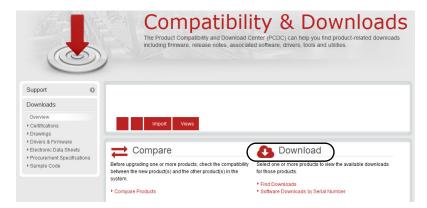

- 3. Enter Kinetix 5500 in the Search PCDC window.
- 4. Click the appropriate firmware revision and follow prompts to download.
- 5. Extract the AOP zip file and run Setup.

# Configure the Logix 5000 Controller

These procedures assume that you have wired your Kinetix 5500 drive system. In this example, the GuardLogix® 5580 safety controller, and CompactLogix 5380 controller dialog boxes are shown.

Follow these steps to configure the controller.

1. Apply power to your controller and open your Logix Designer application.

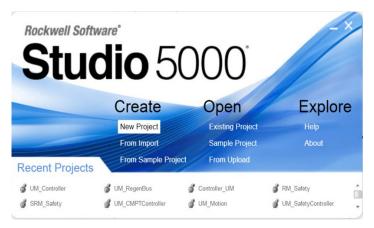

2. From the Create menu, choose New Project. The New Project dialog box appears.

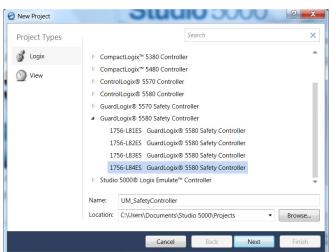

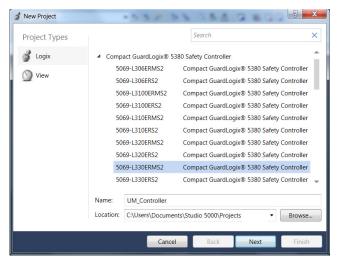

**IMPORTANT** 

If you are configuring a 2198-Hxxx-ERS2 (integrated) servo drive in a safety application, you must use a GuardLogix safety controller.

In this example, the typical dialog boxes for ControlLogix and GuardLogix 5380 controllers and CompactLogix 5380 controllers with embedded Ethernet are shown.

Follow these steps to configure your Logix 5000 controller.

- 1. Expand the Logix 5000 controller family and select your controller.
- 2. Type the file Name.
- 3. Click Next.

The New Project dialog box appears.

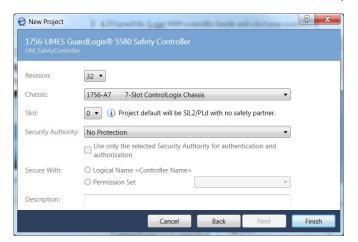

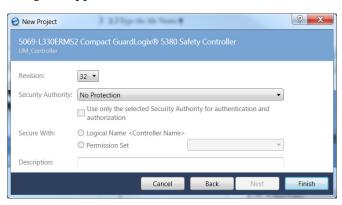

- 4. From the Revision pull-down menu, choose your software revision.
- 5. Click Finish.

The new controller appears in the Controller Organizer under the I/O Configuration folder.

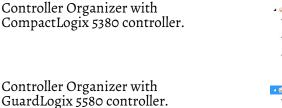

6. In this example, a GuardLogix 5580 controller with 1756-EN2T communication module is used.

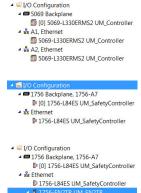

■ 1756 Backplane, 1756-A17

- 7. From the Edit menu, choose Controller Properties. The Controller Properties dialog box appears.
- 8. Click the Date/Time tab.

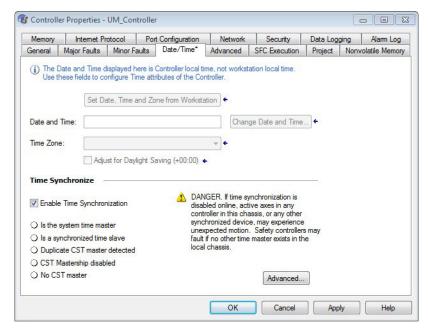

9. Check Enable Time Synchronization.

The motion modules set their clocks to the module you assign as the Grandmaster.

**IMPORTANT** 

Check Enable Time Synchronization for all controllers that participate in CIP Sync $^{\text{TM}}$ . The overall CIP Sync network automatically promotes a Grandmaster clock, unless the priority is set in the Advanced tab.

10. Click OK.

## **Configure the Kinetix 5500 Drive**

#### **IMPORTANT**

To configure 2198-Hxxx-ERS (hardwired safety) drives, you must be using the Logix Designer application, version 21.00 or later.

To configure 2198-Hxxx-ERS2 (integrated safety) drives, you must be using the Logix Designer application, version 24.00 or later.

Use this table to determine where to begin your drive configuration.

| Drive Cat. No. | Start Here                                         |     |
|----------------|----------------------------------------------------|-----|
| 2198-Hxxx-ERS  | Configure Drive with Hardwired Safety Connections  | 112 |
| 2198-Hxxx-ERS2 | Configure Drive with Integrated Safety Connections | 114 |

Configure Drive with Hardwired Safety Connections

Follow these steps to configure Kinetix 5500 drives with hardwired safety.

 Below the controller you just created, right-click Ethernet and choose New Module.

The Select Module Type dialog box appears.

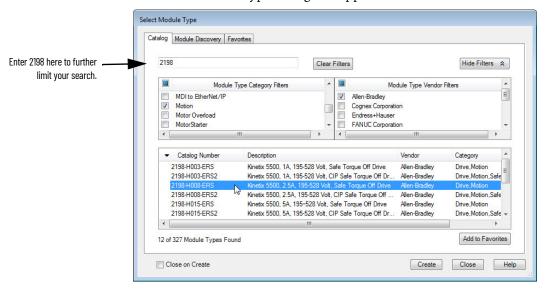

- 2. By using the filters, check Motion and Allen-Bradley, and select your 2198-Hxxx-ERS servo drive as appropriate for your actual hardware configuration.
- 3. Click Create.

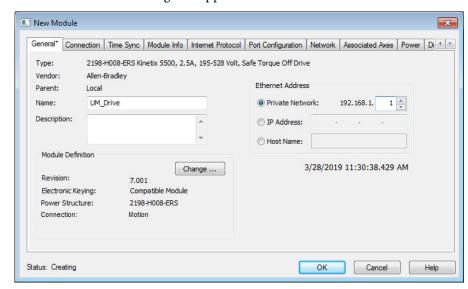

The New Module dialog box appears.

- 4. Configure the new drive.
  - a. Type the drive Name.
  - b. Select an Ethernet Address option.
    In this example, the Private Network address is selected.
  - c. Enter the address of your 2198-Hxxx-ERS drive. In this example, the last octet of the address is 1.
  - d. Under Module Definition click Change.

    Depending on the Module Definition revision selection, alternate product features can be selected.
- 5. Click OK to close the New Module dialog box.

Your 2198-Hxxx-ERS servo drive appears in the Controller Organizer under the Ethernet controller in the I/O Configuration folder.

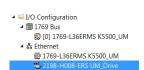

- 6. Click Close to close the Select Module Type dialog box.
- 7. Jump to <u>Continue Drive Configuration</u> on <u>page 118</u> to continue with your drive configuration.

## Configure Drive with Integrated Safety Connections

Follow these steps to configure Kinetix 5500 drives with integrated safety.

 Below the controller you just created, right-click Ethernet and choose New Module.

The Select Module Type dialog box appears.

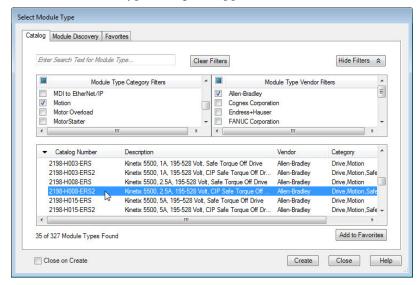

- 2. By using the filters, check Motion and Allen-Bradley, and select your 2198-Hxxx-ERS2 servo drive as appropriate for your actual hardware configuration.
- 3. Click Create.

  The New Module dialog box appears.

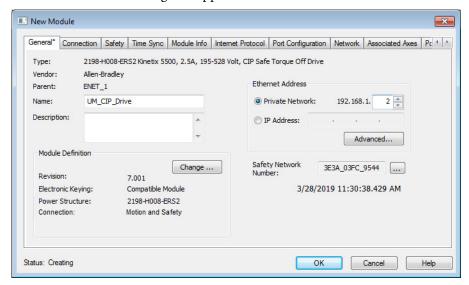

- 4. Configure the new drive.
  - a. Type the drive Name.
  - b. Select an Ethernet Address option.
    In this example, the Private Network address is selected.
  - c. Enter the address of your 2198-Hxxx-ERS2 servo drive. In this example, the last octet of the address is 2.
  - d. Under Module Definition click Change.

Module Definition

Revision:

Electronic Keying:

Power Structure:

2198-H008-ERS2

Verify Power Rating on Connection

Connection:

Motion and Safety

Motion only

Safety only

OK

Cancel

Help

The Module Definition dialog box appears.

e. From the Connection pull-down menu, choose the Connection mode for your motion application.

| Connection Mode   | Controller Needed                                                                                                    | Description<br>Cat. No. 2198-Hxxx-ERS                    | Description<br>Cat. No. 2198-Hxxx-ERS2                                                                                              |
|-------------------|----------------------------------------------------------------------------------------------------|----------------------------------------------------------|----------------------------------------------------------------------------------------------------|
| Motion only       | ControlLogix 5570 or 5580 Guardlogix 5570 or 5580 as well CompactLogix 5370 or 5380 or 5480 CompactGuardLogix 5370 or 5380 | Only hardwired safe torque-off connections are possible. | Motion is managed by this controller.<br>Safety is managed by another controller that has a<br>Safety-only connection to the drive. |
| Motion and Safety | Guardlogix 5570 or 5580 CompactGuardLogix<br>5370 or 5380                                                                  | _                                                        | Motion and Safety are managed by this controller.                                                                                   |
| Safety only       | GuardLogix 5570 or 5580<br>or Compact GuardLogix 5370 or 5380                                                              | _                                                        | Safety is managed by this controller.<br>Motion is managed by another controller that has a<br>Motion-only connection to the drive. |

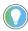

When 'Safety' appears in the Connection mode, integrated safety is implied.

The Safety Network Number (SNN) field populates automatically when the Connection mode includes an integrated Motion and Safety or Safety-only connection. For a detailed explanation of the safety network number, refer to the GuardLogix Controller Systems Safety Reference Manual, publication 1756-RM099.

- 5. Click OK to close the Module Definition dialog box.
- 6. Click OK to close the New Module dialog box.

Your 2198-Hxxx-ERS2 servo drive appears in the Controller Organizer under the Ethernet controller in the I/O Configuration folder.

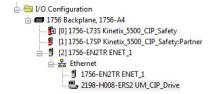

- Right-click the drive you just created in the Controller Organizer and choose Properties.
  - The Module Properties dialog box appears.
- 8. Click the Drive Safety tab.

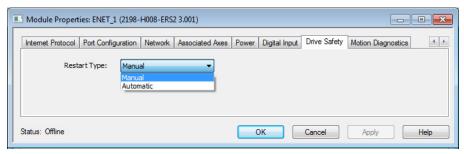

From the Restart Type pull-down menu, choose Manual or Automatic depending on your specific application.

- Manual restart indicates a transition from 0 to 1 on the SO.Reset tag is required to allow torque after the SO.SafeTorqueOff tag has transitioned from 0 to 1.
- Automatic restart indicates torque will be allowed only by transitioning the SO.SafeTorqueOff tag from 0 to 1. The SO.Reset tag is used only for resetting safety faults.
- 10. Click Apply.
- 11. Click the Safety tab.

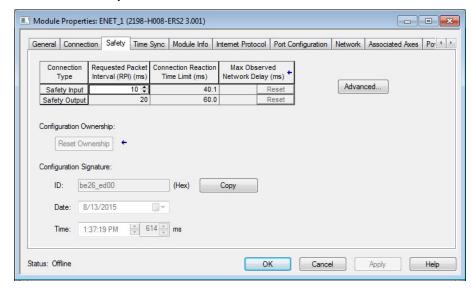

The connection between the owner and the 2198-Hxxx-ERS2 servo drive is based on the following:

- Servo drive catalog number must be 2198-Hxxx-ERS2 (integrated)
- · Servo drive safety network number
- GuardLogix slot number
- GuardLogix safety network number
- Path from the GuardLogix controller to the 2198-Hxxx-ERS2 drive
- Configuration signature

If any differences are detected, the connection between the GuardLogix controller and the 2198-Hxxx-ERS2 drive is lost, and the yellow yield icon appears in the controller project tree after you download the program.

12. Click Advanced.

Advanced Connection Reaction Time Limit Configuration Requested Packet Interval (RPI): 10 ms (6 - 500) Timeout Multiplier: 2 (1-4) Network Delay Multiplier: 200 🚔 % (10-600) Connection Reaction Time Limit: 40.1 Requested Packet Interval (RPI): 20 ms (Safety Task Period) 2 (1-4) Timeout Multiplier: Network Delay Multiplier: 200 🚔 % (10-600) Connection Reaction Time Limit: 60.0 Cancel Help

The Advanced Connection Reaction Time Limit Configuration dialog box appears.

Analyze each safety channel to determine the appropriate settings. The smallest Input RPI allowed is 6 ms. Selecting small RPI values consumes network bandwidth and can cause nuisance trips because other devices cannot get access to the network.

#### 13. Click OK.

For more information about the Advanced Connection Reaction Time Limit Configuration, refer to the GuardLogix 5570 Controllers User Manual, publication 1756-UM022.

## Continue Drive Configuration

After you've established your Kinetix 5500 drive in the Logix Designer application, the remaining configuration steps are the same regardless of the drive catalog number.

- 1. Right-click the 2198-Hxxx-ERSx servo drive you just created and choose Properties.
  - The Module Properties dialog box appears.
- 2. Click the Associated Axes tab.

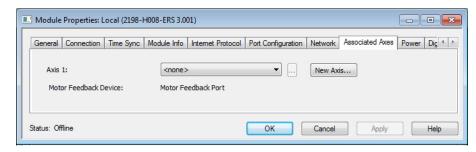

3. Click New Axis.

The New Tag dialog box appears.

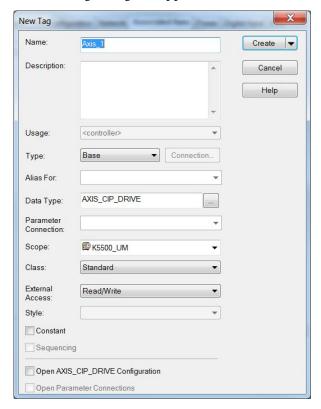

- Type the axis Name.AXIS\_CIP\_DRIVE is the default Data Type.
- 5. Click Create.

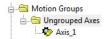

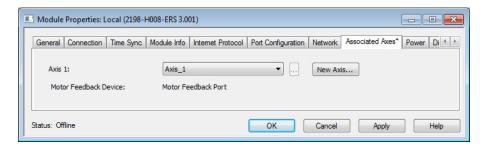

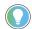

You can configure an axis as Feedback Only. Refer to <u>Configure Feedback-only Axis Properties</u> on <u>page 122</u> for more information.

- 6. Click Apply.
- 7. Click the Digital Input tab.

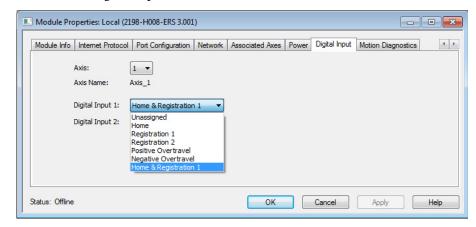

- 8. From the Axis pull-down menu, choose an axis to configure.
- 9. From the Digital Input pull-down menus, choose a digital input assignment appropriate for your application. For more information, refer to Table 30 on page 62 and Table 31 on page 63.
- 10. Click Apply.
- 11. Click the Power tab.

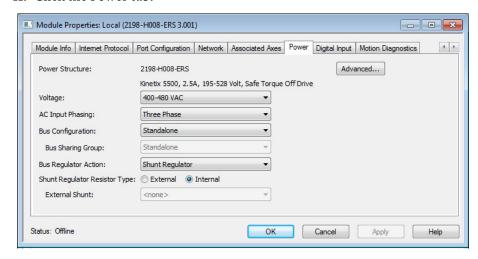

**IMPORTANT** Single-phase operation is possible only when Module Properties>Power tab>Bus Configuration is configured as Standalone.

## **IMPORTANT**

The Logix Designer application enforces shared-bus configuration rules for Kinetix 5500 drives, except for shared AC configurations.

12. From the pull-down menus, choose the power options appropriate for your actual hardware configuration.

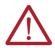

**ATTENTION:** To avoid damage to equipment, make sure the AC input voltage configured in the Logix Designer application matches the actual hardware being configured.

| Attribute                                       | Menu                                                   | Description                                                                                                    |  |
|-------------------------------------------------|--------------------------------------------------------|----------------------------------------------------------------------------------------------------|--|
| V-lk                                            | 400-480 VAC                                            | 324528 AC rms input voltage                                                                                                    |  |
| Voltage                                         | 200-240 VAC                                            | 195264 AC rms input voltage                                                                                                    |  |
| AC Input Phasing                                | Three Phase     Single Phase                           | Input power phasing. Kinetix 5500 drives with single-phase operation is limited to 2198-H003-ERSx, 2198-H008-ERSx, and 2198-H015-ERSx. |  |
|                                                 | Standalone                                             | Applies to single-axis drives and drives with Shared AC input configurations.                                                          |  |
| Bus Configuration <sup>(1) (2)</sup>            | Shared AC/DC                                           | Applies to converter drives with Shared AC/DC and Shared AC/DC Hybrid input configurations.                                            |  |
|                                                 | Shared DC                                              | Applies to inverter drives with Shared DC input (common-bus) configurations.                                                           |  |
|                                                 | Standalone                                             | Applies to standalone bus configurations.                                                                                              |  |
| Bus Sharing Group <sup>(3)</sup> <sup>(2)</sup> | • Group1 • Group2 • Group3                             | Applies to any bus-sharing configuration <sup>(4)</sup> .                                                                              |  |
| Shunt Regulator Action                          | Disabled                                               | Disables the internal shunt resistor and external shunt option.                                                                        |  |
|                                                 | Shunt Regulator                                        | Enables the internal and external shunt options.                                                                                       |  |
| Shunt Regulator Resistor Type                   | Internal                                               | Enables the internal shunt (external shunt option i disabled).                                                                         |  |
| Silulit Regulator Resistor Type                 | External                                               | Enables the external shunt (internal shunt option is disabled).                                                                        |  |
| External Shunt <sup>(5)</sup>                   | <ul><li>None</li><li>2097-R6</li><li>2097-R7</li></ul> | Selects external shunt option. Only the shunt model intended for the drive model is shown.                                             |  |

Refer to Chapter 3 for more information on single-axis and multi-axis configurations.

#### 13. Click OK.

14. Repeat step 1 through step 13 for each 2198-Hxxx-ERSx servo drive.

Bus Configuration selection is not applicable to all EtherNet/IP drives.

For more information on bus-sharing groups, refer to <u>Understand Bus-sharing Group Configuration</u> on <u>page 135</u>.

All drives physically connected to the same shared-bus connection system must be part of the same Bus Sharing Group in the Logix Designer application.

Refer to the Kinetix 5700, 5500, 5300, and 5100 Servo Drives Specifications Technical Data, publication KNX-TD003, for

more information on the Bulletin 2097 external shunt resistors.

## **Configure the Motion Group**

Follow these steps to configure the motion group.

1. In the Controller Organizer, right-click Motion Groups and choose New Motion Group.

The New Tag dialog box appears.

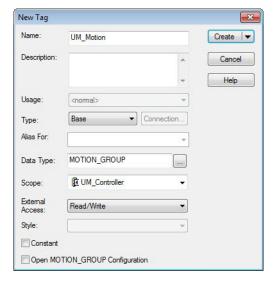

- 2. Type the new motion group Name.
- 3. Click Create.

Your new motion group appears in the Controller Organizer under the Motion Groups folder.

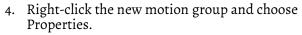

The Motion Group Properties dialog box appears.

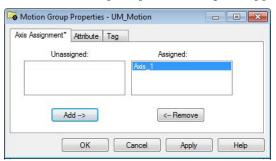

- 5. Click the Axis Assignment tab and move your axes (created earlier) from Unassigned to Assigned.
- 6. Click the Attribute tab and edit the default values as appropriate for your application.
- 7. Click OK.

Your axis moves to the new motion group.

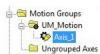

Motion Groups

UM\_Motion

☐ ☐ Ungrouped Axes

..... Axis\_1

## Configure Feedback-only Axis Properties

Follow these steps to configure feedback-only axis properties.

- 1. In the Controller Organizer, right-click an axis and choose Properties.
- Select the General category.The General dialog box appears.

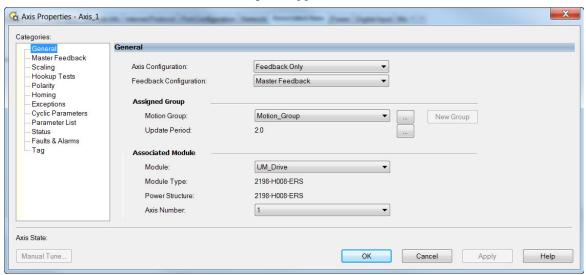

- 3. From the Axis Configuration pull-down menu, choose Feedback Only.
- 4. From the Feedback Configuration pull-down menu, choose Master Feedback.
- 5. From the Module pull-down menu, choose the drive to associate with your Feedback Only axis.
  - The Module Type and Power Structure fields populate with the chosen drive catalog number.
- 6. Click Apply.
- Select the Master Feedback Category.
   The Master Feedback Device Specification appears.

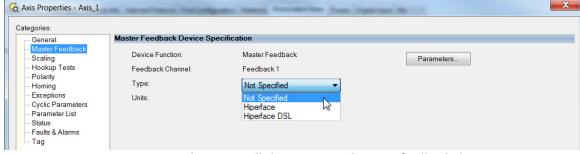

- 8. From the Type pull-down menu, choose a feedback device type.
- 9. Review other categories in the Controller Organizer and make changes as needed for your application.
- 10. Click OK.

# Configure Induction-motor Frequency-control Axis Properties

Follow these steps to configure induction-motor axis properties for various frequency control methods.

## **General and Motor Categories**

- 1. In the Controller Organizer, right-click an axis and choose Properties.
- Select the General category.The General dialog box appears.

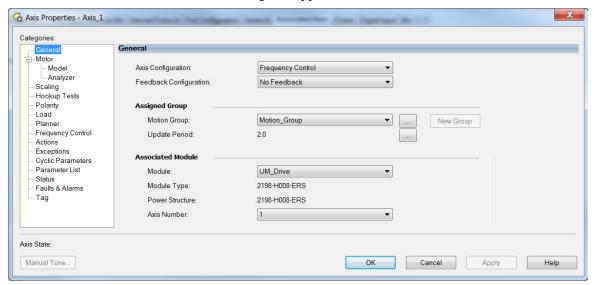

- From the Axis Configuration pull-down menu, choose Frequency Control.
- 4. From the Feedback Configuration pull-down menu, choose No Feedback.
- From the Module pull-down menu, choose the drive to associate with your Frequency Control (induction motor) axis.
   The Module Type and Power Structure fields populate with the chosen drive catalog number.
- 6. Click Apply.
- 7. Select the Motor category.

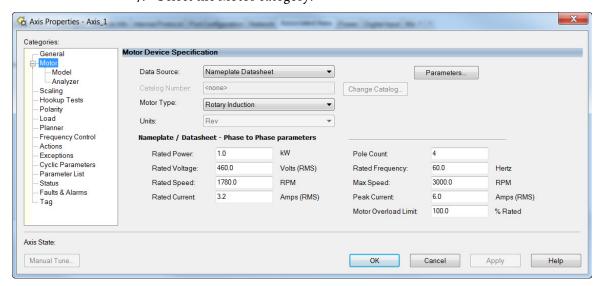

- 8. From the Data Source pull-down menu, choose Nameplate Datasheet. This is the default setting.
- 9. From the Motor Type pull-down menu, choose Rotary Induction.
- 10. From the motor nameplate or datasheet, enter the phase-to-phase values for your motor.
  - See <u>Motor Category on page 228</u> for a motor performance datasheet example.
- 11. Click Apply.

## **Basic Volts/Hertz Method**

- 1. Configure the General tab and Motor tab as shown in <u>General and Motor Categories</u> on <u>page 123</u>.
- 2. Select the Frequency Control category.
- 3. From the Frequency Control Method pull-down menu, select Basic Volts/Hertz.

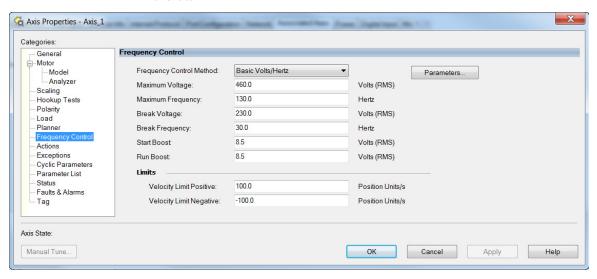

- 4. Enter the Basic Volts/Hertz attribute values appropriate for your application.
  - Default values are shown.
- 5. Click Apply.
- 6. Select the Parameter List category.

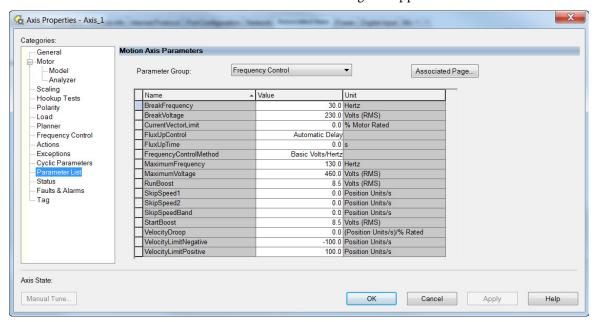

The Motion Axis Parameters dialog box appears.

- 7. From the Parameter Group pull-down menu, choose Frequency Control.
- 8. Set the FluxUp, SkipSpeed, VelocityDroop, and CurrentVectorLimit attributes appropriate for your application.

  See the corresponding section in <u>Appendix D</u> for information and

configuration examples regarding all of these topics.

9. Click OK.

### **Sensorless Vector Method**

- 1. Configure the General tab and Motor tab as shown in <u>General and Motor Categories</u> on <u>page 123</u>.
- 2. Select the Frequency Control category.
- From the Frequency Control Method pull-down menu, select Sensorless Vector.

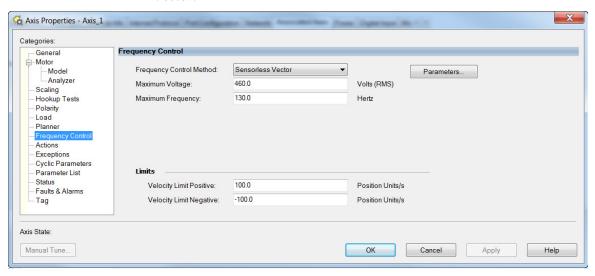

4. Enter the Basic Volts/Hertz attribute values appropriate for your application.

Default values are shown.

- 5. Click Apply.
- 6. Select the Parameter List category.
- 7. The Motion Axis Parameters dialog box appears.

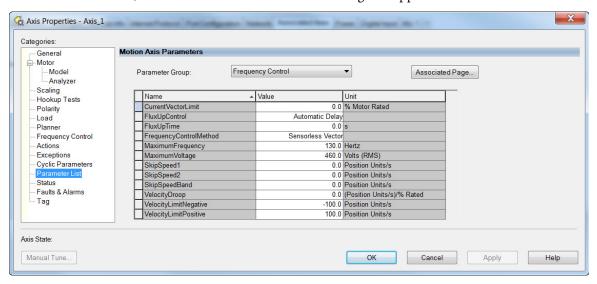

- 8. From the Parameter Group pull-down menu, choose Frequency Control.
- Set the FluxUp, SkipSpeed, VelocityDroop, MaximumFrequency, MaximumVoltage, and CurrentVectorLimit attributes appropriate for your application.
  - See the corresponding section in <u>Appendix D</u> for information and configuration examples regarding all of these topics.
- 10. Click Apply.

11. Select the Motor>Model category.

Motor model attributes are automatically estimated from the Nameplate/Datasheet parameters. For improved performance, motor tests can be run.

- 12. Select the Motor>Analyzer category.
- 13. The Analyze Motor to Determine Motor Model dialog box opens.

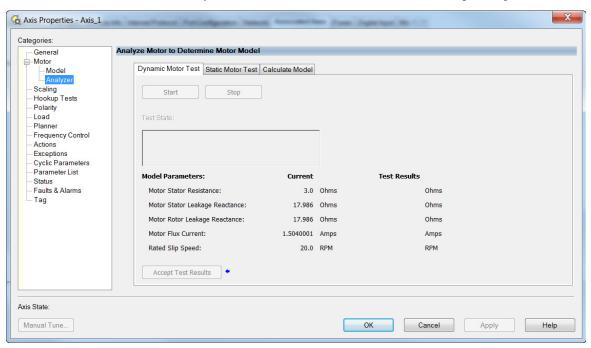

- 14. Click one of the motor test tabs.

  In this example, Calculate Model is chosen. See Motor Tests and
  Autotune Procedure on page 230 for information about each of the tests.
- 15. Click Start.
- 16. Click Accept Test Results.
- 17. Click OK.

## Fan/Pump Volts/Hertz Method

- 1. Configure the General tab and Motor tab as shown in <u>General and Motor Categories</u> on <u>page 123</u>.
- 2. Select the Frequency Control category.
- 3. From the Frequency Control Method pull-down menu, select Fan/Pump Volts/Hertz.

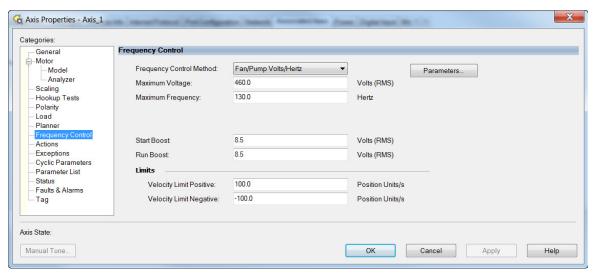

 Enter the Basic Volts/Hertz attribute values appropriate for your application.

Default values are shown.

- 5. Click Apply.
- 6. Select the Parameter List category.

  The Motion Axis Parameters dialog box appears.

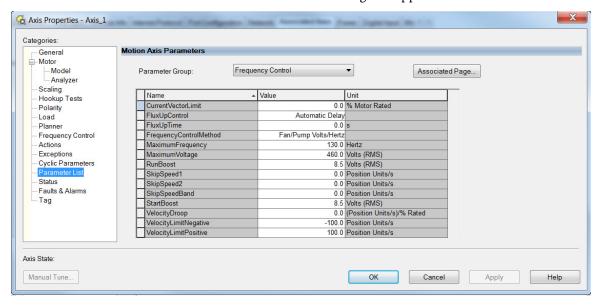

- 7. From the Parameter Group pull-down menu, choose Frequency Control.
- 8. Set the FluxUp, SkipSpeed, VelocityDroop, RunBoost, MaximumFrequency, MaximumVoltage and CurrentVectorLimit attributes appropriate for your application.
  - See the corresponding section in <u>Appendix D</u> for information and configuration examples regarding all of these topics.
- 9. Click OK.

## Configure SPM Motor Closedloop Control Axis Properties

Kinetix 5500 drives accept Hiperface and Hiperface DSL feedback from surface permanent magnet (SPM) motors when the appropriate feedback connector kit is used. <u>Table 59</u> lists the compatible Allen-Bradley motors and actuators.

Table 59 - Motor Feedback Compatibility

| Feedback Type |   | IIIQCCFINTION                                                                                                    | Feedback<br>Connector        |
|---------------|---|----------------------------------------------------------------------------------------------------|------------------------------|
| Hiperface     |   | Applies to Kinetix MPL, MPM, MPF, MPS (-M/S or -V/E) rotary motors and Kinetix MPAS (ballscrew), MPAR, MPAI linear actuators, and Kinetix LDAT (-xDx) linear thrusters, wired to the 2198-H2DCK converter kit. | 2-pin motor<br>feedback (MF) |
| Hiperface DSL | · | Applies to Kinetix VPL, VPF, VPH, and VPS rotary motors wired to the 2198-KITCON-DSL connector kit.                                                                                                    | Teeuback (TIT)               |

#### **IMPORTANT**

Unprogrammed Smart feedback devices (Hiperface Sin/Cos and Hiperface DSL) are not supported. Unprogrammed as load or feedback-only feedback types are supported. Contact your local distributor or Rockwell Automation sales representative for support options.

Follow these steps to configure surface permanent-magnet (SPM) motor closed-loop axis properties.

- 1. In the Controller Organizer, right-click an axis and choose Properties.
- Select the General category.
   The General and Associated Module dialog box appears.

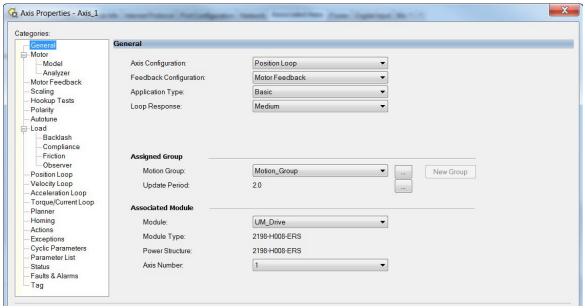

3. From the General pull-down menus, change configuration settings as needed for your application.

**IMPORTANT** Frequency Control is not supported for permanent magnet motors.

 From the Associated Module>Module pull-down menu, choose your Kinetix 5500 drive.

The drive catalog number populates the Module Type and Power Structure fields.

- 5. Click Apply.
- 6. Select the Motor category.

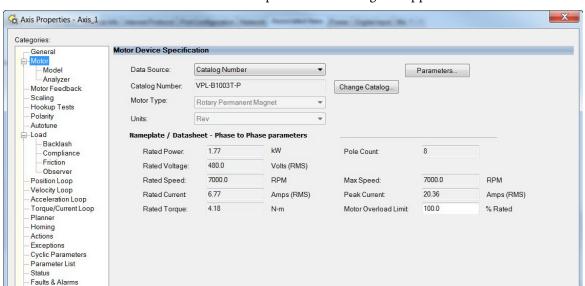

The Motor Device Specification dialog box appears.

- 7. From the Data Source pull-down menu, choose Catalog Number.
- 8. Click Change Catalog.

  The Change Catalog Number dialog box appears.

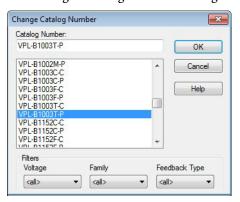

- 9. Select the motor catalog number appropriate for your application. To verify the motor catalog number, refer to the motor name plate.
- 10. Click OK to close the Change Catalog Number dialog box.
- 11. Click Apply.

Motor data specific to your motor appears in the Nameplate / Datasheet - Phase to Phase parameters field.

12. Select the Scaling category and edit the default values as appropriate for your application.

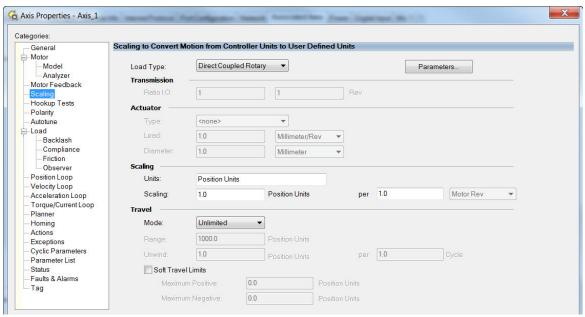

- 13. Click Apply, if you make changes.
- 14. Select the Load category and edit the default values as appropriate for your application.

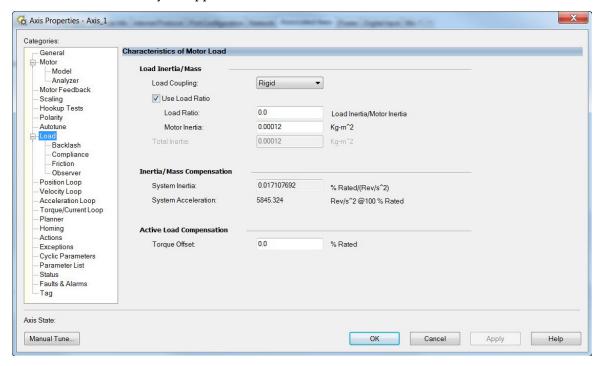

- 15. Click Apply, if you make changes.
- 16. Select the Actions category.

Tag

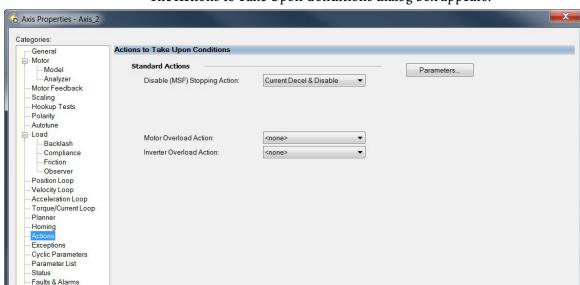

The Actions to Take Upon Conditions dialog box appears.

From this dialog box you can program actions for the drive module to take. Refer to <u>Logix 5000 Controller and Drive Behavior on page 151</u> for more information.

17. Select the Exceptions category.

The Action to Take Upon Exception Condition dialog box appears.

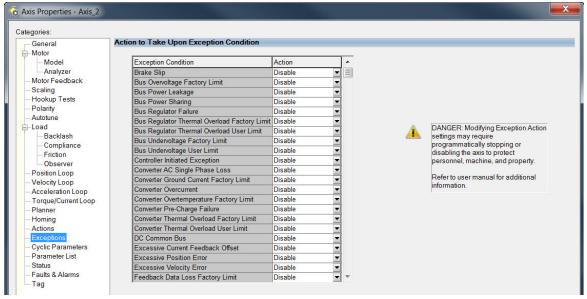

From this dialog box you can change the action for exceptions (faults). Refer to <u>Logix 5000 Controller and Drive Behavior on page 151</u> for more information.

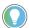

In the Logix Designer application, version 32.00 and later, Disable replaced StopDrive as the default Action.

18. Select the Parameter List category.

The Motion Axis Parameters dialog box appears.

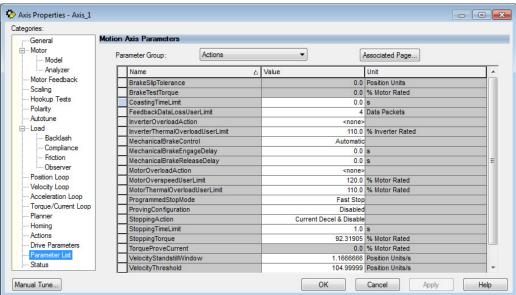

From this dialog box you can set brake engage and release delay times for servo motors. For recommended motor brake delay times, refer to the Kinetix Rotary Motion Specifications Technical Data, publication KNX-TD001.

- 19. Click OK.
- 20. Repeat step 1 through step 19 for each servo motor axis.

## Download the Program

After completing the Logix Designer application and saving the file you must download your program to the Logix 5000 processor.

## Apply Power to the Kinetix 5500 Drive

This procedure assumes that you have wired and configured your Kinetix 5500 system and your Logix 5000 controller.

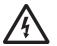

**SHOCK HAZARD:** To avoid hazard of electrical shock, perform all mounting and wiring of the Bulletin 2198 servo drives prior to applying power. Once power is applied, connector terminals can have voltage present even when not in use.

Follow these steps to apply power to the Kinetix 5500 system.

1. Disconnect the load to the motor.

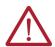

**ATTENTION:** To avoid personal injury or damage to equipment, disconnect the load to the motor. Make sure each motor is free of all linkages when initially applying power to the system.

2. Apply 24V DC control power.

The LCD display begins the startup sequence. Refer to <u>Startup Sequence</u> on <u>page 106</u>. If the startup sequence does not begin, check the 24V control power connections.

3. When the startup sequence completes, verify that the two status indicators are steady green and the axis state is PRECHARGE.

If the axis state does not reach PRECHARGE and the two status indicators are not solid green, refer to <u>Kinetix 5500 Drive Status Indicators on page 148</u>.

#### **IMPORTANT**

Apply control power before applying three-phase AC power. This makes sure the shunt is enabled, which can prevent nuisance faults or Bus Overvoltage faults.

4. Apply mains input power and monitor the DC BUS voltage on the LCD display.

If the DC BUS does not reach the expected voltage level, check the threephase input power connections. Also, it can take as many as 1.8 seconds after input power is applied before the drive can accept motion commands.

5. Verify that the axis state changes to STOPPED.

If the axis state does not change to STOPPED, refer to <u>Fault Code</u>

<u>Overview on page 146</u>.

## **Applying Power after Changing Input Voltage Range**

This step applies to any drive or multi-axis drive configuration.

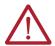

**ATTENTION:** To avoid damage to equipment when the configured input voltage range of the drive or drives changes from 230V AC to 460V AC or from 460V AC to 230V AC, the bus voltage needs to bleed down below 50V DC before the new configured input voltage is applied.

# Understand Bus-sharing Group Configuration

When configuring Module Properties>Power tab for each Kinetix 5500 servo drive, you can breakout drives from one or more servo systems into multiple bus-sharing (power) groups.

A drive that faults in Group 1 does not affect the operation of Group 2, even though all of the drives in Groups 1 and 2 are in the same Motion group in the Logix Designer application.

Figure 63 - 25 Bus-sharing Groups Are Possible

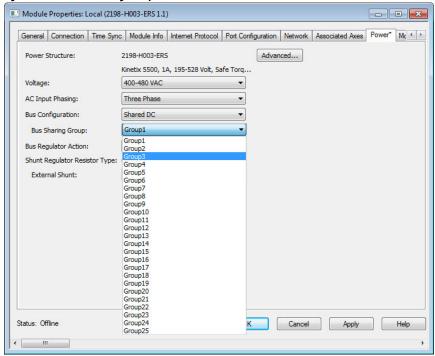

**IMPORTANT** 

Bus-sharing groups do not apply to drives with a Bus Configuration of Standalone. When Standalone is configured as the Bus Configuration, Standalone (dimmed) is also configured as the Bus Sharing Group.

Figure 64 - Standalone Bus Configuration

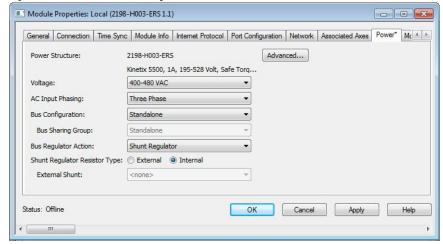

## **Bus-sharing Group Example**

In this example, twelve axes are needed to support the motion application. All twelve axes are configured in the same Motion group in the Logix Designer application.

However, the twelve axes of motion are also configured as two bus-sharing groups and one standalone drive in Module Properties>Power tab. By creating two bus-sharing groups, a converter drive that faults in Group 1 only disables Group 1 drives, and has no effect on the drive operation of Group 2 or the Standalone drive.

CompactLogix Controller Programming Network Logix Designer CompactLogix 5370 Controller Application **Logix Designer Application** Module Properties>Power Tab Kinetix 5500 Servo Drive System Three-phase and Group 1 (shared AC/DC hybrid) Bus Sharing Group 1 24V Input Power Controller Organizer Axis\_01 Axis\_02 Motion Groups Axis\_03 □ □ □ □ UM\_Motion Axis\_04 Axis\_01 Axis\_05 1585J-M8CBJM-*x* Axis\_02 Axis\_06 Ethernet (shielded) Cable Axis\_03 Axis 04 Axis 05 Bus Sharing Group 2 Axis 06 Axis\_07 Axis\_07 Axis\_08 2198-H040-ERSx Axis\_08 2198-H003-ERSx Axis\_09 Common-bus (converter) Common-bus (inverter) Axis\_09 Axis\_10 Leader Drives Follower Drives Axis\_10 Axis\_11 Axis\_11 Axis\_12 Kinetix 5500 Servo Drive System Ungrouped Axes Group 2 (shared-DC common-bus) Three-phase and Standalone 24V Input Power > Axis\_12 Kinetix 5500 Servo Drive Standalone Three-phase and 24V Input Power 1585J-M8CBJM-x Ethernet (shielded) Cable 2198-H003-ERSx 2198-H040-Erse Common-bus Common-bus Leader Drive Follower Drives

Figure 65 - Bus-sharing Group Example

## **Configure Bus-sharing Groups**

Group 1 is a shared AC/DC hybrid configuration. The Bus Configuration for the first two converter drives is Shared AC/DC. The Bus Configuration for the inverter drives is Shared DC.

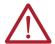

**ATTENTION:** To avoid damage to equipment, all modules physically connected to the same shared-bus connection system must be part of the same Bus Sharing Group in the Logix Designer application.

Figure 66 - Group 1 Converter Drives Configuration

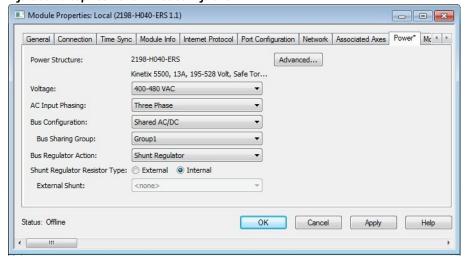

Figure 67 - Group 1 Inverter Drives Configuration

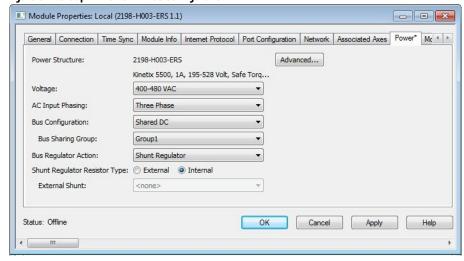

Group 2 is a shared DC (common-bus) configuration. The Bus Configuration for the leader drive is Shared AC/DC. The Bus Configuration for the follower drives is Shared DC.

Figure 68 - Group 2 Leader Drive Configuration

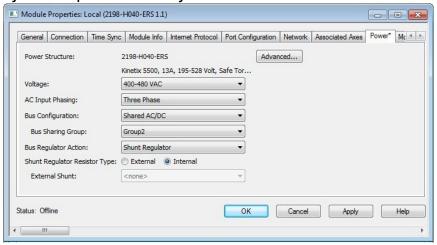

Figure 69 - Group 2 Follower Drives Configuration

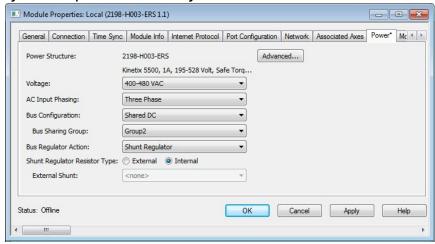

Figure 70 - Standalone Drive Configuration

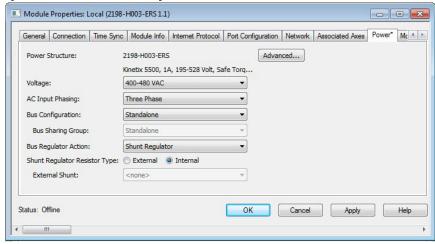

## **Test and Tune the Axes**

This procedure assumes that you have configured your Kinetix 5500 drive, your Logix 5000 controller, and applied power to the system.

**IMPORTANT** 

Before proceeding with testing and tuning your axes, verify that the MOD and NET status indicators are operating as described in <u>Kinetix 5500 Drive Status Indicators on page 148</u>.

For help using the Logix Designer application as it applies to testing and tuning your axes with a Logix 5000 controller, refer to <u>Additional Resources on page 10</u>.

## **Test the Axes**

Follow these steps to test the axes.

1. Verify the load was removed from each axis.

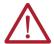

**ATTENTION:** To avoid personal injury or damage to equipment, you must remove the load from each axis as uncontrolled motion can occur when an axis with an integral motor brake is released during the test.

2. In your Motion Group folder, right-click an axis and choose Properties.

The Axis Properties dialog box appears.

3. Click the Hookup Tests category.

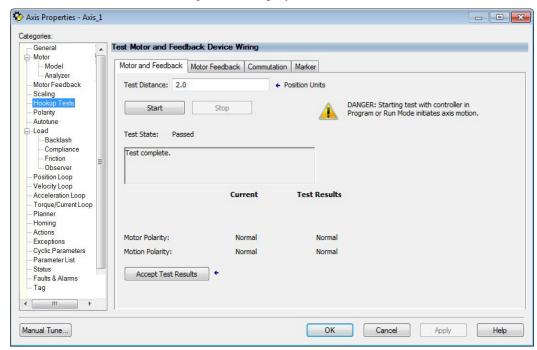

- 4. In the Test Distance field, enter the desired test distance.

  The Position Units are defined in the Axis Properties>Scaling tab.
- 5. Click the desired test to verify connections.

| Hookup Test           | Definitions                                                                                                    |  |
|-----------------------|----------------------------------------------------------------------------------------------------|--|
| Marker                | Verifies marker detection capability as you manually rotate the motor shaft. The test completes when the drive either detects the marker or when the motor moves the distance specified in the Test Distance field. If the marker remains undetected and the test completes successfully, it means the motor moved the full test distance. If the marker remains undetected and the test fails, the motor did not move the full test distance. Run this test after running the Motor Feedback and Motor and Feedback tests. |  |
| Commutation           | Verifies the commutation offset and commutation polarity of the motor. For Kinetix 5500 drives, this test applies to only third-party motors. See Commutation Test on page 244.                                                                                                    |  |
| Motor Feedback        | Verifies feedback connections are wired correctly as you manually rotate the motor shaft. The test completes when the drive determines that the motor moved the full distance specified in the Test Distance field. Run this test before the Motor and Feedback Test to verify that the feedback can be read properly.                                                                                                    |  |
| Motor and<br>Feedback | Verifies motor power and feedback connections are wired correctly as the drive commands the motor to rotate. Because the drive is rotating the motor, this test requires full bus power to run. Run the Motor Feedback test before running this test to verify that the feedback is being read correctly.                                                                                                    |  |

#### 6. Click Start.

The Logix Designer - Motor and Feedback Test dialog box appears. The Test State is Executing. TESTING appears on the drive LCD display.

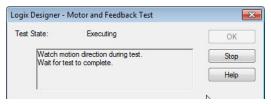

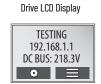

When the test completes successfully, the Test State changes from Executing to Passed.

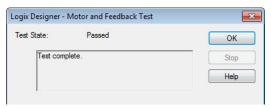

7. Click OK.

This dialog box appears asking if the direction was correct.

- 8. Click Yes.
- 9. Click Accept Test Results.
- 10. If the test fails, this dialog box appears.
  - a. Click OK.
  - b. Verify the DC bus voltage.
  - c. Verify unit values entered in the Scaling category.
  - d. Verify the motor power and feedback wiring.
  - e. Return to step 6 and run the test again.

## **Tune the Axes**

Choose the tuning procedure best suited for your motor type.

| Motor Type            | Go Directly To                    |
|-----------------------|-----------------------------------|
| Permanent magnet (PM) | Tune Permanent Magnet Motors      |
| Induction             | Tune Induction Motors on page 142 |

### Tune Permanent Magnet Motors

The load observer feature provides high-performance motion control without having to manually tune your axis. Using load observer with a default set of gains can yield high-performance right out of the box. Most of the time, there is no need to perform an auto-tune procedure or further optimize gain settings.

Follow these steps to configure the drive for high-performance by using the load observer feature.

Verify that the load is connected.
 Re-attach the load if it was disconnected for the Hookup Test.

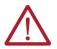

**ATTENTION:** If the drive has not been enabled before (new installation), verify that you have safeguards in place to safely remove power from the drive in the event of an unstable situation where the drive can produce undesired motion.

- 2. Click the Autotune tab in the Axis Properties dialog box.
  - a. From the pull-down menus for Application Type, Loop Response, and Load Coupling, choose Custom, Medium, and Rigid settings, respectively.

Error 16386-0

. . .

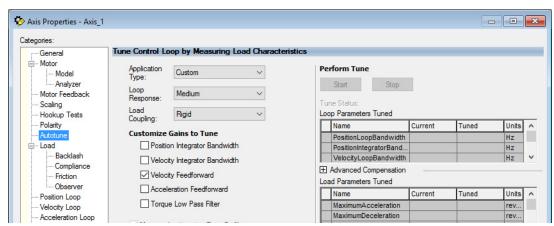

b. Verify that only the Velocity Feedforward box is checked.

Uncheck Torque Low Pass Filter (that is checked by default).

- 3. Click the Load category in the Axis Properties dialog box.
  - a. Check Use Load Ratio.
  - b. Set the Load Ratio = 0.

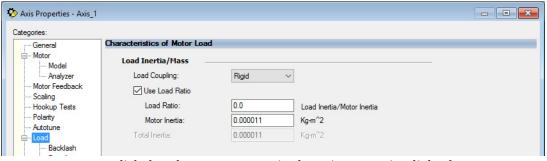

- 4. Click the Observer category in the Axis Properties dialog box.
  - a. From the Configuration pull-down menu, choose Load Observer with Velocity Estimate if the axis is configured for Position Loop control. Choose Load Observer Only if the axis is configured for Velocity Loop control.
    - Load Observer is not available for Torque Loop control.

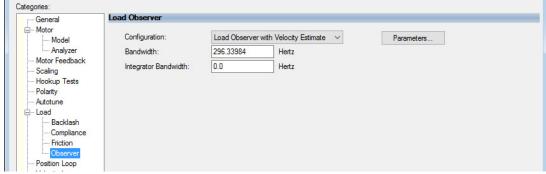

b. Click Apply and click Yes to update all dependent attributes.

The Load Observer Bandwidth and other gains are set automatically.

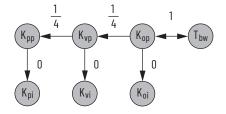

- 5. Click the Compliance category in the Axis Properties dialog box.
  - a. From the Adaptive Tuning Configuration pull-down menu, choose Tracking Notch.

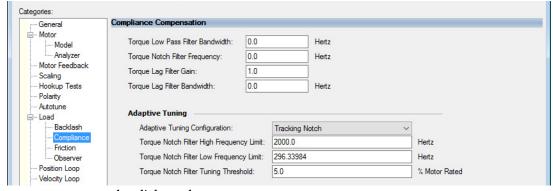

- b. Click Apply.
- 6. Enable the drive for a few seconds with an MSO instruction or motion direct command, followed by an MSF instruction or motion direct command, to make sure that no audible squealing noise is present.

#### IMPORTANT

If an audible squealing noise is heard, go to Axis Properties>Load> Compliance category and set the Torque Notch Filter Frequency field (Hz) to remove the noise. Refer to Motion System Tuning Application Techniques, publication MOTION-ATOO5 (Compensating for High Frequency Resonances), for information on how to set the Torque Notch Filter Frequency field.

7. Repeat <u>Test and Tune the Axes</u> for each axis.

**Tune Induction Motors** 

#### **IMPORTANT**

The Automatic FluxUpControl setting is recommended for best Autotune results.

Follow these steps to tune the induction motor axes.

1. Verify the load is removed from the axis being tuned.

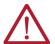

**ATTENTION:** To reduce the possibility of unpredictable motor response, tune your motor with the load removed first, then re-attach the load and perform the tuning procedure again to provide an accurate operational response.

Axis Properties - Axis\_1 - - X Categories Tune Control Loop by Measuring Load Characteristics General - Motor DANGER: Starting tuning Application Perform Tune Basic procedure with controller in Program or Run Mode causes Analyzer Start Motor Feedback Loop Respon Medium Scaling Tune Status: Ready Hookup Tests Load Rigid Loop Parameters Tuned Polarity Coupling: Current Name Tuned Units Customize Gains to Tune -Load PositionLoopBandwidth 18.52124 Hz Backlash Position Integrator Bandwidth PositionIntegratorBan.. Compliance VelocityLoopBandwidth 74.08496 Hz Velocity Integrator Bandwidth Friction Advanced Compensation Observe √ Velocity Feedforward Position Loop Load Parameters Tuned Acceleration Feedforward Velocity Loop Name Current Tuned Units Acceleration Loop ▼ Torque Low Pass Filter 4860.1943 MaximumAcceleration Po... Torque/Current Loop 4860.1943 Planner MaximumDeceleration Po.. Measure Inertia using Tune Profile SystemInertia 0.014940577 Homing Actions Motor with Load ← □ Uncoupled Motor ← Accept Tuned Values Exceptions Cyclic Parameters Travel ← Position Units 50.0 Parameter List Status 20 ← Position Units/s Speed: Faults & Alarms Tag ♠ % Rated 100.0 Torque:

2. Select the Autotune category.

3. Type values for Travel Limit and Speed.

Direction: Forward Uni-directional ▼ ◆

In this example, Travel Limit = 50.0 and Speed = 2.0. The actual value of programmed units depend on your application.

Cancel

Apply

Help

- 4. From the Direction pull-down menu, choose a setting appropriate for your application.
  - Forward Uni-directional is default.
- 5. Edit other fields as appropriate for your application.
- 6. Click Start.

Manual Tune...

The Logix Designer - Autotune dialog box appears. When the test completes, the Test State changes from Executing to Success.

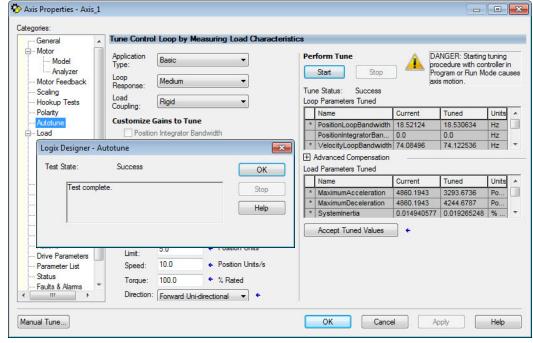

Tuned values populate the Loop and Load parameter tables. Actual bandwidth values (Hz) depend on your application and can require adjustment once motor and load are connected.

- 7. Click Accept Tuned Values.
- 8. Click OK to close the Logix Designer Autotune dialog box.
- 9. Click OK to close the Axis Properties dialog box.
- 10. If the test fails, this dialog box appears.

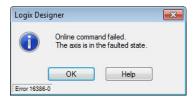

- a. Click OK.
- b. Make an adjustment to motor velocity.
- c. Refer to the controller user manual for more information.
- d. Return to step 6 and run the test again.
- 11. Repeat <u>Test and Tune the Axes</u> for each axis.

# **Troubleshoot the Kinetix 5500 Drive System**

This chapter provides troubleshooting tables and related information for your Kinetix® 5500 servo drives.

| Topic                                    | Page |
|------------------------------------------|------|
| Safety Precautions                       | 145  |
| Interpret Status Indicators              | 146  |
| General Troubleshooting                  | 149  |
| Logix 5000 Controller and Drive Behavior | 151  |

# **Safety Precautions**

Observe the following safety precautions when troubleshooting your Kinetix 5500 servo drive.

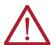

**ATTENTION:** Capacitors on the DC bus can retain hazardous voltages after input power has been removed. Before working on the drive, measure the DC bus voltage to verify that it has reached a safe level or wait the full-time interval as indicated in the warning on the front of the drive. Failure to observe this precaution could result in severe bodily injury or loss of life.

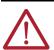

**ATTENTION:** Do not attempt to defeat or override the drive fault circuits. You must determine the cause of a fault and correct it before you attempt to operate the system. Failure to correct the fault could result in personal injury and/or damage to equipment as a result of uncontrolled machine operation.

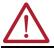

**ATTENTION:** Provide an earth ground for test equipment (oscilloscope) used in troubleshooting. Failure to ground the test equipment could result in personal injury.

### **Interpret Status Indicators**

Refer to these troubleshooting tables to identify faults, potential causes, and the appropriate actions to resolve the fault. If the fault persists after attempting to troubleshoot the system, contact your Rockwell Automation sales representative for further assistance.

#### **Display Interface**

The LCD display provides fault messages and troubleshooting information by using the soft menu items and navigation buttons.

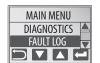

Under the Main Menu, select FAULT LOG by using the up/down arrows.

| <b>—</b> | Press to display the list of active fault codes.                                  |  |
|----------|-----------------------------------------------------------------------------------|--|
| <b>—</b> | Press again to display the fault details (the problem in troubleshooting tables). |  |
|          | Press to display the fault help (possible solutions in troubleshooting tables).   |  |

Refer to <u>Understand the Kinetix 5500 Display on page 102</u> for more information on navigating the LCD display menu.

#### **Fault Code Overview**

The fault code tables are designed to help you determine the source of the fault or exception. When a fault condition is detected, the drive performs the appropriate fault action, the fault is displayed, and the fault is added to a persistent fault log (along with diagnostics data). The earlier faults have priority to be displayed.

The drive removes the fault text from the display when a Fault Reset service is sent from the controller and the fault is no longer active. If a fault is still active following a Fault Reset service, the fault is again posted to the display and written to the fault log.

However, there is a delay before the fault is posted again. In a Studio 5000 Logix Designer® application, this delay results as the AxisFault tag on the drive axis being cleared until the fault is posted again. During this delay, the AxisState tag continues to indicate that the axis is faulted. Use the AxisState tag on the axis object and only to determine if an axis is faulted.

Although software overtravel fault codes do not exist, software overtravel detection for the AXIS\_CIP\_DRIVE axis type is determined in the Logix 5000<sup>™</sup> controller. For more information, see Integrated Motion on the EtherNet/IP<sup>™</sup> Network Reference Manual, publication MOTION-RM003.

The drive maintains a log of the last 128 faults with time stamps and is stored in persistent memory. However, the fault log cannot be cleared on the drive.

Table 60 - Fault Code Summary

| Fault Code Type (1) (2) | Description                                                                                                    |  |
|-------------------------|----------------------------------------------------------------------------------------------------|--|
| FLT Sxx                 | Standard runtime axis exceptions. The exception can apply to an individual axis or to all axes.                      |  |
| FLT Mxx                 | Manufacturer-specific runtime axis exception. The exception can apply to an individual axis or to all axes.          |  |
| INIT FLT Sxx            | Exceptions that prevent normal operation and occur during the initialization process.                                |  |
| INIT FLT Mxx            |                                                                                                    |  |
| NODE FLTxx              | Exceptions that can prevent normal operation of the drive module and apply to the entire module and affect all axes. |  |

#### Table 60 - Fault Code Summary

| Fault Code Type (1) (2) | Description                                                                                                    |  |
|-------------------------|----------------------------------------------------------------------------------------------------|--|
| NODE ALARM xx           | Exceptions that can prevent normal operation of the drive module, but do not result in any action other than reporting the alarm to the controller.                                                               |  |
| INHIBIT Sxx             | Conditions that prevent normal operation and indicate that the drive module is prevented from being enabled.                                                                                                    |  |
| INHIBIT Mxx             |                                                                                                    |  |
| ALARM Sxx               | An underlying exception condition that does not result in any action other than reporting the alarm to the controller.  Exception that is generated by a fault condition that is detected in the safety function. |  |
| ALARM Mxx               |                                                                                                    |  |
| SAFE FLTxx              |                                                                                                    |  |

Sxx refers to Standard exceptions.
Mxx refers to Manufacturer-specific exceptions.

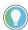

Fault codes that are triggered by conditions that fall outside factory-set limits are identified by FL at the end of the display message. For example, FLT S07 – MTR OVERLOAD FL.

Fault codes that are triggered by conditions that fall outside user-set limits are identified by UL at the end of the display message. For example, FLT SO8 - MTR ÓVERLOAD UL.

#### **Fault Codes**

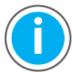

This manual links to Kinetix 5500 Servo Drive Fault Codes Reference Data, publication 2198-RD005, for fault codes. Download the spreadsheet now for offline access.

#### **Kinetix 5500 Drive Status Indicators**

The module status and network status indicators are just above the LCD status display.

# **IMPORTANT** Status indicators are not reliable for safety functions. Use them only for general diagnostics during commissioning or troubleshooting. Do not attempt to use status indicators to determine operational status.

Table 61 - Module Status Indicator

| Condition          | Status                                                                                                    |  |
|--------------------|----------------------------------------------------------------------------------------------------|--|
| Steady Off         | No power applied to the drive.                                                                                            |  |
| Steady Green       | Drive is operational. No faults or failures.                                                                              |  |
| Flashing Green     | Standby (drive not configured).                                                                                           |  |
| Flashing Red       | Major recoverable fault. The drive detected a recoverable fault, for example, an incorrect or inconsistent configuration. |  |
| Steady Red         | Major fault. The drive detected a non-recoverable fault.                                                                  |  |
| Flashing Green/Red | Self-test. The drive performs self-test during powerup.                                                                   |  |

#### Table 62 - Network Status Indicator

| Condition          | Status                                                                                                 |  |
|--------------------|----------------------------------------------------------------------------------------------------|--|
| Steady Off         | No power applied to the drive or IP address is not configured.                                         |  |
| Flashing Green     | Drive connection is not established, but has obtained an IP address.                                   |  |
| Steady Green       | Drive connection is established. Normal operation.                                                     |  |
| Flashing Red       | Connection timeout. One or more of the connections, for which this drive is the target, has timed out. |  |
| Steady Red         | Duplicate IP address. IP address specified is already in use.                                          |  |
| Flashing Green/Red | Self-test. The drive performs self-test during powerup.                                                |  |

#### Table 63 - Ethernet Link Speed Status Indicator

| Condition  | Status   |
|------------|----------|
| Steady Off | 10 Mbit  |
| Steady On  | 100 Mbit |

#### Table 64 - Ethernet Link/Activity Status Indicator

| Condition  | Status           |
|------------|------------------|
| Steady Off | No link          |
| Steady On  | Link established |
| Blinking   | Network activity |

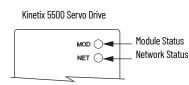

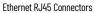

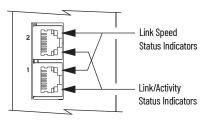

#### **Kinetix 5500 Capacitor Module Status Indicators**

The capacitor module status indicator and module status (MS) connector are on the front of the module. The module status connector is a relay output suitable for wiring to the Logix 5000 controller.

Table 65 - Module Status Indicator and Relay Output

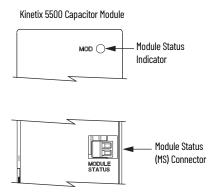

| Module Status<br>Indicator | Relay<br>Output <sup>(1)</sup> | Status                                                       | Resolution                                                                                                    |
|----------------------------|--------------------------------|--------------------------------------------------------------|----------------------------------------------------------------------------------------------------|
| Steady Green               | Closed                         | Bus is fully charged and no faults exist.                    | -                                                                                                    |
| Flashing Green             | Open                           | Control power is present and bus is waiting to charge up.    | -                                                                                                    |
| Flashing Red               | Open                           | Recoverable fault (precharge or overvoltage fault).          | Cycle control and bus power     Verify that AC input meets     specifications                                      |
| Steady Red                 | Open                           | Internal, non-recoverable fault condition inside the module. | Cycle control and bus power     Verify that AC input meets specifications     Replace the module if fault persists |

<sup>(1)</sup> Wiring the module status relay output to the Logix 5000 controller is optional.

# **General Troubleshooting**

These conditions do not always result in a fault code, but can require troubleshooting to improve performance.

| Condition                      | Potential Cause                                                                                                    | Possible Resolution                                                                                                    |
|--------------------------------|----------------------------------------------------------------------------------------------------|----------------------------------------------------------------------------------------------------|
|                                | The position feedback device is incorrect or open.                                                                                                    | Check wiring.                                                                                                    |
|                                | Unintentionally in Torque mode.                                                                                                    | Check to see what primary operation mode was programmed.                                                                                                    |
|                                | Motor tuning limits are set too high.                                                                                                    | Run Tune in the Logix Designer application.                                                                                                    |
|                                | Position loop gain or position controller accel/decel rate is improperly set.                                                                                       | Run Tune in the Logix Designer application.                                                                                                    |
| Axis or system is unstable.    | Improper grounding or shielding techniques are causing noise to be transmitted into the position feedback or velocity command lines, causing erratic axis movement. | Check wiring and ground.                                                                                                    |
|                                | Motor Select limit is incorrectly set (servo motor is not matched to axis module).                                                                                  | Check setups.     Run Tune in the Logix Designer application.                                                                                                    |
|                                | Mechanical resonance.                                                                                                    | Notch filter or output filter can be required (refer to Axis Properties dialog box, Output tab in the Logix Designer application).     Enable adaptive tuning. See <u>Adaptive Tuning on page 245</u> for more notch filter information. |
|                                | Torque Limit limits are set too low.                                                                                                    | Verify that torque limits are set properly.                                                                                                    |
| You cannot obtain the motor    | Incorrect motor selected in configuration.                                                                                                    | Select the correct motor and run Tune in the Logix Designer application again.                                                                                                    |
|                                | The system inertia is excessive.                                                                                                    | Check motor size versus application need.     Review servo system sizing.                                                                                                    |
| acceleration/deceleration that | The system friction torque is excessive.                                                                                                    | Check motor size versus application need.                                                                                                    |
| you want.                      | Available current is insufficient to supply the correct accel/decel rate.                                                                                           | Check motor size versus application need.     Review servo system sizing.                                                                                                    |
|                                | Acceleration limit is incorrect.                                                                                                    | Verify limit settings and correct them, as necessary.                                                                                                    |
|                                | Velocity Limit limits are incorrect.                                                                                                    | Verify limit settings and correct them, as necessary.                                                                                                    |
|                                | The motor is operating in the field-weakening range of operation.                                                                                                   | Reduce the commanded acceleration or deceleration.                                                                                                    |

| Condition                                                                                   | Potential Cause                                                                                                    | Possible Resolution                                                                                                    |
|---------------------------------------------------------------------------------------------|----------------------------------------------------------------------------------------------------|----------------------------------------------------------------------------------------------------|
|                                                                                             | The axis cannot be enabled until stopping time has expired.                                                                                                    | Disable the axis, wait for 1.5 seconds, and enable the axis.                                                                         |
|                                                                                             | The motor wiring is open.                                                                                                    | Check the wiring.                                                                                                    |
|                                                                                             | The motor cable shield connection is improper.                                                                                                    | Check feedback connections.     Check cable shield connections.                                                                      |
| Motor does not respond to a                                                                 | The motor has malfunctioned.                                                                                                    | Repair or replace the motor.                                                                                                    |
| command.                                                                                    | The coupling between motor and machine has broken (for example, the motor moves, but the load/machine does not).                                                                                                    | Check and correct the mechanics.                                                                                                    |
|                                                                                             | Primary operation mode is set incorrectly.                                                                                                    | Check and properly set the limit.                                                                                                    |
|                                                                                             | Velocity or torque limits are set incorrectly.                                                                                                    | Check and properly set the limits.                                                                                                   |
|                                                                                             | Brake connector not wired                                                                                                    | Check brake wiring                                                                                                    |
|                                                                                             | Recommended grounding per installation instructions have not been followed.                                                                                                    | Verify grounding. Route wire away from noise sources. Refer to System Design for Control of Electrical Noise, publication GMC-RM001. |
| Presence of noise on command or motor feedback signal wires.                                | Line frequency can be present.                                                                                                    | <ul><li> Verify grounding.</li><li> Route wire away from noise sources.</li></ul>                                                    |
|                                                                                             | Variable frequency can be velocity feedback ripple or a disturbance caused by gear teeth or ballscrew, and so forth. The frequency can be a multiple of the motor power transmission components or ballscrew speeds resulting in velocity disturbance. | Decouple the motor for verification.     Check and improve mechanical performance, for example, the gearbox or ballscrew mechanism.  |
|                                                                                             | The motor connections are loose or open.                                                                                                    | Check motor wiring and connections.                                                                                                  |
|                                                                                             | Foreign matter is lodged in the motor.                                                                                                    | Remove foreign matter.                                                                                                    |
|                                                                                             | The motor load is excessive.                                                                                                    | Verify the servo system sizing.                                                                                                    |
| No rotation                                                                                 | The bearings are worn.                                                                                                    | Return the motor for repair.                                                                                                    |
|                                                                                             | The motor brake is engaged (if supplied).                                                                                                    | Check brake wiring and function.     Return the motor for repair.                                                                    |
|                                                                                             | The motor is not connect to the load.                                                                                                    | Check coupling.                                                                                                    |
| Motor overheating                                                                           | The duty cycle is excessive.                                                                                                    | Change the command profile to reduce accel/decel or increase time.                                                                   |
|                                                                                             | The rotor is partially demagnetized causing excessive motor current.                                                                                                    | Return the motor for repair.                                                                                                    |
|                                                                                             | Motor tuning limits are set too high.                                                                                                    | Run Tune in the Logix Designer application.                                                                                          |
| Abnormal noise                                                                              | Loose parts are present in the motor.                                                                                                    | Remove the loose parts. Return motor for repair. Replace motor.                                                                      |
|                                                                                             | Through bolts or coupling is loose.                                                                                                    | Tighten bolts.                                                                                                    |
|                                                                                             | The bearings are worn.                                                                                                    | Return motor for repair.                                                                                                    |
|                                                                                             | Mechanical resonance.                                                                                                    | Notch filter can be required (refer to Axis Properties dialog box, Output tab in the Logix Designer application).                    |
| Erratic operation - Motor locks into position, runs without control or with reduced torque. | Motor power phases U and V, U and W, or V and W reversed.                                                                                                    | Check and correct motor power wiring.                                                                                                |

# Logix 5000 Controller and Drive Behavior

By using the Logix Designer application, you can configure how the Kinetix 5500 drives respond when a drive fault/exception occurs.

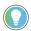

The INIT FLT xxx faults are always generated after powerup, but before the drive is enabled, so the stopping behavior does not apply.

NODE ALARM xxx faults do not apply because they do not trigger stopping behavior.

The drive supports fault actions for Ignore, Alarm, Minor Fault, and Major Fault as defined in <u>Table 66</u>. The drive also supports three configurable stopping actions as defined in <u>Table 68</u>.

Refer to the drive behavior tables beginning on <u>page 153</u> to see how the fault and stopping actions apply to each of the exception fault codes.

Table 66 - Kinetix 5500 Drive Exception Action Definitions

| <b>Exception Action</b> | Definition                                                                                                    |  |
|-------------------------|----------------------------------------------------------------------------------------------------|--|
| Ignore                  | The drive completely ignores the exception condition. For some exceptions that are fundamental to the operation of the planner, Ignore is not an available option.                                                                                                    |  |
| Alarm                   | The drive sets the associated bit in the Motion Alarm Status word, but does not otherwise affect axis behavior. Like Ignore, if the exception is so fundamental to the drive, Alarm is not an available option. When an exception action is set to Alarm, the Alarm goes away by itself when the exceptional condition has cleared. |  |
| Minor Fault             | The drive latches the exception condition but the drive does not execute any exception action.                                                                                                    |  |
| Major Fault             | The drive latches the exception condition and executes the configured exception action.                                                                                                    |  |

You can configure exception behavior in the Logix Designer application from the Axis Properties dialog box, Actions category. These controller exception actions are mapped to the drive exception actions.

Table 67 - Logix Designer Exception Action Definitions

| Exception Action                                       | Definition                                                                                                    |
|--------------------------------------------------------|----------------------------------------------------------------------------------------------------|
| Ignore                                                 | The controller completely ignores the exception condition. For some exceptions that are fundamental to the operation of the planner, Ignore is not an available option.                                                                                                    |
| Alarm                                                  | The controller sets the associated bit in the Motion Alarm Status word, but does not otherwise affect axis behavior. Like Ignore, if the exception is so fundamental to the drive, Alarm is not an available option. When an exception action is set to Alarm, the Alarm goes away by itself when the exceptional condition has cleared.                                                                      |
| Fault Status Only                                      | Like Alarm, Fault Status Only instructs the controller to set the associated bit in the Motion Fault Status word, but does not otherwise affect axis behavior. However, unlike Alarm an explicit Fault Reset is required to clear the fault once the exceptional condition has cleared. Like Ignore and Alarm, if the exception is so fundamental to the drive, Fault Status Only is not an available option. |
| Stop Planner                                           | The controller sets the associated bit in the Motion Fault Status word and instructs the Motion Planner to perform a controlled stop of all planned motion at the configured maximum deceleration rate. An explicit Fault Reset is required to clear the fault once the exceptional condition has cleared. If the exception is so fundamental to the drive, Stop Planner is not an available option.          |
| StopDrive (v31 and earlier)<br>Disable (v32 and later) | When the exception occurs, the associated bit in the Fault Status word is set and the axis comes to a stop by using the stopping action defined by the drive for the particular exception that occurred. There is no controller based configuration to specify what the stopping action is, the stopping action is device dependent.                                                                          |
| Shutdown                                               | When the exception occurs, the drive brings the motor to a stop by using the stopping action defined by the drive (as in Stop Drive) and the power module is disabled. An explicit Shutdown Reset is required to restore the drive to operation.                                                                                                    |

For Kinetix 5500 drives, only selected exceptions are configurable. In the drive behavior tables, the controlling attribute is given for programmable fault actions.

**Table 68 - Configurable Stopping Actions** 

| Stopping Action                  | Description   |                                                                  |
|----------------------------------|---------------|------------------------------------------------------------------|
| Decel and hold                   | Most control  | The best available stopping action is the one that maintains the |
| Decel and disable <sup>(1)</sup> | Less control  | most control over the motor. However, not all faults support     |
| Disable and coast                | Least control | every stopping action.                                           |

<sup>(1)</sup> When configured for Frequency Control (induction motors only), select Decel and disable only when the Current Limiting feature is enabled. For more information on this feature, see <u>Current Limiting for Frequency Control on page 218</u>.

When configured for Frequency Control (IM motors only), Decel and disable should only be selected when the Current Limiting feature has been enabled. For more information on this feature, refer to Appendix D.

Only selected drive exceptions are configurable. In the drive behavior tables, the controlling attribute is given for programmable fault actions.

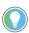

In the Logix Designer application, version 32.00 and later, Disable replaced StopDrive as the default Action.

Figure 71 - Logix Designer Axis Properties - Actions Category

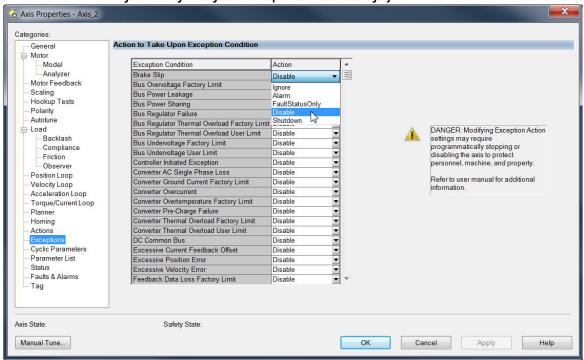

This dialog box applies to Kinetix 5500 (EtherNet/IP network) servo drives.

Table 69 - Drive Behavior, FLT Sxx Fault Codes

|                                            | Exception Text                                        | Permanent<br>Magnet Motor Induction Mot |                 | Fault Action |       |                |                |                                                                |
|--------------------------------------------|-------------------------------------------------------|-----------------------------------------|-----------------|--------------|-------|----------------|----------------|----------------------------------------------------------------|
| Exception Fault Code                       |                                                       |                                         | Induction Motor | lgnore       | Alarm | Minor<br>Fault | Major<br>Fault | Best Available<br>Stopping Action<br>(applies to major faults) |
| FLT SO2 - MTR COMMUTATION                  | Motor Commutation Fault                               | Х                                       | _               | _            | -     | _              | Х              | Disable/Coast                                                  |
| FLT SO3 - MTR OVERSPEED FL                 | Motor Overspeed<br>Factory Limit Fault                | Х                                       | Х               | _            | _     | _              | Х              | Disable/Coast                                                  |
| FLT SO4 - MTR OVERSPEED UL                 | Motor Overspeed<br>User Limit Fault                   | Х                                       | Х               | Х            | Х     | Х              | Х              | Decel/Hold                                                     |
| FLT SO5 - MTR OVERTEMP FL                  | Motor Overtemperature<br>Factory Limit Fault          | Х                                       | _               | _            | _     | _              | Х              | Disable/Coast                                                  |
| FLT SO7 - MTR OVERLOAD FL                  | Motor Thermal Overload<br>Factory Limit Fault         | Х                                       | Х               | _            | _     | _              | Χ              | Decel/Disable                                                  |
| FLT SO8 - MTR OVERLOAD UL                  | Motor Thermal OverLoad<br>User Limit Fault            | Х                                       | Х               | Χ            | Х     | Х              | Х              | Decel/Hold                                                     |
| FLT S10 - INV OVERCURRENT                  | Inverter Overcurrent Fault                            | Х                                       | Х               | _            | _     | _              | Х              | Disable/Coast                                                  |
| FLT S11 - INV OVERTEMP FL                  | Inverter Overtemperature<br>Factory Limit Fault       | Х                                       | X               | -            | _     | -              | Х              | Disable/Coast                                                  |
| FLT S13 - INV OVERLOAD FL                  | Inverter Thermal Overload<br>Factory Limit Fault      | Х                                       | X               | -            | _     | -              | Х              | Disable/Coast                                                  |
| FLT S14 – INV OVERLOAD UL                  | Inverter Thermal Overload<br>User Limit Fault         | Х                                       | X               | Х            | Х     | Х              | Х              | Decel/Hold                                                     |
| FLT S15 - CONV OVERCURRENT                 | Converter Overcurrent Fault                           | Х                                       | Х               | -            | _     | -              | Х              | Disable/Coast                                                  |
| FLT S16 – GROUND CURRENT                   | Ground Current<br>Factory Limit Fault                 | Х                                       | X               | -            | _     | _              | Х              | Disable/Coast                                                  |
| FLT S18 – CONV OVERTEMP FL                 | Converter OverTemp<br>Factory Limit Fault             | X                                       | X               | -            | _     | _              | Х              | Disable/Coast                                                  |
| FLT S20 - CONV OVERLOAD FL                 | Converter Thermal OverLoad<br>Factory Limit Fault     | Х                                       | X               | -            | _     | _              | Х              | Disable/Coast                                                  |
| FLT S21 – CONV OVERLOAD UL                 | Converter Thermal Overload<br>User Limit Fault        | X                                       | X               | Х            | Х     | Х              | Х              | Decel/Hold                                                     |
| FLT S23 - AC PHASE LOSS                    | AC Single Phase Loss Fault                            | Х                                       | Х               | Χ            | Χ     | Χ              | Х              | Decel/Disable                                                  |
| FLT S25 – PRECHARGE FAILURE                | Pre-charge Failure Fault                              | Х                                       | Х               | _            | _     | -              | Х              | Disable/Coast                                                  |
| FLT S29 – BUS OVERLOAD FL                  | Bus Regulator Thermal OverLoad<br>Factory Limit Fault | Х                                       | X               | -            | _     | _              | Х              | Disable/Coast                                                  |
| FLT S30 - BUS OVERLOAD UL                  | Bus Regulator Thermal Overload<br>User Limit Fault    | Х                                       | X               | Х            | Х     | Х              | Х              | Decel/Hold                                                     |
| FLT S31 – BUS REG FAILURE                  | Bus Regulator Failure                                 | Х                                       | Х               | _            | _     | -              | Х              | Disable/Coast                                                  |
| FLT S33 – BUS UNDERVOLT FL                 | Bus Undervoltage<br>Factory Limit Fault               | Х                                       | X               | -            | _     | _              | Х              | Decel/Disable                                                  |
| FLT S34 - BUS UNDERVOLT UL                 | Bus Undervoltage<br>User Limit Fault                  | Х                                       | Х               | Х            | Х     | Х              | Х              | Decel/Hold                                                     |
| FLT S35 – BUS OVERVOLT FL                  | Bus Overvoltage<br>Factory Limit Fault                | Х                                       | X               | -            | _     | -              | Х              | Disable/Coast                                                  |
| FLT S39 – BUS POWER LEAKAGE                | Bus Power Leakage Fault                               | Х                                       | Х               | _            | _     | -              | Х              | Decel/Disable                                                  |
| FLT S45 – FDBK COMM FL <sup>(1)</sup>      | Motor Feedback Data Loss<br>Factory Limit Fault       | Х                                       | _               | -            | _     | _              | Х              | Disable/Coast                                                  |
| FLT S47 – FDBK DEVICE FAILURE              | Feedback Device Failure                               | Х                                       | _               | -            | -     | -              | Х              | Disable/Coast                                                  |
| TLT S49 - BRAKE SLIP FLT                   | Brake Slip Exception                                  | Х                                       | -               | X            | Х     | X              | Х              | Decel/Hold                                                     |
| FLT S50 - POS HW OTRAVEL                   | Hardware Overtravel - Positive                        | Х                                       | Х               | Х            | X     | Х              | Х              | Decel/Hold                                                     |
| FLT S51 – NEG HW OTRAVEL                   | Hardware Overtravel - Negative                        | X                                       | Х               | Х            | Х     | Х              | X              | Decel/Hold                                                     |
| FLT S54 – POSN ERROR <sup>(1)</sup>        | Excessive Position Error Fault                        | Х                                       | _               | Χ            | Χ     | Χ              | Х              | Disable/Coast                                                  |
| FLT S55 – VEL ERROR <sup>(1)</sup>         | Excessive Velocity Error Fault                        | X                                       | _               | Х            | Х     | Х              | χ              | Disable/Coast                                                  |
| FLT S56 – OVERTORQUE LIMIT <sup>(1)</sup>  | Overtorque Limit Fault                                | Х                                       | _               | Х            | Χ     | Χ              | Х              | Decel/Hold                                                     |
| FLT S57 – UNDERTORQUE LIMIT <sup>(1)</sup> | Undertorque Limit Fault                               | Χ                                       | _               | Χ            | Χ     | χ              | Χ              | Decel/Hold                                                     |

<sup>(1)</sup> Does not apply to induction motors in frequency control mode.

Table 70 - Drive Behavior, FLT Mxx Fault Codes

|                                                       |                                      |                           |                    | Fault Action |       |                |                |                                                                |
|-------------------------------------------------------|--------------------------------------|---------------------------|--------------------|--------------|-------|----------------|----------------|----------------------------------------------------------------|
| Exception Fault Code                                  | Exception Text                       | Permanent<br>Magnet Motor | Induction<br>Motor | lgnore       | Alarm | Minor<br>Fault | Major<br>Fault | Best Available<br>Stopping Action<br>(applies to major faults) |
| FLT MO2 – MOTOR VOLTAGE                               | Motor Voltage Mismatch Fault         | Х                         | Х                  | Χ            | Χ     | Χ              | Χ              | Disable/Coast                                                  |
| FLT M25 - COMMON BUS                                  | DC Common Bus Fault                  | Х                         | Х                  | _            | _     | _              | χ              | Decel/Disable                                                  |
| FLT M26 - RUNTIME ERROR                               | Runtime Error                        | Х                         | Х                  | _            | _     | _              | χ              | Disable/Coast                                                  |
| FLT M28 - SAFETY COMM<br>(2198-Hxxx-ERS2 drives only) | Safety Module Communication<br>Error | Х                         | Х                  | _            | _     | _              | Х              | Disable/Coast                                                  |

Table 71 - Drive Behavior, NODE FLT Fault Codes

|                                       | Exception Text                   |                           | Induction<br>Motor | Fault Action |       |                |                |                                                                |
|---------------------------------------|----------------------------------|---------------------------|--------------------|--------------|-------|----------------|----------------|----------------------------------------------------------------|
| Exception Fault Code                  |                                  | Permanent<br>Magnet Motor |                    | lgnore       | Alarm | Minor<br>Fault | Major<br>Fault | Best Available<br>Stopping Action<br>(applies to major faults) |
| NODE FLT 01 – LATE CTRL UPDATE        | Control Connection Update Fault  | Х                         | Х                  | _            | _     | _              | Χ              | Decel/Disable                                                  |
| NODE FLT 02 – PROC WATCHDOG           | Processor Watchdog Fault         | Х                         | Х                  | _            | _     | _              | Χ              | Disable/Coast                                                  |
| NODE FLT 03 – HARDWARE                | Hardware Fault                   | Х                         | Х                  | _            | _     | _              | χ              | Disable/Coast                                                  |
| NODE FLT 05 - CLOCK SKEW FLT          | Clock Skew Fault                 | Х                         | Х                  | _            | _     | _              | Χ              | Disable/Coast                                                  |
| NODE FLT 06 - LOST CTRL CONN          | Lost Controller Connection Fault | Х                         | Х                  | _            | _     | _              | χ              | Decel/Disable                                                  |
| NODE FLT 07 – CLOCK SYNC              | Clock Sync Fault                 | Х                         | Х                  | _            | _     | _              | χ              | Disable/Coast                                                  |
| NODE FLT 09 – DUPLICATE IP<br>ADDRESS | Duplicate IP Address Fault       | Х                         | Х                  | _            | _     | _              | Х              | Disable/Coast                                                  |

# **Remove and Replace Servo Drives**

This chapter provides remove and replace procedures for Kinetix® 5500 drives.

| Торіс                                        | Page |
|----------------------------------------------|------|
| Before You Begin                             | 155  |
| Remove and Replace Kinetix 5500 Servo Drives | 156  |
| Start and Configure the Drive                | 158  |

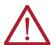

**ATTENTION:** This drive contains electrostatic discharge (ESD) sensitive parts and assemblies. You are required to follow static-control precautions when you install, test, service, or repair this assembly. If you do not follow ESD control procedures, components can be damaged. If you are not familiar with static control procedures, refer to Guarding Against Electrostatic Damage, publication 8000-4.5.2, or any other applicable ESD awareness handbook.

### **Before You Begin**

When each drive is installed, network settings are configured from the setup screens. Before removing the drive, revisit the Network menu and make note of the static IP or DHCP settings. Refer to <u>Configure the Drive on page 107</u> to access those settings.

#### IMPORTANT

If you intend to use the same Logix Designer application after replacing your drive, the new drive must be the same catalog number as the old drive.

You also need these tools available before you begin removal and replacement procedures:

- Screwdrivers (to loosen/remove screws)
- Voltmeter (to make sure no voltage exists on drive connectors)
- Non-conductive probe for removing DC bus T-connectors

#### Remove and Replace Kinetix 5500 Servo Drives

Follow these steps to remove and replace servo drives from the panel.

#### Remove Power and All Connections

1. Verify that all control and input power has been removed from the system.

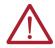

**ATTENTION:** To avoid shock hazard or personal injury, make sure that all power has been removed before proceeding. This system can have multiple sources of power. More than one disconnect switch can be required to de-energize the system.

2. Wait five minutes for the DC bus to discharge completely before proceeding.

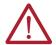

**SHOCK HAZARD:** This product contains stored energy devices. To avoid the hazard of electrical shock, verify that voltage on capacitors has been discharged before attempting to service, repair, or remove this unit. Do not attempt the procedures in this document unless you are qualified to do so and are familiar with solid-state control equipment and the safety procedures in publication NFPA 70E.

3. Label and remove all wiring connectors from the drive you are removing. To identify each connector, refer to <u>Kinetix 5500 Connector Data on page 58</u>.

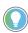

You do not need to remove the shunt (RC) connector, unless there is an external shunt wired to it.

4. Remove the shared-bus input wiring connectors, T-connectors, and busbars from the drive you are removing.

#### **IMPORTANT**

DC bus T-connectors latch on both sides when inserted into the drive. To remove the DC bus T-connector, at least one latch must be pried away with a non-conductive probe.

Refer to Shared-bus Connection System on page 47.

5. Use a screwdriver to loosen the two cable clamp screws, removing the screw on the right.

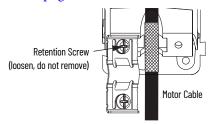

- 6. Remove the single motor cable from the cable shield clamp.
- 7. Remove the ground screw and braided ground strap. Refer to <u>Ground the System Subpanel on page 76</u>.

#### **Remove the Servo Drive**

You can remove single-axis drives from the panel or any single drive from a multi-axis configuration by using the same procedure.

**IMPORTANT** This procedure applies to any 2198-Hxxx-ERSx drive in any configuration.

Follow these steps to remove Kinetix 5500 servo drives from the panel.

- 1. Loosen the top and bottom screws of the drive to remove.

  Frame 1 and 2 drives have one top and bottom screw. Frame 3 drives have two top and bottom screws.
- 2. Grasp the top and bottom of the drive with both hands and pull the drive straight out and away from the panel, clearing the zero-stack mounting tabs and cutouts.

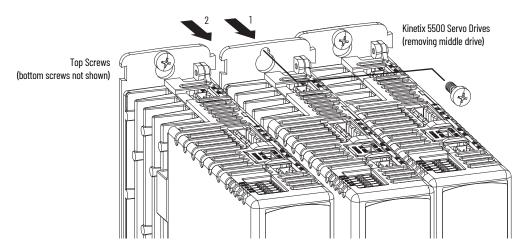

### **Replace the Servo Drive**

To replace the servo drive, reverse the steps shown above or refer to <u>Mount Your Kinetix 5500 Drive on page 56</u>:

- Torque mounting, shield clamp, and ground screws to 2.0 N•m (17.7 lb•in), max
- Reconnect the feedback connector kit and torque the mounting screws to 0.4 N•m (3.5 lb•in), max

# Start and Configure the Drive

Follow these steps to configure the replacement drive.

#### **IMPORTANT**

If you intend to use the same Logix Designer application after replacing your drive, the new drive must be the same catalog number as the old drive.

#### **IMPORTANT**

If a 2198-Hxxx-ERS2 drive was previously configured by a safety controller, reset the drive to the Out of Box state. Refer to Out-of-Box State on page 171.

- Reapply power to the drive/system.
   Refer to <u>Apply Power to the Kinetix 5500 Drive on page 134</u> for the procedure.
- 2. Configure the network settings for the drive.
  - a. If your old drive was configured as Static IP, you need to set the IP address, gateway, and subnet mask in the new drive identical to the old drive.
    - Refer to Configure the Drive on page 107 to access those settings.
  - b. If you replaced a 2198-Hxxx-ERS2 servo drive in an integrated safety application, review <u>Understand Integrated Safety Drive Replacement on page 173</u> and follow the appropriate procedure in <u>Replace an Integrated Safety Drive in a GuardLogix System on page 173</u> to properly set the safety network number for the new drive.
- 3. Download the Logix Designer application to the controller.
- 4. Verify the drive/system is working properly.

# Kinetix 5500 Safe Torque-off - Hardwired Safety

The 2198-Hxxx-ERS servo drives are equipped for hardwired safe torque-off (STO). The hardwired STO function meets the requirements of Performance Level d (PLd) and safety category 3 (CAT 3) per ISO 13849-1 and SIL 2 per IEC 61508, IEC 61800-5-2 and IEC 62061.

| Торіс                                     | Page |
|-------------------------------------------|------|
| Certification                             | 159  |
| Description of Operation                  | 161  |
| Probability of Dangerous Failure Per Hour | 163  |
| Safe Torque-off Connector Data            | 163  |
| Wire the Safe Torque-off Circuit          | 164  |
| Safe Torque-off Feature                   | 165  |
| Safe Torque-off Specifications            | 166  |

A ControlLogix® 5570, ControlLogix 5580, CompactLogix™ 5370, or CompactLogix 5380 controller is required for hardwired safety control of the Kinetix® 5500 safe torque-off function. The 2198-Hxxx-ERS servo drives use the STO connector for wiring external safety devices and cascading hardwired safety connections from one drive to another.

#### Certification

The TÜV Rheinland group has approved 2198-Hxxx-ERS servo drives with hardwired safe torque-off for use in safety-related applications up to ISO 13849-1, Performance Level d (PL d) and Category 3, SIL CL 2 per IEC 61508, IEC 61800-5-2, and IEC 62061, in which removing the motion producing power is considered to be the safe state.

For product certifications currently available from Rockwell Automation, go to website <u>rok.auto/certifications</u>.

### **Important Safety Considerations**

The system user is responsible for the following:

- Validation of any sensors or actuators connected to the system
- Completing a machine-level risk assessment
- Certification of the machine to the desired ISO 13849-1 performance level or IEC 62061 SIL level
- Project management and proof testing in accordance with ISO 13849

#### **Category 3 Requirements According to ISO 13849-1**

Safety-related parts are designed with these attributes:

- A single fault in any of these parts does not lead to the loss of the safety function.
- A single fault is detected whenever reasonably practicable.
- Accumulation of undetected faults can lead to the loss of the safety function and a failure to remove motion producing power from the motor.

#### **Stop Category Definition**

Stop Category 0 as defined in IEC 60204 or safe torque-off as defined by IEC 61800-5-2 is achieved with immediate removal of motion producing power to the actuator.

# IMPORTANT In the event of a malfunction, the most likely stop category 0. When designing the machine application, timing and distance must be considered for a coast to stop. For more information regarding stop categories, refer to IEC 60204-1.

#### Performance Level (PL) and Safety Integrity Level (SIL)

For safety-related control systems, Performance Level (PL), according to ISO 13849-1, and SIL levels, according to IEC 61508 and IEC 62061, include a rating of the systems ability to perform its safety functions. All of the safety-related components of the control system must be included in both a risk assessment and the determination of the achieved levels.

Refer to the ISO 13849-1, IEC 61508, and IEC 62061 standards for complete information on requirements for PL and SIL determination.

# **Description of Operation**

The safe torque-off feature provides a method, with sufficiently low probability of failure, to force the power-transistor control signals to a disabled state. When disabled, or any time power is removed from the safety enable inputs, all of the drive output-power transistors are released from the ON-state. This results in a condition where the drive performs a Category o Stop. Disabling the power transistor output does not provide mechanical isolation of the electrical output that is required for some applications.

Under normal operation, the safe torque-off inputs are energized. If either of the safety enable inputs are de-energized, then all of the output power transistors turn off. The safe torque-off response time is less than 12 ms.

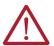

**ATTENTION:** Permanent magnet motors can, in the event of two simultaneous faults in the IGBT circuit, result in a rotation of up to 180 electrical degrees.

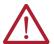

**ATTENTION:** If any of the safety enable inputs de-energize, the Start Inhibit field indicates SafeTorqueOffInhibit and GuardStopRequestStatus bit of AxisGuardStatus tag set to 1. Both inputs must be de-energized within 1 second and re-energized within 1 second to avoid GuardStopInputFault conditions.

Figure 72 - System Operation when Inputs are Meeting Timing Requirements

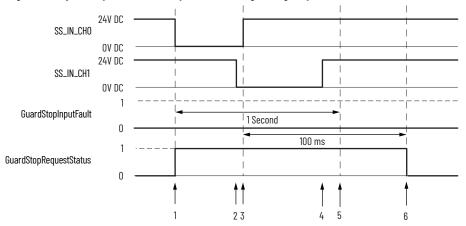

| Event | Description                                                                                                    |
|-------|----------------------------------------------------------------------------------------------------|
| 1     | At least one input is switched-off. GuardStopRequestStatus bit is set to 1.                                                                                                    |
| 2     | Second input is switched-off within 1 second. This event must always occur prior to Event 3 to prevent GuardStopInputFault.                                                                                                    |
| 3     | First input is switched-on.                                                                                                    |
| 4     | Second input is switched-on within 1 second of event 3.                                                                                                    |
| 5     | Both inputs are in OFF state simultaneously within 1 second. As a result, GuardStopInputFault is not posted.                                                                                                    |
| 6     | The GuardStopRequestStatus bit sets back to 0 if event 4 occurs within a 100 ms interval after event 3. If event 4 is outside of the 100 ms interval, but within the a 1 second interval after event 3, then the GuardStop RequestStatus bit sets back to 0 after the 1 second interval following event 3 (not immediately following event 4). |

#### **Fault Codes**

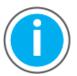

This manual links to Kinetix 5500 Servo Drive Fault Codes Reference Data, publication <u>2198-RD005</u>, for fault codes. Download the spreadsheet now for offline access.

Figure 73 demonstrates when the safe torque-off mismatch is detected and a GuardStopInputFault is posted.

Figure 73 - System Operation in the Event that the Safety Enable Inputs Mismatch

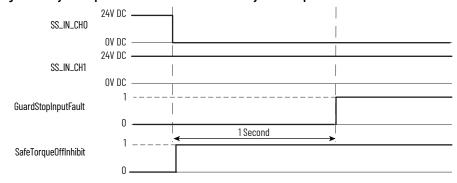

When one safety input is turned off, the second input must also be turned off, otherwise a fault is asserted (see <u>Figure 74</u>). The fault is asserted even if the first safety input is turned on again, without the second input transitioning to the ON state.

Figure 74 - System Operation in the Event that the Safety Enable Inputs Mismatch Momentarily

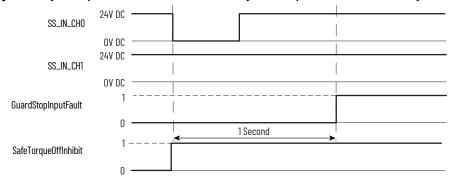

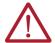

**ATTENTION:** The safe torque-off fault is detected upon demand of the safe torque-off function. After troubleshooting the STO function or performing maintenance that might affect the STO function, the STO function must be executed to verify correct operation.

#### **IMPORTANT**

The GuardStopInputFault can be reset only if both inputs are in the OFF-state for more than 1 second. After the fault reset requirement is satisfied, an MAFR command in the Logix Designer application must be issued to reset the GuardStopInputFault.

# Probability of Dangerous Failure Per Hour

Safety-related systems are classified as operating in a High-demand/continuous mode. The SIL value for a High-demand/continuous mode safety-related system is directly related to the probability of a dangerous failure occurring per hour (PFH).

PFH calculation is based on the equations from IEC 61508 and show worst-case values. <u>Table 72</u> provides data for a 20-year proof test interval and demonstrates the worst-case effect of various configuration changes on the data.

| IMPORTANT | Determination of safety parameters is based on the assumptions that the system operates in High-demand mode and that the safety function is |
|-----------|----------------------------------------------------------------------------------------------------|
|           | requested at least once every three months.                                                                                                 |

Table 72 - PFH for 20-year Proof Test Interva

| Attribute          | Value |
|--------------------|-------|
| PFH (1e-9)         | 0.35  |
| Proof test (years) | 20    |

# Safe Torque-off Connector Data

The 10-pin connector consists of two parallel 5-pin rows for cascading safety connections from drive-to-drive in multi-axis configurations.

Figure 75 - Pin Orientation for 10-pin Safe Torque-off (STO) Connector

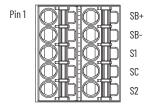

Table 73 - Safe Torque-off (ST0) Connector Pinouts

| STO Pin | Description                                                                           | Signal |
|---------|---------------------------------------------------------------------------------------|--------|
| 1       | Safety bypass plus signal. Connect to both safety inputs to disable the STO function. | SB+    |
| 2       | Safety bypass minus signal. Connect to safety common to disable the STO function.     | SB-    |
| 3       | STO input 1 (SS_IN_CHO).                                                              | S1     |
| 4       | STO input common (SCOM).                                                              | SC     |
| 5       | STO input 2 (SS_IN_CH1).                                                              | S2     |

# Wire the Safe Torque-off Circuit

This section provides guidelines for wiring your Kinetix 5500 safe torque-off drive connections.

| IMPORTANT | The National Electrical Code and local electrical codes take precedence over the values and methods provided.                                                                                                    |
|-----------|----------------------------------------------------------------------------------------------------|
|           |                                                                                                    |
| IMPORTANT | To improve system performance, run wires and cables in the wireways as established in Establishing Noise Zones beginning on page 40.                                                                                                    |
|           |                                                                                                    |
| IMPORTANT | Pins STO-1 and STO-2 (SB+ and SB-) are used to disable the safe torque-off function. When wiring to the STO connector, use an external 24V supply for the external safety device that triggers the safe torque-off request. To avoid jeopardizing system performance, do not use pin STO-1 (SB+) as a power supply for the external safety device. |

### **Safe Torque-off Wiring Requirements**

The safe torque-off (STO) connector uses spring tension to secure the wire. Depress the tab, along side each pin, to insert or release the wire. Two rows of pins are provided for drive-to-drive connections. Wire must be copper with 75 °C (167 °F) minimum rating.

**IMPORTANT** Stranded wires must terminate with ferrules to prevent short circuits, per table D7 of ISO 13849-1.

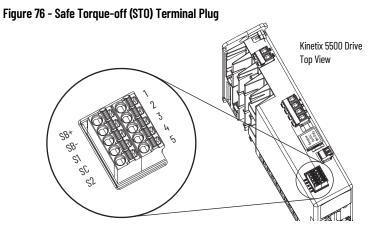

Table 74 - Safe Torque-off (STO) Terminal Plug Wiring

| Safe Torque-off (STO) Connector           |                              | Recommended Wire Size | Strip Length | Torque Value |
|-------------------------------------------|------------------------------|-----------------------|--------------|--------------|
| Pin                                       | Signal                       | mm <sup>2</sup> (AWG) | mm (in.)     | N•m (lb•in)  |
| STO-1<br>STO-2<br>STO-3<br>STO-4<br>STO-5 | SB+<br>SB-<br>S1<br>SC<br>S2 | 0.21.5<br>(2416)      | 10 (0.39)    | _ (1)        |

<sup>(1)</sup> This connector uses spring tension to hold the wires in place.

### **Safe Torque-off Feature**

The safe torque-off circuit, when used with suitable safety components, provides protection according to ISO 13849-1 (PLd), Category 3 or according to IEC 61508, IEC 61800-5-2, and IEC 62061 (SIL CL2). All components in the system must be chosen and applied correctly to achieve the desired level of operator safeguarding.

The safe torque-off circuit is designed to safely turn off all of the output-power transistors. You can use the safe torque-off circuit in combination with other safety devices to achieve Stop Category 0 and protection-against-restart as specified in IEC 60204-1.

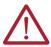

**ATTENTION:** This option is suitable only for performing mechanical work on the drive system or affected area of a machine. It does not provide electrical safety.

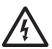

**SHOCK HAZARD:** In Safe Torque-off mode, hazardous voltages can still be present at the drive. To avoid an electric shock hazard, disconnect power to the system and verify that the voltage is zero before performing any work on the drive.

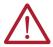

**ATTENTION:** Personnel responsible for the application of safety-related programmable electronic systems (PES) shall be aware of the safety requirements in the application of the system and shall be trained in using the system.

#### Safe Torque-off Feature Bypass

The 2198-Hxxx-ERS drives do not operate without a safety circuit or safety bypass wiring. For applications that do not require the safe torque-off feature you must install jumper wires to bypass the safe torque-off circuitry.

Each 2198-Hxxx-ERS drive includes one 10-pin wiring plug for wiring to safety devices. To bypass the safety function, wire these signals as shown in <u>Figure 77</u>. With the jumper wires installed, the safe-off feature is not used.

Figure 77 - Safe Torque-off Bypass Wiring

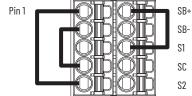

#### **Cascade the Safe Torque-off Signal**

The total number of drives in a single cascaded safety circuit is limited by the current carrying capacity of the cascaded safety wiring. Refer to <u>Table 75</u> for current rating per channel, per drive.

Figure 78 - Cascaded Safe Torque-off Wiring

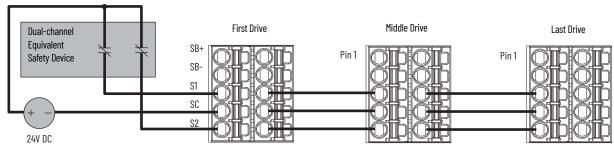

# Safe Torque-off Specifications

To maintain safety rating, Kinetix 5500 drives must be installed inside protected control panels or cabinets appropriate for the environmental conditions of the industrial location. The protection class of the panel or cabinet must be IP54 or higher.

Table 75 - Safe Torque-off Signal Specifications

| Attribute                      |                                            | Value                                            |
|--------------------------------|--------------------------------------------|--------------------------------------------------|
|                                | Input current                              | < 10 mA                                          |
| Safety inputs<br>(per channel) | Input ON voltage range                     | 1826.4V DC                                       |
|                                | Input OFF voltage, max                     | 5V DC                                            |
|                                | Input ON current, per input, max           | 10 mA, each drive <sup>(1)</sup>                 |
|                                | Input OFF current, max<br>(@ V in < 5V DC) | 2 mA                                             |
|                                | Pulse rejection width                      | 700 μs                                           |
|                                | External power supply                      | SELV/PELV                                        |
|                                | Input type                                 | Optically isolated and reverse voltage protected |

<sup>(1)</sup> The maximum number of drives cascaded with safe torque-off wiring is 50.

For additional information regarding Allen-Bradley® safety products, including safety relays, light curtain, and gate interlock applications, refer to <a href="https://ab.rockwellautomation.com/Safety">https://ab.rockwellautomation.com/Safety</a>.

# Kinetix 5500 Safe Torque-off - Integrated Safety

The 2198-Hxxx-ERS2 servo drives are equipped for integrated safe torque-off (STO). The integrated STO function meets the requirements of Performance Level e (PLe) and safety category 3 (CAT 3) per ISO 13849-1 and SIL 3 per IEC 61508, IEC 61800-5-2 and IEC 62061.

With integrated safety, the GuardLogix® 5570 or Compact GuardLogix 5570 safety controller issues the safe torque-off (STO) command over the EtherNet/IP™ network and the 2198-Hxxx-ERS2 servo drive executes the STO command.

| Торіс                                                     | Page |
|-----------------------------------------------------------|------|
| Certification                                             | 167  |
| Description of Operation                                  | 169  |
| Probability of Dangerous Failure Per Hour                 | 170  |
| Safe Torque-off Feature                                   | 171  |
| Out-of-Box State                                          | 171  |
| Understand Integrated Safety Drive Replacement            | 173  |
| Replace an Integrated Safety Drive in a GuardLogix System | 173  |
| Motion Direct Commands in Motion Control Systems          | 175  |
| Safe Torque-off Specifications                            | 179  |
| Safe Torque-off Specifications                            | 179  |

#### Certification

The TÜV Rheinland group has approved 2198-Hxxx-ERS2 servo drives with integrated safe torque-off for use in safety-related applications up to ISO 13849-1, Performance Level e (PL e) and Category 3, SIL CL 3 per IEC 61508, IEC 61800-5-2, and IEC 62061, in which removing the motion producing power is considered to be the safe state.

For product certifications currently available from Rockwell Automation, go to website <u>rok.auto/certifications</u>.

### **Important Safety Considerations**

The system user is responsible for the following:

- Validation of any sensors or actuators connected to the system
- Completing a machine-level risk assessment
- Certification of the machine to the desired ISO 13849-1 performance level or IEC 62061 SIL level
- Project management and proof testing performed in accordance with ISO 13849

#### **Safety Application Requirements**

Safety application requirements include evaluating probability of failure rates (PFH), system reaction time settings, and functional verification tests that fulfill SIL 3 criteria. Refer to <u>Probability of Dangerous Failure Per Hour</u> on <u>page 170</u> for more PFH information.

Creating, recording, and verifying the safety signature is also a required part of the safety application development process. Safety signatures are created by the safety controller. The safety signature consists of an identification number, date, and time that uniquely identifies the safety portion of a project. This includes all safety logic, data, and safety I/O configuration.

For safety system requirements, including information on the safety network number (SNN), verifying the safety signature, and functional verification tests refer to the GuardLogix 5570 Controller Systems Safety Reference Manual, publication 1756-RM099.

#### **IMPORTANT**

You must read, understand, and fulfill the requirements detailed in publication 1756-RM099 prior to operating a safety system that uses a GuardLogix controller and 2198-Hxxx-ERS2 servo drive.

#### Category 3 Requirements According to ISO 13849

Safety-related parts are designed with these attributes:

- A single fault in any of these parts does not lead to the loss of the safety function.
- A single fault is detected whenever reasonably practicable.
- Accumulation of undetected faults can lead to the loss of the safety function and a failure to remove motion producing power from the motor.

### **Stop Category Definition**

Stop Category 0 as defined in IEC 60204 or safe torque-off as defined by IEC 61800-5-2 is achieved with immediate removal of motion producing power to the actuator.

#### **IMPORTANT**

In the event of a malfunction, the most likely stop category is Stop Category 0. When designing the machine application, timing and distance must be considered for a coast to stop. For more information regarding stop categories, refer to IEC 60204-1.

#### Performance Level (PL) and Safety Integrity Level (SIL)

For safety-related control systems, Performance Level (PL), according to ISO 13849-1, and SIL levels, according to IEC 61508 and IEC 62061, include a rating of the systems ability to perform its safety functions. All of the safety-related components of the control system must be included in both a risk assessment and the determination of the achieved levels.

Refer to the ISO 13849-1, IEC 61508, and IEC 62061 standards for complete information on requirements for PL and SIL determination.

# **Description of Operation**

The safe torque-off (STO) feature provides a method, with sufficiently low probability of failure, to force the power-transistor control signals to a disabled state. When the command to execute the STO function is received from the GuardLogix controller, all of the drive output-power transistors are released from the ON-state. This results in a condition where the drive is coasting. Disabling the power transistor output does not provide mechanical isolation of the electrical output that is required for some applications.

The 2198-Hxxx-ERS2 drive STO function response time is less than 10 ms. Response time is the delay between the time the drive STO function receives the integrated safety packet with an STO request and the time when motion producing power is removed from the motor.

#### **STO State Reset**

The 2198-Hxxx-ERS2 servo drives support both manual and automatic restart types for exiting the STO state.

- Manual restart indicates a transition from 0 to 1 on the SO.Reset tag is required to allow torque after the SO.SafeTorqueOff tag has transitioned from 0 to 1.
- Automatic restart indicates torque will be allowed only by transitioning the SO.SafeTorqueOff tag from 0 to 1. The SO.Reset tag is used only for resetting safety faults.

**IMPORTANT** 2198-Hxxx-ERS2 servo drives enter the STO state if any STO function fault is detected.

Refer to <u>Figure 79</u> for an understanding of the 2198-Hxxx-ERS2 STO-state manual restart functionality.

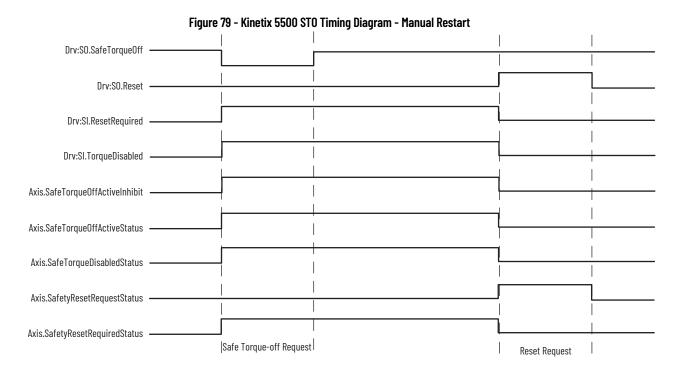

#### **Fault Codes**

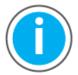

This manual links to Kinetix 5500 Servo Drive Fault Codes Reference Data, publication <u>2198-RD005</u>, for fault codes. Download the spreadsheet now for offline access.

# Probability of Dangerous Failure Per Hour

Safety-related systems are classified as operating in a High-demand/continuous mode. The SIL value for a High-demand/continuous mode safety-related system is directly related to the probability of a dangerous failure occurring per hour (PFH).

PFH calculation is based on the equations from IEC 61508 and show worst-case values. <u>Table 76</u> provides data for a 20-year proof test interval and demonstrates the worst-case effect of various configuration changes on the data.

#### **IMPORTANT**

Determination of safety parameters is based on the assumptions that the system operates in High-demand mode and that the safety function is requested at least once every three months.

Table 76 - PFH for 20-year Proof Test Interval

| Attribute          | Value |
|--------------------|-------|
| PFH (1e-9)         | 1.54  |
| Proof test (years) | 20    |

# **Safe Torque-off Feature**

The safe torque-off feature, when used with suitable safety components, provides protection according to ISO 13849-1 (PLe), Category 3 or according to IEC 61508, IEC 61800-5-2, and IEC 62061 (SIL CL3). All components in the system must be chosen and applied correctly to achieve the desired level of operator safeguarding.

The safe torque-off feature is designed to safely turn off all of the output power transistors. You can use the safe torque-off feature in combination with other safety devices to achieve Stop Category 0 and protection-against-restart as specified in IEC 60204-1.

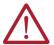

**ATTENTION:** This option is designed to restrict motion producing power on the drive system or affected area of a machine. It does not provide electrical safety.

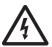

**SHOCK HAZARD:** In safe torque-off mode, hazardous voltages can still be present at the drive. To avoid an electric shock hazard, disconnect power to the system and verify that the voltage is zero before performing any work on the drive.

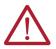

**ATTENTION:** Personnel responsible for the application of safety-related programmable electronic systems (PES) shall be aware of the safety requirements in the application of the system and shall be trained in using the system.

#### **Out-of-Box State**

The 2198-Hxxx-ERS2 servo drives ship in the out-of-box state.

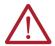

**ATTENTION:** In the out-of-box state, motion producing power is allowed by the safe torque-off (STO) function unless an integrated safety connection configuration has been applied to the drive at least once.

In the out-of-box state, you can configure 2198-Hxxx-ERS2 servo drives:

- Without a GuardLogix 5570 safety controller for a non-safety application.
- With a GuardLogix 5570 safety controller when the safe torque-off (STO) function is not required.

### **Out-of-Box State Support**

After the integrated safety connection configuration is applied to the 2198-Hxxx-ERS2 servo drive at least once, you can restore the drive to the out-of-box state.

Follow these steps to restore your 2198-Hxxx-ERS2 servo drive to the out-of-box state.

1. Right-click the 2198-Hxxx-ERS2 servo drive you created and choose Properties. □ 1756 Backplan □ 1756 Backplan □ 1756 Backp

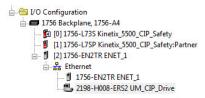

2. Click the Connection tab.

The Connection tab appears.

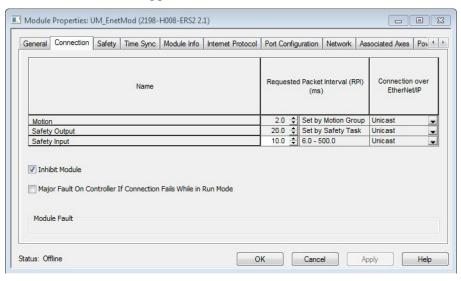

- 3. Check Inhibit Module.
- 4. Click Apply and click the Safety tab. The Safety tab appears.

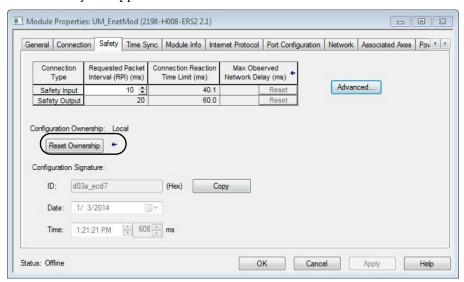

5. In the Configuration Ownership field, click Reset Ownership.

**IMPORTANT** Only authorized personnel should attempt Reset Ownership.

If any active connection is detected, the reset is rejected.

6. Cycle drive power.

The drive is in the out-of-box state.

| IMPORTANT | If power to the drive is not cycled after <u>step 5</u> , the drive does not transition to the out-of-box state and maintains STO function. |
|-----------|----------------------------------------------------------------------------------------------------|
|           |                                                                                                    |
| IMPORTANT | When the drive returns to the out-of-box state, STO safety integrity is lost.                                                               |

# Understand Integrated Safety Drive Replacement

GuardLogix controllers retain I/O device configuration on-board and are able to download the configuration to the replacement device.

#### **IMPORTANT**

If a 2198-Hxxx-ERS2 servo drive was used previously, clear the existing configuration before installing it on a safety network by resetting the drive to its out-of-box condition. To see how this is done, refer to <a href="Out-of-Box State Support">Out-of-Box State Support</a> on <a href="page 171">page 171</a>.

Replacing a 2198-Hxxx-ERS2 servo drive that sits on an integrated safety network is more complicated than replacing standard devices because of the safety network number (SNN).

The device number and SNN make up the safety device's DeviceID. Safety devices require this more complex identifier to make sure that duplicate device numbers do not compromise communication between the correct safety devices. The SNN is also used to provide integrity on the initial download to the 2198-Hxxx-ERS2 servo drive.

When the Logix Designer application is online, the Safety tab of the Module Properties dialog box displays the current configuration ownership. When the opened project owns the configuration, Local is displayed.

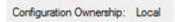

Communication error is displayed if the module read fails. Refer to <u>Replace an Integrated Safety Drive in a GuardLogix System</u> on <u>page 173</u> for integrated safety drive replacement information.

# Replace an Integrated Safety Drive in a GuardLogix System

When you replace an integrated safety drive, the replacement device must be configured properly and the replacement drives operation be user-verified.

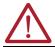

**ATTENTION:** During drive replacement or functional test, the safety of the system must not rely on any portion of the affected drive.

Two options for safety drive replacement are available on the Safety tab of the Controller Properties dialog box in the Logix Designer application:

- Configure Only When No Safety Signature Exists
- Configure Always

Figure 80 - Safety Drive Replacement Options

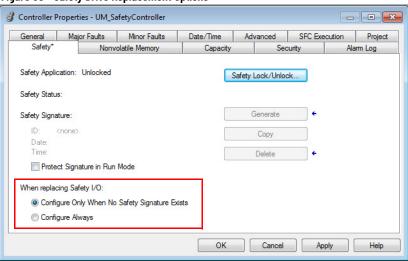

#### **Configure Only When No Safety Signature Exists**

This setting instructs the GuardLogix controller to automatically configure a safety drive only when the safety task does not have a safety task signature, and the replacement drive is in an out-of-box condition, meaning that a safety network number does not exist in the safety drive.

If the safety task has a safety task signature, the GuardLogix controller automatically configures the replacement CIP Safety™ I/O device only if the following is true:

- The device already has the correct safety network number.
- The device electronic keying is correct.
- The node or IP address is correct.

For detailed information, see the GuardLogix 5570 Controllers User Manual, publication <u>1756-UM022</u> or Compact GuardLogix 5370 Controllers User Manual, publication <u>1769-UM022</u>.

#### **Configure Always**

When the Configure Always feature is enabled, the controller automatically checks for and connects to a replacement drive that meets all of the following requirements:

- The controller has configuration data for a compatible drive at that network address
- The drive is in Hardwired STO mode or has an SNN that matches the configuration

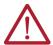

**ATTENTION:** Enable the Configure Always feature only if the entire integrated safety control system is not being relied on to maintain SIL 3 behavior during the replacement and functional testing of a Kinetix 5500 drive. Do not place drives that are in Hardwired STO mode on an integrated safety network when the Configure Always feature is enabled.

If other parts of the integrated safety control system are being relied upon to maintain SIL 3, make sure that the controller's Configure Always feature is disabled.

It is your responsibility to implement a process to make sure proper safety functionality is maintained during device replacement.

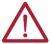

**ATTENTION:** Do not place any devices in the out-of-box condition on any integrated safety network when the Configure Always feature is enabled, except while following the device replacement procedure in the GuardLogix user manual appropriate for your Logix 5000™ controller:

- GuardLogix 5570 Controllers User Manual, publication <u>1756-UM022</u>
- Compact GuardLogix 5370 Controllers User Manual, publication 1769-UM022.

# Motion Direct Commands in Motion Control Systems

You can use the Motion Direct Command (MDC) feature to initiate motion while the controller is in Program mode, independent of application code that is executed in Run mode. These commands let you do a variety of functions, for example, move an axis, jog an axis, or home an axis.

A typical use might involve a machine integrator testing different parts of the motion system while the machine is being commissioned or a maintenance engineer, under certain restricted scenarios in accordance with safe machine operating procedures, wanting to move an axis (like a conveyor) to clear a jam before resuming normal operation.

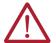

**ATTENTION:** To avoid personal injury or damage to equipment, follow these rules regarding Run mode and Program mode.

- Only authorized, trained personnel with knowledge of safe machine operation should be allowed to use Motion Direct Commands
- Additional supervisory methods, like removing the controller key switch, should be used to maintain the safety integrity of the system after returning the safety controller to RUN mode

#### **Understand STO Bypass When Using Motion Direct Commands**

If a Safety-only connection between the GuardLogix safety controller and the 2198-Hxxx-ERS2 servo drive was established at least once after the drive was received from the factory, the drive does not allow motion while the safety controller is in Program mode by default.

This is because the safety task is not executed while the GuardLogix safety controller is in Program mode. This applies to applications running in a single-safety controller (with Motion and Safety connections). When an integrated safety drive has a Motion connection to a standard controller and a separate Safety connection to a dual-safety controller, the standard controller can transition to Program mode while the safety controller stays in Run mode and continues to execute the safety task.

However, 2198-Hxxx-ERS2 drive systems are designed with a bypass feature for the STO function in single-safety controller configurations. You can use the MDC feature to allow motion while following all the necessary and prescribed steps per machine safety operating procedures.

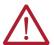

**ATTENTION:** Consider the consequences of allowing motion through the use of MDC when the controller is in Program mode. You must acknowledge warning messages in the Logix Designer application that warn of the drive bypassing the STO function and unintended motion can occur. The integrated safety drive does not respond to the request of STO function if MDC mode is entered. **ATTENTION:** It is your responsibility to maintain machine safety integrity while executing motion direct commands. One alternative is to provide ladder logic for Machine Maintenance mode that leaves the controller in Run mode with safety functions executing.

#### **Logix Designer Application Warning Messages**

When the controller is in Run mode, executing safety functions, the 2198-Hxxx-ERS2 drive follows the commands that it receives from the safety controller. Safety state = Running, Axis state = Stopped/Running, as shown in Figure 81.

Figure 81 - Safety State Indications When Controller is in Run Mode (safety task executing)

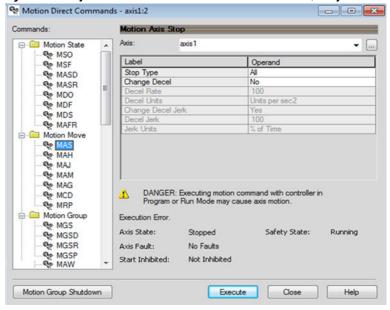

When the controller transitions to Program mode, the integrated safety drive is in the safe state (torque not permitted). Safety state = Not Running, Axis state = Start Inhibited, as shown in <u>Figure 82</u>).

Figure 82 - Safety State Indications After Controller Transitions to Program Mode

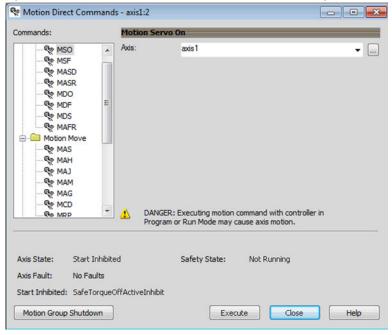

When you issue a motion direct command to an axis to produce torque in Program mode, for example MSO or MDS, with the safety connection present to the drive, a warning message is presented before the motion direct command is executed, as shown in Figure 83.

Figure 83 - STO Bypass Prompt When the Safety Controller is in Program Mode

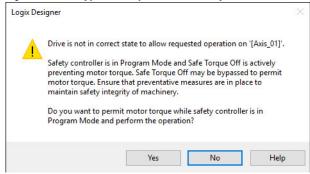

The warning in <u>Figure 83</u> is displayed the first time a motion direct command is issued.

After you acknowledge the warning message by clicking Yes, torque is permitted by the drive and a warning message is indicated in the software as shown in <u>Figure 84</u>. Safety state = Not Running (torque permitted), Axis state = Stopped/Running, Persistent Warning = Safe Torque Off Bypassed.

**IMPORTANT** 

Switch the controller to Run mode to exit Motion Direct Command mode with STO function bypassed.

Motion Direct Commands - axis1:2 - - X MSO MSO MSF MSF MASD MASR MASR MDO MDF ® MDS MAFR MAFR ☐ Motion Move MAS MAS MAH 🗫 CAM 🦈 MAM 🖘 MAG MCD DANGER: Executing motion command with controller in R MRP Program or Run Mode may cause axis motion. Safe Torque Off bypassed Axis State: Not Running (Torque Permitted) Stopped Safety State: Axis Fault: No Faults Start Inhibited: Not Inhibited Close Motion Group Shutdown Execute Help

Figure 84 - Safety State Indications After Controller Transitions to Program Mode (MDC executing)

#### **IMPORTANT**

The persistent warning message text 'Safe Torque Off bypassed' appears when a motion direct command is executed.

Warning message persists even after the dialog is closed and reopened as long as the integrated safety drive is in STO Bypass mode.

The persistent warning message is removed only after the integrated safety drive is restored to the Safe state.

#### **Torque Permitted in a Multi-workstation Environment**

The warning in <u>Figure 85</u> is displayed to notify a second user working in a multi-workstation environment that the first user has placed the integrated safety drive in the STO state and that the current action is about to bypass the STO state and permit torque.

Figure 85 - STO Bypass Prompt When MDC is Issued in Multi-workstation Environment

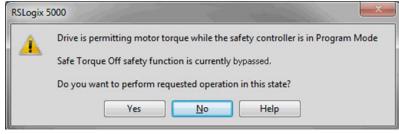

#### **Warning Icon and Text in Axis Properties**

In addition to the other warnings that require your acknowledgment, the Logix Designer application also provides warning icons and persistent warning messages in other Axis Properties dialog boxes when the integrated safety drive is in STO Bypass mode.

Figure 86 - Axis and Safe State Indications on the Hookup Services Dialog Box

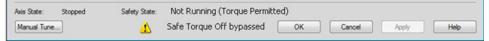

Figure 87 - Axis and Safe State Indications on Motion Direct Commands Dialog Box

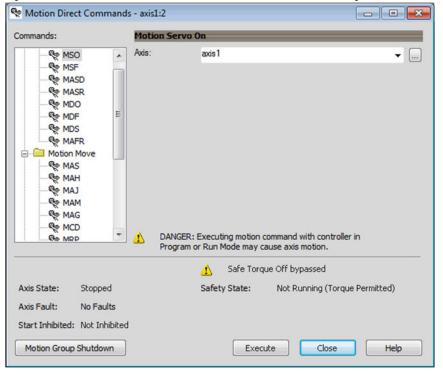

Motion Console - axis1 - - X **Manual Tuning Motion Generator** More Commands. Reset Motion Servo On System Commands 18.52124 Bandwidth: MSO MSO 47.0 MSF MSF System Damping: 1.0 MAH 1.5 CAM S **Tuning Configuration** MAM **Position Loop** MAS 18,52124 +Hertz MDS Loop Bandwidth: MAFR MAFR Integrator Bandwidth: 0.0 +Hertz + + Integrator Hold: Error Tolerance: 0.94524145 Position Units DANGER: Executing motion command with controller in Program or Run Mode may cause axis motion. **Velocity Loop** Safe Torque Off bypassed 74.08496 Loop Bandwidth: - Hertz Integrator Bandwidth: 0.0 +Hertz Not Running (Torque Permitted) Axis State: Stopped Safety State: + No Faults Integrator Hold: Axis Fault: Start Inhibited: Not Inhibited 26.317974 Error Tolerance: DANGER: Tuning may result in unstable axis motion. Disable Axis Execute ¥ Additional Tune Help

Figure 88 - Axis and Safe State Indications on the Motion Console Dialog Box

#### **Functional Safety Considerations**

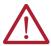

**ATTENTION:** Before maintenance work can be performed in Program mode, the developer of the application must consider the implications of allowing motion through motion direct commands and should consider developing logic for run-time maintenance operations to meet the requirements of machine safety operating procedures.

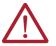

**ATTENTION:** Motion is allowed when motion direct commands are used in Program mode and STO function is not available.

Motion direct commands issued when the controller is in Program mode causes the drive to bypass the STO Active condition.

It is your responsibility to implement additional preventive measures to maintain safety integrity of the machinery during execution of motion direct commands in Program mode.

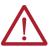

**ATTENTION:** To avoid personal injury and damage to equipment in the event of unauthorized access or unexpected motion during authorized access, return the controller to RUN mode and remove the key before leaving the machine unattended.

# Safe Torque-off Specifications

To maintain safety rating, Kinetix 5500 drives must be installed inside protected control panels or cabinets appropriate for the environmental conditions of the industrial location. The protection class of the panel or cabinet must be IP54 or higher.

Table 77 - Safe Torque-off Network Specifications

| Attribute                              | Value                      | Logix Designer Tag Name |
|----------------------------------------|----------------------------|-------------------------|
| Safety connection RPI, min             | 6 ms                       | _                       |
| Input assembly connections             | 3                          | _                       |
| Output assembly connections            | 1                          | _                       |
| Integrated safety open request support | Type 1 and Type 2 requests | _                       |

Table 77 - Safe Torque-off Network Specifications

| Attribute          | Value                           | Logix Designer Tag Name        |  |
|--------------------|---------------------------------|--------------------------------|--|
| Axis safety status | Bit 0: Safety fault             | Axis.SafetyFaultStatus         |  |
|                    | Bit 1: Safety reset request     | Axis.SafetyResetRequestStatus  |  |
|                    | Bit 2: Safety Reset Required    | Axis.SafetyResetRequiredStatus |  |
|                    | Bit 3: Safe torque-off active   | Axis.SafeTorqueOffActiveStatus |  |
|                    | Bit 4: Safe torque-off disabled | Axis.SafeTorqueDisabledStatus  |  |
|                    | Bit 531: Undefined (0)          | -                              |  |
| Axis safety faults | Bit 1: Safety core fault        | Axis.SafetyCoreFault           |  |
|                    | Bit 3: Safe torque-off fault    | Axis.SafeTorqueOffFault        |  |
|                    | All others: Undefined (0)       | -                              |  |

Table 78 - Safe Torque-off Assembly Specifications

| Attribute                | Instance Attribute | Value                         | Logix Designer Tag Name |
|--------------------------|--------------------|-------------------------------|-------------------------|
| Safety input<br>assembly | 0X1A0              | Bit 0: Torque disabled        | Drv:SI.TorqueDisabled   |
|                          |                    | Bit 6: Safety fault           | Drv:Sl.SafetyFault      |
|                          |                    | Bit 7: Reset required         | Drv:SI.ResetRequired    |
| Safety output assembly   | I 0X180            | Bit 0: Safe torque-off output | Drv:S0.SafeTorqueOff    |
|                          |                    | Bit 7: Reset request          | Drv:S0.Reset            |

# **Interconnect Diagrams**

This appendix provides wiring examples and system block diagrams for your Kinetix $^{\$}$  5500 system components.

| Topic                                                     | Page |
|-----------------------------------------------------------|------|
| Interconnect Diagram Notes                                | 181  |
| Power Wiring Examples                                     | 182  |
| Bus-sharing Wiring Examples                               | 184  |
| Shunt Resistor Wiring Example                             | 186  |
| Kinetix 5500 Servo Drive and Rotary Motor Wiring Examples | 187  |
| Kinetix 5500 Drive and Linear Actuator Wiring Examples    | 189  |
| System Block Diagrams                                     | 193  |

# **Interconnect Diagram Notes**

This appendix provides wiring examples to assist you in wiring the Kinetix 5500 drive system. These notes apply to the wiring examples on the pages that follow.

Table 79 - Interconnect Diagram Notes

|      | -                                                                                                    |  |  |  |  |
|------|----------------------------------------------------------------------------------------------------|--|--|--|--|
| Note | Information                                                                                                    |  |  |  |  |
| 1    | For power wiring specifications, refer to <u>Wiring Requirements on page 78</u> .                                                                                                    |  |  |  |  |
| 2    | For input fuse and circuit breaker sizes, refer to <u>Circuit Breaker/Fuse Selection on page 31</u> .                                                                                                    |  |  |  |  |
| 3    | AC (EMC) line filter is required for EMC compliance. Place line filter as close to the drive as possible and do not route very dirty wires in wireway. If routing in wireway is unavoidable, use shielded cable with shields grounded to the drive chassis and filter case. For AC line filter specifications, refer to Kinetix 5700, 5500, 5300, and 5100 Servo Drives Specifications Technical Data, publication KNX-TD003. |  |  |  |  |
| 4    | Terminal block is required to make connections.                                                                                                    |  |  |  |  |
| 5    | Cable shield clamp must be used to meet CE requirements.                                                                                                    |  |  |  |  |
| 6    | PE ground connection bonded to the panel must be used to meet CE requirements.                                                                                                    |  |  |  |  |
| 7    | DC connector covered with protective knockout is default configuration. Remove knockout to insert DC bus T-connector and bus-bars. Do not attach discrete wiring to the DC bus terminals is.                                                                                                    |  |  |  |  |
| 8    | Internal shunt wired to the RC connector is default configuration. Remove internal shunt wires to attach external shunt wires.                                                                                                    |  |  |  |  |
| 9    | Default configuration for ground screws is for grounded power at user site. For ungrounded or corner-grounded power, remove the screws. Refer to <u>Determine the Input Power Configuration on page 71</u> for more information.                                                                                                    |  |  |  |  |
| 10   | ATTENTION: Implementation of control circuits and risk assessment is the responsibility of the machine builder. Reference international standards IEC 62061 and ISO 13849-1 estimation and safety performance categories.                                                                                                    |  |  |  |  |
| 11   | For motor cable specifications, refer to Kinetix Rotary and Linear Motion Cable Specification Technical Data, publication KNX-TD004.                                                                                                    |  |  |  |  |
| 12   | Kinetix motor catalog numbers: MPL-A15xxMPL-A45xx, MPM-A115xxMPM-A130xx, MPF-A3xxMPF-A45xx, MPS-Axxx, MPAR-Axxx, MPAS-Axxx, and LDAT-Sxx-xBx encoders use the +5V DC supply.                                                                                                    |  |  |  |  |
| 13   | Kinetix motor catalog numbers: MPL-Bxx, MPL-A5xx, MPM-Bxx, MPM-A165xxMPM-A215xx, MPF-Bxx, MPF-Bxx, MPS-Bxxx, MPAR-Bxxx, MPAS-Bxxx, and LDAT-Sxx-xDx encoders use the +9V DC supply.                                                                                                    |  |  |  |  |
| 14   | Brake connector pins are labeled plus (+) and minus (-) or F and G respectively. Power connector pins are labeled U, V, W, and $\stackrel{\bot}{=}$ (GND) or A, B, C, and $\stackrel{\bot}{=}$ (D) respectively.                                                                                                    |  |  |  |  |
| 15   | Kinetix LDAT linear thrusters do not have a brake option, so only the 2090-CPWM7DF-xxAAxx or 2090-CPWM7DF-xxAFxx motor power cables apply.                                                                                                    |  |  |  |  |
| _    |                                                                                                    |  |  |  |  |

## **Power Wiring Examples**

You must supply input power components. The single-phase and three-phase line filters are wired downstream of the circuit protection.

#### **Single-axis Drive Wiring Examples**

Figure 89 - Kinetix 5500 Drives Power Wiring (three-phase operation)

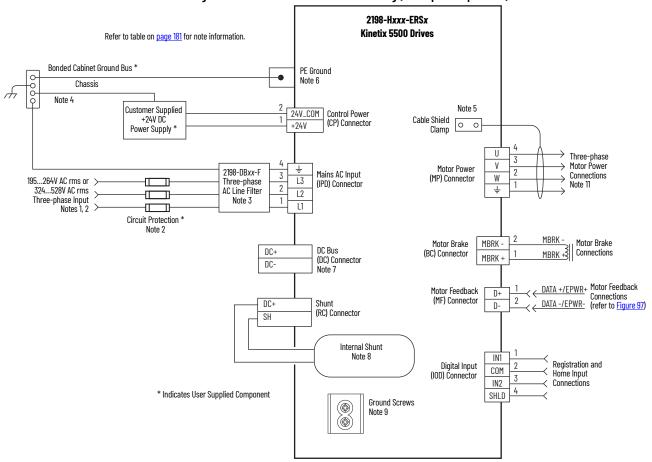

2198-H003-ERSx, 2198-H008-ERSx, or 2198-H015-ERSx Refer to table on page 181 for note information. **Kinetix 5500 Drives** Bonded Cabinet Ground Bus \* PE Ground Note 6 Chassis Customer Supplied +24V DC Note 5 24V\_COM Control Power Cable Shield (CP) Connector 0 0 +24V Power Supply Clamp U Three-phase Motor Power 3 ٧ Ť Motor Power 2198-DBxx-F Mains AC Input 3 Connections (MP) Connector W L3 Three-phase (IPD) Connector Note 11 2 AC Line Filter Ť 195...264V AC rms L2 Single-phase Input Note 3 L1 Notes 1, 2 Circuit Protection \* Note 2 Motor Brake MBRK -Motor Brake DC Bus (DC) Connector MBRK +3 DC+ (BC) Connector Connections (does not apply in single-MBRK DCphase operation) Motor Feedback D+ (MF) Connector Connections

Connections

Connections

(refer to Figure 97) 2 DC+ D-(RC) Connector SH Internal Shunt Note 8 IN1 Registration and Digital Input (IOD) Connector COM Home Input IN2 Connections \* Indicates User Supplied Component SHLD **Ground Screws** Note 9 

Figure 90 - Kinetix 5500 Drives Power Wiring (single-phase operation)

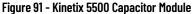

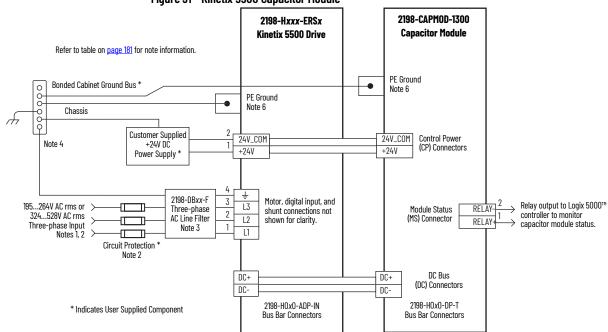

### **Bus-sharing Wiring Examples**

For bus-sharing configurations, use the 2198-Hoxo-xx-x shared-bus connection system to extend power from drive to drive.

Figure 92 - Kinetix 5500 Drives with Shared AC Bus

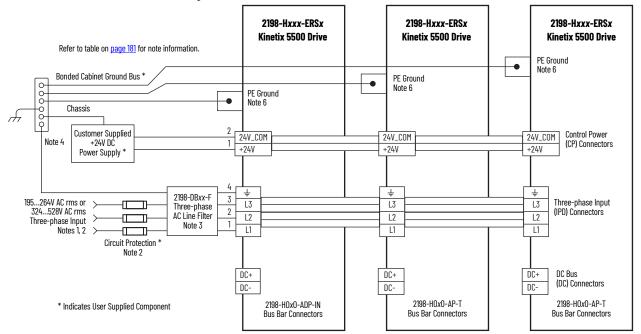

Figure 93 - Kinetix 5500 Drives with Shared AC/DC Bus

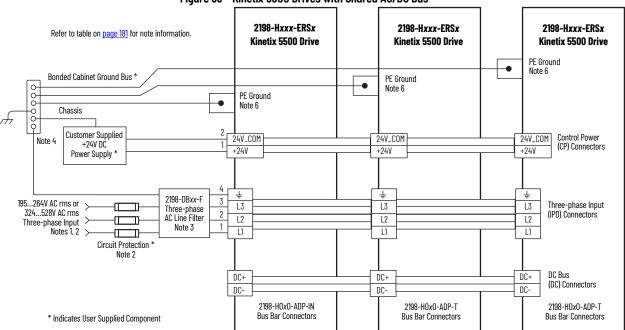

DC Bus

(DC) Connectors

2198-H0x0-DP-T

**Bus Bar Connectors** 

DC+

DC-

2198-Hxxx-ERSx 2198-Hxxx-ERSx 2198-Hxxx-ERSx Kinetix 5500 Drive Kinetix 5500 Drive Kinetix 5500 Drive Refer to table on page 181 for note information. PE Ground Bonded Cabinet Ground Bus \* PE Ground Note 6 PE Ground Note 6 Chassis  $\phi \phi \phi$ Customer Supplied +24V DC Control Power 24V\_COM 24V\_COM 24V\_COM Note 4 (CP) Connectors +24V +24V +24V Power Supply Ť Ť Ť 2198-DBxx-F 195...264V AC rms or 324...528V AC rms П L3 L3 L3 Three-phase Three-phase Input 2 AC Line Filter (IPD) Connector L2 L2 L2 Three-phase Input Note 3 L1 L1 L1 Notes 1, 2 Ш Circuit Protection \* Note 2

DC+

DC-

\* Indicates User Supplied Component

2198-H0x0-ADP-IN

Bus Bar Connectors

DC+

DC-

2198-H0x0-DP-T

**Bus Bar Connectors** 

Figure 94 - Kinetix 5500 Drives with Shared DC (common bus)

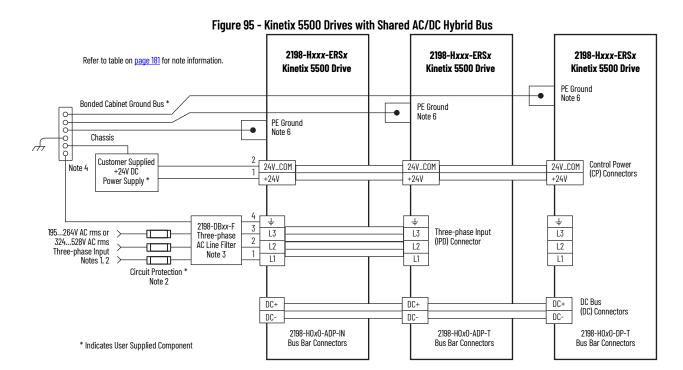

# Shunt Resistor Wiring Example

Refer to the <u>External Passive-shunt Resistor Connections on page 99</u> for the Bulletin 2097 external shunt resistor catalog numbers available for Kinetix 5500 servo drives.

#### **IMPORTANT**

Before wiring the Bulletin 2097 external shunt to the RC connector, remove the wires from the servo drive internal shunt. Do not connect internal and external shunt resistors to the drive.

Figure 96 - Shunt Resistor Wiring Example

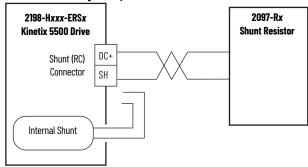

Refer to the Kinetix 300 Shunt Resistor Installation Instructions, publication 2097-IN002, for shunt resistor installation instructions.

# Kinetix 5500 Servo Drive and Rotary Motor Wiring Examples

These compatible Kinetix VP rotary motors use single cable technology. The motor power, brake, and feedback wires are all packaged in a single cable.

Figure 97 - Kinetix 5500 Drives with Kinetix VPL, VPF, VPH, and VPS Motors

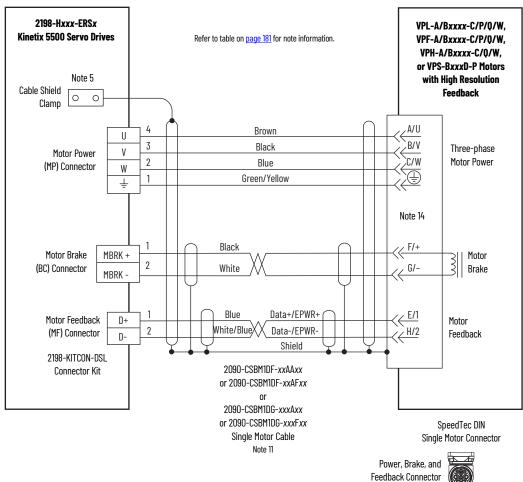

2090-CSxM1DF single cables have flying-lead conductors designed specifically for Kinetix 5500 servo drives. 2090-CSxM1DG cables have flying-leads that are longer than 2090-CSxM1DF cables to accommodate Kinetix 5700 servo drives.

Figure 98 - Grounding Technique for Feedback Cable Shield

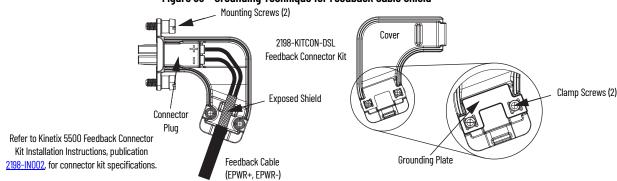

These compatible Kinetix MP rotary motors have separate connectors and cables for power/brake and feedback connections.

Figure 99 - Kinetix 5500 with Kinetix MP Rotary Motors MPL-A15xx...MPL-A5xx, Refer to table on page 181 for note information. MPL-B15xx...MPL-B6xx, 2198-Hxxx-ERSx MPM-A/Bxxx, MPF-A/Bxxx, and **Kinetix 5500 Servo Drives** MPS-A/Bxxx Servo Motors with **High Resolution Feedback** 2198-H2DCK Feedback Cable Shield Converter Kit 0 0 Clamp Note 5 Shield BLACK SIN+ Brown SIN-WHT/BLACK U Three-phase 3 В ٧ Black COS+ Motor Power ٧ Motor Power WHT/RED 2 COS-Blue W (MP) Connector W Green/Yellow D (\frac{1}{2}) DATA+ 5 GREEN Ļ WHT/GREEN DATA-10 Motor 2090-CPxM7DF-xxAAxx GND +5VDC 14 Feedback GRAY (standard) or ECOM WHT/GRAY 10 6 2090-CPxM7DF-xxAFxx Note 14 7 +9VDC 11 (continuous-flex) ORANGE Thermostat 13 TS WHT/ORANGE 11 **Motor Power Cable** MBRK+ 14 White Motor Brake MBRK + Refer to DSL feedback converter kit (BC) Connector 2 G MBRK-Black MBRK 12 COM illustration (lower left) Motor Brake for proper grounding technique. 2090-CFBM7DF-CEAAxx (standard) or Motor Feedback D+ 2090-CFBM7DF-CEAFxx (continuous-flex) (MF) Connector (flying-lead) Feedback Cable Notes 11, 12, 13

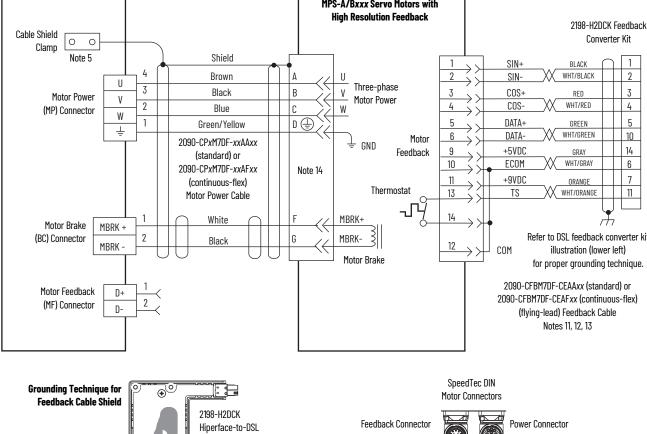

Refer to Hiperface to DSL Feedback Converter Kit Installation Instructions,

publication <u>2198-IN006</u>, for converter kit specifications.

Feedback Converter Kit

Clamp Screws (2)

Cable Clamp

Exposed shield secured

under clamp.

# Kinetix 5500 Drive and Linear Actuator Wiring Examples

These Kinetix VPAR linear actuators use single cable technology. The motor power, brake, and feedback wires are all packaged in a single cable.

Figure 100 - Kinetix 5500 Drives with Kinetix VPAR Electric Cylinders

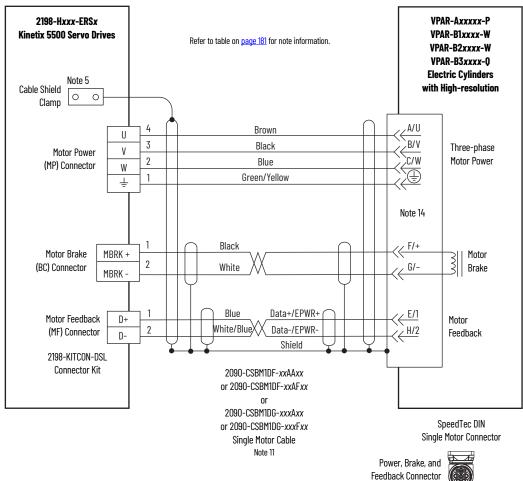

2090-CSxM1DF single cables have flying-lead conductors designed specifically for Kinetix 5500 servo drives. 2090-CSxM1DG cables have flying-leads that are longer than 2090-CSxM1DF cables to accommodate Kinetix 5700 servo drives.

See the cable-shield grounding technique for single cables on page 187.

Motor Feedback

(MF) Connector

D+

D-

These compatible linear actuators have separate connectors and cables for power/brake and feedback connections.

2090-CFBM7DF-CEAFxx (continuous-flex)

(flying-lead) Feedback Cable Notes 11, 12, 13

2198-Hxxx-Erse LDAT-Sxxxxxx-xDx **Kinetix 5500 Servo Drives Linear Thrusters with** Refer to table on  $\underline{\text{page 181}}$  for note information. **High Resolution Feedback** 2198-H2DCK Feedback Cable Shield 0 Converter Kit 0 Clamp Shield Note 5 BLACK SIN+ Brown SIN-WHT/BLACK U 3 Three-phase ٧ COS+ 3 Black RED Motor Power Motor Power WHT/RED 2 COS-4 Blue W (MP) Connector W DATA+ 5 Green/Yellow GREEN DATA-WHT/GREEN 10 6 Motor 2090-CPWM7DF-xxAAxx GND +5VDC 14 9 GRAY Feedback (standard) or 10 **ECOM** WHT/GRAY 6 2090-CPWM7DF-xxAFxx 7 11 +9VDC ORANGE (continuous-flex) Thermostat 13 TS WHT/ORANGE 11 Motor Power Cable Notes 11, 15 Motor Brake MBRK + (BC) Connector Refer to DSL feedback converter kit MBRK -12 illustration (lower left) COM for proper grounding technique. 2090-CFBM7DF-CEAAxx (standard) or

Figure 101 - Kinetix 5500 with Kinetix LDAT Linear Thrusters

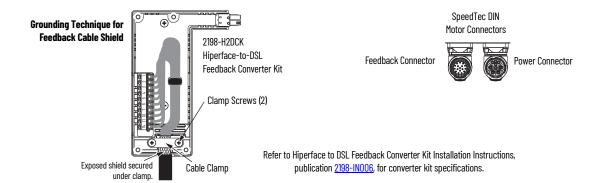

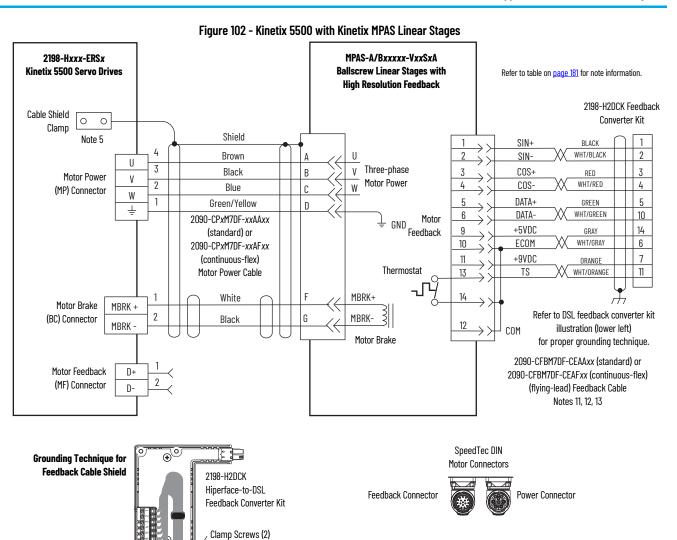

Refer to Hiperface to DSL Feedback Converter Kit Installation Instructions,

publication 2198-IN006, for converter kit specifications.

Exposed shield secured

Cable Clamp

Exposed shield secured

Cable Clamp

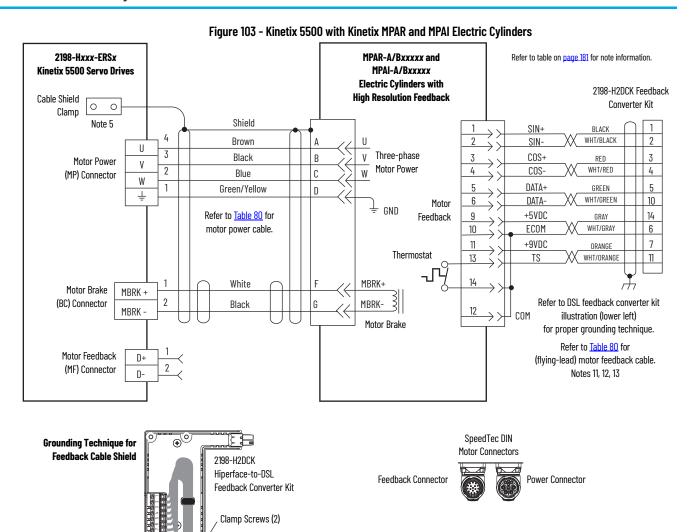

Table 80 - Kinetix MPAR and MPAI Electric Cylinder Power and Feedback Cables

publication 2198-IN006, for converter kit specifications.

Refer to Hiperface to DSL Feedback Converter Kit Installation Instructions,

| Electric Cylinder Cat. No.    | Fram | Power Cable Cat. No.                                                       | Feedback Cable Cat. No.                                                    |  |
|-------------------------------|------|----------------------------------------------------------------------------|----------------------------------------------------------------------------|--|
| MPAR-A/B1xxx (series A and B) | 32   | 2090-XXNPMF-16Sxx (standard) or                                            | 2090-XXNFMF-Sxx (standard) or<br>2090-CFBM4DF-CDAFxx (continuous-flex)     |  |
| MPAR-A/B2xxx (series A and B) | 40   | 2090-CPxM4DF-16AFxx (continuous-flex)                                      |                                                                            |  |
| MPAR-A/B1xxx (series B and C) | 32   |                                                                            |                                                                            |  |
| MPAR-A/B2xxx (series B and C) | 40   |                                                                            |                                                                            |  |
| MPAR-A/B3xxx                  | 63   |                                                                            | 2090-CFBM7DF-CEAAxx (standard) or<br>2090-CFBM7DF-CEAFxx (continuous-flex) |  |
| MPAI-A/B2xxxx                 | 64   | 2090-CPxM7DF-16AAxx (standard) or<br>2090-CPxM7DF-16AFxx (continuous-flex) |                                                                            |  |
| MPAI-A/B3xxxx                 | 83   | (containadad indity                                                        |                                                                            |  |
| MPAI-A/B4xxxx                 | 110  |                                                                            |                                                                            |  |
| MPAI-B5xxxx                   | 144  |                                                                            |                                                                            |  |
| MPAI-A5xxxx                   | 144  | 2090-CPxM7DF-14AAxx (standard) or<br>2090-CPxM7DF-14AFxx (continuous-flex) | 2090-CFBM7DF-CEAAxx (standard) or<br>2090-CFBM7DF-CEAFxx (continuous-flex) |  |

# **System Block Diagrams**

This section provides block diagrams of the Kinetix 5500 drive modules.

Figure 104 - Kinetix 5500 Drive Block Diagram

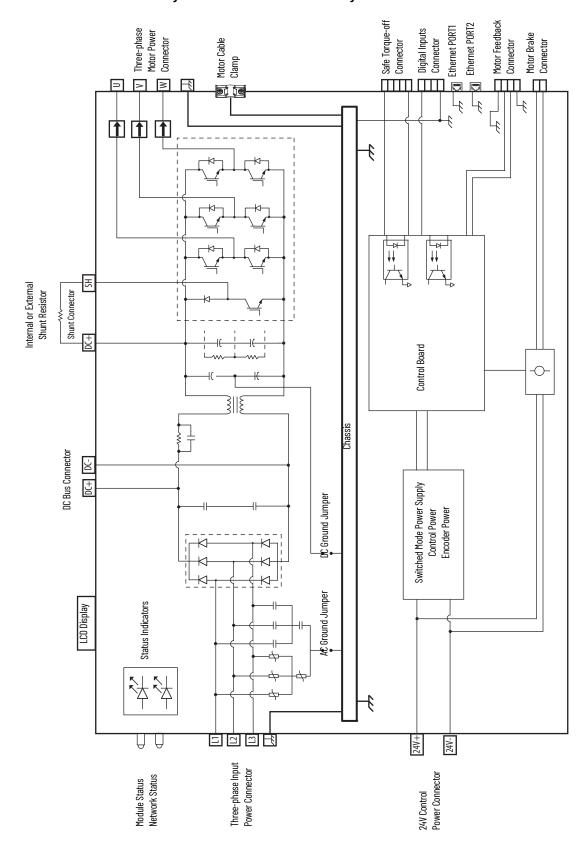

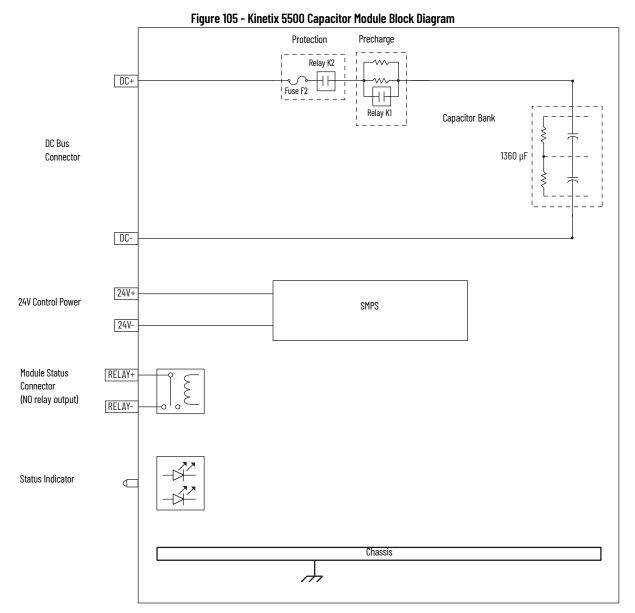

# **Upgrade the Drive Firmware**

This appendix provides procedures for upgrading your Kinetix® 5500 drive firmware.

| Topic                       | Page |
|-----------------------------|------|
| Before You Begin            | 195  |
| Upgrade Firmware            | 198  |
| Verify the Firmware Upgrade | 201  |

You can upgrade your Kinetix 5500 drive firmware by using ControlFLASH™ software.

To upgrade drive firmware, you must configure a path to your drive, select the drive module to upgrade, and complete the firmware upgrade procedure.

| IMPORTANT | If the drive firmware contains updated safety firmware, you must de-<br>energize the safety inputs first or the upgrade fails.                                                                                             |
|-----------|----------------------------------------------------------------------------------------------------|
|           | To update the drive firmware in Feedback Only mode, you must inhibit the axis first. Refer to <a href="Inhibit Feedback Only Axis">Inhibit Feedback Only Axis</a> on <a href="page 197">page 197</a> for more information. |

#### **Before You Begin**

These are the minimum firmware revisions and software versions required for upgrading drive firmware.

Table 81 - Kinetix 5500 System Requirements

| Description                             | Firmware Revision |
|-----------------------------------------|-------------------|
| Studio 5000 Logix Designer® application | 21.00 or later    |
| RSLinx® software (1)                    | 3.60.00 or later  |
| ControlFLASH software kit (2)           | 12.01.00 or later |

Required only when using ControlFLASH software.

Download the ControlFLASH software kit from the Product Compatibility and Download Center at: rok.auto/pcdc. For more ControlFLASH software information (not Kinetix 5700 specific), refer to the ControlFLASH Firmware Upgrade Kit User Manual, publication 1756-UM105.

| IMPORTANT                                                                                                    | Control power must be present at CP-1 (24V+) and CP-2 (24V-) prior to upgrading your target drive.                                       |
|----------------------------------------------------------------------------------------------------|----------------------------------------------------------------------------------------------------|
|                                                                                                    |                                                                                                    |
| <b>IMPORTANT</b> The axis state on the LCD display must be STANDBY, CONFIGURING, or PRECHARGE before beginning this procedure. |                                                                                                    |
|                                                                                                    |                                                                                                    |
| IMPORTANT                                                                                                    | The axis state on the LCD display must be STANDBY, when Protected mode is enabled. See <u>Table 57 on page 106</u> for more information. |

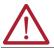

**ATTENTION:** To avoid personal injury or damage to equipment during the firmware upgrade due to unpredictable motor activity, do not apply three-phase AC or common-bus DC input power to the drive.

#### **Configure Logix 5000 Controller Communication**

This procedure assumes that your communication method to the Logix 5000 controller is the Ethernet network. It also assumes that your Logix 5000 Ethernet module or controller has already been configured.

For more controller information, refer to <u>Additional Resources on page 10</u>.

Follow these steps to configure Logix 5000 controller communication.

- 1. Open your RSLinx Classic software.
- 2. From the Communications menu, choose Configure Drivers. The Configure Drivers dialog box appears.

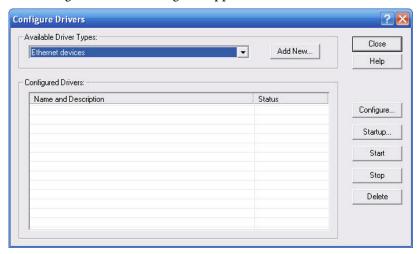

- 3. From the Available Driver Types pull-down menu, choose Ethernet devices.
- 4. Click Add New.
  The Add New RSLinx Classic Driver dialog box appears.
- 5. Type the new driver name.

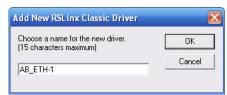

6. Click OK.

The Configure driver dialog box appears.

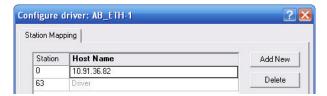

- 7. Type the IP address of your Kinetix 5500 servo drive.
- Click OK.

☐ I/O Configuration ☐ 1769 Bus

를 器 Ethernet

I [0] 1769-L36ERM UM\_Controller

1769-L36ERM UM\_Controller

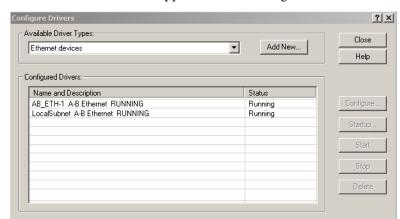

The new Ethernet driver appears under Configured Drivers.

- 9. Click Close.
- 10. Minimize the RSLinx application dialog box.

#### **Inhibit Feedback Only Axis**

If an axis is configured as Feedback Only, you must inhibit the axis prior to performing the firmware upgrade. Follow these steps to inhibit an axis.

- 1. Open your Logix Designer application.
- 2. Right-click the 2198-Hxxx-ERSx servo drive you configured as Feedback Only and choose Properties.
  - The Module Properties dialog box appears.
- 3. Click the Connection tab.

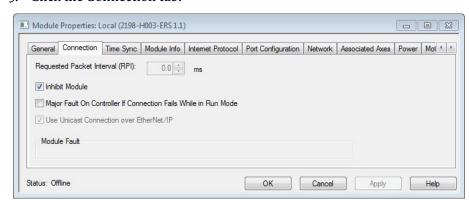

- Check Inhibit Module.
- 5. Click OK.
- 6. Save your file and download the program to the controller.

#### **Upgrade Firmware**

Follow these steps to select the drive module to upgrade.

1. In the Logix Designer application, from the Tools menu, choose ControlFLASH.

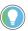

You can also open ControlFLASH software by choosing Start>Programs>FLASH Programming Tools>ControlFLASH.

The Welcome to ControlFLASH dialog box appears.

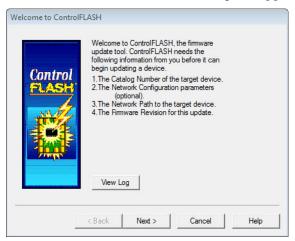

2. Click Next.

The Catalog Number dialog box appears.

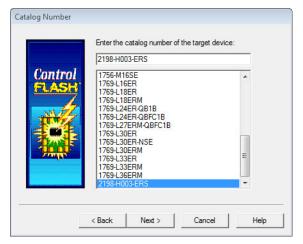

- 3. Select your drive module.
  In this example, the 2198-H003-ERS servo drive is selected.
- 4. Click Next.

  The Select Device to Update dialog box appears.

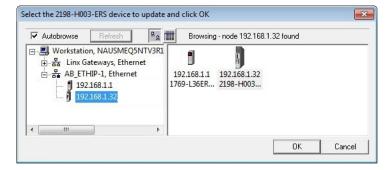

- 5. Expand your Ethernet node, Logix backplane, and EtherNet/IP™ network module.
- 6. Select the servo drive to upgrade.
- 7. Click OK.

The Firmware Revision dialog box appears.

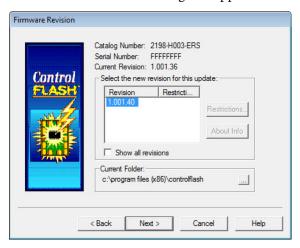

- 8. Select the firmware revision to upgrade.
- 9. Click Next.

The Summary dialog box appears.

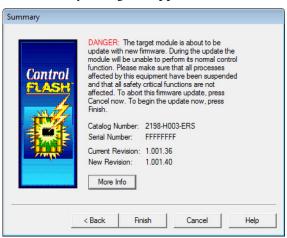

- 10. Confirm the drive catalog number and firmware revision.
- 11. Click Finish.

This ControlFLASH warning dialog box appears.

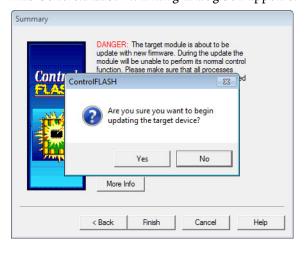

12. Click Yes (only if you are ready).

This ControlFLASH warning dialog box appears.

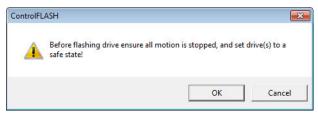

13. Acknowledge the warning and click OK.

The Progress dialog box appears and updating begins.

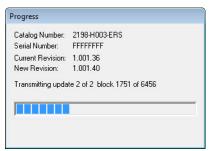

The axis state on the LCD display changes from CONFIGURING,

STOPPED, or PRECHARGE to FIRMWARE UPDATE, which indicates that the upgrade is in progress.

After the upgrade information is sent to the drive, the drive resets and performs diagnostic checking.

14. Wait for the Progress dialog box to time out.

It is normal for this process to take several minutes.

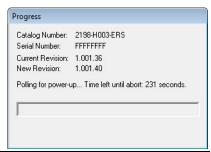

**IMPORTANT** Do not cycle power to the drive during this process or the firmware upgrade does not complete successfully.

15. Verify that the Update Status dialog box appears and indicates success or failure as described below.

| Upgrading Status If                                                        |                                                                                                    |
|----------------------------------------------------------------------------|----------------------------------------------------------------------------------------------------|
| Success Update complete appears in a green Status dialog box, the step 16. |                                                                                                    |
| Failure                                                                    | Update failure appears in a red Status dialog box, then refer to ControlFLASH Firmware Upgrade Kit User Manual, publication 1756-UM105, for troubleshooting information. |

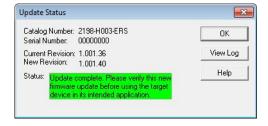

16. Click OK.

#### IMPORTANT

If you are upgrading a feedback-only axis and you checked Inhibit Module on the Connection tab in Module Properties, you must clear the Inhibit Module checkbox before resuming normal operation.

# Verify the Firmware Upgrade

Follow these steps to verify your firmware upgrade was successful.

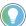

Verifying the firmware upgrade is optional.

- 1. Open your RSLinx software.
- 2. From the Communications menu, choose RSWho.

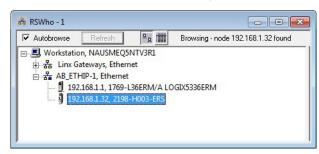

- 3. Expand your Ethernet node, Logix backplane, and EtherNet/IP network module.
- 4. Right-click the drive module and choose Device Properties. The Device Properties dialog box appears.

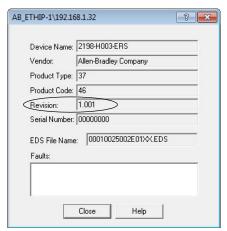

- 5. Verify the new firmware revision level.
- 6. Click Close.

# **Notes:**

# **Size Multi-axis Shared-bus Configurations**

This appendix provides information and examples for sizing your Kinetix® 5500 drive shared-bus configurations.

| Topic                              | Page |
|------------------------------------|------|
| Shared-bus Configurations          | 203  |
| Power-sharing Sizing Examples      | 208  |
| Control Power Current Calculations | 210  |
| Energy Calculations                | 211  |

Shared-bus configurations include the following types:

- Shared AC
- Shared DC (common bus)
- Shared AC/DC
- Shared AC/DC Hybrid

These restrictions apply to all shared-bus configurations:

• Shared-bus configurations must use the shared-bus connection system.

**IMPORTANT** Do not make drive-to-drive connections with discrete wires.

- Single-phase drive operation is not supported.
- Shared AC/DC and shared AC/DC hybrid configurations result in a derating of 30% of the total converter power available.
- The zero-stack tabs and cutouts must be engaged from drive-to-drive. Systems cannot start in one cabinet and end in another.
- Program drives for the same converter AC input voltage.

#### **Shared-bus Configurations**

Shared AC configurations are configured as Standalone in the project file and do not share these restrictions that apply to multi-axis shared-bus configurations:

- All drives in a bus-sharing group must be configured with the same bus power-sharing group number in the Logix Designer application.
- The maximum number of drives in any bus power-sharing group cannot exceed eight.

#### **Shared AC Configurations**

In shared AC configurations, the first (leftmost) drive receives AC input voltage. The shared-bus connection system extends the AC bus to all downstream drives:

• All drives are configured in the project file as Standalone drives.

- Drives must be of the same power rating (catalog number).
- Shared AC configurations do not support Bulletin 2198 capacitor modules.
- The maximum number of drives in Shared AC configurations is restricted as described in Table 82.

Table 82 - Shared AC Panel Layout

| Drive Cat. No.         | Frame Size | Number of Drives Configured as Shared AC, max |
|------------------------|------------|-----------------------------------------------|
| 2198-H003-ERSx         | 1          | 5                                             |
| 2198-H008-ERSx         | <u> </u>   | 5                                             |
| 2198-H015-ERS <i>x</i> |            |                                               |
| 2198-H025-ERS <i>x</i> | 2          | 3                                             |
| 2198-H040-ERSx         |            |                                               |
| 2198-H070-ERSx         | 3          | 2                                             |

Figure 106 - Typical Shared AC Configuration

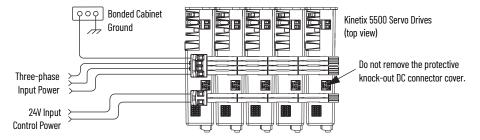

For an example shared AC installation with additional details, refer to <u>Figure 2</u> on page 16.

#### **Shared DC Configurations**

In a Shared DC (DC common bus) configuration, the first (leftmost) drive is the leader drive and is the only drive that receives the AC input voltage. All drives to the right of the leader drives are follower drives. They receive the DC bus voltage extended from the leader drive through the shared-bus connection system:

- For DC common-bus installations, the power rating of the leader drive must be greater than or equal to the power rating of the follower drives.
- The leader drive is configured in the project file as Shared AC/DC.
- The follower drives are configured in the project file as Shared DC.
- Shared DC configurations support Bulletin 2198 capacitor modules.

Table 83 - Shared DC Panel Layout

| Frame Size Combination | Leader Drive Cat. No.  | Follower Drives, max <sup>(1)</sup> | Follower Cat. No.      | Number of Capacitor Modules, max |
|------------------------|------------------------|-------------------------------------|------------------------|----------------------------------|
|                        | 2198-H003-ERSx         | 4                                   | 2198-H003-ERSx         | 0                                |
| 1                      | 2198-H008-ERS <i>x</i> | 1.                                  | 2198-H003-ERSx         | 1                                |
|                        | Z190-11000-ERSX        | 7                                   | 2198-H008-ERSx         | 0<br>1<br>1<br>1<br>-<br>1       |
| 2 and 1                |                        |                                     | 2198-H003-ERSx         |                                  |
| Z dilu i               | 2198-H015-ERSx         | 6                                   | 2198-H008-ERSx         | 1                                |
| 2                      |                        |                                     | 2198-H015-ERS <i>x</i> |                                  |
| 2 and 1                |                        |                                     | 2198-H003-ERSx         |                                  |
| Z dilu i               | <br> - 2198-H025-ERSx  | 2198-H008-ERSx                      | 1,7                    |                                  |
| 2                      | 7 2130-11023-LN3X      | O                                   | 2198-H015-ERS <i>x</i> |                                  |
|                        |                        |                                     | 2198-H025-ERSx         |                                  |

Table 83 - Shared DC Panel Layout

| Frame Size Combination | Leader Drive Cat. No.  | Follower Drives, max <sup>(1)</sup> | Follower Cat. No.      | Number of Capacitor Modules, max |
|------------------------|------------------------|-------------------------------------|------------------------|----------------------------------|
| 2 and 1                |                        | 6                                   | 2198-H003-ERS <i>x</i> | 3                                |
| Z dilu i               |                        |                                     | 2198-H008-ERS <i>x</i> |                                  |
|                        | 2198-H040-ERS <i>x</i> |                                     | 2198-H015-ERSx         |                                  |
| 2                      |                        |                                     | 2198-H025-ERS <i>x</i> |                                  |
|                        |                        |                                     | 2198-H040-ERSx         |                                  |
| 3 and 1                |                        |                                     | 2198-H003-ERS <i>x</i> |                                  |
| o anu i                |                        |                                     | 2198-H008-ERS <i>x</i> |                                  |
|                        | 2100 H070 FDCv         | 7                                   | 2198-H015-ERSx         | <b>-</b>                         |
| 3 and 2                | 2198-H070-ERSx         |                                     | 2198-H025-ERS <i>x</i> | 14                               |
|                        |                        |                                     | 2198-H040-ERSx         | 1                                |
| 3                      |                        |                                     | 2198-H070-ERS <i>x</i> |                                  |

<sup>(1)</sup> For Bulletin 2198 capacitor module maximum values, refer to the Kinetix 5500 Capacitor Module Installation Instructions, publication 2198-1N004.

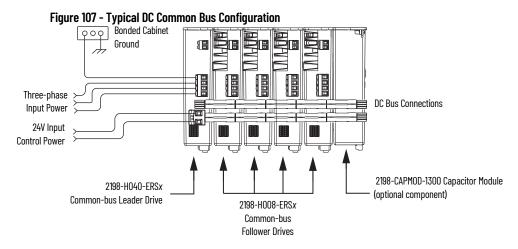

**IMPORTANT** Total number of drives in Kinetix 5500 drive system must not exceed eight.

For an example shared DC installation with additional details, refer to <u>Figure 4</u> on page 18.

#### **Shared AC/DC Configurations**

In a shared AC/DC configuration, the first (leftmost) drive receives AC input voltage. The shared-bus connection system extends the AC and DC bus to all downstream drives:

- All drives are configured in the project file as Shared AC/DC drives.
- Drives must be of the same power rating (catalog number).
- Shared AC/DC configurations support Bulletin 2198 capacitor modules
- Total available converter power is derated by 30%.
- The maximum number of drives configured as Shared AC/DC is described in <u>Table 84</u>.

Table 84 - Shared AC/DC Panel Layout

| Drive Cat. No.         | Frame Size | Drives Configured as Shared AC/DC, max <sup>(1)</sup> | Number of Capacitor<br>Modules, max |
|------------------------|------------|-------------------------------------------------------|-------------------------------------|
| 2198-H003-ERSx         | 1          | 0                                                     | 0                                   |
| 2198-H008-ERSx         | ]          | 8                                                     | 1                                   |
| 2198-H015-ERSx         |            |                                                       |                                     |
| 2198-H025-ERS <i>x</i> | 2          | 4                                                     | 4                                   |
| 2198-H040-ERSx         |            |                                                       |                                     |
| 2198-H070-ERS <i>x</i> | 3          | 2                                                     | 4                                   |

For Bulletin 2198 capacitor module maximum values, refer to the Kinetix 5500 Capacitor Module Installation Instructions, publication 2198-IN004.

Figure 108 - Typical Shared AC/DC Configuration

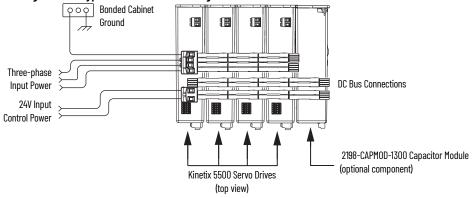

For an example shared AC/DC installation with additional details, refer to Figure 3 on page 17.

#### **Shared AC/DC Hybrid Configurations**

In shared AC/DC hybrid configurations, three-phase AC input power is supplied to two or more (leader) drives that act as converters. This parallel converter configuration increases the DC power supplied to the inverter (follower) drives:

- The leftmost drives in a hybrid configuration act as parallel converter drives and must be of the same power rating (catalog number).
- Shared DC (inverter) drives mounted to the right of the shared AC/DC (converter) drives must have the same or lower power rating (catalog number) than the shared AC/DC drives.
- The total motoring load must not exceed the rated load for the drives sourcing the DC power. Each follower drive must be sized for the motor load connected to it.
- Total available converter power is derated by 30%.
- The maximum number of drives configured in the project file as Shared AC/DC is restricted according to <u>Table 84 on page 206</u>.
- The maximum number of drives configured in the project file as Shared DC is restricted according to <u>Table 83 on page 204</u>.
- Shared AC/DC hybrid configurations support Bulletin 2198 capacitor modules.

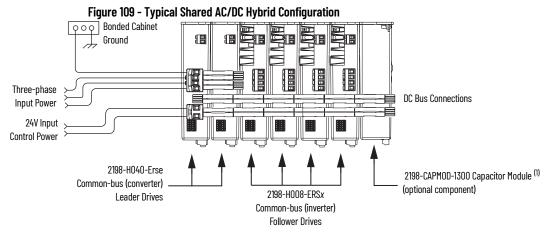

 For Bulletin 2198 capacitor module maximum values, refer to the Kinetix 5500 Capacitor Module Installation Instructions, publication 2198-IN004.

For an example shared AC/DC hybrid installation with additional details, refer to Figure 5 on page 19.

## Power-sharing Sizing Examples

For best results, size motors based on load torque requirements by using Motion Analyzer software. Select drives based on continuous or peak torque requirements. Based on the load profile, use Motion Analyzer software to estimate the net converter and inverter power and bus regulator capacity.

Table 85 - Converter and Bus Regulator Capacity

| Configuration       | Available Converter Capacity             | Available Regenerative Capacity                                 |  |
|---------------------|------------------------------------------|-----------------------------------------------------------------|--|
| Shared AC           | Converter power rating of each drive     | Internal shunt of each drive                                    |  |
| Common bus          | Converter power rating of leader drive   | 0 ( 11: 1 ) ( 1 ) ( 1 )                                         |  |
| Shared AC/DC        | Sum of converter power ratings times 0.7 | Sum of all internal shunts from each drive in bus-sharing group |  |
| Shared AC/DC hybrid | (70%)                                    | but onaring group                                               |  |

#### **Shared DC Example**

In this example four 2198-H040-ERS drives are used in a common-bus configuration.

Figure 110 - DC Common Bus Configuration

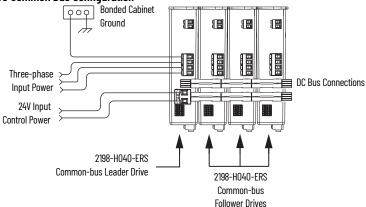

Each 2198-H040-ERS drive is rated at 8.4 kW continuous output power to bus. However, only the leader drive acts as the converter, so the available converter power to the system is 8.4 kW. In this example, total motoring load must not exceed 8.4 kW.

#### **Shared AC/DC Hybrid Example**

If the required motoring power exceeds the available converter power sourced by the shared DC configuration, then connect a second converter drive to make a shared AC/DC hybrid configuration. This increases the available converter power.

In this example, the same four 2198-H040-ERS drives are used, however, two are connected as parallel converter (leader) drives and the other two as common-bus (follower) drives. The total converter power is derated by 30%.

Figure 111 - Shared AC/DC Hybrid Configuration

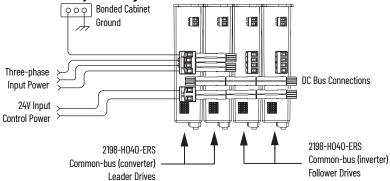

The available converter power to the system is  $(8.4 \cdot 2) \cdot 0.7 = 11.76$  kW. In this example, total motoring load must not exceed 11.76 kW. The available converter power was increased by 40% over the same drives in shared DC configuration.

#### **Shared AC/DC Example**

If the required motoring power exceeds the available converter power sourced by two leader drives, then connect all four drives as parallel converter drives. This further increases the available converter power.

In this example, the same four 2198-H040-ERS drives are used, however, all four are connected as parallel converter (leader) drives. The total converter power is derated by 30%.

Figure 112 - Shared AC/DC Configuration

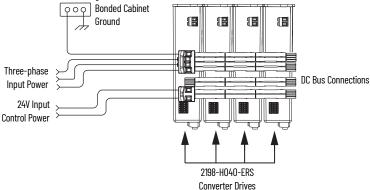

The available converter power to the system is  $(8.4 \cdot 4) \cdot 0.7 = 23.52$  kW. In this example, total motoring load must not exceed 23.52 kW. The available converter power was increased by 180% over the same drives in shared DC configuration.

# Control Power Current Calculations

Kinetix 5500 servo drives and the Bulletin 2198 capacitor module have different 24V DC power consumption. Factors to consider when calculating the combined current demand from your 24V DC power supply includes the following:

- Catalog number for each drive in the system
- Whether the motor or actuator includes the holding brake option
- Whether the system includes Bulletin 2198 capacitor modules (1 to 4 modules are possible)

**Table 86 - Control Power Current Demand** 

| Cat. No.               | 24V Current<br>(non-brake motor)<br>A <sub>DC</sub> | 24V Current<br>(2 A brake motor) | <b>24V Inrush Current <sup>(1)</sup></b> |
|------------------------|-----------------------------------------------------|----------------------------------|------------------------------------------|
| 2198-H003-ERSx         | 0.4                                                 | 2.4                              | 2.0                                      |
| 2198-H008-ERSx         | 0.4                                                 | 2.4                              | 2.0                                      |
| 2198-H015-ERS <i>x</i> |                                                     |                                  |                                          |
| 2198-H025-ERS <i>x</i> | 0.8                                                 | 2.8                              | 3.0                                      |
| 2198-H040-ERSx         |                                                     |                                  |                                          |
| 2198-H070-ERSx         | 1.3                                                 | 3.3                              |                                          |
| 2198-CAPMOD-1300       | 0.3                                                 | -                                | 2.0                                      |

<sup>(1)</sup> Inrush current duration is less than 30 ms.

#### **Kinetix 5500 System Current Demand Example**

In this example, the Kinetix 5500 drive system includes two 2198-H040-ERS drives, four 2198-H008-ERS drives, and one capacitor module.

Figure 113 - Shared AC/DC Hybrid Configuration

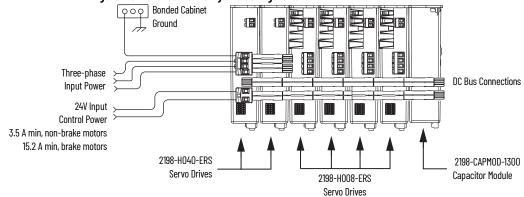

Table 87 - Kinetix 5500 System Current Demand Calculations

| Kinetix 5500 Module<br>Cat. No. | Qty | 24V Current<br>(non-brake motors)<br>A <sub>DC</sub> | 24V Current<br>(2 A brake motors)<br>A <sub>DC</sub> | <b>24V Inrush Current <sup>(1)</sup></b> |
|---------------------------------|-----|------------------------------------------------------|------------------------------------------------------|------------------------------------------|
| 2198-H008-ERSx                  | 4   | 0.4 x 4 = 1.6                                        | 2.4 x 4 = 9.6                                        | 2 x 4 = 8                                |
| 2198-H040-ERSx                  | 2   | 0.8 x 2 = 1.6                                        | 2.8 x 2 = 5.6                                        | 3 x 2 = 6                                |
| 2198-CAPMOD-1300                | 1   | 0.3 x 1 = 0.3                                        | _                                                    | 2 x 1 = 2                                |
| Total current demand            | •   | 3.5                                                  | 15.2                                                 | 16                                       |

<sup>(1)</sup> Inrush current duration is less than 30 ms.

#### **Energy Calculations**

The Kinetix 5500 servo drives have internal shunt resistors for dissipating excessive energy. In addition, Bulletin 2097 external shunt resistors and Bulletin 2198 capacitor modules are available to increase the shared DC bus capacitance.

Use this table to calculate the total energy absorbing potential (joules) and determine if a capacitor module or external shunt resistor is needed.

**Table 88 - Energy Absorbing Potential** 

| Kinetix 5500 Drive<br>Cat. No. | Internal Shunt <sup>(1)</sup><br>J | <b>External Shunt</b> kJ | Capacitor Module <sup>(1)</sup> | Capacitor Module, max <sup>(2)</sup> |
|--------------------------------|------------------------------------|--------------------------|---------------------------------|--------------------------------------|
| 2198-H003-ERS <i>x</i>         | 427.09                             | 12.51                    | -                               | -                                    |
| 2198-H008-ERSx                 | 427.09                             |                          | 554.4                           | 554.4                                |
| 2198-H015-ERSx                 | 549.01                             | 12.521                   | 676.32                          | 676.32                               |
| 2198-H025-ERS <i>x</i>         | 575.223                            | 12.549                   | 702.53                          | 957.162                              |
| 2198-H040-ERS <i>x</i>         | 601.434                            | 22.647                   | 728.74                          | 983.373                              |
| 2198-H070-ERSx                 | 1827.01                            | 27.218                   | 1954.3                          | 2208.95                              |

<sup>(1)</sup> Value assumes the use of one servo drive and one capacitor module.

Refer to Motion Analyzer software, version 7.0 or later, for custom shunt sizing.

<sup>(2)</sup> Value assumes the use of one servo drive and the maximum number of capacitor modules allowed.

# **Notes:**

# **Motor Control Feature Support**

This appendix provides feature descriptions for the induction motors and permanent-magnet motors that are supported by Kinetix® 5500 servo drives.

| Торіс                                   | Page |
|-----------------------------------------|------|
| Frequency Control Methods               | 214  |
| Current Limiting for Frequency Control  | 218  |
| Stability Control for Frequency Control | 221  |
| Skip Speeds                             | 223  |
| Flux Up                                 | 225  |
| Current Regulator Loop Settings         | 227  |
| Motor Category                          | 228  |
| Selection of Motor Thermal Models       | 233  |
| Speed Limited Adjustable Torque (SLAT)  | 234  |
| Motor Overload Retention                | 240  |
| Phase Loss Detection                    | 241  |
| Velocity Droop                          | 243  |
| Commutation Test                        | 244  |
| Adaptive Tuning                         | 245  |

#### **Frequency Control Methods**

The Kinetix 5500 servo drives support three open-loop frequency control methods. These are the choices:

- Basic Volts/Hertz This method is used in single asynchronous-motor applications
- Basic Volts/Hertz Fan Pump This method is similar to Basic Volts/ Hertz, but is specifically tailored for fan/pump applications
- **Sensorless Vector with Slip Compensation** This method is used for most constant torque applications. Provides excellent starting, acceleration, and running torque

To configure your induction motor in the Logix Designer application, refer to Configure Induction-motor Frequency-control Axis Properties on page 123.

Open-loop frequency control is suitable in applications such as conveyors, pumps, and fans. Features include the following:

- Start Boost and Run Boost
- Electronic motor thermal-overload protection per Class 10 requirements
- Two skip frequencies, in which the drive does not operate
- All three-phase induction motors, suitable for variable speed drive (VFD) operation, are supported

#### **Table 89 - Motor Specifications**

| Attribute               | Value                        |
|-------------------------|------------------------------|
| Output frequency, max   | 590 Hz                       |
| Pole pairs, max         | 50                           |
| Motor cable length, max | 50 m (164 ft) <sup>(1)</sup> |

<sup>(1)</sup> Applies to all Kinetix 5500 (frame 2 and 3) drives. For Kinetix 5500 (frame 1) drives in continuous-flex applications, 30 m (98 ft) is the maximum cable length.

#### **Basic Volts/Hertz**

Volts/hertz operation creates a fixed relationship between output voltage and output frequency. Voltage is applied to the motor, which is based on the operating frequency command at a fixed volts/hertz ratio. The ratio is calculated from the motor nameplate data and entered into the Logix Designer application>Axis Properties>Frequency Control category.

The Basic Volts/Hertz method provides various patterns. The default configuration is a straight line from zero to rated voltage and frequency. As seen in Figure 114, you can change the volts/hertz ratio to provide increased torque performance when required by programming five distinct points on the curve.

Table 90 - Basic Volts/Hertz Definitions

| Curve Feature                         | Definition                                                                                                    |
|---------------------------------------|----------------------------------------------------------------------------------------------------|
| Start boost                           | Used to create additional torque for breakaway from zero speed and acceleration of heavy loads at lower speeds.                                                                                                    |
| Run boost                             | Used to create additional running torque at low speeds. The value is typically less than the required acceleration torque. The drive lowers the boost voltage to this level when running at low speeds (not accelerating). This reduces excess motor heating that could result if the higher start/accel boost level were used. |
| Break voltage/frequency               | Used to increase the slope of the lower portion of the Volts/Hertz curve, providing additional torque.                                                                                                    |
| Motor nameplate voltage/<br>frequency | Sets the upper portion of the curve to match the motor design. Marks the beginning of the constant power region.                                                                                                    |
| Maximum voltage/frequency             | Slopes the portion of the curve that is used above base speed.                                                                                                    |

Voltage, max

Base Voltage
(nameplate)

Break Voltage
Start/Accel Boost
Run Boost

Base Frequency,

(nameplate)

Frequency,

max

Break

Frequency

Figure 114 - Basic Volts/Hertz Method

### **Basic Volts/Hertz for Fan/Pump Applications**

The Basic Volts/Hertz Fan/Pump (fan/pump) method is based on the Basic Volts/Hertz (V/Hz) method, but is specifically tailored for fan/pump applications.

Figure 115 - Output Voltage Equation

$$V_{x} = \left(\frac{f_{x}}{f_{n}}\right)^{2} \left(V_{n} - V_{boost}\right) + V_{boost}$$

$$V_{x} = \text{Output voltage}$$

$$V_{n} = \text{Rated voltage}$$

$$V_{n} = \text{Rated frequency}$$

$$V_{boost} = \text{Run boost voltage}$$

For maximum system efficiency, fan/pump loads use variable frequency drives that are equipped with a specific V/Hz curve where voltage is proportional to square of the frequency.

Figure 116 - Basic Volts/Hertz Fan/Pump Method

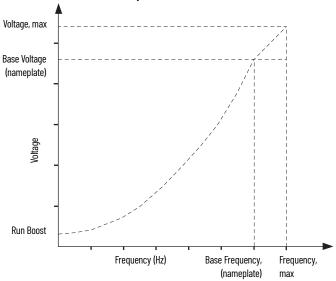

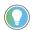

The Fan/Pump control method supports the run-boost attribute, but does not support break-voltage, break-frequency, or start-boost.

### **Sensorless Vector**

The Sensorless Vector method uses a volts/hertz core enhanced by a current resolver, slip estimator, and a voltage-boost compensator based on the operating conditions of the motor.

Figure 117 - Sensorless Vector Method

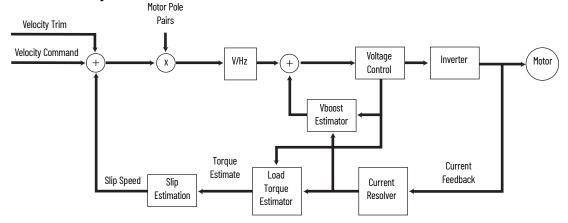

The algorithms operate on the knowledge of the relationship between the rated slip and torque of the motor. The drive uses applied voltages and measured currents to estimate operating slip-frequency. You can enter values to identify the motor resistance value or you can run a motor test to identify the motor resistance value (see <a href="Motor Tests">Motor Tests</a> and <a href="Autotune Procedure">Autotune Procedure</a> on <a href="page 230">page 230</a>). Motor nameplate data and test results are ways to accurately estimate the required boost voltage.

The sensorless vector method offers better torque production and speed regulation over a wider speed range than basic volts/hertz.

Dynamic boost is applied internally to compensate voltage drop and improve starting torque.

Figure 118 - Approximate Load Curve

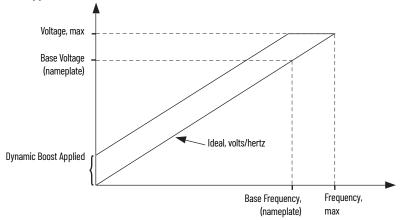

# Current Limiting for Frequency Control

The current limiting module prevents the OutputCurrent value from exceeding the OperativeCurrentLimit value when the drive is configured in Frequency Control mode.

Figure 119 - Current Limiting Module

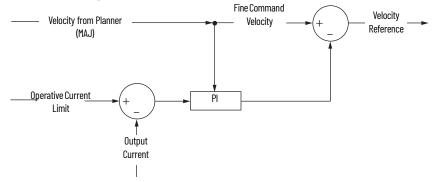

In Frequency Control mode, OperativeCurrentLimit is the minimum value of the motor-thermal current limit, inverter-thermal current limit, motor-peak current limit, drive-peak current limit, and the CurrentVectorLimit value.

# The Effects of Current Limiting

Indirect current limiting is available for induction motors configured for frequency control. You can use this feature to help prevent overcurrent faults due to aggressive acceleration/deceleration profiles or impact loads. The Current Limiting attribute uses a PI regulator to control the OutputCurrent by adjusting the velocity reference.

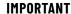

When configured for Frequency Control (induction motors only), select the Decel and disable stopping action only when the Current Limiting feature is enabled.

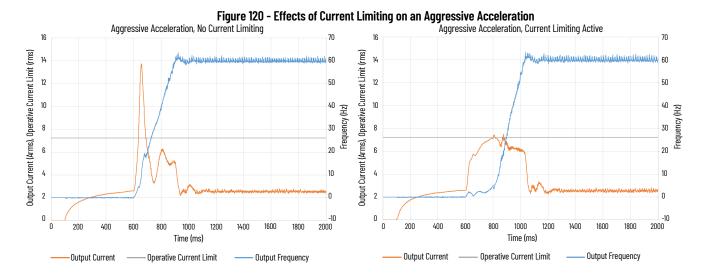

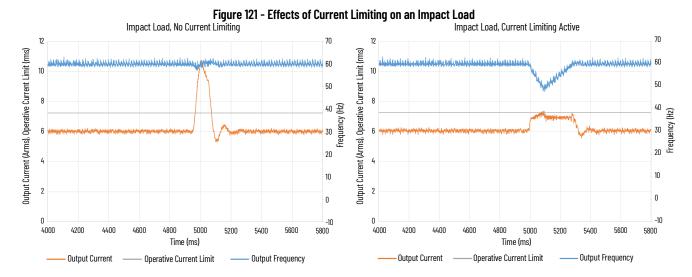

Current limiting for frequency control is not enabled by default. You can enable via messaging by using the following device-specific attributes.

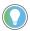

We recommend you leave the Kp, Ki, Kd gains at the default values.

Table 91 - Enable Current Limiting via Messaging

| Attribute<br>Offset | Туре | Attribute Name             | Conditional<br>Implementation                                                                                                    | Description                                                                                                    |
|---------------------|------|----------------------------|----------------------------------------------------------------------------------------------------|----------------------------------------------------------------------------------------------------|
| 3022                | SINT | Current Limiting<br>Enable |                                                                                                    | When enabled, limits the rate of change to the velocity reference during high-current situations for improved current limiting. This feature is only active when executing an MDS command and when configured for Frequency Control.  0 = Current Limiting is disabled 1 = Current Limiting is enabled |
| 3023                | REAL | Current Limiting Kd        | Frequency Control<br>Induction Motor only                                                                                                    | Derivative gain for the current limiting function. Only functional when configured for Frequency Control and when executing an MDS command. Units of seconds.                                                                                                    |
| 3024                | REAL | Current Limiting Ki        |                                                                                                    | Integral gain for the current limiting function. Only functional when configured for Frequency Control and when executing an MDS command. Units of feedback counts / (Amp, inst* Seconds).                                                                                                    |
| 3025                | REAL | AL Current Limiting Kp     | Proportional gain for the current limiting function. Only functional when configured for Frequency Control and when executing an MDS command. Units of feedback counts / Amp, inst. |                                                                                                    |

**IMPORTANT** For induction motors greater than 5 Hp, it is recommended that the Stability Control feature also be enabled when Current Limiting is enabled.

### **Enable the Current Limiting Feature**

In this example, a Message Configuration (MSG) instruction is configured to enable the CurrentLimitingEnable attribute for axis 1. The Instance field is used to direct the message to the proper axis.

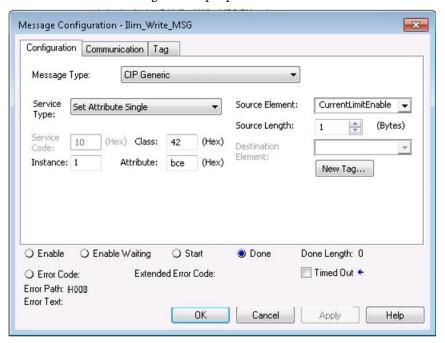

### Set the CurrentVectorLimit Attribute Value

For current limiting, the CurrentVectorLimit attribute is used to help determine the OperativeCurrentLimit of the drive. Set the CurrentVectorLimit value to artificially lower OperativeCurrentLimit below the drive or motor peak current limits.

1. Select the Parameter List category and scroll to CurrentVectorLimit.

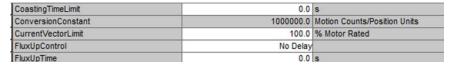

2. Set the CurrentVectorLimit value appropriate for your application.

### **IMPORTANT**

The CurrentVectorLimit attribute appears in the Parameter List of the Logix Designer application, version 29.00 and later. If you are using a previous version, the CurrentVectorLimit attribute must be set via a Message Configuration (MSG) instruction.

# Stability Control for Frequency Control

Stability control is available for induction motors configured for frequency control. This feature can be used to help remove resonances that are sometimes seen on larger motors. The stability control feature adjusts the OutputFrequency and OutputVoltage commands to stabilize the OutputCurrent.

Figure 122 - Effects of Stability Control

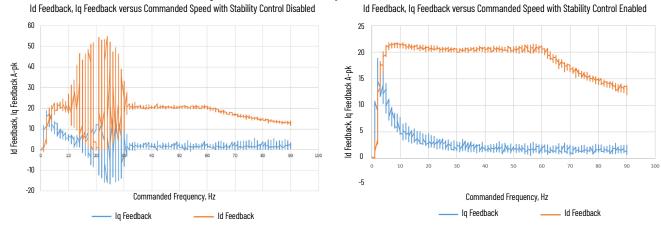

Stability control for frequency control is not enabled by default. You can enable via messaging by using the following device-specific attributes.

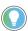

We recommend you leave the angle, voltage gains, and filter bandwidth at the default values.

Table 92 - Enable Current Limiting via Messaging

| Attribute<br>Offset | Туре                      | Attribute Name                | Conditional<br>Implementation             | Description                                                                                                    |
|---------------------|---------------------------|-------------------------------|-------------------------------------------|----------------------------------------------------------------------------------------------------|
| 3026                | SINT                      | Stability Control<br>Enable   |                                           | Enables stability control when configured for frequency control.  0 = Stability Control is disabled  1 = Stability Control is enabled                                                           |
| 3027                | REAL                      | Stability Filter<br>Bandwidth | Frequency Control<br>Induction Motor only | Sets the bandwidth of the low-pass filter applied to the current feedback signal. This bandwidth is common to both the angle and voltage stability control algorithms. Units of radians/second. |
| 3028                | REAL                      | Stability Voltage Gain        | induction riotor only                     | The gain of the voltage stability control function. Only active when configured for frequency control. Units of Volt (inst,p-n)/Amp (inst).                                                     |
| 3029                | REAL Stability Angle Gain |                               |                                           | The gain of the electrical angle stability control function. Only active when configured for frequency control. Units of radians/Amp (inst).                                                    |

control. Units of radians/Amp (inst).

IMPORTANT

Because the stability control feature works by manipulating the OutputVoltage and OutputFrequency signals, these signals may appear 'noisy' when the feature is enabled.

# **Enable the Stability Control Feature**

In this example, a Message Configuration (MSG) instruction is configured to enable the StabilityControl attribute for axis 1. The Instance field is used to direct the message to the proper axis.

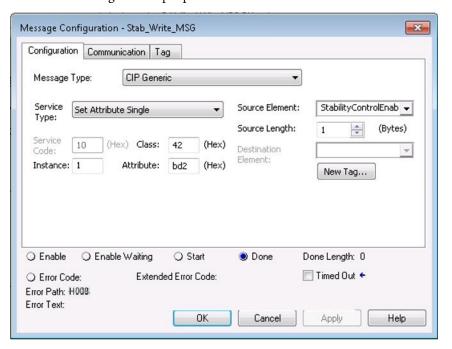

# **Skip Speeds**

Some machines have a resonant operating frequency (vibration speed) that is undesirable or could cause equipment damage. To guard against continuous operation at one or more resonant points, you can configure the skip-speed attributes in the Logix Designer application>Axis Properties>Parameter List category.

The value that is programmed into the SkipSpeed1 or SkipSpeed2 attribute sets the central speed of a skip-speed band within which the drive does not operate. The width of the band is determined by the SkipSpeedBand attribute. The range is split, half above and half below the SkipSpeedx attribute. Any command set-point within this band is adjusted by the skip-speed feature to fall at either the upper or lower skip-speed band boundary value. The skip-speed feature contains hysteresis (25% of the SkipSpeedBand value) to prevent frequent switching of VelocityReference.

SkipSpeedBand Lower Boundary
SkipSpeedBand Lower Boundary
SkipSpeedBand Lower Boundary

Figure 123 - Single Skip Speed Example

A SkipSpeedBand value of o disables the skip-speed feature.

| IMPORTANT | When a single SkipSpeed value is desired, the SkipSpeed1 and SkipSpeed2 settings must be the same.                                                 |
|-----------|----------------------------------------------------------------------------------------------------|
| IMPORTANT | Acceleration and deceleration are affected by the skip-speed feature. Too large of a SkipSpeedBand value can result in an overcurrent drive fault. |
| IMPORTANT | The MaximumFrequency attribute is always enforced. Skip-speed band boundary values beyond the MaximumFrequency value do not apply.                 |

Time

## **Multiple Skip Speeds**

The Kinetix 5500 drives feature two independent skip-speed attributes (SkipSpeed1 and SkipSpeed2) that use the same SkipSpeedBand.

Figure 124 - Multiple Skip Speed Example

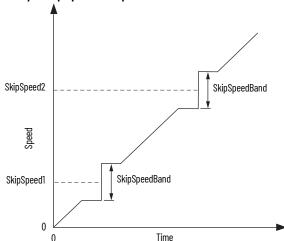

When skip-speed band boundaries of SkipSpeed1 and SkipSpeed2 overlap, the skip-speed hysteresis is calculated using the effective skip band.

In <u>Figure 125</u>, SkipSpeed1 is set to 0 and SkipSpeed2 is set to 15 hz. The skip band is 10 Hz wide.

At point A the axis is enabled, and the motor begins to rotate at -5 Hz even though the command is 0 Hz. As the command reaches hysteresis point the output frequency begins to follow the command. During deceleration, when the command decreases to 0 Hz, the output frequency continues at 5 Hz until the axis is disabled (point B), or the command is changed outside of the skip band.

Figure 125 - Zero-speed Skip Frequency

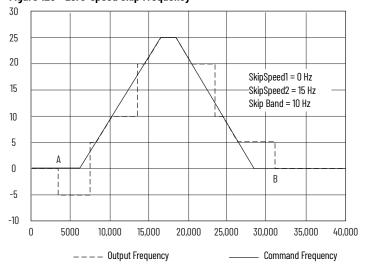

# Flux Up

AC induction motors require that flux builds in the motor stator before controlled torque can develop. To build flux, voltage is applied. There are two methods to flux the motor and three configurable FluxUpControl settings.

With the No Delay setting (normal start), flux is established when the output voltage and frequency are applied to the motor. While flux is building, the unpredictable nature of the developed torque can cause the rotor to oscillate even though acceleration of the load can occur. In the motor, the acceleration profile does not follow the commanded acceleration profile due to the lack of developed torque.

Reference

Reference

Oscillation due to flux being established.

Figure 126 - Acceleration Profile during Normal Start - No Flux Up

With the Automatic setting (default) DC current is applied to the motor so that flux builds before rotation. The flux-up time period is based on the level of flux-up current and the rotor time constant of the motor. The flux-up current is not adjustable.

Time

In the Manual setting, DC current is applied to the motor so that flux builds before rotation. The flux-up time period is determined by the FluxUpTime attribute. The flux-up current is not adjustable.

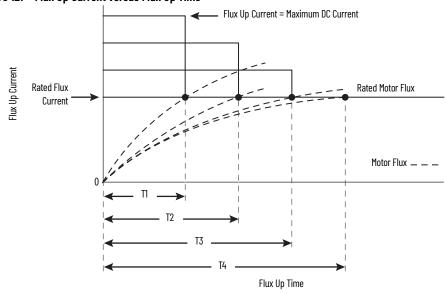

Figure 127 - Flux Up Current versus Flux Up Time

Once rated flux is reached in the motor, normal operation can begin and the desired acceleration profile achieved.

Figure 128 - Rated Flux Reached

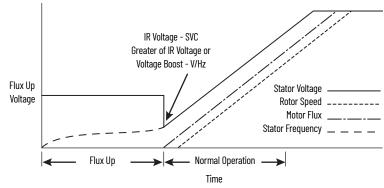

### Flux Up Attributes

| ID  | Access | Attribute                   | Conditional Implementation                                                       |
|-----|--------|-----------------------------|----------------------------------------------------------------------------------|
| 558 | Set    | Flux Up Control             | Ind Motor only<br>0 = No Delay<br>1 = Manual Delay<br>2 = Automatic Delay        |
| 559 | Set    | Flux Up Time <sup>(1)</sup> | Ind Motor only<br>Units: Seconds<br>Default: 0.0000<br>Min/Max: 0.0000 / 1000.00 |

<sup>(1)</sup> This is the time designated for the Manual Delay setting. This attribute is not supported by the Automatic delay method. The flux-up feature is disabled if FluxUpControl is set to Manual Delay and FluxUpTime is set to 0.

### FluxUpControl Attribute

When the motion axis is enabled, DC current is applied to an induction motor to build stator flux before transitioning to the Running state. This attribute controls how an induction motor is to be fluxed in the Starting state prior to transitioning to the Running state.

Table 93 - FluxUp Control Delay Methods

| Delay Method    | Description                                                                                                    |
|-----------------|----------------------------------------------------------------------------------------------------|
| No delay        | The axis transitions immediately to the Running state while the motor flux is building.                                                |
| Manual delay    | The axis remains in the Starting state while the motor stator flux is building according to the Flux Up Time attribute.                |
| Automatic delay | The drive determines the amount of delay time to fully flux the motor based on the motor configuration attribute data or measurements. |

### FluxUpTime Attribute

When FluxUpControl is configured for Manual Delay, this attribute sets the length of delay time to fully flux the motor before transitioning to the Running state.

### **Configure the Flux Up Attributes**

Follow these steps to configure the flux-up attributes.

- 1. In the Controller Organizer, right-click an axis and choose Properties.
- 2. Select the Parameter List category and scroll to FluxUpControl.

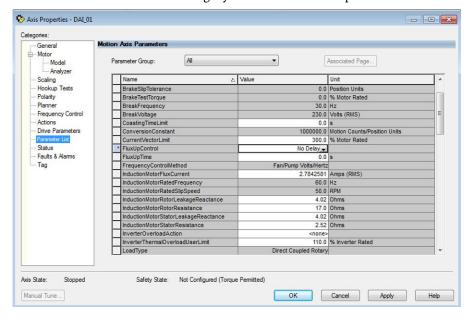

3. From the FluxUpControl pull-down menu, choose the proper delay value appropriate for your application.

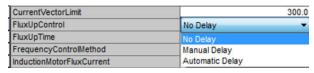

4. If you chose Manual Delay in <u>step 3</u>, enter a value in the FluxUpTime attribute appropriate for your application.

If you chose No Delay or Automatic Delay in <u>step 3</u>, the FluxUpTime attribute does not apply.

# Current Regulator Loop Settings

Current loop bandwidth is set differently based on the selected motor type.

**Table 94 - Current Regulator Loop Settings** 

| Motor Type                       | Default Torque/Current Loop Bandwidth |
|----------------------------------|---------------------------------------|
| Rotary permanent magnet          |                                       |
| Rotary interior permanent magnet | 1000                                  |
| Linear permanent magnet          |                                       |

### **IMPORTANT**

The Logix Designer application does not perform calculations when the Torque/Current Loop Bandwidth attribute is updated. This bandwidth affects many other gains and limits. Changing, (lowering) the torque loop bandwidth without updating all the dependent attributes can result in drive/motor instability.

# **Motor Category**

From the Motor category you can enter motor nameplate or datasheet values (phase-to-phase parameters) for rotary induction motors.

In this example, the Motor category>Nameplate / Datasheet parameters, were taken from a typical motor performance datasheet. Max Speed and Peak Current values are typically application dependent.

Figure 129 - Motor Nameplate / Datasheet Example

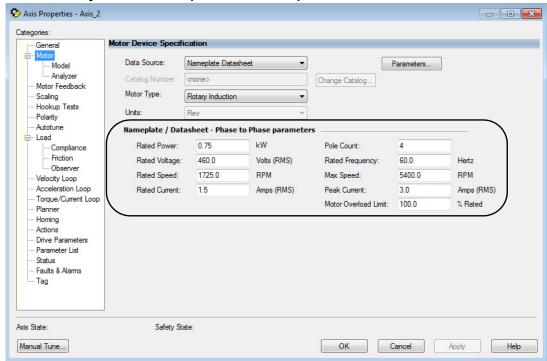

See <u>Figure 130</u> for motor manufacturer performance data sheet example.

Figure 130 - Motor Manufacturer Performance Data Sheet
CERTIFICATION DATA SHEET

TYPICAL MOTOR PERFORMANCE DATA

|     |              | _     |        |         | <u> </u> |             |          | =     | _       |        |                |        | _   |         |                 |       |         |        |         |             |                      |
|-----|--------------|-------|--------|---------|----------|-------------|----------|-------|---------|--------|----------------|--------|-----|---------|-----------------|-------|---------|--------|---------|-------------|----------------------|
| ΗP  | k۷           | V     | ۱YS    | NC. RPM |          | F.L         | .RPM     | ١     |         | FR     | AME            |        | -   | ENCLO   | SUR             | Ε     |         | K١     | VA CODE |             | DESIGN               |
| 1   | .7           | 5     |        | 1800    |          | •           | 1725     |       |         | 5      | 56C .          |        | TE  | TENV    |                 |       | Р       |        |         | А           |                      |
|     |              |       |        | ,       |          | <del></del> |          | _     |         |        | _              |        |     |         |                 |       |         |        |         |             |                      |
| PH  | Ηz           | V     | OLTS   | FL A    | MPS      |             | STAR     | T T   | ΥP      | E      | DUTY           |        |     | Υ       | ١N              | ISL   | S.F.    |        | AMB°C   |             | ELEVATION            |
| 3   | 60           |       | 460    | 1       | .5       | I           | NVERT    | ΓER   | ONI     | LY     |                | CONT   | INI | JOUS    | 1               | F3    | 1.0     |        | 40      |             | 3300                 |
|     |              |       |        |         |          |             |          |       |         |        |                |        |     |         |                 |       |         |        |         | _           |                      |
| FUL | LLO          | AD EI | FF: 84 | 3/4 L   | OAD      | EFF: 8      | 32.5     | 1/.   | 2 L (   | OAD    | EFF:           | 78.5   |     | GTD. E  | FF              |       | ELEC    | . TY   | / PE    | ١           | NO LOAD AMPS         |
| FU  | LLLC         | AD P  | F: 75  | 3/4     | LOAD     | PF: 65      | 5.5      |       | 1/2     | LOAD   | PF:            | 51     |     | 81.5    |                 | SQ    | CAGE    | INV    | / DUTY  |             | . 1                  |
|     |              |       |        |         |          |             |          |       |         |        |                |        |     |         |                 |       |         |        |         |             |                      |
| F.  | L. TO        | RQU   | E      | LO      | CKE      | ROT         | OR AN    | ИPS   |         |        | L.R. TORQU     |        |     | RQUE    | E B.D. TORQU    |       |         | RQUE   |         | F.L. RISE°C |                      |
|     | 3 LB         | -FT   |        |         |          | 30 / 15     |          |       |         |        | 10.8 LB-FT 360 |        |     | T 360%  | % 15 LB-FT 500% |       |         | Γ 500% |         | 65          |                      |
|     |              |       |        |         |          |             |          |       |         |        | ,              |        |     |         |                 |       |         |        |         |             |                      |
| SOL | JND P<br>@ 3 |       | SURE   | SOUNI   | D PO     | VER         | ROT      | OR    | WI      | K ^2   | MAX. WK ^2     |        |     | ^2 S    | AFE :           | STAL  | L TIN   | ۱E     | START   | - ,         | APPROX.<br>MOTOR WGT |
|     | 62 (         | B A   |        | 72      | dB A     |             | 0.11     | L B   | -FT     | ^2     | 0 LB-FT^2 0    |        |     | SEC. 0  |                 |       | 42 LBS. |        |         |             |                      |
|     |              |       |        |         | E ()     | \/          | NIT W    | /V =  | _       | VT D   | ΛΡΛ            | M = 1  |     | RS (OH  | MC I            | DED I | эц л с  | E /    | _       |             |                      |
| _   | _            |       |        |         | LQU      | VALL        | . IV I V | V I L | _       | K 1 .F | ДΝД            | IVIL   | LI  | 13 (011 | 1013 1          |       | TIAJ    | L)     |         |             |                      |
|     |              | R 1   |        |         | R 2      |             |          |       | X 1     |        |                | X 2    |     |         |                 | XM    |         |        |         |             |                      |
|     | 8            | 3.378 |        |         | 5.6232   |             |          |       | 10.7068 |        |                | 9.9116 |     |         |                 |       | 278.036 |        |         |             |                      |
|     |              |       |        |         |          |             |          |       |         |        |                |        |     |         |                 |       |         |        |         |             |                      |
| R M |              |       |        | ZREF    |          |             |          |       | XR      |        |                |        | TD  |         |                 |       |         | TD0    |         |             |                      |
|     | 11           | 132.8 |        |         |          | 284         |          |       |         |        | 1.7            |        |     |         |                 | 0.0   | 071     |        |         |             | 0.136                |

### Motor>Model Category

From the Motor>Model category you can enter additional motor nameplate or datasheet values (phase-to-neutral parameters) for induction motors.

The Motor>Model parameters are used in closed-loop induction-motor control mode, sensorless vector control mode, and when FluxUp is enabled, and are estimated automatically by the Logix Designer application based on the motor nameplate data. You can also enter these parameter values directly from the motor nameplate/datasheet or indirectly by running a Motor>Analyzer test.

Figure 131 - Phase-to-Neutral Parameters

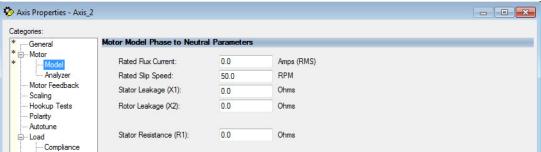

### **IMPORTANT**

If you do not know the Stator Leakage, Rotor Leakage, Stator Resistance, Rated Flux Current, and system inertia, you can run the static motor test and Autotune procedure to determine the parameter values.

### Motor>Analyzer Category

From the Motor>Analyzer category you can perform three types of tests to identify motor parameters.

In this example, the Calculate Model test was run. If the Motor>Analyzer test executes successfully, and you accept the test values, they populate the Model Parameter attributes.

Figure 132 - Motor Analyzer Category

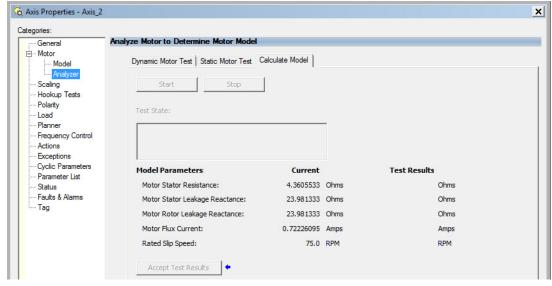

### **Motor Tests and Autotune Procedure**

You can perform three types of tests to identify motor parameters and one test for motor/system inertia. These parameters are used by sensorless-vector frequency-control and induction motor closed-loop modes. <u>Table 95</u> recommends which test to use based on the control mode and application.

Table 95 - Motor Tests and Autotune Matrix

| Control Mode                        | Description                    | Calculate                  | Static       | Dynamic      | Autotune (inertia test) |
|-------------------------------------|--------------------------------|----------------------------|--------------|--------------|-------------------------|
|                                     | Basic volts/hertz              | Not required               | Not required | Not required | Not required            |
| Induction motor - Frequency control | Basic volts/hertz for Fan/Pump | Not required               | Not required | Not required | Not required            |
|                                     | Sensorless vector              | orless vector Required (1) |              | Not required | Not required            |

<sup>(1)</sup> Not required for the Logix Designer application, version 29.00 and later.

For motor/system autotune procedure, see <u>Tune Induction Motors on page 142</u> for more information.

The Motor>Analyzer category offers three choices for calculating or measuring electrical motor data.

Follow these steps to run motor tests and identify motor parameters.

- 1. In the Controller Organizer, right-click an axis and choose Properties.
- Select the Motor>Analyzer category.
   Nameplate data was entered on page 228. The nameplate data must be entered before running the Calculate test.

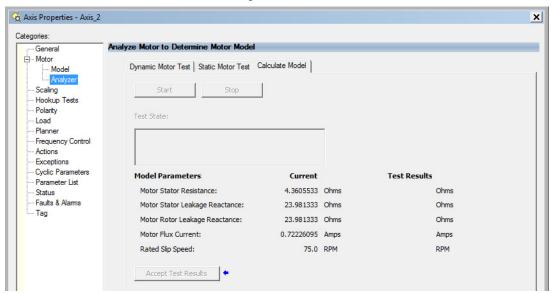

- 3. Click Start to run the test.
- 4. Click Accept Test Results to save the values.
- 5. Click OK.

### **Motor Analyzer Category Troubleshooting**

#### Calculate Model

When a Calculate test is run, the drive uses motor nameplate data to estimate the motor's Rated Flux Current, Stator Resistance (Rs), Stator Leakage Reactance (X1) and Rotor Leakage Reactance (X2). The drive also calculates the rated slip speed based on rated speed and rated frequency. No measurements are taken when using the Calculate test.

#### Static Motor Test

Use the Static test if the motor shaft cannot rotate or if it is already coupled to the load. Only tests that do not create motor movement are run. During this test, the Stator Resistance (Rs), Stator Leakage Reactance (X1), and Rotor Leakage Reactance (X2) values are measured during a series of static tests. The Rated Flux Current is estimated, since measurement of this value requires motor movement. The drive also calculates the rated slip speed based on rated speed and rated frequency.

The Static test requires that you enter initial estimates for Rated Flux Current, Rated Slip Speed, Stator Resistance (Rs), Stator Leakage Reactance (X1), and Rotor Leakage Reactance (X2) into the Motor Model fields.

- For the Logix Designer application, version 29.00 or later, initial estimates are populated by the controller.
- For the Logix Designer application, version 28.00 or earlier, this can be done by running and accepting the results of a Calculate test, or by entering the values directly into the Logix Designer application.

### Dynamic Motor Test

Dynamic tests are run with the motor disconnected from the load because the motor shaft turns and there are no travel limits. This is often the most accurate test method. During this test, the Stator Resistance (Rs), Stator Leakage Reactance (X1) and Rotor Leakage Reactance (X2) values are measured in a series of static tests. The Rated Flux Current is measured during a rotational test, in which the drive commands 75% of the motor rated speed.

The rated slip speed is measured during a second rotational test, in which the drive commands a speed (default of 100% of the motor rated speed) and set a torque limit (default of 50% of the motor rated torque). This quickly accelerates the motor to rated speed and then decelerates back to zero speed.

### **IMPORTANT** The Dynamic test does not support travel limits.

The Dynamic test also requires that you enter initial estimates for Rated Flux Current, Rated Slip Speed, Stator Resistance (Rs), Stator Leakage Reactance (X1), and Rotor Leakage Reactance (X2) into the Motor Model fields.

- For the Logix Designer application, version 29.00 or later, initial estimates are automatically populated by the controller.
- For the Logix Designer application, version 28.00 or earlier, this can be done by running and accepting the results of a Calculate test, or by entering the values directly into the Logix Designer application.

The Dynamic test uses the Ramp Acceleration and Ramp Deceleration attributes to set the rotational test ramp-up and ramp-down times. If the resulting acceleration/deceleration times are less than 10 seconds, 10 seconds is used. If these attributes are not supported, 10 seconds is also used.

The Dynamic test also uses the IM Slip Test Velocity Command (percent of rated speed) and IM Slip Test Torque Limit (percent of rated torque) attributes to define the motion profile for the slip measurement. The default values are 100.0 and 50.0 respectively. The speed command dictates the speed that the motor spins up to and the torque dictates how quickly the motor reaches that speed. In general, A higher speed and lower torque results in a longer acceleration and a more accurate rated slip speed. However, be aware that the dynamic test will not return expected results if the torque limit is set below 30.0.

Table 96 - Slip Test via Messaging

| Attribute<br>Offset | Туре | Attribute Name                | Conditional<br>Implementation | Description                                                                                                    |
|---------------------|------|-------------------------------|-------------------------------|----------------------------------------------------------------------------------------------------|
| 3095                | REAL | IM Slip Test Torque Limit     |                               | Sets positive and negative torque limits for the slip test within the Dynamic motor test (similar to the torque limits in the inertia test). Units are in percent of rated torque. |
| 3096                | REAL | IM Slip Test Velocity Command |                               | Sets the velocity command for the slip test within the Dynamic motor test, (similar to the velocity command in the inertia test). Units are in percent of motor rated speed.       |

The Dynamic test requires the Positive and Negative Torque Limits for said axis are not over-written while the test is in progress. This can be satisfied by making sure that (1) these cyclic attributes are not checked as writable within the Drive Parameters tab of the axis properties and (2) these parameters are not being messaged via an MSG instruction.

When configured for closed-loop control, the Dynamic test requires that an accurate system inertia is set in the Logix Designer application.

- For the Logix Designer application, version 29.00 or later, a default value is automatically populated by the controller.
- For the Logix Designer application, version 28.00 or earlier, this can be done by running and accepting the results of an Autotune test, or by entering the motor inertia value directly into the Logix Designer application.

When configured for closed-loop control, the Dynamic test uses the velocity regulator tuning as entered into the Logix Designer application. If the motor is coupled to a load, the velocity regulator tuning may need to be adjusted to make sure the velocity response is well controlled. The Dynamic test fails if the steady-state velocity feedback is not within a  $\pm 30\%$  tolerance of the commanded velocity.

**IMPORTANT** The Dynamic test is not supported in closed-loop Torque Control.

If using the Dynamic test in Frequency Control mode, uncouple the motor from any load or results may not be valid. In closed-loop control, either a coupled or uncoupled load produces valid results.

# Selection of Motor Thermal Models

The Kinetix 5500 drives contain two motor thermal-overload protection algorithms that you can use to prevent the motor from overheating.

### **Generic Motors**

The default thermal model is a generic I<sup>2</sup>T Class 10 overload protection algorithm. This model is active if the MotorWindingToAmbientResistance or the MotorWindingToAmbientCapacitance values are 0.0. The purpose of this algorithm is to limit the time a motor is operating with excessive levels of current. The relationship between Motor Overload Factory Limit trip-time and motor output current is shown in Figure 133.

Figure 133 - Motor Overload Curve

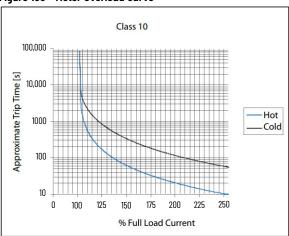

You can use the MotorOverloadLimit attribute (default of 100%, max of 200%) to increase the motor overload trip-time by artificially increasing the motor rated current (for thermal protection only). MotorOverloadLimit should only be increased above 100% if cooling options are applied. Increasing MotorOverloadLimit causes MotorCapacity to increase more slowly.

The generic motor thermal model also derates the motor rated current (for thermal protection only) when operating at low speeds. The derating factor is 30% at 0 Hz and 0% at 20 Hz, with linear interpolation between. Operating at output frequencies less than 20 Hz causes MotorCapacity to increase more quickly.

When the generic motor thermal-model is active, the MotorCapacity attribute increases only if the motor output current is greater than the effective motor rated current (taking into account the MotorOverloadLimit and low speed derating factor). The default MotorThermalOverloadFactoryLimit and MotorThermalOverloadUserLimit values for this thermal model are both 100%.

**IMPORTANT** 

The generic motor-thermal model does not support Current Foldback as a Motor Overload Action.

# **Thermally Characterized Motors**

If the MotorWindingToAmbientResistance and MotorWindingToAmbientCapacitance attribute values are both non-zero, the motor is considered thermally characterized and an alternate motor thermal model is run. The purpose of this algorithm is to limit the time a motor is operating with excessive levels of current. This thermal model uses the first-order time constant determined from the MotorWindingToAmbientResistance and

MotorWindingToAmbientCapacitance values to estimate the motor thermal capacity based on the motor output current.

The MotorOverloadLimit attribute (default of 100%, max of 200%) can be used to increase the motor overload trip-time by increasing the MotorThermalOverloadFactoryLimit value. The MotorOverloadLimit should be increased above 100% only if cooling options are applied. Increasing MotorOverloadLimit does not change the behavior of MotorCapacity.

This thermal model supports setting the MotorOverloadAction attribute as Current Foldback. Selecting the Current Foldback action results in a reduction in the current reference via the MotorThermalCurrentLimit attribute value that is reduced in proportion the percentage difference between the MotorCapacity and the MotorOverloadLimit values.

When this thermal model is active, the MotorCapacity attribute is non-zero if the motor output current is non-zero. The default MotorThermalOverloadFactoryLimit and MotorThermalOverloadUserLimit values for this thermal model are both 110%.

| IMPORTANT | This thermal model does not derate the motor-rated current when operating at low speeds. Operating at low output frequencies does not |
|-----------|----------------------------------------------------------------------------------------------------|
|           | cause the MotorCapacity behavior to change.                                                                                           |

# Speed Limited Adjustable Torque (SLAT)

Speed limited adjustable torque (SLAT) is a special mode of operation used primarily in web handling applications. While configured for SLAT, the drive typically operates as a torque regulator. The drive can automatically enter velocity regulation based on conditions within the velocity regulator and the magnitude of the velocity regulator's output, relative to the applied TorqueTrim attribute.

A torque regulated application can be described as any process requiring tension control. For example, a winder or unwinder with material being drawn or pulled with a specific tension required. The process also requires that another element set the speed.

When operating as a torque regulator, the motor current is adjusted to achieve the desired torque. If the material being wound or unwound breaks, the load decreases dramatically and the motor can potentially go into a runaway condition.

The SLAT feature is used to support applications that require a robust transition from torque regulation to velocity regulation (and vice versa). The SLAT feature can be configured via the SLATConfiguration attribute as:

**Table 97 - SLAT Configuration Descriptions** 

| Name                  | Description                                                                                                    |  |  |  |  |  |  |  |
|-----------------------|----------------------------------------------------------------------------------------------------|--|--|--|--|--|--|--|
| SLAT Disable          | SLAT function is disabled. Normal Velocity Loop operation.                                                                                                    |  |  |  |  |  |  |  |
| SLAT Min Speed/Torque | Drive automatically switches from Torque regulation to Velocity regulation if VelocityError < 0 and switches back to Torque regulation if VelocityError > SLATSetPoint for SLATTimeDelay. |  |  |  |  |  |  |  |
| SLAT Max Speed/Torque | Drive automatically switches from Torque regulation to Velocity regulation if VelocityError > 0 and switches back to Torque regulation if VelocityError < SLATSetPoint for SLATTimeDelay. |  |  |  |  |  |  |  |

Direction of the applied torque and direction of the material movement determine whether SLAT minimum or SLAT maximum mode should be used.

### **Motion Polarity Setting**

The Motion Polarity setting in the Logix Designer application>Axis Properties>Polarity does not affect SLAT behavior, however, you may require clarification on whether to use the SLAT Min Speed/Torque or SLAT Max Speed/Torque configuration when Motion Polarity is set to Inverted. In this case, the velocity error displayed in the Logix Designer application is inverted compared to what is actually used by the axis to control the SLAT function. So, if the SLAT configuration is set to Min and then Motion Polarity is switched to Inverted, change the SLAT configuration to Max.

Table 98 - SLAT Operation When Motion Polarity Is Inverted

| Velocity Command     | Motion Polarity | SLAT Configuration |
|----------------------|-----------------|--------------------|
| Positive (clockwise) | Normal          | Min                |
| rusitive (cluckwise) | Inverted        | Max                |
| Negative (CCW)       | Normal          | Min                |
| Negative (CCW)       | Inverted        | Max                |

### **SLAT Min Speed/Torque**

SLAT Min Speed/Torque is a special mode of operation primarily used in web handling applications. The drive typically operates as a torque regulator, provided that the TorqueTrim attribute is less than the torque output due to the velocity regulator's control effort. The drive can automatically enter velocity regulation based on conditions within the velocity regulator and the magnitude of the velocity regulator's output relative to the torque reference.

When used for SLAT control, an application dependent VelocityCommand value is applied to the drive via an MAJ instruction. An application dependent TorqueTrim value is also applied via cyclic write. Under normal operation, VelocityCommand is set to a level that results in the velocity regulator's control effort becoming saturated when the motor's speed is mechanically limited. The TorqueReference value equals the TorqueTrim value, resulting in a positive VelocityError value.

Should the mechanical speed limitation be removed (example: web break), the motor accelerates and VelocityError becomes negative. At this time, a forced transition to velocity regulation occurs, and the motor's speed is regulated to the VelocityCommand attribute.

The axis remains in velocity regulation until VelocityError exceeds SLATSetPoint for a time specified by SLATTimeDelay. At this point, the axis returns to operating as a torque regulator.

Figure 134 - SLAT Min Speed/Torque

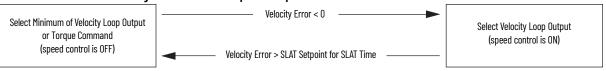

See the Integrated Motion on the EtherNet/IP™ Network Reference Manual, publication MOTION-RMOO3, for more information on SLAT attributes.

# **SLAT Max Speed/Torque**

SLAT Max Speed/Torque is a special mode of operation primarily used in web handling applications. The drive typically operates as a torque regulator, provided that the TorqueTrim attribute is greater than the torque output due to the velocity regulator's control effort. The drive can automatically enter velocity regulation based on conditions within the velocity regulator and the magnitude of the velocity regulator's output relative to the torque reference.

When used for SLAT control, an application dependent VelocityCommand value is applied to the drive via an MAJ instruction. An application dependent TorqueTrim value is also applied via cyclic write. Under normal operation, VelocityCommand is set to a level that results in the velocity regulator's control effort becoming saturated when the motor's speed is mechanically limited. The TorqueReference value equals the TorqueTrim value, resulting in a negative VelocityError value.

Should the mechanical speed limitation be removed (example: web break), the motor accelerates and VelocityError becomes positive. At this time, a forced transition to velocity regulation occurs, and the motor's speed is regulated to the VelocityCommand attribute.

The axis remains in velocity regulation until VelocityError is less than SLATSetPoint for a time specified by SLATTimeDelay. At this point, the axis returns to operating as a torque regulator.

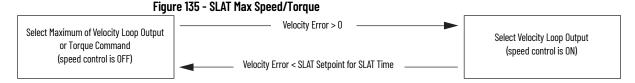

See the Integrated Motion on the EtherNet/IP Network Reference Manual, publication MOTION-RMOO3, for more information on SLAT attributes.

### **SLAT Attributes**

| ID  | Access | Attribute          | Conditional Implementation                                                                |
|-----|--------|--------------------|-------------------------------------------------------------------------------------------|
| 833 | Set    | SLAT Configuration | 0 = SLAT Disable <sup>(1)</sup><br>1 = SLAT Min Speed/Torque<br>2 = SLAT Max Speed/Torque |
| 834 | Set    | SLAT Set Point     | Velocity Units                                                                            |
| 835 | Set    | SLAT Time Delay    | Seconds                                                                                   |

<sup>(1)</sup> SLAT Disable, when viewed in version 28.00 (and earlier) of the Logix Designer application, reads Torque Only.

## **Configure the Axis for SLAT**

Follow these steps to configure the SLAT attributes.

- 1. In the Controller Organizer, right-click an axis and choose Properties.
- 2. Select the General category.
  The General dialog box appears.

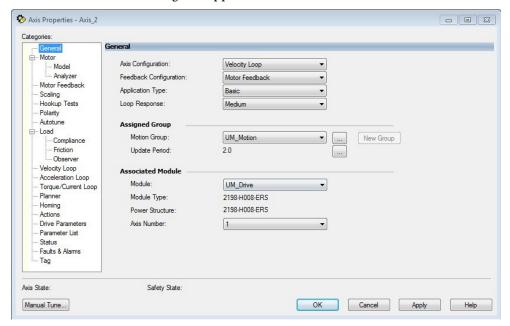

3. From the Axis Configuration pull-down menu, choose Velocity Loop. The Velocity Loop dialog box appears.

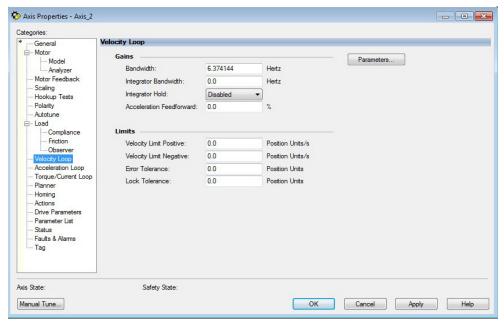

- 4. Enter values for the Velocity Loop attributes appropriate for your application.
- 5. Click Apply.
- 6. Select the Parameters List category.

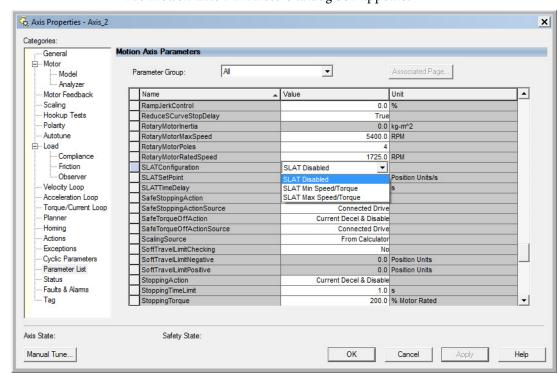

The Motion Axis Parameters dialog box appears.

7. From the SLATConfiguration pull-down menu, choose the SLAT configuration appropriate for your application.

IMPORTANT SLAT parameters are configurable only when Velocity Loop is chosen from the General category, Axis Configuration pull-down menu.

- 8. Click Apply.
- 9. Enter values for SLATSetPoint and SLATTimeDelay attributes appropriate for your application.

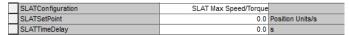

- 10. Click OK.
- 11. Select the Drive Parameters category.

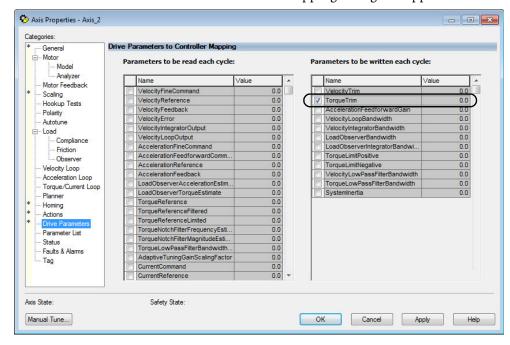

The Drive Parameters to Controller Mapping dialog box appears.

When using SLAT with Kinetix 5500 drives, the velocity command is sent to the drive via an MAJ instruction. The torque command is sent via the cyclic write TorqueTrim attribute. See the Integrated Motion on the EtherNet/IP Network Reference Manual, publication <a href="MOTION-RM003">MOTION-RM003</a>, for more information on cyclic read and cyclic write.

### For MAJ instructions:

- When using SLAT, start the axis with the MSO instruction.
- The VelocityCommand is sent via the MAJ instruction.
- The TorqueCommand is sent to AxisTag.TorqueTrim.
- To make changes to the VelocityCommand, you must re-trigger the MAJ with the Speed value or use a MCD (motion change dynamics) instruction.
- To stop the axis use a MAS instruction.
- The axis accelerates and decelerates at the MAJ instruction programmed Acceleration and Deceleration rates.
- You can also change the rates using the MCD instruction.

### **Motor Overload Retention**

The motor overload retention feature protects the motor in the event of a drive power-cycle, in which the motor thermal state is lost.

With motor overload retention, upon drive power-up the MotorCapacity attribute initially reads:

- 20% if the motor is configured to use an integral thermal switch or an integral motor winding temperature is available
- 50% if the motor is not configured to use an integral thermal switch or an integral motor winding temperature is not available

If you have a separate monitoring algorithm within your Logix 5000™ controller, you can use the InitialMotorCapacity attribute (3075)<sub>10</sub> or (Co3)<sub>16</sub> to change the initial MotorCapacity value that the motor overload retention feature populates.

- You can write to the InitialMotorCapacity attribute only in the Stopped state after power-up
- You cannot write to the InitialMotorCapacity attribute after the first time the axis is enabled following a power cycle.

Use a message instruction to write to the InitialMotorCapacity value.

In this example, the source element tag motorcapacity is a REAL Data type.

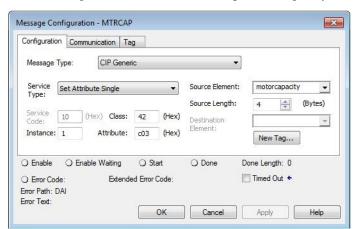

### **Phase Loss Detection**

The phase-loss detection feature is designed to determine if motor power wiring is electrically connected to a motor and that reasonable current control exists. This attribute enables the operation of the drive's torque proving functions that work in conjunction with mechanical brake control.

When the ProvingConfiguration attribute is enabled, the drive performs a torque prove test of the motor current while in the Starting state to prove that current is properly flowing through each of the motor phases before releasing the brake. If the torque prove test fails, the motor brake stays engaged and a FLT-So9 Motor Phase Loss exception (fault) is generated.

| IMPORTANT | The mechanical brake must be set as soon as the drive is disabled. When the brake is under the control of the axis state machine, this is automatic. But, when controlled externally, failure to set the brake when the drive is disabled can cause a free-fall condition on a vertical application. |
|-----------|----------------------------------------------------------------------------------------------------|
|           |                                                                                                    |

Table 99 - Phase-loss Detection Startup Sequence

| Startup Phase | Description                                                                                                    |
|---------------|----------------------------------------------------------------------------------------------------|
| Phase 1       | When the drive receives an enable request, the Starting state begins execution and torque proving starts.                                                                                                    |
| Phase 2       | The torque proving feature ramps current to the motor-phase output connector and verifies that the current feedback circuitry detects current on each of the phases.                                                            |
| Phase 3       | Once motor-current feedback has been verified in each motor phase, the drive attempts to enable the current control loop at a user-specified current level, and verifies that the current-loop error tolerance is within range. |

Torque proving is available for all motoring configurations including closed-loop servo control and induction motors.

For permanent magnet (PM) motors, the drive attempts to apply current to the motor phases such that all current through the motor is flux current. However, due to the electrical angle of the motor at the time of the MSO instruction, it may not be possible to verify the motor phase wiring with only flux current. Therefore, with a PM motor it is possible that the motor shaft can move slightly during torque proving if no motor brake exists to hold the load.

### **Phase-loss Detection Attributes**

| ID  | Access | Attribute            | Conditional Implementation                                          |
|-----|--------|----------------------|---------------------------------------------------------------------|
| 590 | SSV    | ProvingConfiguration | 0 = Disabled<br>1 = Enabled                                         |
| 591 | SSV    | TorqueProveCurrent   | % Motor Rated<br>Units: Amps<br>Default: 0.000<br>Min/Max: 0/10,000 |

### **Phase-loss Detection Configuration**

Follow these steps to configure the phase-loss detection attributes.

- 1. In the Controller Organizer, right-click an axis and choose Properties.
- 2. Select the Parameter List category and scroll to ProvingConfiguration.

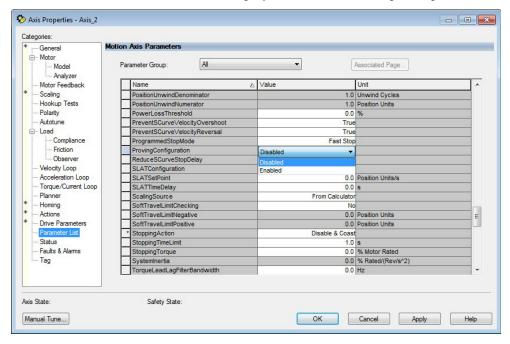

3. From the ProvingConfiguration pull-down menu, choose Enabled to enable the torque proving feature.

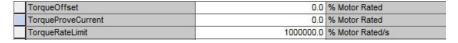

- Enter a value in the TorqueProveCurrent attribute appropriate for your application.
- 5. Click OK.

The TorqueProveCurrent attribute is active only if ProvingConfiguration is set to Enabled. TorqueProveCurrent lets you specify the amount of current that is used during the torque proving test and calculated as a percentage of motor rating. The higher the TorqueProveCurrent value the more current the drive delivers to the motor to verify that the motor phase wiring is available and capable of that current level. High current levels conversely cause more thermal stress and (potentially) can cause more torque to be driven against the motor brake during the test. If the TorqueProveCurrent level selected is too small, the drive cannot distinguish the proving current from noise, and in this case the drive posts an INHIBIT MO4 torque-proving configuration fault code. The minimum amount of torque proving current depends on catalog number of the drive.

# **Phase Loss Detection Current Example**

In this example, a 2198-H040-ERSx servo drive is paired with a VPL-B1003T-C motor with 9.58 A rms rated current. Use the phase-loss detection equation and table to calculate the initial minimum torque-proving current as a percentage of motor rated current. Depending on the unique characteristics of your application, the required torque-proving current value can be larger than the initial recommended value.

Figure 136 - Phase-loss Detection Equation

Table 100 - Recommended Phase-loss Detection Current

| Drive Cat. No.         | Phase-loss Detection Current, min A, rms |
|------------------------|------------------------------------------|
| 2198-H003-ERSx         | 0.2514                                   |
| 2198-H008-ERSx         | 0.6285                                   |
| 2198-H015-ERSx         | 1.257                                    |
| 2198-H025-ERS <i>x</i> | 2.011                                    |
| 2198-H040-ERSx         | 3.268                                    |
| 2198-H070-ERS <i>x</i> | 5.782                                    |

# **Velocity Droop**

The velocity droop function can be useful when some level of compliance is required due to rigid mechanical coupling between two motors. The feature is supported when the axis is configured for Frequency Control, Velocity Control, or Position Control.

# **Closed Loop Control**

The closed-loop velocity droop function is supported when configured for either Velocity or Position control. The velocity error input to the integral term is reduced by a fraction of the velocity regulator's output, as controlled by the VelocityDroop attribute. Therefore, as torque loading on the motor increases, actual motor speed is reduced in proportion to the droop gain. This is helpful when some level of compliance is required due to rigid mechanical coupling between two motors.

| IMPORTANT | The closed-loop velocity droop function acts to reduce the velocity error input to the integral term, but never changes the polarity of the velocity error. |
|-----------|----------------------------------------------------------------------------------------------------|
|           |                                                                                                    |
| IMPORTANT | When configured for closed-loop control, the units of the VelocityDroop attribute are Velocity Control Units / Sec / % Rated Torque.                        |

# **Frequency Control**

The velocity droop function is also supported when configured for Frequency Control. As the estimated Iq current within the motor increases, the velocity reference is reduced in proportion to the VelocityDroop attribute. Therefore, as torque loading on the motor increases, actual motor speed is reduced in proportion to the droop gain. This is helpful when some level of compliance is required due to rigid mechanical coupling between two motors.

| IMPORTANT | The frequency-control velocity droop function acts to reduce the velocity reference, but never changes the direction of the velocity reference. |
|-----------|----------------------------------------------------------------------------------------------------|
| IMPORTANT | When configured for frequency control, the units of the VelocityDroop attribute are Velocity Control Units / Sec / % Rated Iq Current.          |

# **Velocity Droop Attribute**

| ID      | Access | Attribute      | Conditional Implementation     |
|---------|--------|----------------|--------------------------------|
| 464/321 | SSV    | Velocity Droop | Velocity Units / Sec / % Rated |

### **Velocity Droop Configuration**

Follow these steps to configure the velocity droop attribute.

- 1. In the Controller Organizer, right-click an axis and choose Properties.
- 2. Select the Parameter List category and scroll to VelocityDroop.

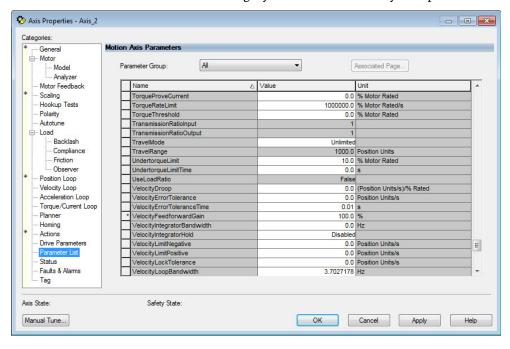

- 3. Enter a value in the Velocity Droop attribute appropriate for your application.
- 4. Click OK.

# **Commutation Test**

The commutation test determines an unknown commutation offset and can also be used to determine the unknown polarity of the start-up commutation wiring. You can also use the commutation test to verify a known commutation offset and the polarity start-up commutation wiring.

| IMPORTANT | For Kinetix 5500 drives, this test applies to only third-party motors.                                                                  |  |
|-----------|----------------------------------------------------------------------------------------------------|--|
|           |                                                                                                    |  |
| IMPORTANT | When motors have an unknown commutation offset and are not listed in the Motion Database by catalog number, you cannot enable the axis. |  |

Axis Properties - Axis\_2 Categories: -- General - Motor Motor and Feedback | Motor Feedback | Commutation | Marker --- Model --- Analyzer Motor Feedback Scaling DANGER: Starting test with controller in Program or Run Mode initiates axis motion. Polarity Autotune Test State: Ready --- Load Backlash Pressing start initiates motion. Start test when ready. -- Compliance -- Friction --- Observer Position Loop Current Test Results Velocity Loop 0.0 Degrees Commutation Offset: Degrees Acceleration Loop Torque/Current Loop Commutation Polarity: Normal Planner Homing Actions Drive Parameters Accept Test Results + Parameter List Status Faults & Alarms Tag Axis State: Safety State: Not Configured (Torque Permitted) OK Cancel Apply Help Manual Tune...

Figure 137 - Hookup Tests - Commutation Tab

To run the commutation test, see <u>Test the Axes on page 138</u>.

# **Adaptive Tuning**

The adaptive tuning feature is an algorithm inside the Kinetix 5500 servo drives. The algorithm continuously monitors and, if necessary, adjusts or adapts various filter parameters and, in some cases, control-loop gains to compensate for unknown and changing load conditions while the drive is running. Its primary function is to:

- Automatically adjust torque-loop notch and low-pass filter parameters to suppress resonances
- Automatically adjust control-loop gains to avoid instability when detected

See Motion System Tuning Application Techniques, publication MOTION-ATOO5, for more information on the Adaptive Tuning Configuration attribute.

# **Notes:**

# **History of Changes**

This appendix contains the new or updated information for each revision of this publication. These lists include substantive updates only and are not intended to reflect all changes. Translated versions are not always available for each revision.

#### 2198-UM001K-EN-P, November 2021

#### Change

Added publication month and year to page footers.

Added GuardLogix 5580 and Compact GuardLogix 5380 controller numbers to the Important table content.

Added GuardLogix 5580, Compact GuardLogix 5380, ControlLogix 5580, and CompactLogix 5380 controllers to the Important table content.

Added 140UT- catalog numbers to the various Drive Systems tables, and to the two Shared AC/DC and Hybrid Systems tables.

### 2198-UM001J-EN-P, November 2019

### Change

Added reference to Knowledgebase article for fault codes and descriptions.

Added Kinetix 5700 drive compatibility with 2090-CSxM1xx-xxVAxx (PVC) and 2090-CSBM1xx-xxLFxx (Halogen-free PUR) single motor-cables.

#### 2198-UM001I-EN-P, May 2019

#### Change

Added Access the Attachments that explains how the fault code tables (FLT Sxx, FLT Mxx, and INIT FLT for example), previously in Troubleshoot the Kinetix 5500 Drive System (chapter 7), moved to the attached spreadsheet.

Added Kinetix VPH hygienic stainless-steel servo motors as another rotary motor compatible with Kinetix 5500 servo drives.

Added Kinetix VPAR electric cylinders as another linear actuator compatible with Kinetix 5500 servo drives.

Added 2198-DBRxx-F AC line filters.

Added 24V Control Power Evaluation with information to help evaluate 24V control power current requirements.

Added Contactor Selection with information to help evaluate AC input power system requirements.

Added Passive Shunt Considerations with information to help evaluate when an external shunt resistor is required.

Added the 2198-CAPMOD-1300 capacitor module power dissipation specifications to the table.

Moved Capacitor Module Features and Indicators (previously in Chapter 5) to Chapter 4.

Added Module Status Connector Pinout.

Added new information regarding the use of 2198-DBRxx-F AC line filters and servo drive ground screw settings.

Updated the maximum input current rating (40 A) for the 24V input power shared-bus connection system.

Updated Install the Kinetix 5500 Add-On Profile with instructions for accessing downloads on the Product Compatibility Download Center (PCDC).

Added step 5 to the Tune the Axes procedure.

Updated Motor Analyzer Category Troubleshooting with rated slip-speed information.

Added links to the Product Certifications website to Chapter 9 and Chapter 10 replacing the Certifications appendix.

#### 2198-UM001H-EN-P, November 2016

### Change

Added the CompactLogix™ 5380 controller to safe torque-off configurations.

Updated drive system pollution degree 2 and IP20 specifications.

Updated circuit breaker/fuse specifications with additional circuit-breaker solutions.

Added Registration Accuracy value to digital input specifications table.

Updated Absolute Position table and figure with Kinetix VPL and Kinetix VPF multi-turn encoder motors and made corrections to other motor/actuator specifications where needed.

Added the CompactLogix 5380 controller to safe torque-off configurations.

Added Protected Mode menu settings to LCD display navigation tables.

Updated Kinetix 5500 Add-on Profile information for drive firmware 7.001

Updated dialog boxes with active attributes for drive firmware 7.001, removed work-around procedures, and added CurrentVectorLimit parameter to steps.

Added software overtravel fault-code information to Fault Codes introductory text.

Added fault code FLT S02 and other drive firmware 7.001 changes.

Updated FLT S47 FDBK DEVICE FAILURE with Hiperface Feedback sub-codes.

Added fault code INHIBIT SO4 COMMUTATION NOT CONFIGURED.

Updated General Troubleshooting with Adaptive Tuning attributes.

Updated Configurable Stopping Actions table with footnote for Current Limiting feature.

Added fault-code FLT SO2 drive behavior and updated drive behavior for several other fault codes.

Added references to publications 1756-UM022 and 1769-UM022

Updated system requirements with important axis-state information for drives and Protected Mode.

Updated Current Limiting for Frequency Control with changes in drive firmware 7.001.

Updated Motor>Model Category text with changes in drive firmware 7.001.

Updated Motor Tests and Autotune Matrix table with changes in drive firmware 7.001.

Updated Motor Analyzer Category Troubleshooting with changes in drive firmware 7.001.

Added Motion Polarity Setting with changes in drive firmware 7.001.

Updated Motor Overload Retention with changes in drive firmware 7.001.

### 2198-UM001G-EN-P, March 2016

### Change

Updated Drive-to-Motor Maximum Cable Length table with the 2090-CSBM1E1 cable.

Updated Transformer Selection with line reactor requirements.

Updated IEC (non-UL) Circuit Breaker/Fuse Selection table with DIN gG fuses.

Updated Kinetix 5500/5700 Add-On Profile with changes for revision 5.001.

Updated the Revision field with firmware revision 5.001 and added step 4d.

Added Current Limiting for Frequency Control (new feature with drive firmware 5.001).

Added Stability Control for Frequency Control (new feature with drive firmware 5.001).

Revised the Motor Analyzer Category Troubleshooting content to increase understanding.

Added Commutation Test to Hookup Tests category (new feature with drive firmware 5.001).

#### 2198-UM001F-EN-P, December 2015

### Change

Updated references to compatible Logix 5000™ PAC controllers. Added compatibility with ControlLogix® 5580 controllers.

Added support for using 2090-CSxM1DG cables with Kinetix 5500 servo drives.

Added ControlLogix 5580 controller to Ethernet Cable Connections.

Added link and installation information for the Kinetix 5500/5700 Add-on Profile available with drive firmware 4.001.

Added Configure Feedback-only Axis Properties.

Added Configure Induction-motor Frequency-control Axis Properties with support for Basic Volts/Hz, Sensorless Vector, and Fan/Pump Volts/Hz methods available with drive firmware 4.001.

### 2198-UM001F-EN-P, December 2015 (Continued)

#### Change

Added Tune Induction Motors.

Updated fault memory description to reflect 128 fault log.

Updated Appendix D with support information for new features available with drive firmware 4.001.

### 2198-UM001E-EN-P, September 2015

### Change

Added table to Conventions to better define -ERS and -ERS2 catalog number strings.

Added Motor Feedback and Feedback-only Configurations to better describe how feedback connector kits and cables are used.

Updated drive-to-drive Ethernet cables with 0.15 mm (6.0 in.) catalog number.

Updated cable length table with limitations for 2090-CSxM1DF 10 AWG cables.

Updated panel requirements with protection class IP20 and pollution degree 2 specifications. Updated Ethernet cable bullet to say cables must be shielded.

Updated Circuit Breaker/Fuse Selection tables with replacement circuit breaker catalog numbers.

Updated Digital Inputs Connector Pinouts with configurable I/O content.

Added ATTENTION statement to Motor Power connector pinouts.

Updated Digital Input tables with new configurable features.

Updated Motor Brake Circuit with additional motor brake control information.

Updated the input power section for consistency with other drive-family user manuals. Added an impedance-grounded power configuration, single-phase grounded configuration, and leakage current information.

Updated the shield clamp procedure with additional retention screw details.

Added Induction Motor specifications table.

Updated IMPORTANT statement with limitations for 2090-CSxM1DF 10 AWG cables.

Updated the shield clamp procedure with additional retention screw details.

Updated drive configuration dialog boxes with changes for Studio 5000 Logix Designer® application, version 27, throughout Chapter 6.

Updated Tune the Axes with load observer information.

Added ATTENTION statement regarding bus-sharing groups.

Added Kinetix 5500 Drive Exception Action Definitions table.

Updated stopping actions in Drive Behavior table.

Updated STO State Reset for new safe torque-off functionality.

Updated Appendix E with new safety certificate and declaration of conformity documents.

Updated Appendix F with Summary of Changes from publication 2198-UM001D-EN-P.

Updated Fault Codes summary table and fault code tables

Added Kinetix 5500 Drive Exception Action Definitions table

Updated stopping actions in Drive Behavior table

Updated STO State Reset for new safe torque-off functionality

Updated Appendix E with new safety certificate and declaration of conformity documents

Updated Appendix F with Summary of Changes from publication 2198-UM001D-EN-P

#### 2198-UM001D-EN-P, May 2014

#### Change

Replaced catalog number string 2198-Hxxx-ERS with 2198-Hxxx-ERSx when there's no need to distinguish between -ERS or -ERS2.

Added footnotes and other text to note that STO connector does not apply to 2198-Hxxx-ERS2 drives.

Added references to the Hiperface-to-DSL (series B) feedback converter kit as needed.

Added Kinetix VPF food-grade motors as compatible with Kinetix 5500 drives throughout the manual.

Added Kinetix LDAT integrated linear thrusters as compatible with Kinetix 5500 drives throughout the manual.

Added 2198-Hxxx-ERS2 catalog numbers throughout the manual.

Added Safe Torque-off Configurations.

Corrected the short-circuit current rating from 150,000 to 200,000 A

### 2198-UM001D-EN-P, May 2014 (Continued)

### Change

Updated the Absolute Position Feature section with multi-turn catalog number strings for compatible motors and actuators.

Updated Ethernet Cable Connections with ControlLogix EtherNet/IP communication modules.

Updated controller configuration by adding GuardLogix controller and ControlLogix EtherNet/IP communication module configuration.

Broke out Configure the Kinetix 5500 Drive with separate procedures for 2198-Hxxx-ERS and 2198-Hxxx-ERS2 servo drives.

Updated Tune the Axes with a reference to the load observer feature.

Added FLT-S04 - MTR OVERSPEED UL fault code.

Added FLT S09 - MTR PHASE LOSS fault code.

Added FLT S49 - BRAKE SLIP FLT fault code.

Added FLT-M28 - SAFETY COMM fault code.

Added INIT FLT-M14 - SAFETY FIRMWARE fault code.

Updated NODE FLT fault codes

Added NODE FLT 03 - HARDWARE 04 fault code.

Added NODE ALARM 04 - CLOCK SKEW ALARM.

Updated the configurable stopping action definitions.

Added FLT-S04 - MTR OVERSPEED UL fault behavior.

Added FLT S15 - CONV OVERCURRENT fault behavior.

Added FLT S49 - BRAKE SLIP FLT fault behavior.

Added FLT-M28 - SAFETY COMM fault behavior.

Added NODE FLT 05 - CLOCK SKEW FLT fault behavior

Updated System Operation timing diagram with 100 ms.

Added Chapter 10, Kinetix 5500 Safe Torque-off - Integrated Safety

### 2198-UM001C-EN-P, February 2014

### Change

Added Hiperface-to-DSL feedback converter kit throughout the manual, as needed.

Added Kinetix VPS stainless-steel servo motors as another rotary motor compatible with Kinetix 5500 servo drives.

Updated Configure Feedback Only Axis Properties to include the Bulletin 842E-CM integrated motion encoder on the EtherNet/IP network.

Added History of Changes appendix.

#### 2198-UM001B-EN-P, September 2013

#### Change

Added capacitor module shared-bus replacement kit to System Overview table.

Added Drive-to-Motor Maximum Cable Lengths table to CE requirements.

Added IMPORTANT advisory regarding non-UL Listed circuit breakers.

Updated Circuit Breaker Selection tables with Allen-Bradley catalog numbers.

 $\label{thm:connection} \mbox{ Updated Connection System Example diagram with DC bus T-connector removal instructions.}$ 

Updated Wire the Motor Power, Brake, and Feedback Connectors with continuous-flex cable catalog numbers and IMPORTANT advisory regarding single-cable technology.

Updated NODE FLT 03 HARDWARE 01 and added sub-codes HARDWARE 02 and HARDWARE 03.

Added IMPORTANT advisory regarding DC bus T-connector removal.

Updated Energy Absorbing Potential table with External Shunt values.

| Numerics                              | C                                                     |
|---------------------------------------|-------------------------------------------------------|
| <b>2090-CSBM1DF</b> 14, 83            | cables                                                |
| <b>2090-CSBM1DG</b> 14, 83            | catalog numbers 83, 89, 95                            |
| <b>2198-CAPMOD-1300</b> 27            | categories 41                                         |
| <b>2198-DBRxx-F</b> 14                | Ethernet cable length 100                             |
| <b>2198-DBxx-F</b> 14                 | induction motors 89                                   |
| <b>2198-H2DCK</b> 13, 20, 65, 88, 97  | shield clamp 86, 93, 96<br><b>calculate model</b> 231 |
| <b>2198-KITCON-DSL</b> 13, 20, 85     | capacitor module 194                                  |
| 24V input power connector             | catalog number 27                                     |
| evaluation 33                         | description 13                                        |
| pinouts 60                            | interconnect diagram 183                              |
| wiring 80                             | status indicator 149                                  |
|                                       | support 49<br>wiring 98                               |
| Α                                     | catalog numbers                                       |
| about this publication 9              | capacitor module 27                                   |
| absolute position feature 66          | motor cables 83, 89, 95                               |
| AC line filters                       | servo drives                                          |
| 2198-DBRxx-F 14                       | hardwired 27<br>integrated 27                         |
| 2198-DBxx-F 14                        | shared-bus connection system 27                       |
| noise reduction 41                    | category 3                                            |
| actions category 132                  | requirements 160, 168                                 |
| adaptive tuning 245                   | stop category definitions 160, 168                    |
| Add-on Profile 88, 108                | CE                                                    |
| alarm 151                             | compliance 28                                         |
| application requirements 168          | certification                                         |
| applying power 134                    | application requirements 168<br>PL and SIL 160, 169   |
| associated axes tab 118               | TÜV Rheinland 159, 167                                |
| audience for this manual 9            | user responsibilities 159, 167                        |
| axis properties 122, 123, 129         | website 159, 167                                      |
| axis unstable 149                     | circuit breaker selection 31                          |
|                                       | clamp 86, 93, 96                                      |
| В                                     | commutation offset 139, 244<br>CompactLogix           |
| basic volts/hertz 124, 215            | Ethernet connections 100                              |
| BC connector                          | compatibility                                         |
| pinouts 61                            | motor feedback 129                                    |
| wiring 84, 89                         | configuring                                           |
| Beldon 89                             | basic volts/hertz 124                                 |
| block diagrams                        | controller 109                                        |
| capacitor module 194                  | fan/pump volts/hertz 128                              |
| power 193<br><b>bonding</b>           | feedback-only axis 119, 122<br>flux up 227            |
| EMI (electromagnetic interference) 37 | frequency control category 124, 126, 128              |
| examples 38                           | general category 122, 123                             |
| high frequency energy 39              | hardwired 112                                         |
| subpanels 39                          | home screen 102<br>hookup test 139                    |
| brake relay 63                        | induction motor tuning 143                            |
| bus " 100                             | induction-motor frequency-control axis 123            |
| configuration 120                     | integrated safety 114                                 |
| regulator 120<br>bus-sharing          | IP address 107                                        |
| group 120                             | Logix 5000 communication 196<br>master feedback 122   |
| group example 135                     | menu screens 103                                      |
| groups 135                            | module properties 113, 114, 116, 118, 119             |
|                                       | inhibit module 197                                    |
|                                       | motion group 121                                      |

| motor                                             | CP connector                       |
|---------------------------------------------------|------------------------------------|
| category 228                                      | pinouts 60                         |
| test 138<br>motor category 123                    | wiring 80                          |
| motor feedback 129                                | current limiting 218               |
| motor>analyzer category 127                       | current regulator loop 227         |
| network parameters 107                            |                                    |
| parameter list category 125, 126, 128             | n                                  |
| power tab                                         | D                                  |
| bus-sharing group example 135                     | date/time tab 111                  |
| bus-sharing groups 135                            | DC bus connector                   |
| sensorless vector 126                             | pinouts 60                         |
| servo motor axis                                  | delay times 133                    |
| actions category 132                              | digital inputs 62                  |
| delay times 133                                   | pinouts 60                         |
| general category 129                              | wiring 82                          |
| load category 131                                 | disable 151                        |
| motor category 130<br>parameter list category 133 | display 102                        |
| scaling category 131                              |                                    |
| setup screens 104                                 | download program 133               |
| SLAT 237                                          | drilling hole patterns 49          |
| SPM motor closed-loop axis properties 129         | drive replacement                  |
| startup sequence 106                              | integrated safety 173              |
| torque proving 242                                | dynamic motor test 231             |
| velocity droop 244                                |                                    |
| connecting                                        | F                                  |
| CompactLogix 100                                  | E                                  |
| ControlLogix 100                                  | earth ground 76                    |
| converter kit shield clamp 96                     | EMC                                |
| Ethernet cables 100                               | motor ground termination 86        |
| motor shield clamp 86, 93                         | EMI (electromagnetic interference) |
| connector kit                                     | bonding 37                         |
| 2198-H2DCK 88                                     | enable time synchronization 111    |
| 2198-KITCON-DSL 85<br>connector locations         | enclosure                          |
|                                                   | power dissipation 35               |
| servo drives 58                                   | requirements 29                    |
| control power                                     | sizing 35                          |
| input specifications 65 pinouts 60                | encoder support                    |
| system calculations 210                           | DSL 65                             |
| wiring 80                                         | energy calculations 211            |
| ControlFLASH                                      | erratic operation 150              |
| firmware upgrade 195                              | Ethernet connector                 |
| troubleshooting 200                               | pinouts 61                         |
| controller                                        | EtherNet/IP                        |
| and drive behavior 151                            | connecting cables 100              |
| CompactLogix 109                                  | connections 63                     |
| configure 109                                     | PORT1 and PORT2 connectors 100     |
| ContrólLogix 109                                  | external shunt resistor 42, 43     |
| properties                                        | pinouts 60                         |
| date/time tab 111                                 | wiring 99                          |
| enable time synchronization 111                   |                                    |
| ControlLogix                                      | <u>_</u>                           |
| Ethernet connections 100                          | F                                  |
| conventions used in this manual 9                 | fan/pump 216                       |
| converter kit                                     | fan/pump volts/hertz 128           |
| 2198-H2DCK 88                                     | fault                              |
| cable lengths, max 83, 91                         |                                    |
| cable preparation                                 | code summary 146<br>codes 146      |
| motor feedback 96                                 | status only 151                    |
| motor power/brake 91                              | feedback                           |
| description 13<br>Kinetix 5500 AOP 88             | configurations 20                  |
| MILEUX JOOD AUF 00                                | feedback-only axis 119             |
|                                                   | grounding technique 187            |
|                                                   | feedback-only axis 122             |

| firmware upgrade 195                           | input power wiring                                          |
|------------------------------------------------|-------------------------------------------------------------|
| ControlFLASH software 195                      | 24V control 80                                              |
| system requirements 195                        | 3-phase delta 72                                            |
| verify upgrade 201                             | determine input power 71                                    |
| flux up 225                                    | grounded power configuration 71                             |
| attributes 226                                 | grounding screws 75<br>mains 81                             |
| frequency control category 124, 126, 128       | remove grounding screws 75                                  |
| fuse selection 31                              | ungrounded power configuration 73                           |
|                                                | installing drive accessories                                |
| G                                              | AC line filters 41                                          |
|                                                | external shunt resistor 42, 43                              |
| general                                        | installing your drive 29                                    |
| category 122, 123, 129<br>tab 113, 114         | bonding examples 38                                         |
| grounded power configuration 71                | bonding subpanels 39                                        |
| grounding                                      | cable categories 41<br>circuit breakers 31                  |
| multiple subpanels 77                          | clearance requirements 36                                   |
| screws 75                                      | fuse selection 31                                           |
|                                                | HF bonding 37                                               |
| 11                                             | passive shunts 34                                           |
| Н                                              | system mounting requirements 29<br>transformer 31           |
| hardwired connections 112                      | integrated safety                                           |
| hardwired STO 24                               | connections 114                                             |
| HF bonding 37                                  | drive replacement 173                                       |
| high frequency energy 39                       | out-of-box state 171                                        |
| Hiperface-to-DSL feedback converter kit 88     | protocol 175                                                |
| hole patterns 49                               | STO state reset 169                                         |
| home screen                                    | integrated STO 25, 26                                       |
| soft menu 102                                  | interconnect diagrams                                       |
| hookup test 139, 244                           | 2198 drive with LDAT 190                                    |
| •                                              | 2198 drive with MPAR/MPAI 192<br>2198 drive with MPAS 191   |
| •                                              | 2198 drive with MPL/MPM/MPF/MPS 188                         |
| ı                                              | 2198 drive with VPAR 189                                    |
| 1/0                                            | 2198 drive with VPL/VPF/VPH/VPS 187                         |
| digital inputs specifications 62               | bus-sharing drives                                          |
| IEC 61508 160, 169                             | shared AC / 184                                             |
| IEC <b>62061</b> 160, 169                      | shared AC/DC 184<br>shared AC/DC hybrid 185                 |
| ignore 151                                     | shared DC 185                                               |
| induction motor control 89                     | capacitor module 183                                        |
| configure flux up 227                          | feedback grounding technique 187                            |
| control methods                                | notes 181                                                   |
| basic volts/hertz 215                          | shunt resistor 186                                          |
| fan/pump 216<br>sensorless vector 217          | single-axis drive<br>single-phase 183                       |
| flux up 225                                    | three-phase 182                                             |
| attributes 226                                 | IOD connector                                               |
| frequency-control axis 123                     | pinouts 60                                                  |
| motor                                          | wiring 82                                                   |
| analyzer category 229<br>and inertia tests 230 | IP address 107                                              |
| data sheet 228                                 | IPD connector                                               |
| model category 229                             | pinouts 60                                                  |
| multiple skip speed 224                        | wiring 81                                                   |
| open-loop frequency control 214, 218, 221      | ISO 13849-1 CAT 3                                           |
| skip speed 223                                 | requirements 160, 168<br>stop category definitions 160, 168 |
| SLÁT 236<br>inhibit module 197                 | stup category definitions 100, 100                          |
| minut niouule 13/                              | •                                                           |
|                                                | K                                                           |
|                                                | <b>Kinetix 5500</b> 13                                      |
|                                                | Kinetix LDAT 20                                             |
|                                                | Kinetix VP electric cylinders 20                            |

| L                                               | wiring 84, 89                                  |  |  |
|-------------------------------------------------|------------------------------------------------|--|--|
| Long 90                                         | cable catalog numbers 83, 89, 95               |  |  |
| Lapp 89                                         | cable length 28, 29, 83, 91                    |  |  |
| LCD display 102                                 | category 130                                   |  |  |
| messages 146<br>LDAT-Series linear thrusters 20 | feedback connector<br>pinouts 62               |  |  |
|                                                 | wiring 85, 94                                  |  |  |
| linear actuators                                | ground termination 86                          |  |  |
| interconnect diagram                            | induction 89                                   |  |  |
| LDAT 190<br>MPAR/MPAI 192                       | interconnect diagram                           |  |  |
| MPAS 191                                        | MPL/MPM/MPF/MPS 188                            |  |  |
| link                                            | VPL/VPF/VPH/VPS 187                            |  |  |
| link/activity status indicator 148              | overheating 150<br>power connector             |  |  |
| speed status indicator 148                      | pinouts 61                                     |  |  |
| load category 131                               | wiring 83, 89                                  |  |  |
| load observer 140                               | shield clamp wiring 86, 93, 96                 |  |  |
| Logix 5000 communication 196                    | testing 138                                    |  |  |
| Logix Designer 107                              | tuning 138                                     |  |  |
| Logix Designer application 109                  | velocity 150                                   |  |  |
|                                                 | mounting your capacitor module                 |  |  |
|                                                 | mounting order 46                              |  |  |
| M                                               | mounting your drive                            |  |  |
| mains input power connector                     | attaching to the panel 56                      |  |  |
| pinouts 60                                      | drilling hole patterns 49<br>mounting order 46 |  |  |
| wiring 81                                       | shared-bus connection system 47                |  |  |
| major fault 151                                 | single-axis 48                                 |  |  |
| master feedback 122                             | zero-stack tab and cutout 46                   |  |  |
| menu screens 103                                | MP connector                                   |  |  |
| MF connector                                    | pinouts 61                                     |  |  |
| pinouts 62                                      | wiring 83, 89                                  |  |  |
| wiring 85, 94                                   | MPAI electric cylinders 20                     |  |  |
| minor fault 151                                 | MPAR electric cylinders 20                     |  |  |
| module definition 113, 114                      | MPAS linear stages 20                          |  |  |
| module properties                               | MS connector                                   |  |  |
| associated axes tab 118                         | pinouts 59                                     |  |  |
| general tab 113, 114                            | multiple skip speed 224                        |  |  |
| module definition 113, 114                      |                                                |  |  |
| new tag 118                                     | N                                              |  |  |
| power tab 119                                   | <del></del>                                    |  |  |
| safety tab 116                                  | navigation buttons 102                         |  |  |
| module status connector                         | network                                        |  |  |
| pinouts 59<br>module status indicator 148       | parameters 107                                 |  |  |
| Motion Analyzer website 10                      | status indicator 148                           |  |  |
| motion direct commands                          | new tag                                        |  |  |
|                                                 | data type 118                                  |  |  |
| STO bypas 175<br>warning messages 176           | noise                                          |  |  |
| motion group 121                                | abnormal 150                                   |  |  |
| motor                                           | feedback 150<br>reduction 41                   |  |  |
| analyzer category 127, 229                      | Teduction 41                                   |  |  |
| category 123                                    | _                                              |  |  |
| data sheet 228                                  | 0                                              |  |  |
| feedback compatibility 129                      | open-loop frequency control 214                |  |  |
| model category 229                              | out-of-box state 171                           |  |  |
| motor and inertia tests 230                     | out of box state 1/1                           |  |  |
| overload retention 240                          |                                                |  |  |
| thermal models 233<br>motors                    | P                                              |  |  |
| accel/decel problems 149                        | panel requirements 29                          |  |  |
| brake connector                                 | parameter list category 125, 126, 128, 133     |  |  |
| pinouts 61                                      |                                                |  |  |
| r                                               | passive shunt                                  |  |  |
|                                                 | use cases 34 PFH definition 163, 170           |  |  |

| pinouts                                                                                                    | shared AC/DC hybrid                                                                                                    |  |  |
|----------------------------------------------------------------------------------------------------|----------------------------------------------------------------------------------------------------|--|--|
| 24V input power connector 60                                                                                                    | configurations 207                                                                                                    |  |  |
| DC bus connector 60                                                                                                    | interconnect diagram 185                                                                                                    |  |  |
| digital inputs connector 60                                                                                                    | power sharing example 209                                                                                                    |  |  |
| Ethernet connector 61                                                                                                    | shared DC                                                                                                    |  |  |
| mains input power connector 60                                                                                                    | configurations 204                                                                                                    |  |  |
| module status connector 59                                                                                                    | interconnect diagram 185                                                                                                    |  |  |
| motor brake connector 61                                                                                                    | power sharing example 208                                                                                                    |  |  |
| motor feedback connector 62                                                                                                    | shared-bus                                                                                                    |  |  |
| motor power connector 61                                                                                                    | configurations 203                                                                                                    |  |  |
| safe torque-off 163                                                                                                    | connection system 47                                                                                                    |  |  |
| shunt connector 60<br>planning your installation 29                                                                                                    | catalog numbers 27                                                                                                    |  |  |
|                                                                                                    | guidelines 203                                                                                                    |  |  |
| power dissipation 35                                                                                                    | shield clamp 86, 93, 96                                                                                                    |  |  |
| power tab                                                                                                    | shunt connector                                                                                                    |  |  |
| bus configuration 120                                                                                                    | pinouts 60                                                                                                    |  |  |
| bus regulator 120                                                                                                    | wiring 99                                                                                                    |  |  |
| bus-sharing                                                                                                    | shunt resistor                                                                                                    |  |  |
| group 120                                                                                                    | interconnect diagram 186                                                                                                    |  |  |
| group example 135                                                                                                    | shunts                                                                                                    |  |  |
| groups 135                                                                                                    | passive 34                                                                                                    |  |  |
| power structure 119<br>power up 134                                                                                                    | shutdown 151                                                                                                    |  |  |
| -                                                                                                    | sizing                                                                                                    |  |  |
| product selection website 10                                                                                                    | control power 210                                                                                                    |  |  |
|                                                                                                    | energy calculations 211                                                                                                    |  |  |
| R                                                                                                    | power sharing examples                                                                                                    |  |  |
| <del></del>                                                                                                    | shared ÁC/DC 210                                                                                                    |  |  |
| rated slip speed 231                                                                                                    | shared AC/DC hybrid 209                                                                                                    |  |  |
| regenerative energy 211                                                                                                    | shared DC 208                                                                                                    |  |  |
| remove grounding screws 75                                                                                                    | shared-bus configurations 203                                                                                                    |  |  |
| remove/replace drive                                                                                                    | shared AC 203                                                                                                    |  |  |
| remove drive 157                                                                                                    | shared AC/DC 206                                                                                                    |  |  |
| TCHIOVE GITVE 107                                                                                                    | shared AC/DC hybrid 207                                                                                                    |  |  |
| remove nower 156                                                                                                    |                                                                                                    |  |  |
| remove power 156<br>replace drive 157                                                                                                    | shared DC 204                                                                                                    |  |  |
| replace drive 157                                                                                                    | shared DC 204<br>shared-bus guidelines 203                                                                                                    |  |  |
| replace drive 157<br>startup and configure 158                                                                                                    | shared DC 204<br>shared-bus guidelines 203<br><b>skip speed</b> 223                                                                                                    |  |  |
| replace drive 157                                                                                                    | shared DC 204<br>shared-bus guidelines 203<br>skip speed 223<br>SLAT 234                                                                                                    |  |  |
| replace drive 157<br>startup and configure 158<br>routing power and signal wiring 70                                                                                                    | shared DC 204<br>shared-bus guidelines 203<br>skip speed 223<br>SLAT 234<br>attributes 236                                                                                                    |  |  |
| replace drive 157<br>startup and configure 158                                                                                                    | shared DC 204 shared-bus guidelines 203 skip speed 223 SLAT 234 attributes 236 configuring 237                                                                                                    |  |  |
| replace drive 157 startup and configure 158 routing power and signal wiring 70                                                                                                    | shared DC 204 shared-bus guidelines 203 skip speed 223 SLAT 234 attributes 236 configuring 237 slip test messaging 232                                                                                                    |  |  |
| replace drive 157 startup and configure 158 routing power and signal wiring 70  S SAB 89                                                                                                    | shared DC 204 shared-bus guidelines 203 skip speed 223 SLAT 234 attributes 236 configuring 237 slip test messaging 232 soft menu                                                                                                    |  |  |
| replace drive 157 startup and configure 158 routing power and signal wiring 70  S SAB 89 safe torque-off 164                                                                                                    | shared DC 204 shared-bus guidelines 203 skip speed 223 SLAT 234 attributes 236 configuring 237 slip test messaging 232 soft menu home screen 102                                                                                                    |  |  |
| replace drive 157 startup and configure 158 routing power and signal wiring 70  S SAB 89 safe torque-off 164 bypass wiring 165                                                                                                    | shared DC 204 shared-bus guidelines 203 skip speed 223 SLAT 234 attributes 236 configuring 237 slip test messaging 232 soft menu home screen 102 software                                                                                                    |  |  |
| replace drive 157 startup and configure 158 routing power and signal wiring 70  S SAB 89 safe torque-off 164 bypass wiring 165 cascaded wiring 166                                                                                                    | shared DC 204 shared-bus guidelines 203 skip speed 223 SLAT 234 attributes 236 configuring 237 slip test messaging 232 soft menu home screen 102 software Logix Designer application 109                                                                                                    |  |  |
| replace drive 157 startup and configure 158 routing power and signal wiring 70  S SAB 89 safe torque-off 164 bypass wiring 165 cascaded wiring 166 configurations                                                                                                    | shared DC 204 shared-bus guidelines 203 skip speed 223 SLAT 234 attributes 236 configuring 237 slip test messaging 232 soft menu home screen 102 software Logix Designer application 109 specifications                                                                                                    |  |  |
| replace drive 157 startup and configure 158 routing power and signal wiring 70  S SAB 89 safe torque-off 164 bypass wiring 165 cascaded wiring 166 configurations hardwired 24                                                                                                    | shared DC 204 shared-bus guidelines 203 skip speed 223 SLAT 234 attributes 236 configuring 237 slip test messaging 232 soft menu home screen 102 software Logix Designer application 109 specifications brake relay 63                                                                                                    |  |  |
| replace drive 157 startup and configure 158 routing power and signal wiring 70  S SAB 89 safe torque-off 164 bypass wiring 165 cascaded wiring 166 configurations hardwired 24 integrated 25, 26                                                                                                    | shared DC 204 shared-bus guidelines 203 skip speed 223 SLAT 234 attributes 236 configuring 237 slip test messaging 232 soft menu home screen 102 software Logix Designer application 109 specifications brake relay 63 control power input 65                                                                                                    |  |  |
| replace drive 157 startup and configure 158 routing power and signal wiring 70  S SAB 89 safe torque-off 164 bypass wiring 165 cascaded wiring 166 configurations hardwired 24 integrated 25, 26 operation 161, 169                                                                                                    | shared DC 204 shared-bus guidelines 203 skip speed 223 SLAT 234 attributes 236 configuring 237 slip test messaging 232 soft menu home screen 102 software Logix Designer application 109 specifications brake relay 63 control power input 65 digital inputs 62                                                                                                    |  |  |
| replace drive 157 startup and configure 158 routing power and signal wiring 70  S SAB 89 safe torque-off 164 bypass wiring 165 cascaded wiring 166 configurations hardwired 24 integrated 25, 26 operation 161, 169 PFH 163, 170                                                                                                    | shared DC 204 shared-bus guidelines 203 skip speed 223 SLAT 234 attributes 236 configuring 237 slip test messaging 232 soft menu home screen 102 software Logix Designer application 109 specifications brake relay 63 control power input 65 digital inputs 62 EtherNet/IP connections 63                                                                                                    |  |  |
| replace drive 157 startup and configure 158 routing power and signal wiring 70  S SAB 89 safe torque-off 164 bypass wiring 165 cascaded wiring 166 configurations hardwired 24 integrated 25, 26 operation 161, 169                                                                                                    | shared DC 204 shared-bus guidelines 203 skip speed 223 SLAT 234 attributes 236 configuring 237 slip test messaging 232 soft menu home screen 102 software Logix Designer application 109 specifications brake relay 63 control power input 65 digital inputs 62 EtherNet/IP connections 63 motor feedback                                                                                                    |  |  |
| replace drive 157 startup and configure 158 routing power and signal wiring 70  S SAB 89 safe torque-off 164 bypass wiring 165 cascaded wiring 166 configurations hardwired 24 integrated 25, 26 operation 161, 169 PFH 163, 170 pinouts 163                                                                                                    | shared DC 204 shared-bus guidelines 203 skip speed 223 SLAT 234 attributes 236 configuring 237 slip test messaging 232 soft menu home screen 102 software Logix Designer application 109 specifications brake relay 63 control power input 65 digital inputs 62 EtherNet/IP connections 63 motor feedback absolute position 66                                                                                                    |  |  |
| replace drive 157 startup and configure 158 routing power and signal wiring 70  S SAB 89 safe torque-off 164 bypass wiring 165 cascaded wiring 166 configurations hardwired 24 integrated 25, 26 operation 161, 169 PFH 163, 170 pinouts 163 specifications 67, 166, 179                                                                                                    | shared DC 204 shared-bus guidelines 203 skip speed 223 SLAT 234 attributes 236 configuring 237 slip test messaging 232 soft menu home screen 102 software Logix Designer application 109 specifications brake relay 63 control power input 65 digital inputs 62 EtherNet/IP connections 63 motor feedback absolute position 66 Stegmann DSL 65                                                                                                    |  |  |
| replace drive 157 startup and configure 158 routing power and signal wiring 70  S SAB 89 safe torque-off 164 bypass wiring 165 cascaded wiring 166 configurations hardwired 24 integrated 25, 26 operation 161, 169 PFH 163, 170 pinouts 163 specifications 67, 166, 179 safety                                                                                                    | shared DC 204 shared-bus guidelines 203 skip speed 223 SLAT 234 attributes 236 configuring 237 slip test messaging 232 soft menu home screen 102 software Logix Designer application 109 specifications brake relay 63 control power input 65 digital inputs 62 EtherNet/IP connections 63 motor feedback absolute position 66 Stegmann DSL 65 safe torque-off 67, 166, 179                                                                                                    |  |  |
| replace drive 157 startup and configure 158 routing power and signal wiring 70  S SAB 89 safe torque-off 164 bypass wiring 165 cascaded wiring 166 configurations hardwired 24 integrated 25, 26 operation 161, 169 PFH 163, 170 pinouts 163 specifications 67, 166, 179 safety tab 116 scaling category 131                                                                                                    | shared DC 204 shared-bus guidelines 203 skip speed 223 SLAT 234 attributes 236 configuring 237 slip test messaging 232 soft menu home screen 102 software Logix Designer application 109 specifications brake relay 63 control power input 65 digital inputs 62 EtherNet/IP connections 63 motor feedback absolute position 66 Stegmann DSL 65 safe torque-off 67, 166, 179 speed limited adjustable torque 234                                                                                                    |  |  |
| replace drive 157 startup and configure 158 routing power and signal wiring 70  S SAB 89 safe torque-off 164 bypass wiring 165 cascaded wiring 166 configurations hardwired 24 integrated 25, 26 operation 161, 169 PFH 163, 170 pinouts 163 specifications 67, 166, 179 safety tab 116 scaling category 131 sensorless vector 126, 217                                                                                                    | shared DC 204 shared-bus guidelines 203 skip speed 223 SLAT 234 attributes 236 configuring 237 slip test messaging 232 soft menu home screen 102 software Logix Designer application 109 specifications brake relay 63 control power input 65 digital inputs 62 EtherNet/IP connections 63 motor feedback absolute position 66 Stegmann DSL 65 safe torque-off 67, 166, 179 speed limited adjustable torque 234 SPM motor closed-loop axis properties 129                                                                                                    |  |  |
| replace drive 157 startup and configure 158 routing power and signal wiring 70  S SAB 89 safe torque-off 164 bypass wiring 165 cascaded wiring 166 configurations hardwired 24 integrated 25, 26 operation 161, 169 PFH 163, 170 pinouts 163 specifications 67, 166, 179 safety tab 116 scaling category 131 sensorless vector 126, 217 setup screens 104                                                                                                    | shared DC 204 shared-bus guidelines 203 skip speed 223 SLAT 234 attributes 236 configuring 237 slip test messaging 232 soft menu home screen 102 software Logix Designer application 109 specifications brake relay 63 control power input 65 digital inputs 62 EtherNet/IP connections 63 motor feedback absolute position 66 Stegmann DSL 65 safe torque-off 67, 166, 179 speed limited adjustable torque 234 SPM motor closed-loop axis properties 129 stability control 221                                                                                                    |  |  |
| replace drive 157 startup and configure 158  routing power and signal wiring 70  S  SAB 89 safe torque-off 164 bypass wiring 165 cascaded wiring 166 configurations hardwired 24 integrated 25, 26 operation 161, 169 PFH 163, 170 pinouts 163 specifications 67, 166, 179  safety tab 116 scaling category 131 sensorless vector 126, 217 setup screens 104 shared AC                                                                                                    | shared DC 204 shared-bus guidelines 203 skip speed 223 SLAT 234 attributes 236 configuring 237 slip test messaging 232 soft menu home screen 102 software Logix Designer application 109 specifications brake relay 63 control power input 65 digital inputs 62 EtherNet/IP connections 63 motor feedback absolute position 66 Stegmann DSL 65 safe torque-off 67, 166, 179 speed limited adjustable torque 234 SPM motor closed-loop axis properties 129 stability control 221 startup sequence 106                                                                                    |  |  |
| replace drive 157 startup and configure 158  routing power and signal wiring 70  S  SAB 89 safe torque-off 164 bypass wiring 165 cascaded wiring 166 configurations hardwired 24 integrated 25, 26 operation 161, 169 PFH 163, 170 pinouts 163 specifications 67, 166, 179  safety tab 116 scaling category 131 sensorless vector 126, 217 setup screens 104 shared AC configurations 203                                                                                   | shared DC 204 shared-bus guidelines 203 skip speed 223 SLAT 234 attributes 236 configuring 237 slip test messaging 232 soft menu home screen 102 software Logix Designer application 109 specifications brake relay 63 control power input 65 digital inputs 62 EtherNet/IP connections 63 motor feedback absolute position 66 Stegmann DSL 65 safe torque-off 67, 166, 179 speed limited adjustable torque 234 SPM motor closed-loop axis properties 129 stability control 221                                                                                                    |  |  |
| replace drive 157 startup and configure 158  routing power and signal wiring 70  S  SAB 89 safe torque-off 164 bypass wiring 165 cascaded wiring 166 configurations hardwired 24 integrated 25, 26 operation 161, 169 PFH 163, 170 pinouts 163 specifications 67, 166, 179  safety tab 116 scaling category 131 sensorless vector 126, 217 setup screens 104 shared AC configurations 203 interconnect diagram 184                                                          | shared DC 204 shared-bus guidelines 203 skip speed 223 SLAT 234 attributes 236 configuring 237 slip test messaging 232 soft menu home screen 102 software Logix Designer application 109 specifications brake relay 63 control power input 65 digital inputs 62 EtherNet/IP connections 63 motor feedback absolute position 66 Stegmann DSL 65 safe torque-off 67, 166, 179 speed limited adjustable torque 234 SPM motor closed-loop axis properties 129 stability control 221 startup sequence 106                                                                                    |  |  |
| replace drive 157 startup and configure 158  routing power and signal wiring 70  S  SAB 89 safe torque-off 164 bypass wiring 165 cascaded wiring 166 configurations hardwired 24 integrated 25, 26 operation 161, 169 PFH 163, 170 pinouts 163 specifications 67, 166, 179  safety tab 116 scaling category 131 sensorless vector 126, 217 setup screens 104 shared AC configurations 203 interconnect diagram 184 shared AC/DC                                             | shared DC 204 shared-bus guidelines 203 skip speed 223 SLAT 234 attributes 236 configuring 237 slip test messaging 232 soft menu home screen 102 software Logix Designer application 109 specifications brake relay 63 control power input 65 digital inputs 62 EtherNet/IP connections 63 motor feedback absolute position 66 Stegmann DSL 65 safe torque-off 67, 166, 179 speed limited adjustable torque 234 SPM motor closed-loop axis properties 129 startup sequence 106 static motor test 231 status indicators                                                                  |  |  |
| replace drive 157 startup and configure 158  routing power and signal wiring 70  S  SAB 89 safe torque-off 164 bypass wiring 165 cascaded wiring 166 configurations hardwired 24 integrated 25, 26 operation 161, 169 PFH 163, 170 pinouts 163 specifications 67, 166, 179  safety tab 116 scaling category 131 sensorless vector 126, 217 setup screens 104 shared AC configurations 203 interconnect diagram 184 shared AC/DC configurations 206                          | shared DC 204 shared-bus guidelines 203 skip speed 223 SLAT 234 attributes 236 configuring 237 slip test messaging 232 soft menu home screen 102 software Logix Designer application 109 specifications brake relay 63 control power input 65 digital inputs 62 EtherNet/IP connections 63 motor feedback absolute position 66 Stegmann DSL 65 safe torque-off 67, 166, 179 speed limited adjustable torque 234 SPM motor closed-loop axis properties 129 stability control 221 startup sequence 106 static motor test 231 status indicators capacitor module 149                       |  |  |
| replace drive 157 startup and configure 158  routing power and signal wiring 70  S  SAB 89 safe torque-off 164 bypass wiring 165 cascaded wiring 166 configurations hardwired 24 integrated 25, 26 operation 161, 169 PFH 163, 170 pinouts 163 specifications 67, 166, 179  safety tab 116 scaling category 131 sensorless vector 126, 217 setup screens 104 shared AC configurations 203 interconnect diagram 184 shared AC/DC configurations 206 interconnect diagram 184 | shared DC 204 shared-bus guidelines 203 skip speed 223 SLAT 234 attributes 236 configuring 237 slip test messaging 232 soft menu home screen 102 software Logix Designer application 109 specifications brake relay 63 control power input 65 digital inputs 62 EtherNet/IP connections 63 motor feedback absolute position 66 Stegmann DSL 65 safe torque-off 67, 166, 179 speed limited adjustable torque 234 SPM motor closed-loop axis properties 129 startup sequence 106 static motor test 231 status indicators                                                                  |  |  |
| replace drive 157 startup and configure 158  routing power and signal wiring 70  S  SAB 89 safe torque-off 164 bypass wiring 165 cascaded wiring 166 configurations hardwired 24 integrated 25, 26 operation 161, 169 PFH 163, 170 pinouts 163 specifications 67, 166, 179  safety tab 116 scaling category 131 sensorless vector 126, 217 setup screens 104 shared AC configurations 203 interconnect diagram 184 shared AC/DC configurations 206                          | shared DC 204 shared-bus guidelines 203 skip speed 223 SLAT 234 attributes 236 configuring 237 slip test messaging 232 soft menu home screen 102 software Logix Designer application 109 specifications brake relay 63 control power input 65 digital inputs 62 EtherNet/IP connections 63 motor feedback absolute position 66 Stegmann DSL 65 safe torque-off 67, 166, 179 speed limited adjustable torque 234 SPM motor closed-loop axis properties 129 stability control 221 startup sequence 106 static motor test 231 status indicators capacitor module 149 link speed status 148 |  |  |

| 210                                 | tuning                             |  |  |
|-------------------------------------|------------------------------------|--|--|
| bypass 175                          | induction motor 143                |  |  |
| connector pinouts 163               | PM motor 140                       |  |  |
| connector wiring 164                | tuning axes                        |  |  |
| state reset 169                     | load observer 140                  |  |  |
| stop                                |                                    |  |  |
| •                                   | typical installation               |  |  |
| drive 151                           | EtherNet/IP 21, 22, 23             |  |  |
| planner 151                         | shared AC 16                       |  |  |
| Studio 5000 Logix Designer 107      | shared AC/DC 17                    |  |  |
| system                              | shared AC/DC hybrid 19             |  |  |
| block diagrams                      | shared DC 18                       |  |  |
|                                     | standalone 15                      |  |  |
| capacitor module 194                | otanidation to                     |  |  |
| power 193                           |                                    |  |  |
| components 13                       | U                                  |  |  |
| ground 76                           | <b>U</b>                           |  |  |
| mounting requirements 29            | ungrounded power configuration 73  |  |  |
| overview                            | use cases                          |  |  |
| EtherNet/IP 21, 22, 23              |                                    |  |  |
| shared AC 16                        | passive shunt 34                   |  |  |
| shared AC/DC 17                     | user responsibilities 167          |  |  |
| shared AC/DC hybrid 19              |                                    |  |  |
| shared DC 18                        |                                    |  |  |
|                                     | V                                  |  |  |
| standalone 15                       | <del>-</del>                       |  |  |
|                                     | velocity droop 243                 |  |  |
| т                                   | attribute 244                      |  |  |
| I                                   | configure 244                      |  |  |
| testing axes                        | verify upgrade 201                 |  |  |
|                                     |                                    |  |  |
| hookup test 139                     | voltage drop                       |  |  |
| time synchronization 111            | 24V input power 33                 |  |  |
| torque proving 240                  |                                    |  |  |
| attributes 240                      | 147                                |  |  |
| configuring 242                     | W                                  |  |  |
| training 9                          | website                            |  |  |
| -                                   |                                    |  |  |
| transformer sizing 31               | certifications 159, 167            |  |  |
| troubleshooting                     | Motion Analyzer 10                 |  |  |
| alarm 151                           | product selection 10               |  |  |
| capacitor module status 149         | wiring                             |  |  |
| ControlFLASH 200                    | BC connector 84, 89                |  |  |
| controller/drive fault behavior 151 |                                    |  |  |
|                                     | capacitor module 98                |  |  |
| disable 151                         | converter kit shield clamp 96      |  |  |
| fault                               | CP connector 80                    |  |  |
| code summary 146                    | earth ground 76                    |  |  |
| codes 146                           | Ethernet cables 100                |  |  |
| status only 151                     | external shunt resistor 99         |  |  |
| general system problems 149         | grounded power configuration 71    |  |  |
| abnormal noise 150                  | grounding screws 75                |  |  |
| axis unstable 149                   | guidelines 79                      |  |  |
| erratic operation 150               | input power type 71                |  |  |
| feedback noise 150                  | IOD connector 82                   |  |  |
| motor accel/decel 149               | IPD connector 81                   |  |  |
| motor overheating 150               | MF connector 85, 94                |  |  |
|                                     |                                    |  |  |
| motor velocity 150                  | motor cable shield clamp 86, 93    |  |  |
| no rotation 150                     | MP connector 83, 89                |  |  |
| ignore 151                          | RC connector 99                    |  |  |
| LCD display messages 146            | remove grounding screws 75         |  |  |
| link speed status indicator 148     | requirements 70, 78                |  |  |
| link/activity status indicator 148  | routing power and signal wiring 70 |  |  |
| major fault 151                     | safe torque-off bypass 165         |  |  |
| minor fault 151                     | safe torque-off cascaded 166       |  |  |
| module status indicator 148         | STO connector 164                  |  |  |
| network status indicator 148        | ungrounded power configuration 73  |  |  |
| safety precautions 145              |                                    |  |  |
| shutdown 151                        |                                    |  |  |
| status indicators 148               | Z                                  |  |  |
|                                     | <del>-</del>                       |  |  |
| stop<br>drivo 151                   | zero-stack tab and cutout 46       |  |  |
| drive 151<br>planner 151            |                                    |  |  |
|                                     |                                    |  |  |

# **Rockwell Automation Support**

Use these resources to access support information.

| Technical Support Center                         | Find help with how-to videos, FAQs, chat, user forums, and product notification updates.           | <u>rok.auto/support</u>    |
|--------------------------------------------------|----------------------------------------------------------------------------------------------------|----------------------------|
| Knowledgebase                                    | Access Knowledgebase articles.                                                                     | rok.auto/knowledgebase     |
| Local Technical Support Phone Numbers            | Locate the telephone number for your country.                                                      | rok.auto/phonesupport      |
| Literature Library                               | Find installation instructions, manuals, brochures, and technical data publications.               | <u>rok.auto/literature</u> |
| Product Compatibility and Download Center (PCDC) | Download firmware, associated files (such as AOP, EDS, and DTM), and access product release notes. | rok.auto/pcdc              |

### **Documentation Feedback**

Your comments help us serve your documentation needs better. If you have any suggestions on how to improve our content, complete the form at rok.auto/docfeedback.

# **Waste Electrical and Electronic Equipment (WEEE)**

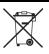

At the end of life, this equipment should be collected separately from any unsorted municipal waste.

Rockwell Automation maintains current product environmental compliance information on its website at rok.auto/pec.

Allen-Bradley, CompactGuardLogix, CompactLogix, ControlFLASH, ControlLogix, expanding human possibility, GuardLogix, Kinetix, Logix 5000, PanelView Plus, POINT Guard I/O, POINT I/O, Rockwell Automation, RSLinx, Stratix, Studio 5000, and Studio 5000 Logix Designer are trademarks of Rockwell Automation, Inc.

EtherNet/IP, CIP Safety, and CIP Sync are trademarks of ODVA, Inc.

Trademarks not belonging to Rockwell Automation are property of their respective companies.

Rockwell Otomasyon Ticaret A.Ş. Kar Plaza İş Merkezi E Blok Kat:6 34752, İçerenköy, İstanbul, Tel: +90 (216) 5698400 EEE Yönetmeliğine Uygundur

Connect with us. f in y

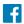

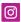

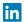

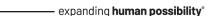

AMERICAS: Rockwell Automation, 1201 South Second Street, Milwaukee, WI 53204-2496 USA, Tel: (1) 414.382.2000, Fax: (1) 414.382.4444 EUROPE/MIDDLE EAST/AFRICA: Rockwell Automation NV, Pegasus Park, De Kleetlaan 12a, 1831 Diegem, Belgium, Tel: (32) 2 663 0600, Fax: (32) 2 663 0640 ASIA PACIFIC: Rockwell Automation, Level 14, Core F, Cyberport 3, 100 Cyberport Road, Hong Kong, Tel: (852) 2887 4788, Fax: (852) 2508 1846

rockwellautomation.com